# **EE462L, Power Electronics**

# **Lab Documents**

# **Fall 2010**

**Prof. Mack Grady Dept. of Electrical & Computer Engineering U.T. Austin** 

**Professor:** W. Mack Grady, ENS348, 471-5231, grady@mail.utexas.edu, www.ece.utexas.edu/~grady

**Office Hours:** Dr. Grady's office hours for this course are Mon. and Wed 3–4, and Fri. 11–Noon. And, he is often in the power lab during the scheduled lab sessions.

**Course Web Page:** Linked to http://users.ece.utexas.edu/~grady/ under "Course Materials."

**Reference Textbook (recommended, but not required):** N. Mohan, T. M. Undeland, W. P. Robbins, Power Electronics: Converters, Applications, and Design, Third Edition, John Wiley & Sons, Inc., 2003.

**Description:** Analysis, design, and operation of power electronic circuits. Emphasis on single-phase power conversion from AC to DC, DC to DC, DC to AC, and maximizing the power from photovoltaics (PV). Design and construction of 150W power electronic circuits in the power laboratory, and comparison of their performance to theory. A working circuit model will be available for observation, study, and improvement. Parts and tools are provided. Use of the ECE machine shop is not required, but those of you who want to use the shop are welcome to do so. But to use the shop, you must first be "machine shop certified." See ECE technicians Paul Landers or Daryl Goodnight about shop certification and use.

#### **Class, Lab Sessions, and Work Schedules:**

- Lectures on MWF 2**–**3, in ENS115.
- Lab sessions in the power lab, ENS212: Sections 16705 and 17050, Thurs. 9:30**–**12:30; Sections 16710 and 17055, Thurs. 3:30**–**6:30, Sections 16715 and 17060, Wed. 7**–**10pm.
- **Always use safety glasses when soldering or drilling**.
- Never drill on the lab tables instead, use the drill boxes or black cabinet tops (with a piece of scrap wood between your work and the table top).
- If you solder on the lab tables, keep a piece of scrap wood between your work and the table top.
- The group lab session times shown above are not sufficient to complete your projects. Work with your assigned partner for that project to meet other times as needed during the regular 2<sup>nd</sup> floor ENS undergraduate teaching lab hours.
- If you have a highly constrained schedule (work hours, sports, Longhorn band, etc.) that will make it difficult to coordinate work times with a partner, or if there are good reasons that you should work by yourself, discuss with Dr. Grady the possibility of being a solo student (i.e., no partner) for the semester.
- Regarding conduct, students should be on-time, and conduct themselves in a manner consistent with a professional environment.
- No cell phones and laptops in class. Laptops are OK in the lab. No food or drinks in class or lab.

**Prerequisites:** EE438 or EE331 with a grade of at least C.

**Laboratory Projects: Read the lab document before starting to build!** Projects are typically one-week long and require the building and testing of a circuit, and the writing of a report. Projects begin and end during the group lab sessions, according to unique section number. In addition to the group lab sessions, you should plan to work as needed during the regular 2<sup>nd</sup> floor ENS undergraduate teaching lab hours. For most projects, two-person teams are randomly assigned, with several rotations during the semester. Special requests for partners will be considered but not guaranteed. Solo requests will also be considered. If a section has an odd-number of students, then graduate students may be assigned to solo.

When due, you will turn in your hardcopy report and circuit in team order. Print your names and team number on the top of your circuit. Circuits must be in good working condition. If there is any question about circuit condition, you will be asked to demonstrate your circuit. **Messy circuits will not get credit**.

#### EE462L, Power Electronics, Fall 2010, Version Aug. 25, 2010

When new teams are assigned, lockers are usually swapped. The exiting team will present their tools to Dr. Grady and the TAs for checking. Teams are responsible for missing or damaged tools.

**Teamwork:** You are expected to work with your assigned partner as a team, splitting the work equally. The parts belong to you both. Do not do the project by yourself, leaving your partner out of the loop, unless you have cleared it with Dr. Grady and have a very good reason. Otherwise, you will receive no credit. For some projects, partner requests will be entertained. Partners must be in the same lab section.

**Reports:** Each project culminates in a working circuit and a written report. Without a working circuit, there can be no report. Reports (hardcopy only, no electronic) should be single-spaced and no longer than five pages, and stapled at the top left. Both team members receive the same project grade. Sample reports (pdf) are on the web page. Reports and circuits are due at the beginning of lab sessions. You are encouraged to prepare your reports in the IEEE Power and Energy Society two-column technical paper format (see the web page).

Reports are scored with fractional letter grades (e.g.,  $A^{+}$ ,  $A$ ,  $A^{-}$ , etc.). The grading criteria are 1. introduction, 2. description of results (including graphs and waveforms) and any problems encountered, 3. observations, 4. neatness, and 5. conclusions. Explain what you learned in the conclusions. Compare theory to actual results.

**Tests and the Final Exam:** These cover mostly the theory behind the circuits, and to a lesser extent the lab procedures. You must always show sufficient work to justify your answers. When used, multiple choice questions usually have a provision for "other" answers. Grades for each test and the final exam are typically curved so that each has approximately the same average. There are no makeup tests, but if it works to your advantage, your lowest test (including a missed test) will be replaced with your final exam grade. Please do not ask to reschedule the final exam – the time and date are set university-wide. **Tests from previous semesters are found on the web page. Be smart – study the old tests and practice working out the results throughout the week before a test!**

If you have any questions about the grading of your test, follow this procedure: write down your concerns on a sheet of paper, staple it to your test, highlight on your test with a colored pen as needed to support your case, and return the stapled pack to Dr. Grady within one week.

**Laboratory Safety and Equipment:** You are expected to take good care of the equipment in the power lab and of the tools with which you are provided. Be a good citizen in the lab, and clean up your messes. Power labs are unlike other labs that you have taken – the voltages are higher. In some cases you will be working with hazardous voltages over 100V. Furthermore, short circuit currents can easily exceed 50A, and significant arcing can occur. Thus, it is important for you to follow the safety procedures explained by Dr. Grady and the TAs. Take off hand jewelry, watches, dangling neckchains, etc. When soldering, use safety glasses! This is especially important when "unsoldering," because when an unsoldered piece pops loose, it can "spashback" hot solder into your eyes. In power labs, you never check out your wiring by simply energizing your circuit and "hoping for the best!" Triple-check your circuit wiring, with your partner, before energizing. Finally, remember to wash your hands after soldering because solder contains lead.

**Attendance:** Students initial a sign-in sheet at the beginning of each class.

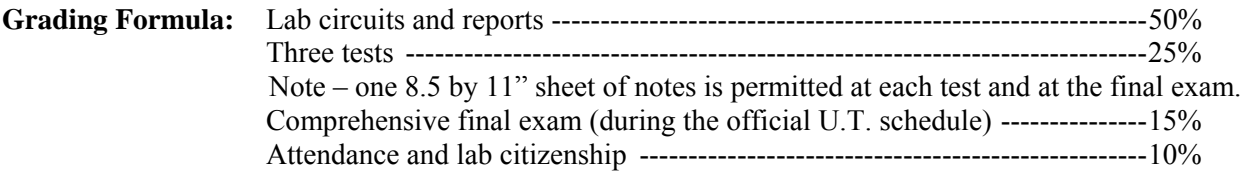

#### EE462L, Power Electronics, Fall 2010, Version Aug. 25, 2010

**Group Lab Session Procedure:** When a project is due, each team turns in their report (hardcopy only) and circuit when called, in team order. Be prepared to personally demonstrate your circuit to either Dr. Grady or a TA for an "Accept" or "Reject" quality check inspection of performance and construction. If the report is not ready when called, a penalty will be assessed.

**Lockers, Locks, and Parts:** Our 48 lockers are the only square lockers on 2<sup>nd</sup> floor. They are on the north corridor. Lockers are assigned as follows: Team #247 gets locker 247, and so on. Combination locks for lockers are randomly assigned each time partners are rotated.

All parts needed for building the circuits are provided. Most hardware, plus common parts such as screws and resistors, are kept in the power lab in the large wooden parts cabinet (southeast corner of the room) and in plastic electronic parts bin. Wire spools are mounted near the large wooden parts cabinet. Other parts are distributed at the beginning of projects.

Each team shares a tool kit (in two plastic ziplock bags, plus a static wrist band for use when handling MOSFETs. See list of tools and photos on following pages. Teams rotate lockers, but tool kits and wrist bands stay in the same lockers for the entire semester. Other tools, such as vises, are found in the power lab. Soldering irons and multimeters are obtained at the checkout counter. Students are given their own pair of safety glasses to keep with them for the entire semester.

# **TAs:**

The main duties of the TAs are to

- 1. Be helpful, have a positive attitude, and treat the students as our customers.
- 2. Assist students by being on duty **in the lab** for approximately 10 hours per week (which includes the weekly lab sessions. (note – the first experiment requires more duty hours so that the students get off to a good start).
- 3. Grade the lab reports.
- 4. Practice with the model circuits well in advance to sharpen your proficiency in demonstrating and debugging circuits, and to make sure that you understand the circuits very well.
- 5. Be in charge of the weekly lab sessions, and be prepared to demonstrate the circuits and lab equipment there.
- 6. Help Dr. Grady in supervising the Undergraduate Assistants in keeping track of the parts inventory and wood.
- 7. Help Dr. Grady in supervising the Undergraduate Assistants in making sure that all lab equipment is functional and ready to go.
- 8. Help Dr. Grady in supervising the Undergraduate Assistants and volunteers in taking apart the circuits and salvaging the reusable parts.
- 9. Assist Dr. Grady in preparing the parts bags. These need to be ready-to-go one week in advance.
- 10. Verify early in the week that the parts bags and wood for the lab that begins on Thur/Fri are ready to go.
- 11. Send email updates to the course staff, alerting them of any particular problems or helpful tips.
- 12. Organize and oversee the end-of-semester tool, equipment, parts, and inventory wrap-up.
- 13. Do you job, do it well, and do it with a smile.

TAs should report for duty 4-5 days before classes start, and remain a few days after the end of classes to complete the end-of-semester tool, equipment, parts, and inventory wrap-up.

**Other:** U.T. policies regarding students with disabilities will be honored.

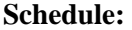

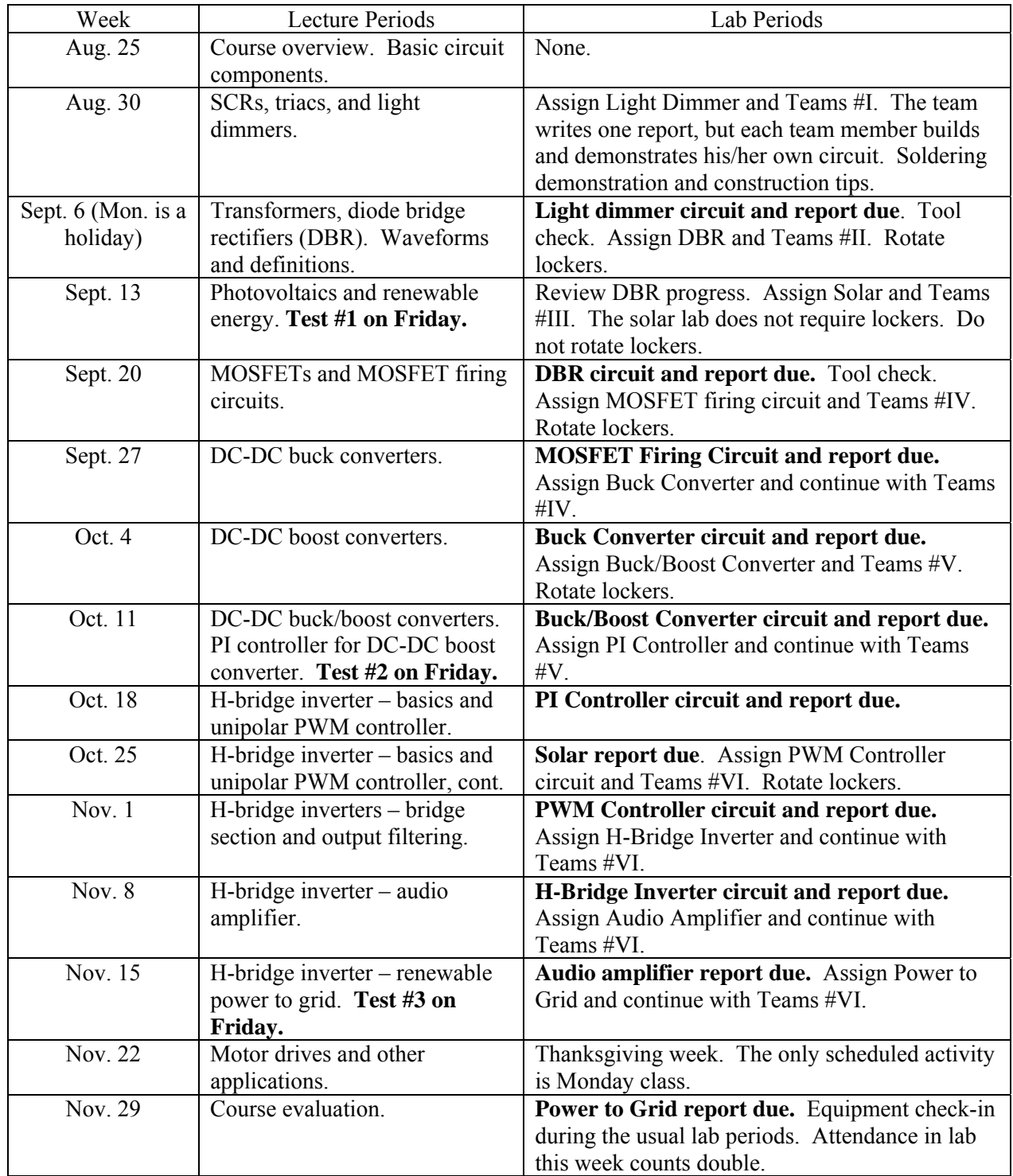

#### **Undergraduate Assistants (and their duty hours in the power lab):**

(Names pending)

The main duties of the Undergraduate Assistants and the Graduate Assistant are to:

- 1. **Each day,** one of them completes **List A**, replenishing the supplies as needed from the stock in the Checkout Room. When completed, List A should be signed and placed in the notebook in the TA's locking cabinet. Notify via email the entire EE362L staff upon completion, noting any shortages or issues.
- 2. **Each day,** same as above for **List B**.
- 3. **Each week**, same as above for **List C**.
- 4. **Each week**, same as above for **List D**.
- 5. When instructed, take apart the completed circuits and salvage the reusable parts. The IEEE-PES Student Chapter often provides additional volunteers.
- 6. Participate in the end-of-semester tool, equipment, parts, and inventory wrap-up.
- 7. Assist the TAs and Dr. Grady as needed.

Place each completed list at the front of the corresponding notebook tab, and keep only the two most recent lists.

For Items  $1 - 4$ , notify Dr. Grady and the TAs via email of any shortages or problems.

# **List A: Daily Properly Stocked Requirements for the Power Lab (based on 40 teams)**

#### **1. For the screw cabinet, approximately**

- #8 x  $\frac{1}{2}$ " self-tapping screws (1" deep in the drawer)
- #8 x  $\frac{3}{4}$ " self-tapping screws (1" deep in the drawer)
- $\bullet$  #8 x 1" self-tapping screws (1" deep in the drawer)
- #6 x  $\frac{3}{4}$ " self-tapping screws (1" deep in the drawer)
- 20 of the  $#4-40 \times 1"$  flat slotted nylon screws and hex nuts
- 200 of the #8-32, 1" machine screws, flat washers, split washers, and hex nuts
- 200 of the #6-32, ½" machine screws, flat washers, split washers, and hex nuts
- 200 of the  $#6-32$ ,  $\frac{3}{4}$  machine screws, flat washers, split washers, and hex nuts
- 200 of the  $#4-40 \times \frac{3}{4}$  machine screws, flat washers, split washers, and hex nuts
- 2000 of the  $#8$ , 16-14 spade terminals (about 1" deep in the drawer)
- 2000 of the  $#8$ , 22-16 spade terminals (about 1" deep in the drawer)
- 1,000 of the  $\frac{1}{4}$ , 22-26 quick disconnects
- 1,000 of the 3/16", 22-26 quick disconnects
- the equivalent of two full tubes of heat sink compound
- 100 of the 8" cable ties

**2. For the student parts bin**, approximately the number of items shown below. **Keep the 1/4W and 1/2W resistors, and the capacitors, in their plastic bags to minimize clutter and mixups**.

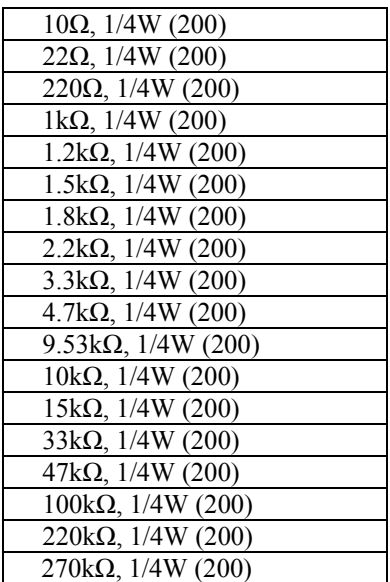

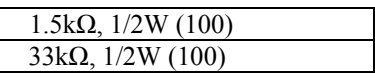

 $0.01Ω$ , 3W (25)  $2kΩ, 2W (50)$  $3.3k\Omega$ , 1W (50)

6.8nF radial ceramic disk (100) 0.022µF radial ceramic disk (100) 0.01µF radial ceramic disk (100) 0.1µF radial ceramic disk, not dimmer (100)

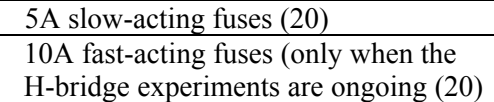

#### **List A Continues on the Next Page**

# **List A, Daily Properly Stocked Requirements for the Power Lab, continued (based on 40 teams)**

# **3. For the wire rack, the equivalent of one full spool of**

• #14 black stranded • #14 red stranded

 $\bullet$  #14 tinned solid

- #16 black stranded • #16 red stranded
- #16 white stranded  $\frac{1}{2}$ spool is OK)
	- #16 blue stranded  $\frac{1}{2}$ spool is OK)
	- #16 orange stranded  $\frac{1}{2}$ spool is OK)
- #22 red solid
- $\bullet$  #22 green solid
- $\bullet$  #22 blue solid
	- #22 orange solid  $\frac{1}{2}$  spool is OK)
	- #22 violet solid  $\left(\frac{1}{2}\right)$  spool is OK)

#### **4. For the TA's locking cabinet**

- a duplicate of the student parts bin
- two complete took kits
- two scope probes
- a multimeter
- 50 floppy diskettes and 4" x 6" 4-mil, pink plastic anti-static bags to hold them
- 10 extra  $8''$  x 10", 6 mil plastic bags for tool kits
- a clamp-on ammeter
- 5 extra 15A fuses for the lab benches

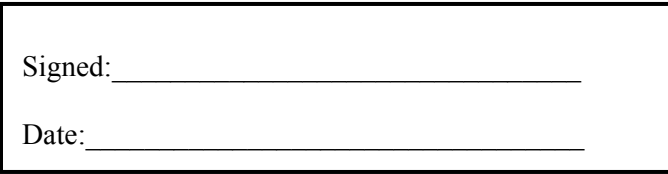

# **List B, Daily Equipment Check List (number and condition of items in the Power Lab, along with comments as needed)**

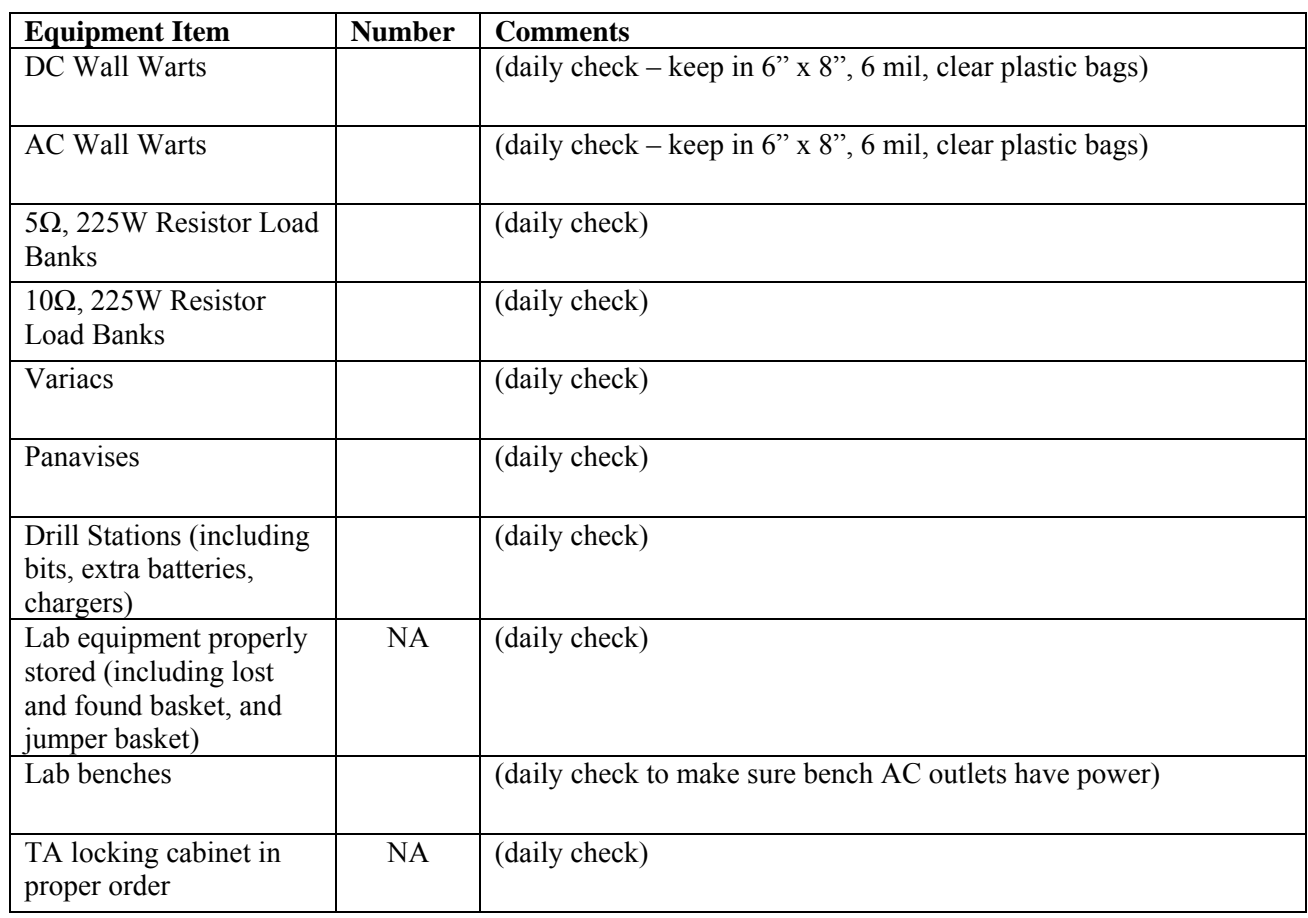

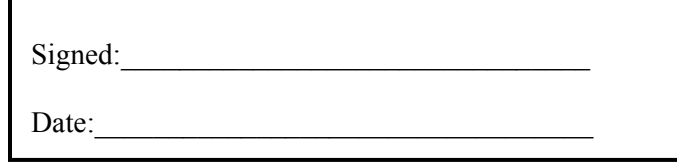

# **List C, Weekly Equipment Check List (number and condition of items in the Power Lab, along with comments as needed)**

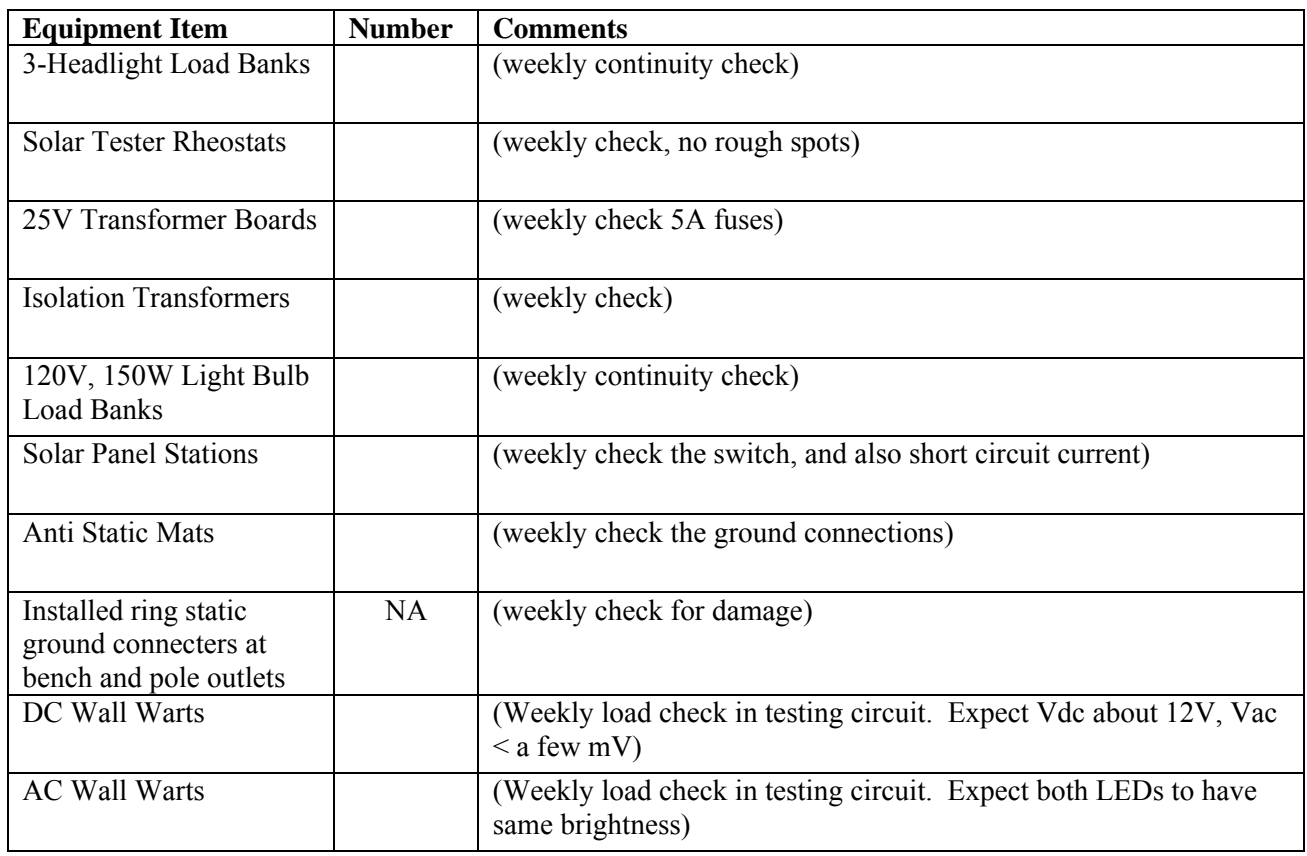

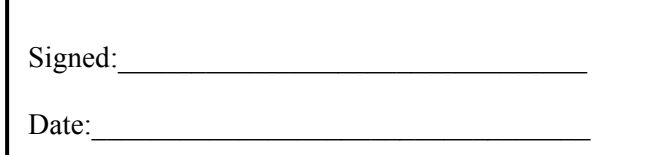

# **List D, Weekly Inventory Check List for Items Stored in the Checkout Room (number in parenthesis is the inventory to maintain, based on 40 teams)**

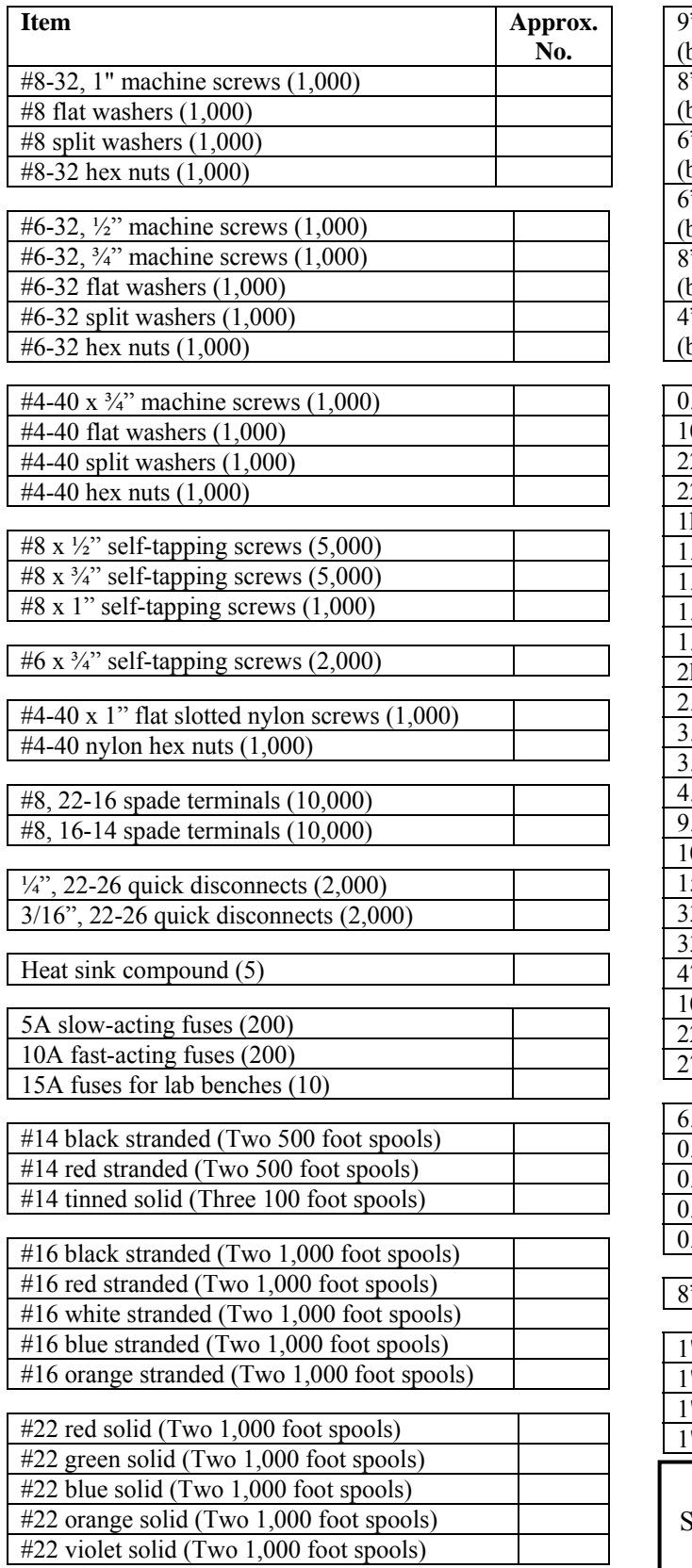

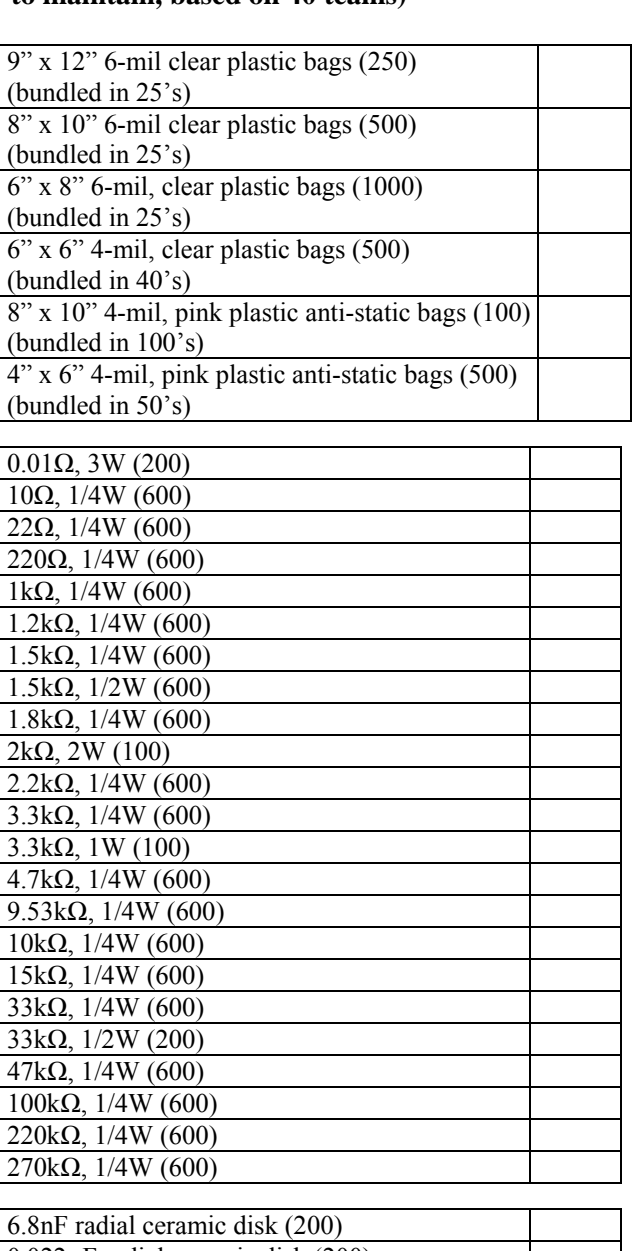

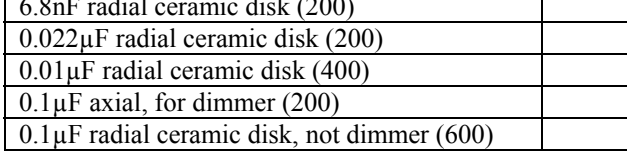

" cable ties (400)

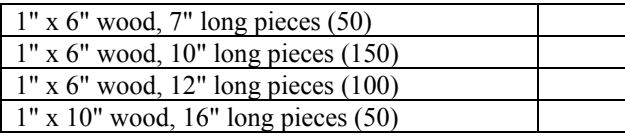

 $Signed:$ 

Date:

#### **Tools:**

Tool Kit #1, Pliers and Wire Strippers (7 items)

- Crimping and stripping tool, red 3M TH-440 (Mouser #517-TH-440, or Grainger #4X316), or Xcelite 104CG (Mouser #578-104CG). Two of these.
- Long nose pliers with cutter, 6" blue Channellock #326 (Lowe's Home Improvement, or Grainger #3LY70)
- Slipjoint pliers with cutter, 6" blue Channellock #526 (Lowe's Home Improvement, or Grainger #3LY75)
- Diagonal cutting pliers, 4 and  $\frac{1}{2}$ " 1/2 green Utica U463, or 5" green Xcelite S475JS (Mouser #578-S475JS)
- Wire strippers with (or without) spring and cam adjustment, DES Tools (Mouser #5876-103S or #5876-100)

Tool Kit #2, Screwdrivers and IC Extractor (7 items). Two of these.

- 8&1/8", Phillips #2, yellow, Xcelite X102 (Mouser #578-X102)
- 3" slotted, 3/16" wide, black and yellow, Stanley 66-015 (Grainger #6C251)
- 3" slotted, 5/32" wide, yellow, Xcelite R5323 (Newark #34F259)
- 3" slotted, 1/8" wide, red, Xcelite R183 (Mouser #578-R183)
- Trimmer potentiometer adjustment tool, Vishay/Spectrol (Mouser #594-8T000)
- IC extractor tool, spring steel (Mouser #524-9227)

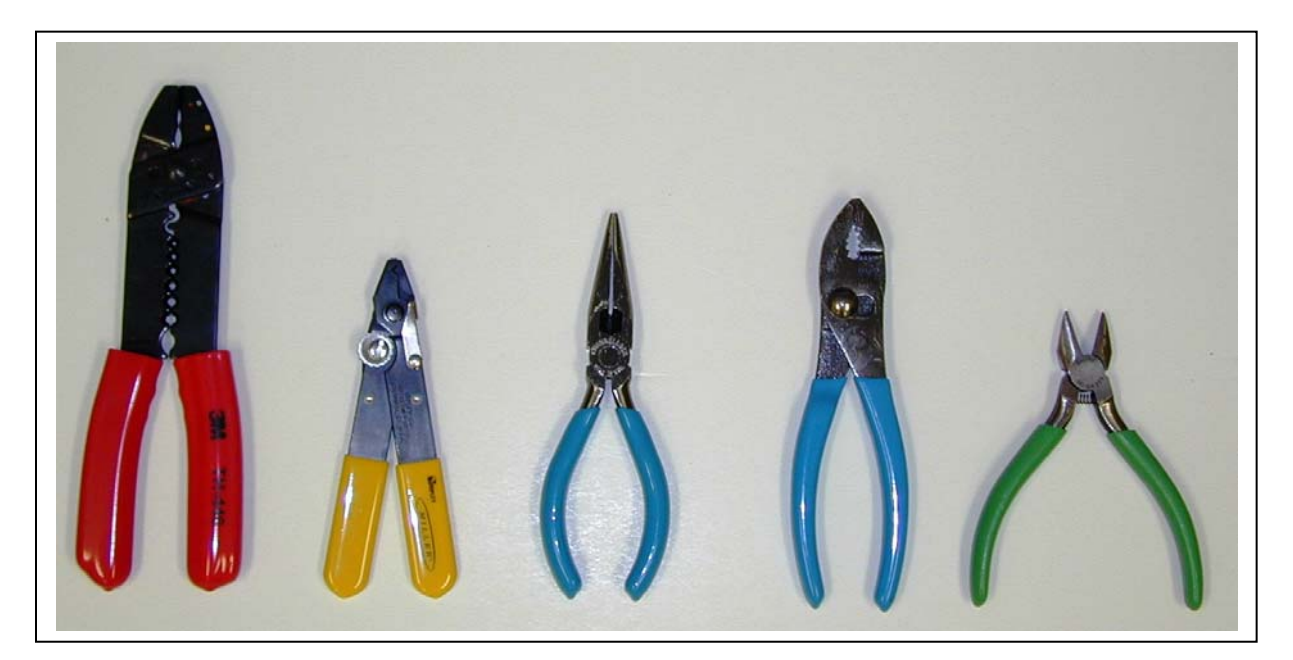

Tool Kit #1 (has **two** of the large crimping and stripping tools)

# **Please keep Tool Kits #1 and #2 grouped as shown in their reclosable bags**

EE462L, Power Electronics, Fall 2010, Version Aug. 25, 2010

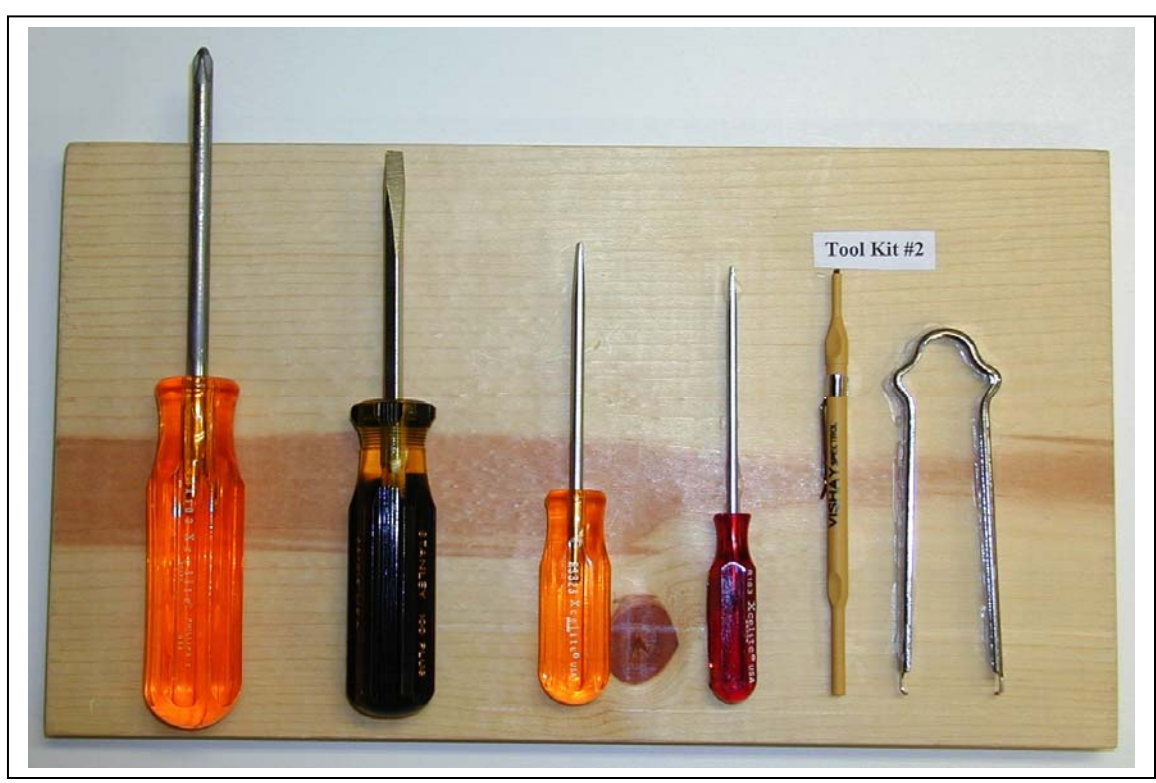

Tool Kit #2 (has **two** of the large Phillips screwdrivers) To prevent damage to screwdriver tips, always use the largest screwdriver that fits the screw.

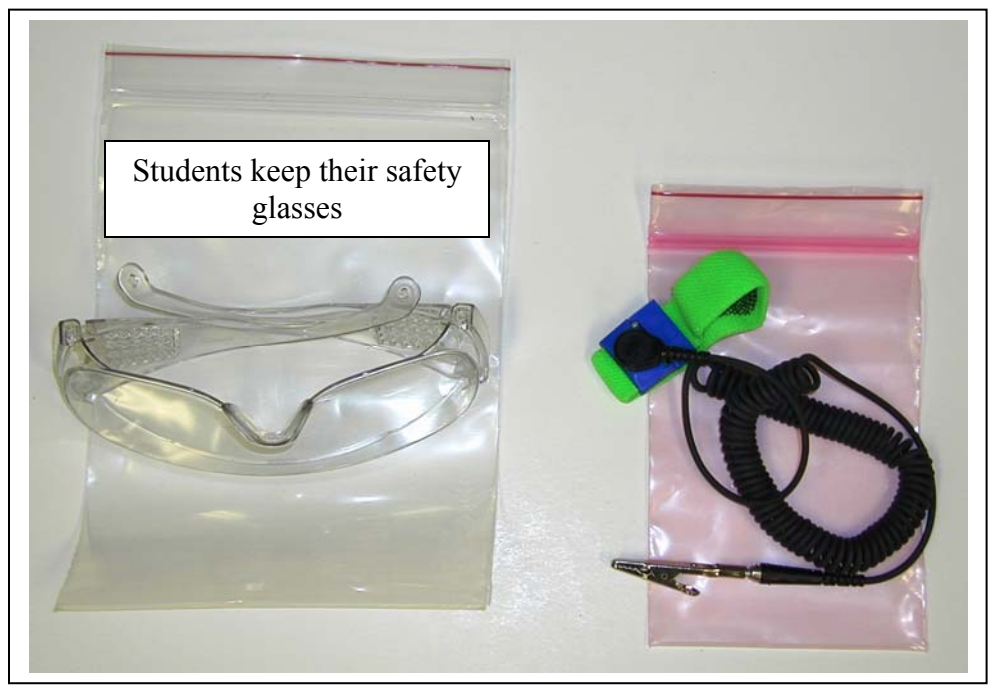

Additional Tools: Safety Glasses (each student keeps theirs) and Static Wristband (one per team) Please keep the safety glasses and static wristband in their individual reclosable bags or boxes. The safety glasses' lenses are easily scratched if bagged with tools. (Safety glasses (over glasses type), UVEX S0112, Grainger #6T359) (Static wristband with 6' coil cord, SPI-Westek 95113, Mouser #809-SP106B-B6)

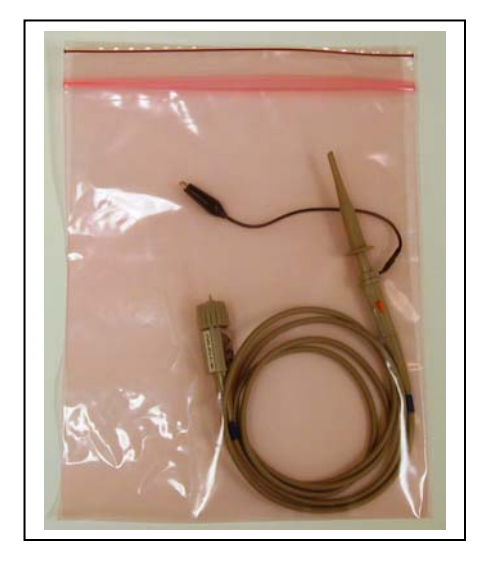

Additional Tool: Oscilloscope Probe (Agilent 10074C 10:1) in Anti-Static Bag (Your tool kit has one probe. Additional probes are available at the check-out window.)

**Other Stock Equipment and Tools:** Stock equipment and tools that you will use regularly include

- 120V input, 0-140V output, 1.4kVA, 10A variable autotransformers (Superior Electric POWERSTAT L2M116C, Newark #91F5311)
- Oscilloscopes (Agilent 54621A, 60MHz)
- Vises (Panavise Standard 301, Mouser #591-301, or Jr. Mini 201, Mouser #591-201)
- 115V/115V, 500VA line isolation transformers (Hammond 171E, Newark #96F5547)
- Two portable hand drills and 3/32" bits for drilling starter holes in wood. Use the drill boxes so you do not accidentally drill into a lab bench of table.

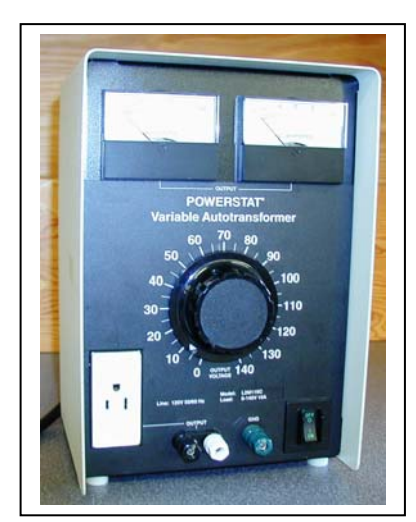

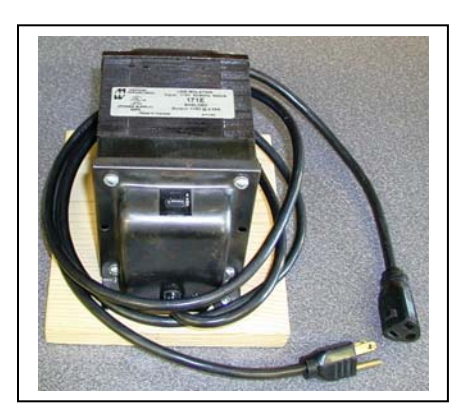

Variac Isolation Transformer

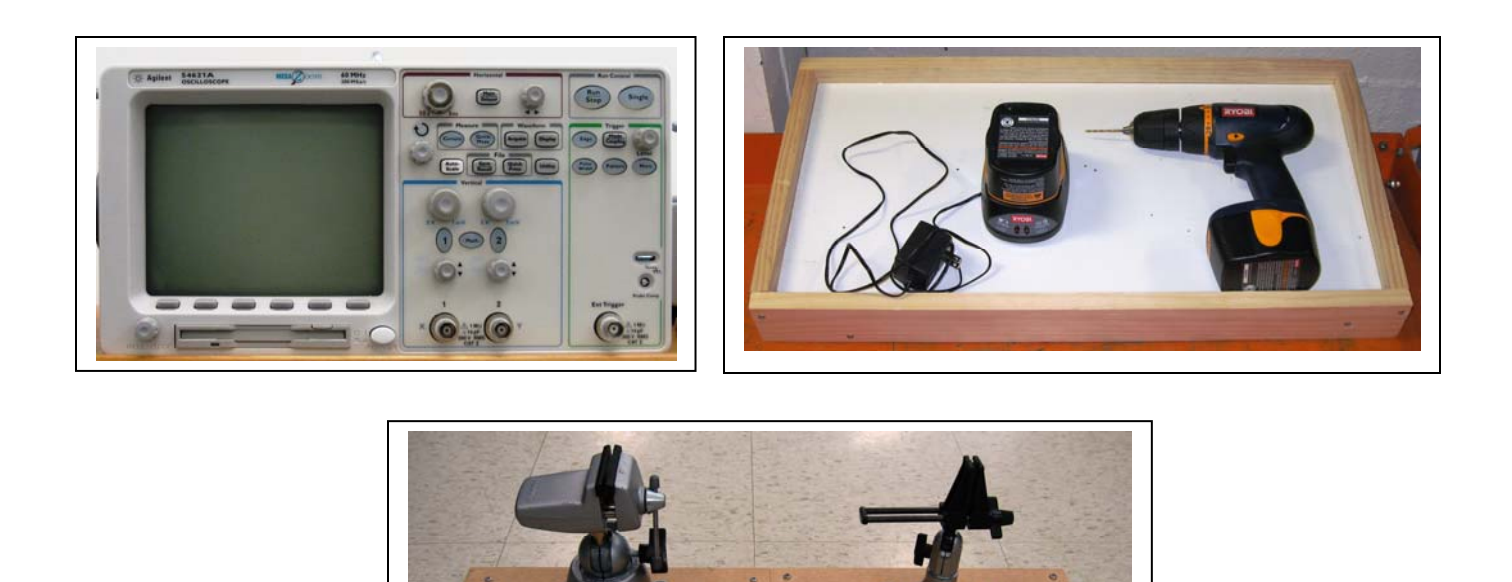

You will also use two other pieces of equipment that were assembled especially for this course. These are 120/25V, 250VA transformers mounted on boards (Hammond 165S25, Newark #92F1340), and three series automobile headlights as load banks. Both are shown below. The plastic electrical switch box to the left of the transformer contains a toggle switch, 5A "slow blow" fuse, fuse holder (Bussmann #HJM, Newark #27F819), and neon indicator light (LC&D #75R-2211T, Newark #16F736).

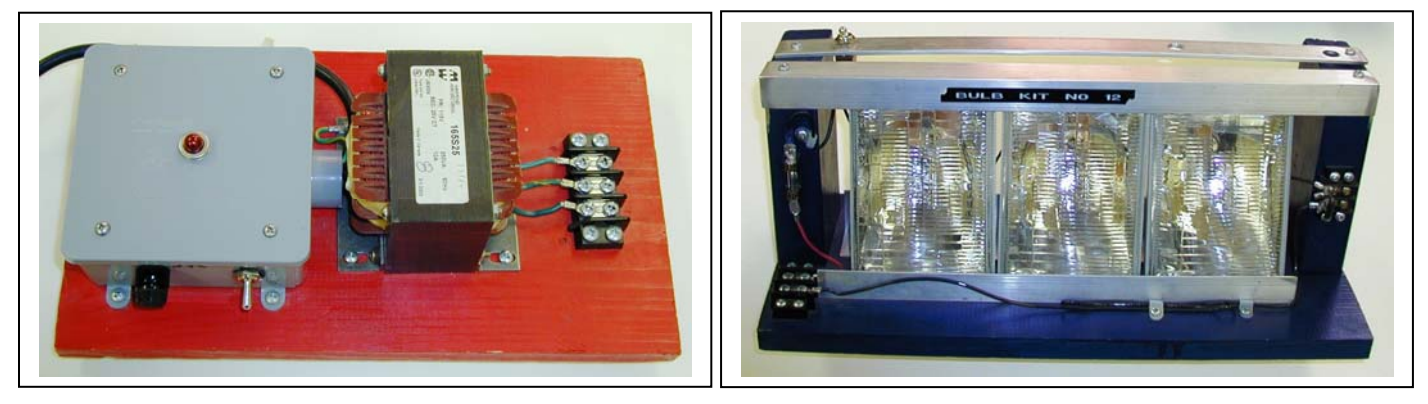

120/25V Transformer Board Three Series Headlight Load Bank

**Special Generous Donation:** Schweitzer Engineering Labs donated more than thirty SEL-421s for our power engineering laboratory. In EE362L, they are used as voltmeters/ammeters/wattmeters and as waveform capture devices.

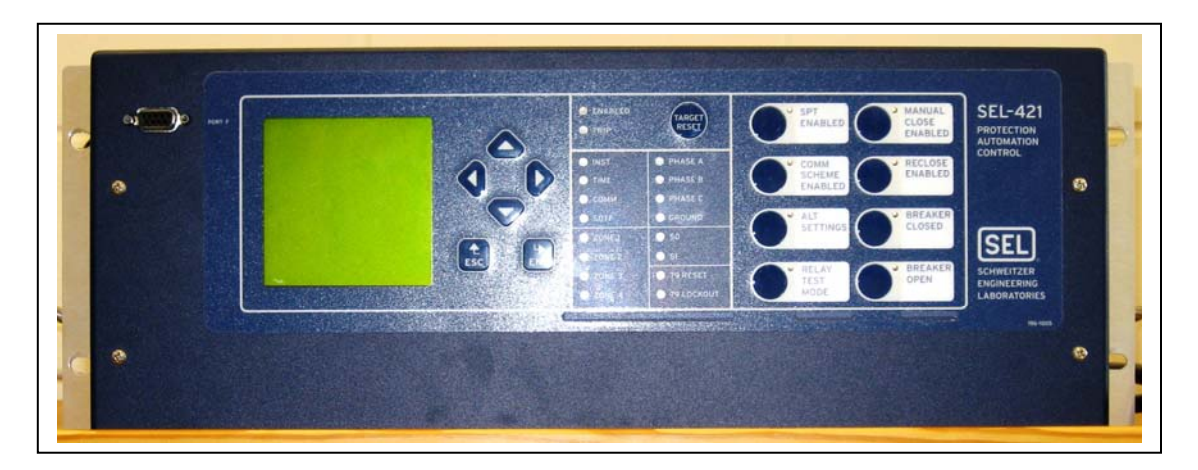

Schweitzer Engineering Labs SEL-421 Relay (the SEL-421 also serves as three-phase meter and event-triggered waveform capture device)

We power the SEL-421s through in-line ground fault interrupters (Hubbell GFP2CA).

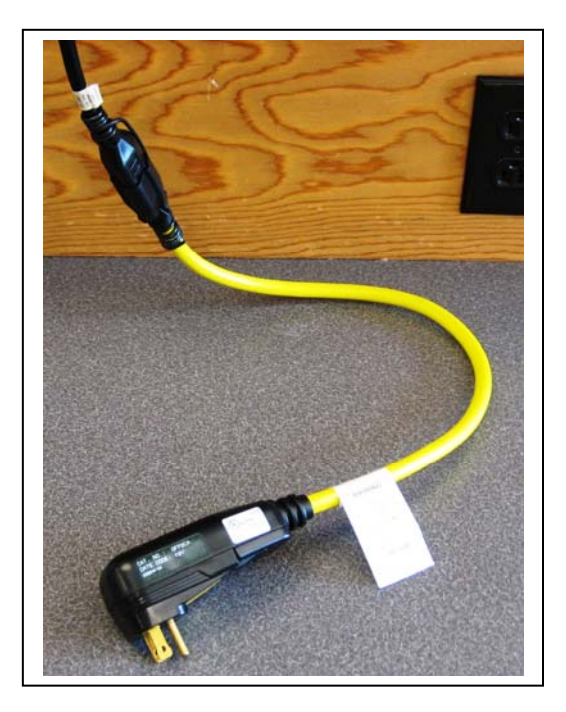

**Plastic Bags:** Reclosable plastic bags (Minigrip from Consolidated Plastics, www.consolidatedplastics.com) are essential. They are

- 9" x 12", 6 mil clear plastic for large items or circuit parts
- $\bullet$  8" x 10", 6 mil, clear plastic for tools or circuit parts
- 8" x 10", 4 mil, pink plastic anti-static for scope probes
- $6"$  x  $8"$ , 6 mil, clear plastic for circuit parts, wall warts, or safety glasses
- $6''$  x  $6''$ , 4 mil, clear plastic for circuit parts
- 4" x 6", 4 mil, pink plastic anti-static for sensitive components, anti-static wristbands, and floppy diskettes.

**Suggestions for Improvements:** Your suggestions for improving the course will be greatly appreciated. Many improvements have been made thanks to students from previous semesters. Consider the following:

- Do you have ideas for improving the experiments?
- Are there errors or clarifications needed in the lab documents?
- Should any of the experiments be deleted? If so, which ones?
- Should new experiments be added? If so, what topics?
- Do you see ways to increase your efficiency in completing the experiments (tools, equipment, supplies and parts, bench scheduling, storage, partner assignment, lockers, etc.)

#### **Project Wood:**

Project wood should be of good quality and not warped (and not likely to warp) so that the pieces lie flat on a table without wobbling. The pieces needed for 40 teams are:

Cut from 1" x 6" lumber

- 150 pieces, 10" long (need by week  $#1$ )
- 100 pieces, 12" long (need by week #2)
- 50 pieces, 7" long (need by week #4)

Cut from 1" x 10" lumber

• 50 pieces,  $16"$  long (need by week #8)

In the past, we have used choice lumber, or birch, from Lowe's or Home Depot. It is often soft enough that the students can drive wood screws in by hand. For harder wood pieces, use a drill to make starter holes.

The photo below shows a typical project.

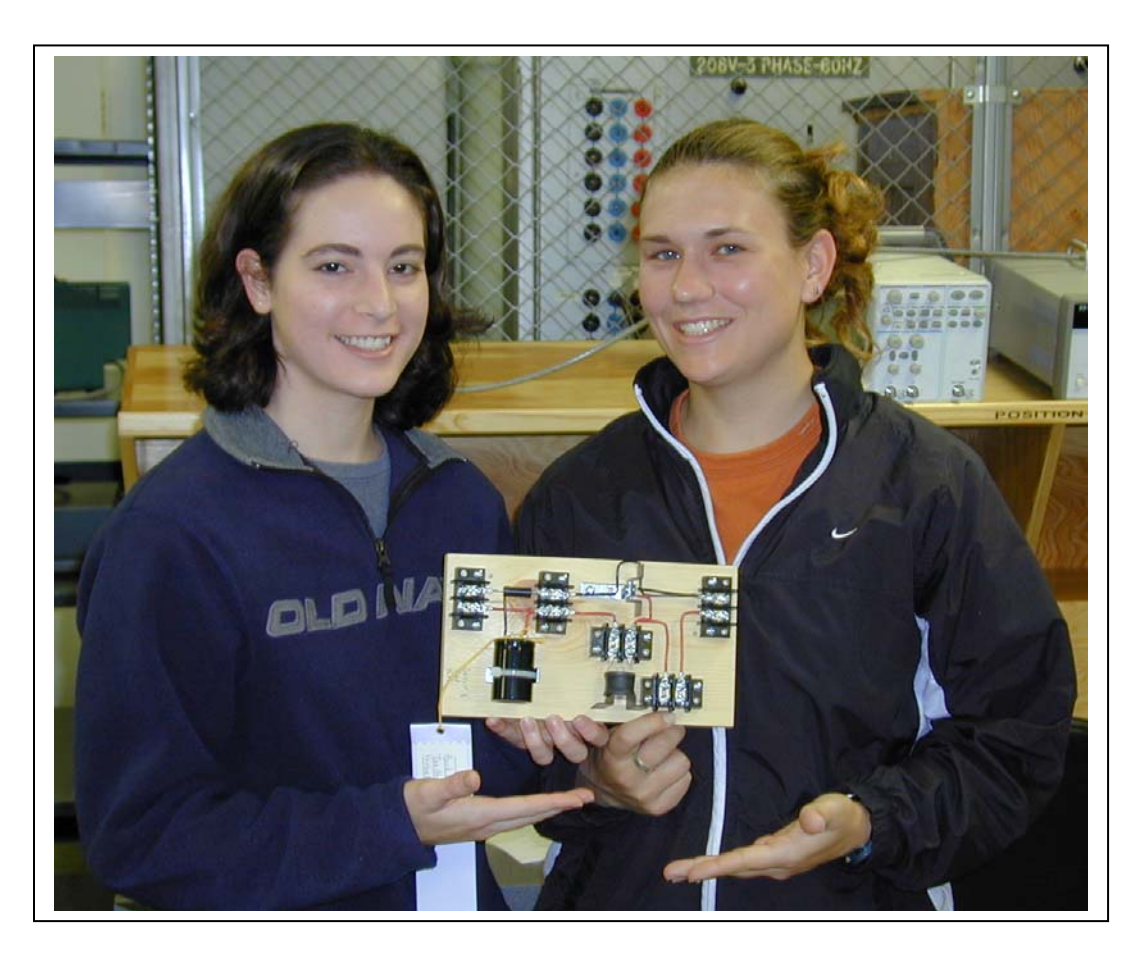

### **Circuit Tear-Down and Salvaging**

After judging, non-ribbon winning teams are expected to salvage their circuits. DBRs are an exception – half are kept in service throughout the semester. Salvaging is a requirement to receive a lab grade for a circuit. Some parts are re-used if they are in good condition. Other items are placed in surplus in ENS212. Only high-quality parts are re-used. Undamaged wood screws and machine screws without heat sink compound on them should be returned to the wooden screw cabinet. Most of the wood is kept for general student use.

Here are details, circuit by circuit. Put the parts shown below in the plastic bags as they were initially distributed, **with your names visible on a piece of paper inside the bag so you will receive lab credit**.

| <b>Item</b>                          | Re-Use | Salvage | Comments                                                                                                    |
|--------------------------------------|--------|---------|----------------------------------------------------------------------------------------------------|
| 60W Light Bulbs                      |        |         | Ohm check. Individually pack in 6x8", 6 mil plastic                                                                                         |
|                                      |        |         | bags.                                                                                                    |
| Porcelain Light Bulb<br><b>Bases</b> |        |         | Snug the screws. If there are any missing screws, see<br>Dr. Grady of a TA for spares. Individually pack in 6"<br>x 8", 6 mil plastic bags. |
| <b>Corner Brackets</b>               |        |         | Cleaned                                                                                                    |
| <b>Terminal blocks</b>               |        |         | Snug the screws. If there are any missing screws<br>(except the red-marked hole), see Dr. Grady of a TA<br>for spares.                      |
| <b>Rubber Washers</b>                |        |         |                                                                                                    |
| Triacs                               |        |         | Cut off the wires, just beyond the triac leads                                                                                              |
| Potentiometer & Lock<br>Nut          |        |         | Cut off the wires. Put the lock nut back on the pot.                                                                                        |
| <b>Small Heat Sinks</b>              |        |         |                                                                                                    |

**Light Dimmer (the following go back in bags as you received them, with your names visible inside)** 

#### **DBR (the following go back in bags as you received them, with your names visible inside). Half are salvaged right away, and the other half are salvaged at the end of the semester.**

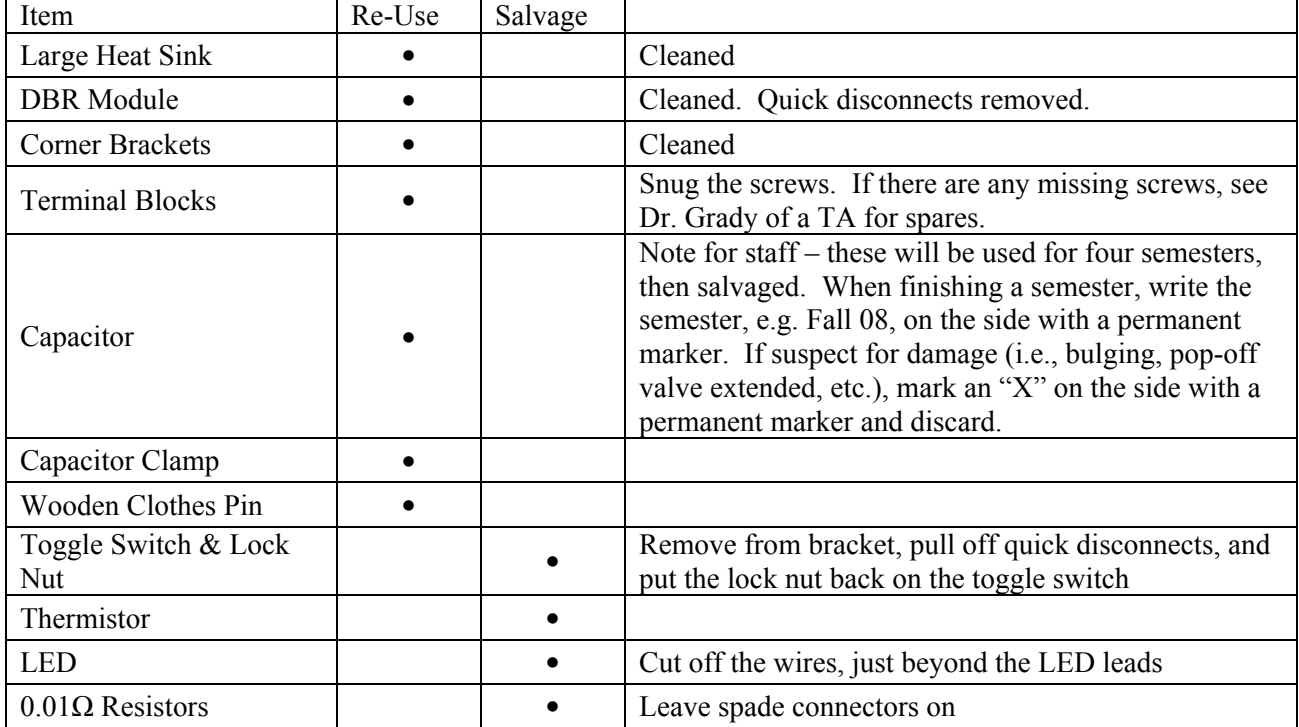

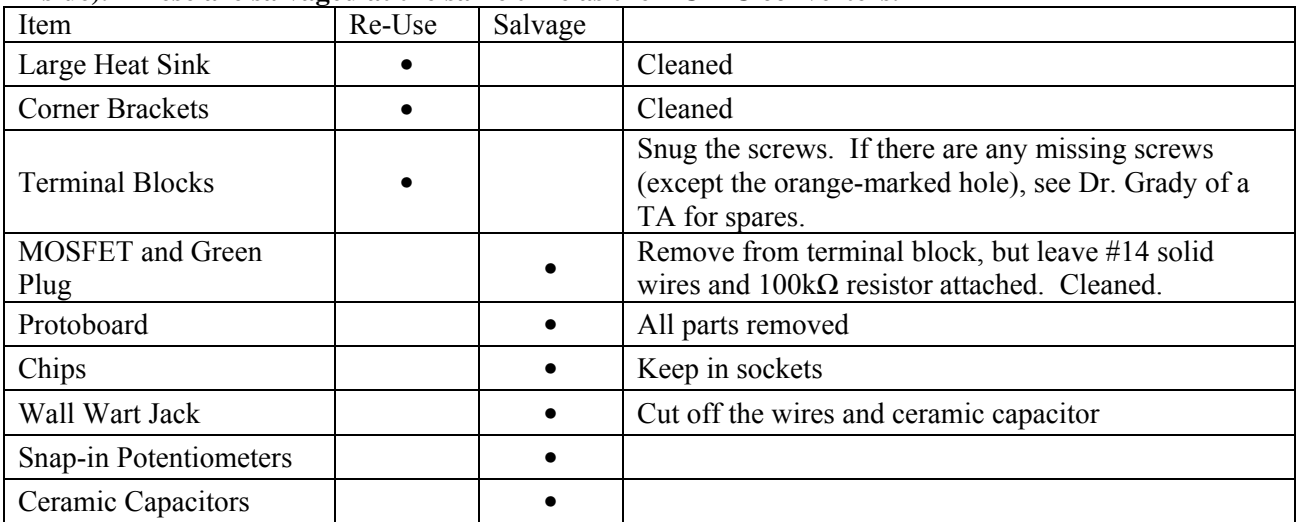

#### **MOSFET Firing Circuit (the following go back in bags as you received them, with your names visible inside). These are salvaged at the same time as the DC-DC converters.**

# **DC-DC Converter (the following go back in bags as you received them, with your names visible inside)**

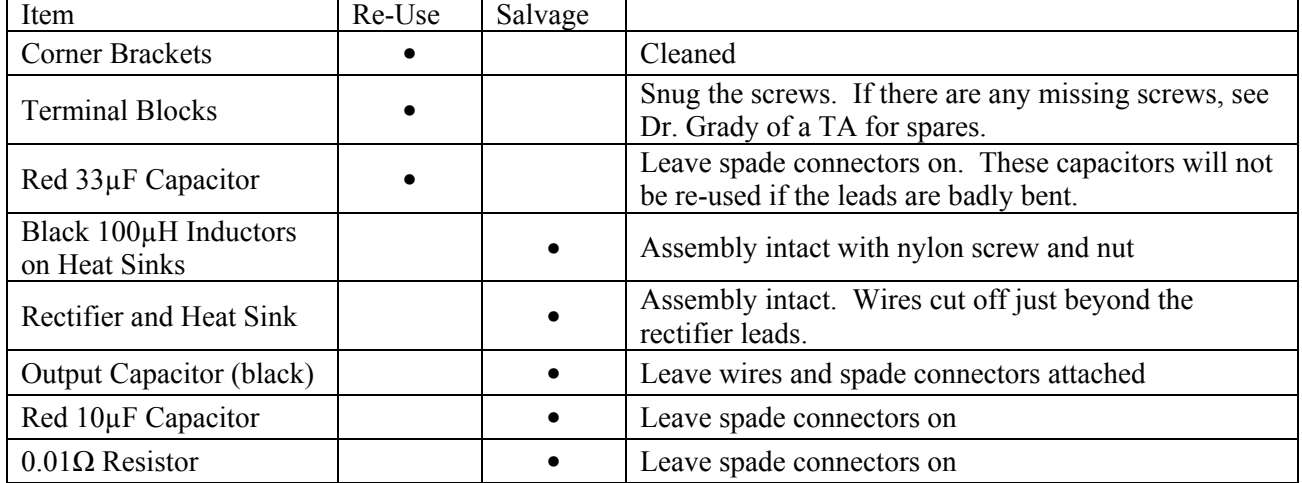

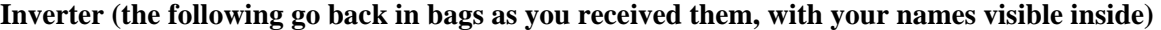

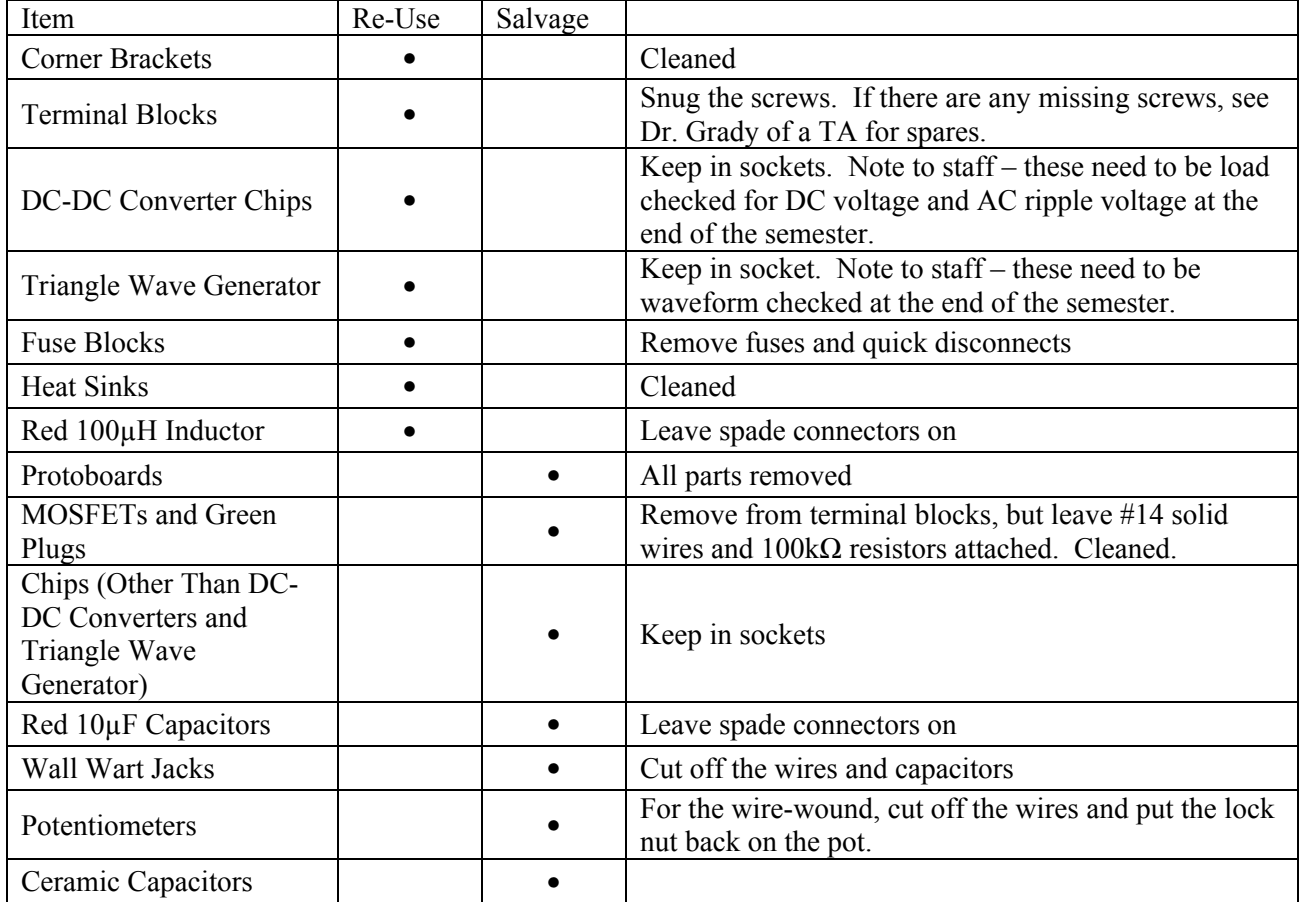

#### **End-of-Semester Parts, Tools, Equipment, and Inventory Wrap-Up:**

- 1. Complete Lists A, B, C, and D.
- 2. Screwdrivers check for damage, e.g., twisted shafts in the small screwdrivers, and worn tips in the larger screwdrivers. Clean, count, and bag the good ones by type for re-use. Else, brand, bag, and put in the surplus cabinets.
- 3. Large and small wire strippers check for those that do not strip properly or have too much play in the joint. Clean, count, and bag the good ones by type for re-use. Else, brand, bag by type, and put in the surplus cabinets.
- 4. Diagonal cutting pliers and long nose pliers check for cutting edge damage, or stiffness. Clean, count, and bag the good ones by type for re-use. Else, brand, bag by type, and put in the surplus cabinets.
- 5. Static wrist bands If undamaged and not too worn, pack in new pink bags, and count for re-use. Else, discard.
- 6. Scope probes check calibration. Check alligator ground by observing the 60Hz voltage waveform of one of the 25V transformers. If OK, pack in new pink bags. Else, ask Daryl or Paul to inspect it.
- 7. Put jumpers that are in good condition, with soldered terminals on both ends, into a jumper basket. Else, discard.
- 8. Keep 15-20 good wood pieces if each size, that can be used on the flip side. Discard all others.
- 9. Safety glasses and floppy diskettes not kept by the students should be put in the surplus cabinets.

# **List E: Other Inventory Items To Be Fully Stocked at Semester Start**

(stored in Checkout Room (CR), or in ENS624B)

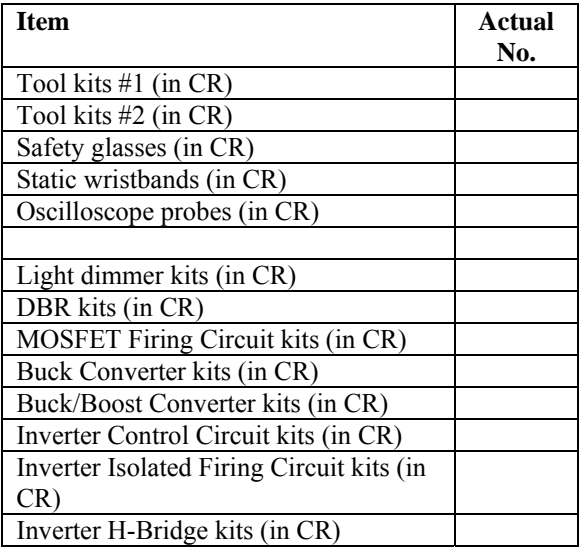

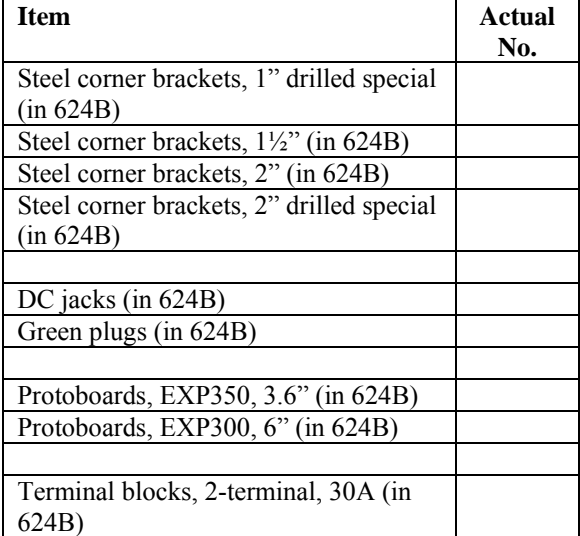

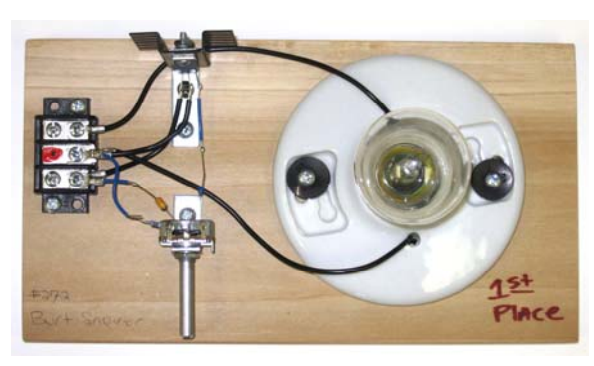

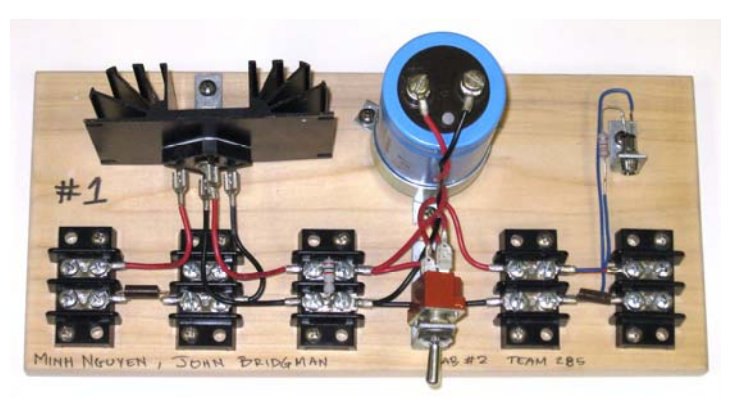

**Light Dimmer Diode Bridge Rectifier** 

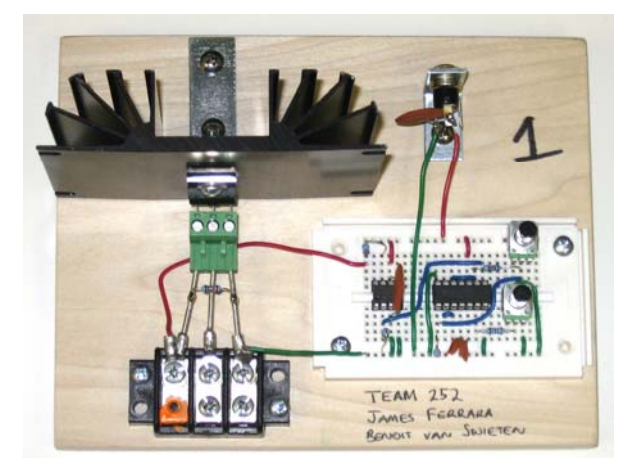

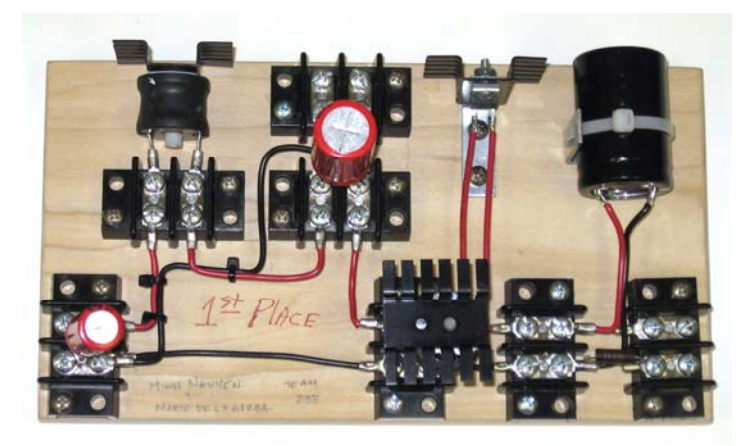

**MOSFET Firing Circuit DC-DC Buck/Boost Converter** 

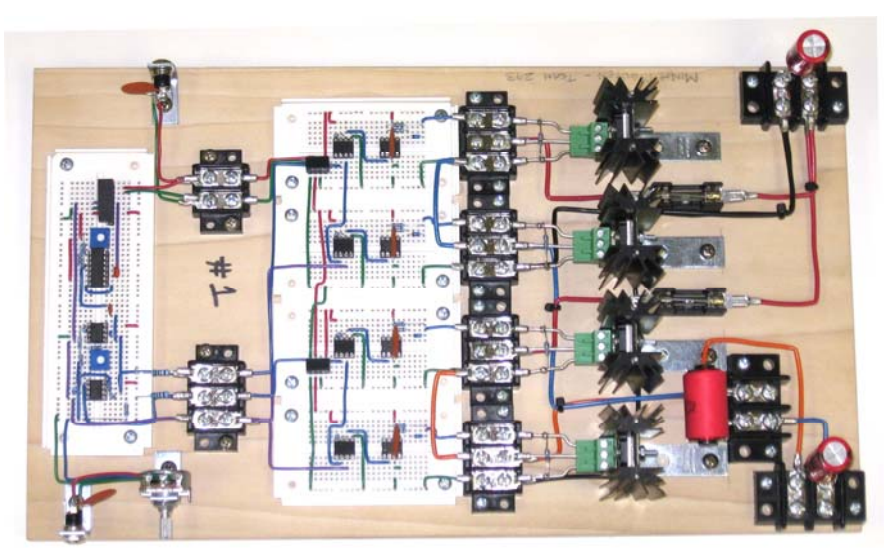

**Inverter** 

# **EE462L, Power Electronics, Triac Light Dimmer**  Version Aug. 30, 2010

# **Notes before starting – Read this report carefully. Every student builds a circuit, but each team writes only one report.**

Wear safety glasses when soldering or viewing an energized power circuit from a close distance. Remove watches, bracelets, rings, and dangling neckchains when performing this experiment. Do not energize your circuit without the assistance of Dr. Grady or one of the TAs. Do not mount the steel corner brackets so that they touch each other. Do not attempt to use this circuit at home with 120Vac because a serious shock may result.

All oscilloscope screen snapshots in this document serve as checkpoints – do not pass a checkpoint until your circuit has approximately the same waveform shown. Snapshots designated by the following boxes:

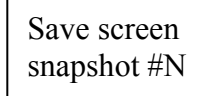

should be saved for your report.

# **Overview**

A light dimmer regulates power flow to a resistive load, such as an incandescent light bulb, in an efficient way by allowing only a portion of the 60Hz current to pass through. Example current (and voltage) waveforms to a resistive load are shown in Figure 1 for firing angles  $\alpha = 30^{\circ}, 90^{\circ}$ , and 150º. Firing angle is controlled by a potentiometer, RC circuit, and diac. The variation of load power with  $α$  is shown in Figure 2.

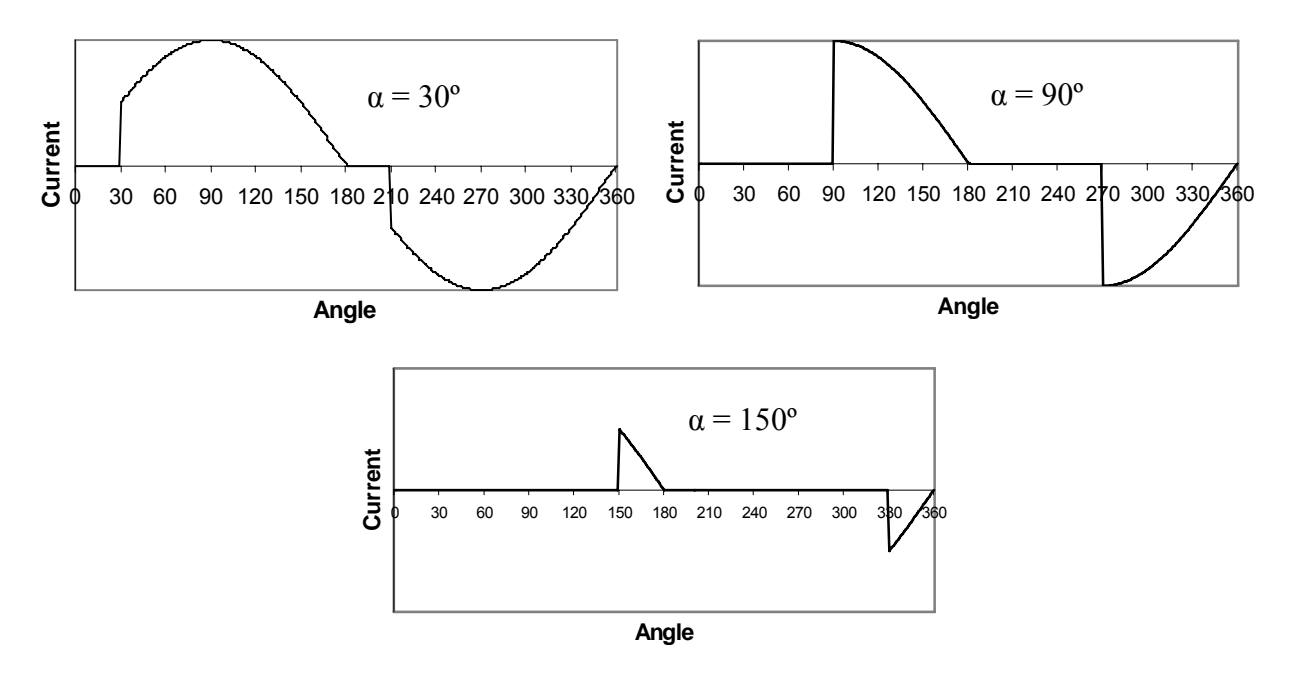

Figure 1. Resistive load current (and voltage) waveforms for firing angles  $\alpha = 30^{\circ}, 90^{\circ}, \text{ and } 150^{\circ}$ 

#### **EE462L, Power Electronics, Triac Light Dimmer**  Version Aug. 30, 2010

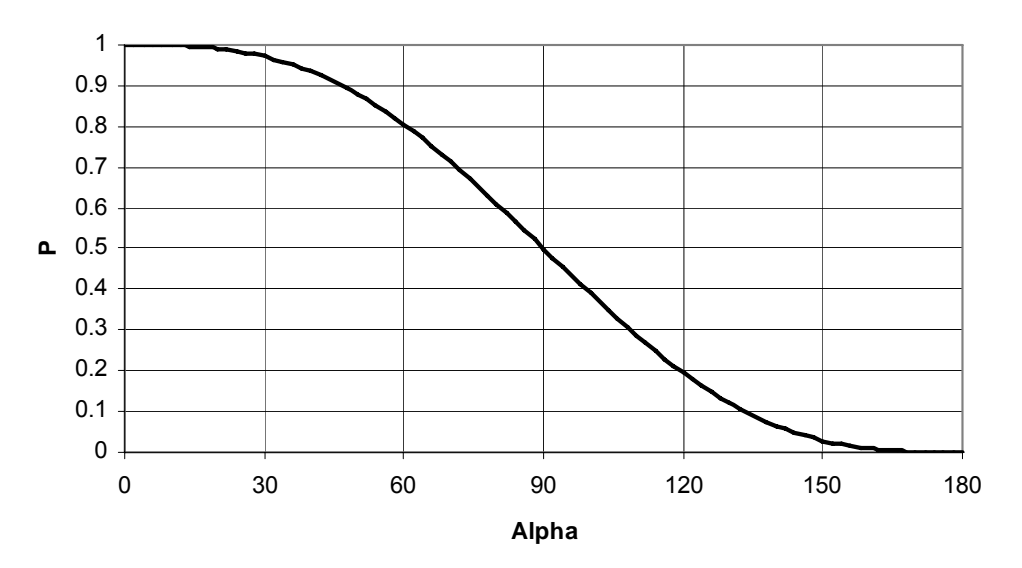

Figure 2. Normalized power delivered to resistive load versus firing angle (this is a normalized plot of Equation (1) in the *Lab Report* section)

Two important characteristics of the light dimmer current are that 1. it has zero average value (i.e., no DC, which minimizes corrosion of power grounds), and 2. it has half-wave symmetry (i.e., has no even-ordered harmonics).

The light dimmer circuit that you will build is designed for use at 120Vrms. However, you will perform your experiment with using an isolation transformer and variac set at 70Vrms.

# **Light dimmer circuit and operation**

The light dimmer circuit is shown in Figure 3. During each half-cycle, when the voltage across the capacitor (either positive or negative) exceeds the breakover voltage of the diac and "fires" the triac, current then flows through the load. The RC time constant of the series  $3.3k\Omega + 250k\Omega$ linear potentiometer and 0.1µF capacitor determines the phase delay and magnitude of the sinusoidal capacitor voltage with respect to the source voltage. Once firing occurs, the voltage across the triac collapses, the capacitor voltage goes to nearly zero, and the entire process resets at the beginning of the next half-cycle. For the circuit to work properly, a small current must flow through the load before firing occurs, but this current is miniscule with respect to full load current.

Version Aug. 30, 2010

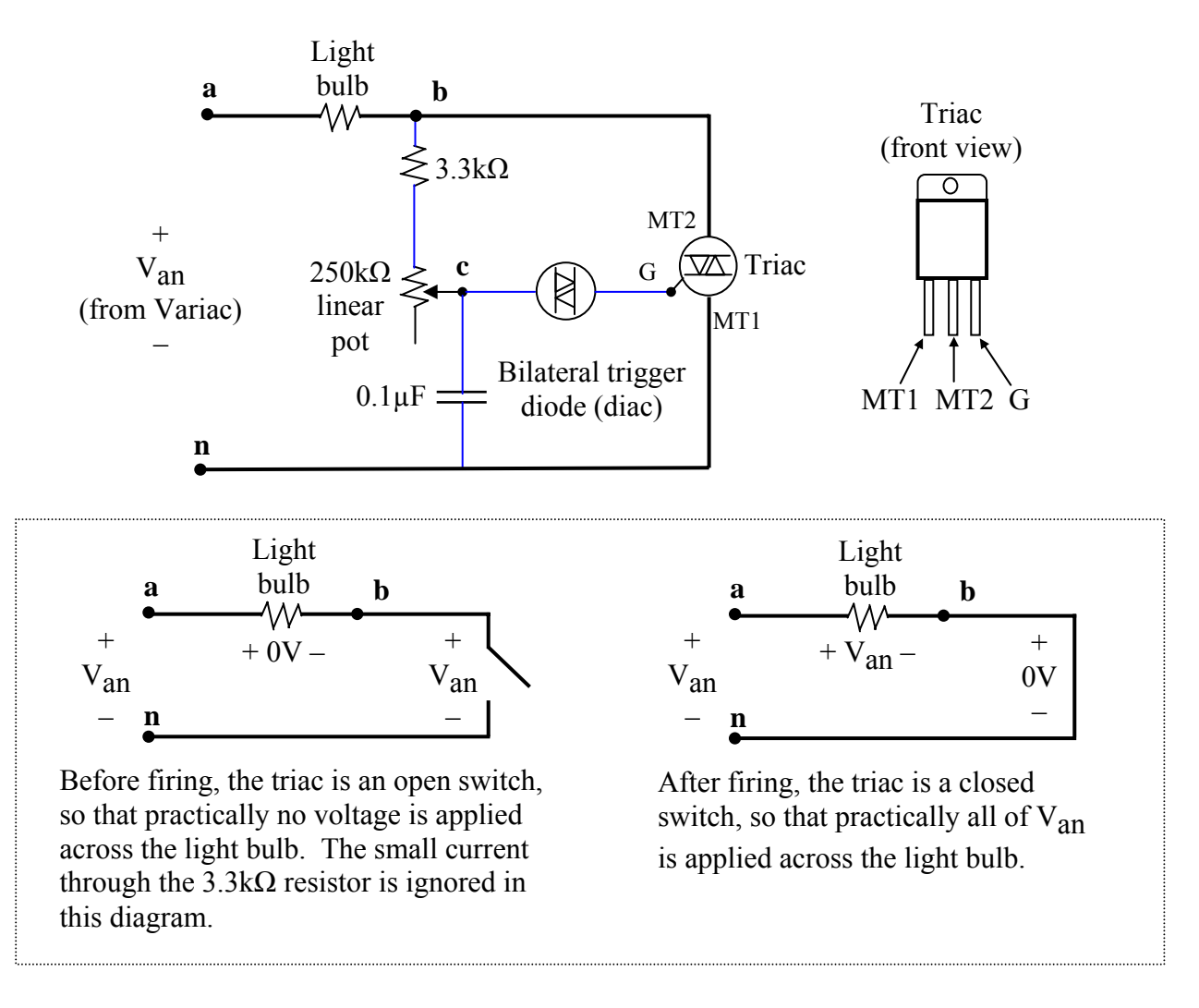

Note - when the potentiometer is adjusted to  $0\Omega$ , the time constant of the RC circuit (ignoring load resistance) is  $3300 \cdot 0.1 \cdot 10^{-6} = 0.330$  msec, which is small compared to one-half period of 60Hz (i.e., 8.33msec). When the potentiometer is at  $250k\Omega$ , the time constant is 25.3msec, which is relatively large.

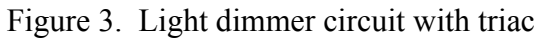

(Use blue #22 solid wire for control electronics when the leads of small electronic components are not long enough to make connections. Current-carrying wires should be #16 stranded.)

Version Aug. 30, 2010

# **Oscilloscope probes**

Before using a probe, you should

- 1. calibrate it, and
- 2. check the integrity of its ground.

Calibration is performed by connecting the probe to the calibration terminals on the oscilloscope, and then selecting "Auto Scale." Use a trimmer potentiometer adjustment tool to turn the screw on the probe's plug until the wave is square.

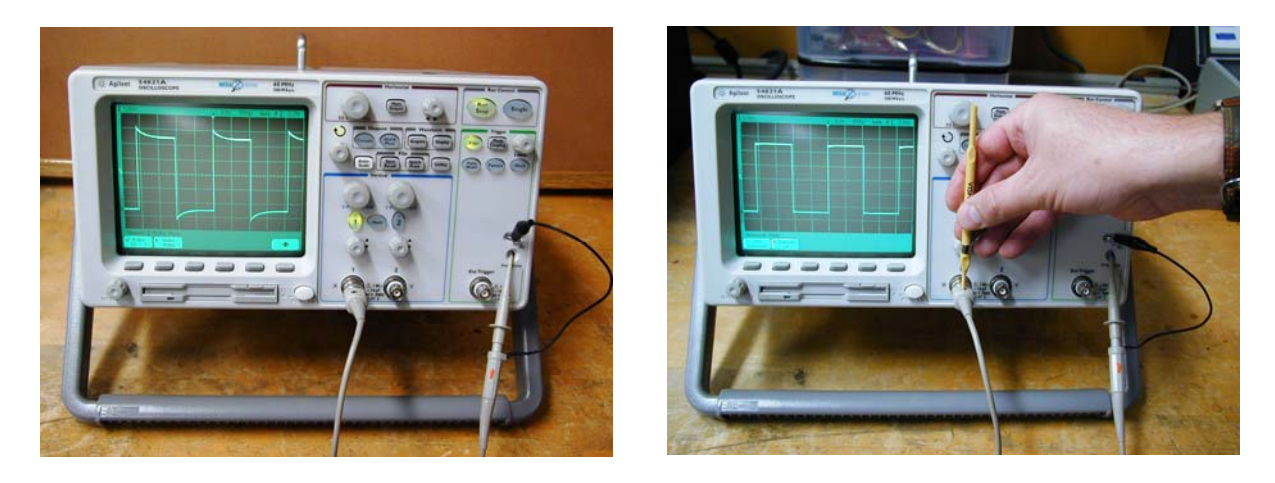

If the alligator ground clip is loose or broken, the oscilloscope trace that you see for a signal whose ground is not the same as the oscilloscope chasis will be either false or "shaky." You can prevent this problem by either checking the resistance between the alligator clip and the outside of the BNC connector, or by viewing the waveform of an ungrounded source (such as from a 25V transformer). If a probe is defective, report it to the checkout counter.

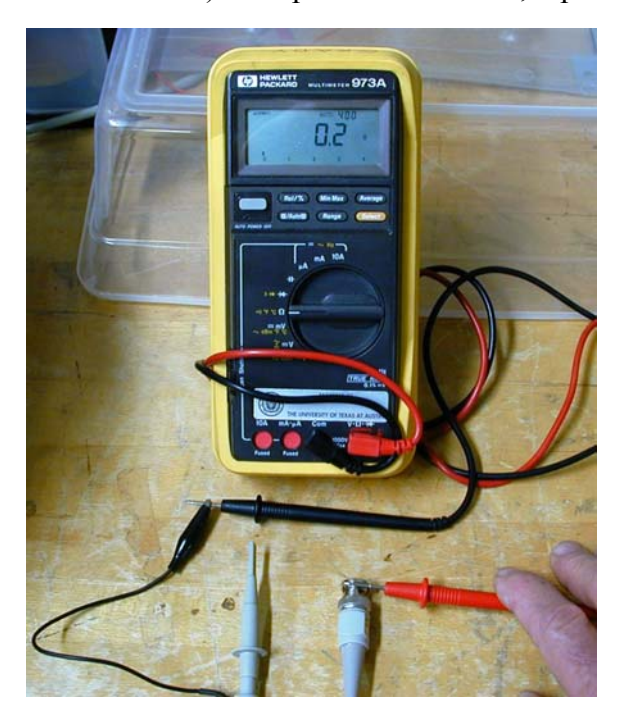

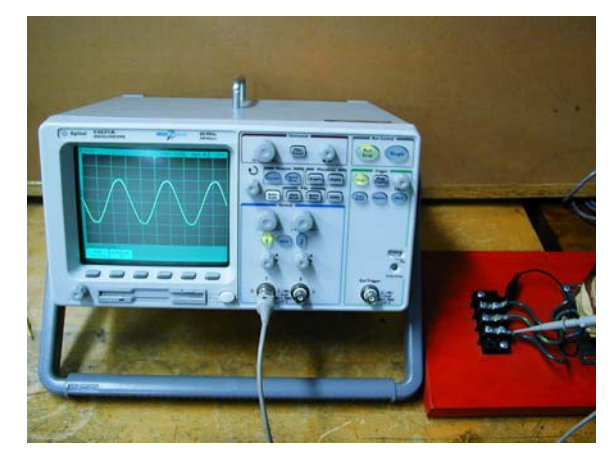

Version Aug. 30, 2010

# **The experiment**

Work at either a lab bench, or on top of one of the black cabinet tops. Never place the hot tip of a soldering iron on the surface of a lab bench or table. Instead, use the coiled wire holster. Do you soldering on a wood piece, or using a Panavise. Remember to use safety glasses.

Use #16 stranded wire for your power connections, and #22 solid wire for the control connections (i.e., potentiometer, diac, capacitor, and Triac gate wire).

Make two sets of jumper cables that you will use all semester. Cut two 3" pieces of #14 stranded copper wire from the large spools (one red piece, and one black piece), and two 6" pieces (again, one red, and one black). Crimp and solder spade connectors to both ends of each wire.

**A. Use Excel spreadsheet EE462L\_Triac\_Light\_Dimmer.xls to predict the performance of the light dimmer circuit** 

EE462L Triac Light Dimmer.xls can be run or downloaded from the class web page. Click "Enable Macros" when asked. Vary the value of the  $250k\Omega$  potentiometer using the "R potentiometer" slide bar. If macros are not permitted on your PC, then simulate potentiometer action by changing the potentiometer resistance value in the yellow cell. Triggering occurs when the capacitor voltage exceeds the diac breakover voltage.

# **B. Using the parts provided, build the light dimmer circuit shown in Figure 3.**

Note - to avoid screwing all the way through your wood piece, use  $#8 \times \frac{3}{4}$  self-tapping screws for the terminal block, and  $#8 \times \frac{1}{2}$ " self-tapping screws for the steel corner brackets.

An example circuit is provided in the glass case outside Dr. Grady's office for your inspection. Use #16 black stranded wire for power connections, and #22 blue solid wire for connecting the control electronics. Minimize your use of #22 solid wire by using the leads of the devices as much as possible. **Do not use heat shrink** in your circuit (because it tends to hide the quality of your soldering!). Mount your triac so that the leads point downward. Mount your potentiometer so that turning the shaft clockwise increases light intensity. Mount the porcelain light bulb holder using a rubber washer between each #8 x 1" selftapping screw head and the porcelain to prevent the porcelain from cracking. **After your circuit is built, write your names on the top surface of the wood.**

- **C. As shown in the photograph below, connect your light dimmer circuit with bulb to the isolation transformer and variac (but do not yet energize)** 
	- 1. Make sure that your variac switch is "off" and that its output voltage control knob is **fully counterclockwise** (to the 0V position).
	- 2. With the variac "off," connect your light bulb and light dimmer circuit in series with the output of the variac as shown in Figure 3. **The variac black post is "hot," and the white post is "neutral." Do not use the green post (i.e., "ground").**
	- 3. **Plug the variac into an isolation transformer, and the isolation transformer into a**  wall outlet. The isolation transformer removes the ground reference from the variac output, adding a degree of safety. **Important – do not leave the isolation transformer plugged into the wall outlet after you are finished because it will get hot!**

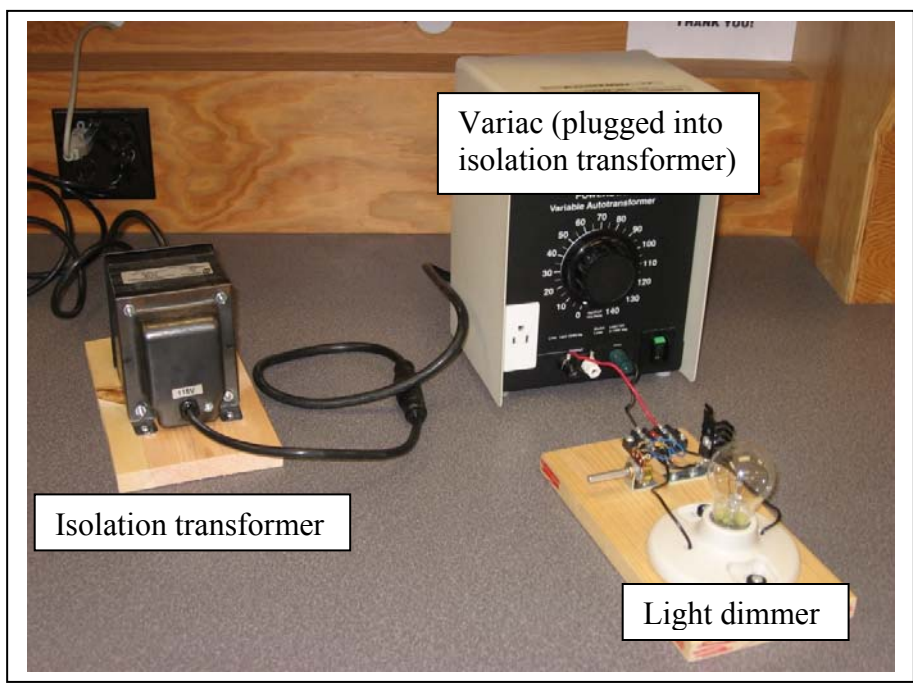

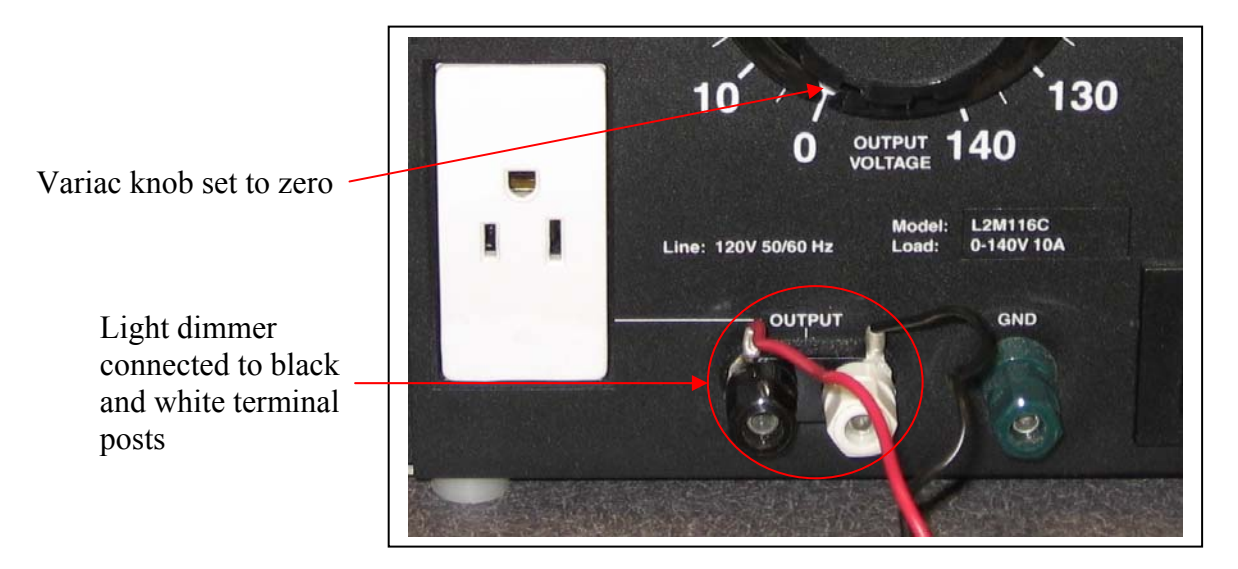

# **D.** Test your circuit with  $V_{an} = 70V$ rms and a 120V, 60W incandescent light bulb load

- 1. Make sure that your variac switch is "off" and that its output voltage control knob is **fully counterclockwise** (to the 0V position).
- 2. With the variac "off," connect your light bulb and light dimmer circuit in series with the output of the variac as shown in Figure 3. **The variac black post is "hot," and the white post is "neutral." Do not use the green post (i.e., "ground").**
- 3. **Plug the variac into an isolation transformer, and the isolation transformer into a wall outlet.** The isolation transformer removes the ground reference from the variac output, adding a degree of safety. **Important – do not leave the isolation transformer plugged into the wall outlet after you are finished because it will get hot!**
- 4. Turn your light dimmer potentiometer to the full clockwise position.
- 5. Turn on the variac, and slowly raise the output voltage knob to 70Vrms. The bulb should light up. Use a handheld multimeter across the black and white posts and adjust for  $V_{an} = 70 \pm 1$  Vrms.
- 6. Vary your light dimmer potentiometer across its full range and observe the light bulb to verify that your circuit is controlling light bulb brightness properly.
- 7. Turn the variac output voltage knob to zero, and then turn off the variac switch.
- 8. **Remember you must always de-energize 120V circuits before making connections or attaching oscilloscope probes!**
- 9. Connect an oscilloscope probe to monitor light bulb voltage  $V_{ab}$ .
- 10. Re-energize your circuit with  $V_{an} = 70V$ rms, and set the potentiometer for full brightness. Display one or two cycles of  $V_{ab}$  on the oscilloscope. Use the time cursors to measure firing angle  $\alpha$  in milliseconds, and waveform period (or half-period) in milliseconds. Convert  $\alpha$  to degrees. Measure  $V_{ab,rms}$  with a multimeter **and** with the oscilloscope. (Note – not all multimeters compute true rms for nonsinusoidal waveforms - see Step 11.) When using an oscilloscope to measure rms, be sure to adjust the time resolution so that **at least six periods of the waveform** are visible on the screen. Record  $V_{ab}$ <sub>rms</sub> (multimeter and oscilloscope), and  $\alpha$ .

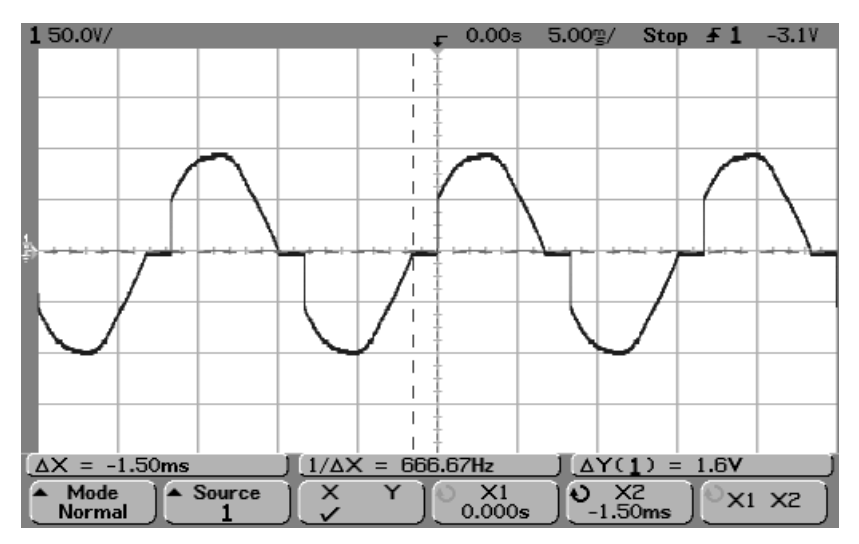

#### **EE462L, Power Electronics, Triac Light Dimmer**  Version Aug. 30, 2010

11. While viewing the oscilloscope screen, visually set  $\alpha \approx 90^{\circ}$  (i.e., the firing point is midway between the zero crossings of  $V_{ab}$ ). Measure  $V_{ab,rms}$  using both multimeter and oscilloscope. Record both  $V_{ab,rms}$  readings, and  $\alpha$ . Since the circuit is energized

with V<sub>an</sub> = 70Vrms, the value of V<sub>ab,rms</sub> for  $\alpha \approx 90^{\circ}$  should be approximately  $\frac{70}{\sqrt{2}}$  =

49V. By comparing your oscilloscope and multimeter readings, can you tell if your multimeter reads true rms, or if it simply averages the rectified wave and makes a sinewave assumption?

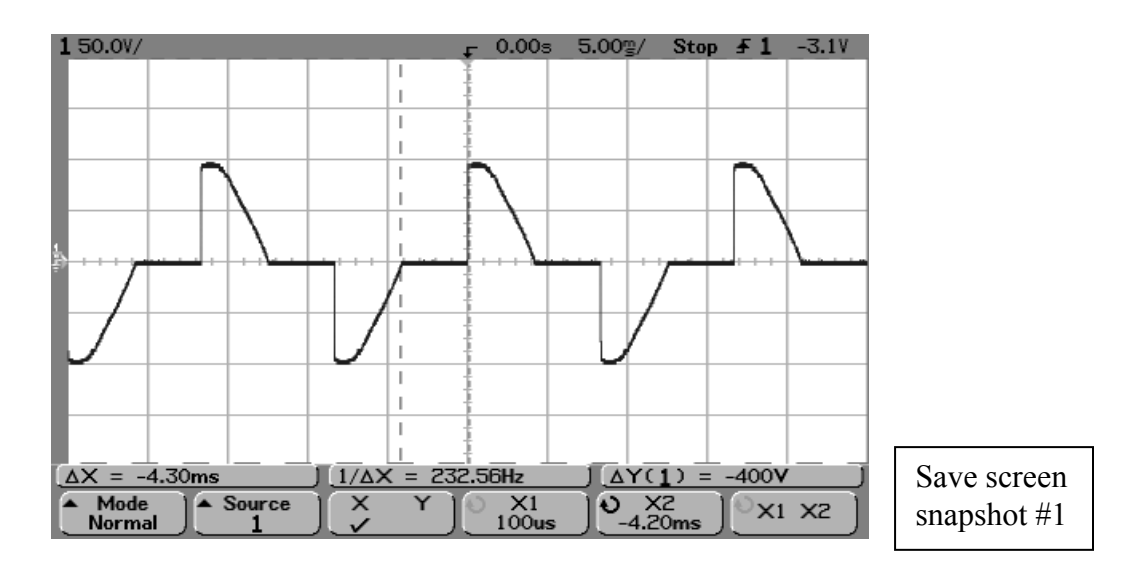

12. Set  $\alpha$  to the maximum value that still has conduction. Use time cursors and determine  $\alpha$ in degrees. Measure  $V_{ab,rms}$ , and record  $V_{ab,rms}$  and  $\alpha$ .

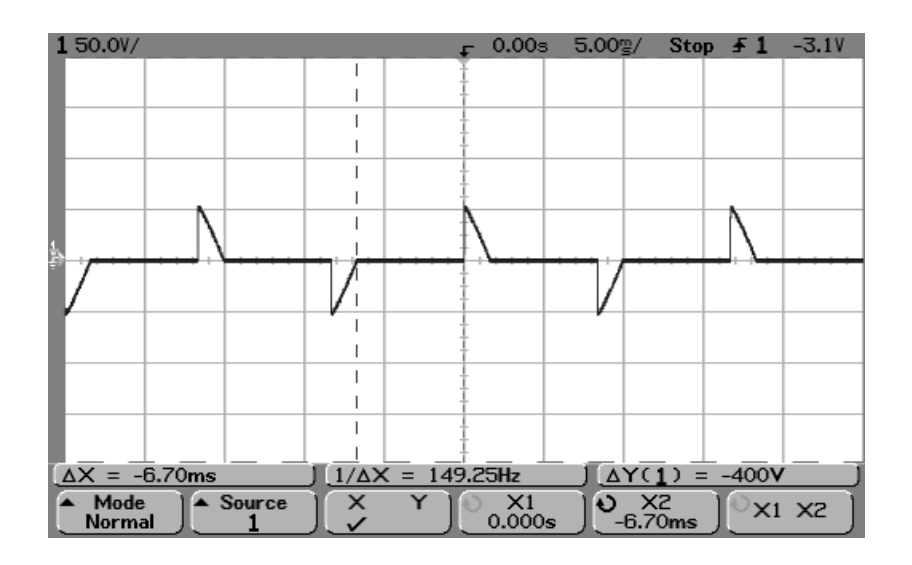

Version Aug. 30, 2010

- 13. Turn the variac output voltage knob to zero, and then turn off the variac switch.
- 14. **Careful when using two oscilloscope probes, remember the black alligator clips (i.e., "grounds") on these probes are connected together at the scope's BNC terminals.** Therefore, when using two probes, do not use the ground clip of the second probe. Instead, clip it onto itself so that it does not accidentally touch part of the dimmer circuit, establishing a short circuit through the BNC terminals. For example, connecting one probe across  $V_{ab}$ , and the other probe across  $V_{cn}$  will establish a short circuit from point b to point n.
- 15. Connect one oscilloscope probe to view variac output  $V_{an}$ , and a second probe to view capacitor voltage  $V_{cn}$ .
- 16. Re-energize your circuit with  $V_{an} = 70V$ rms. Observe the variation of capacitor voltage V<sub>cn</sub> (magnitude and phase with respect to variac output V<sub>an</sub>) with α. In your report, comment on how your capacitor voltage observations compare with those in Excel program EE462L\_Triac\_Light\_Dimmer.xls.

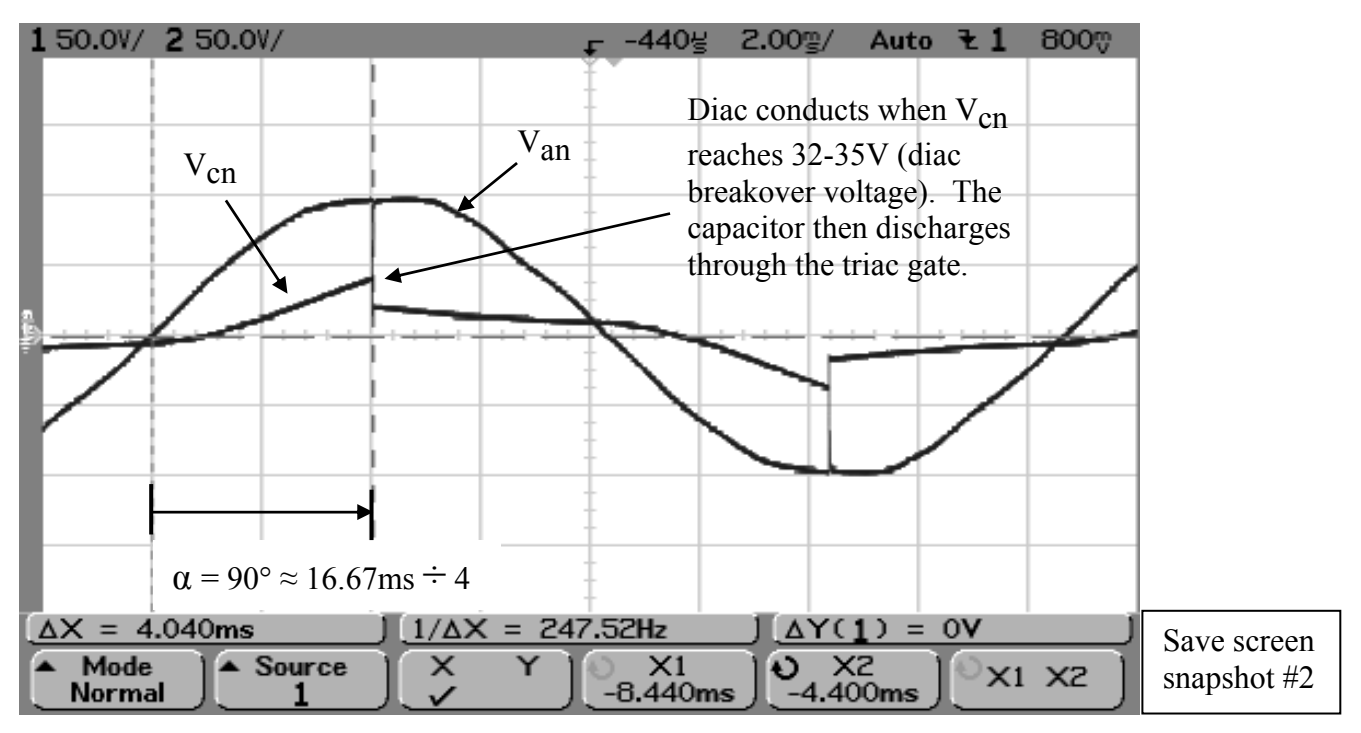

In the above screen snapshot, the time period corresponding to  $\alpha$  is  $\Delta X = 4.040$ ms

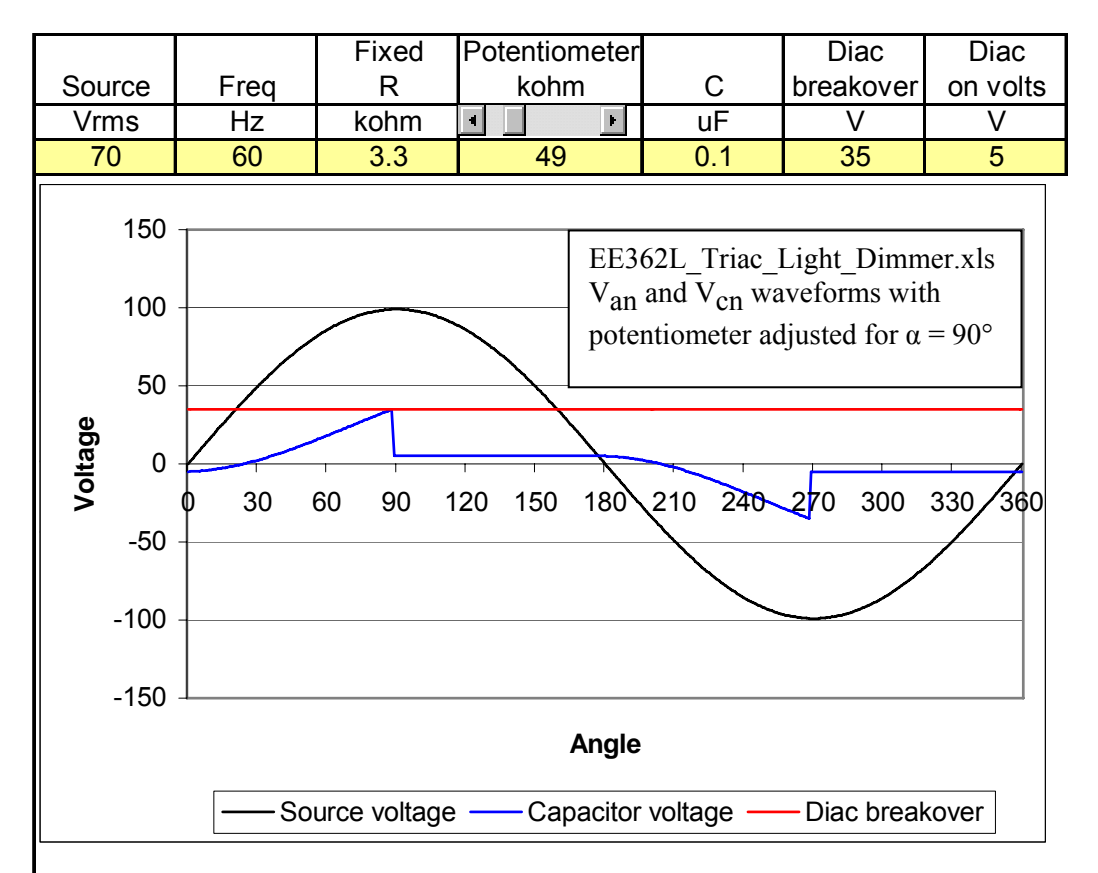

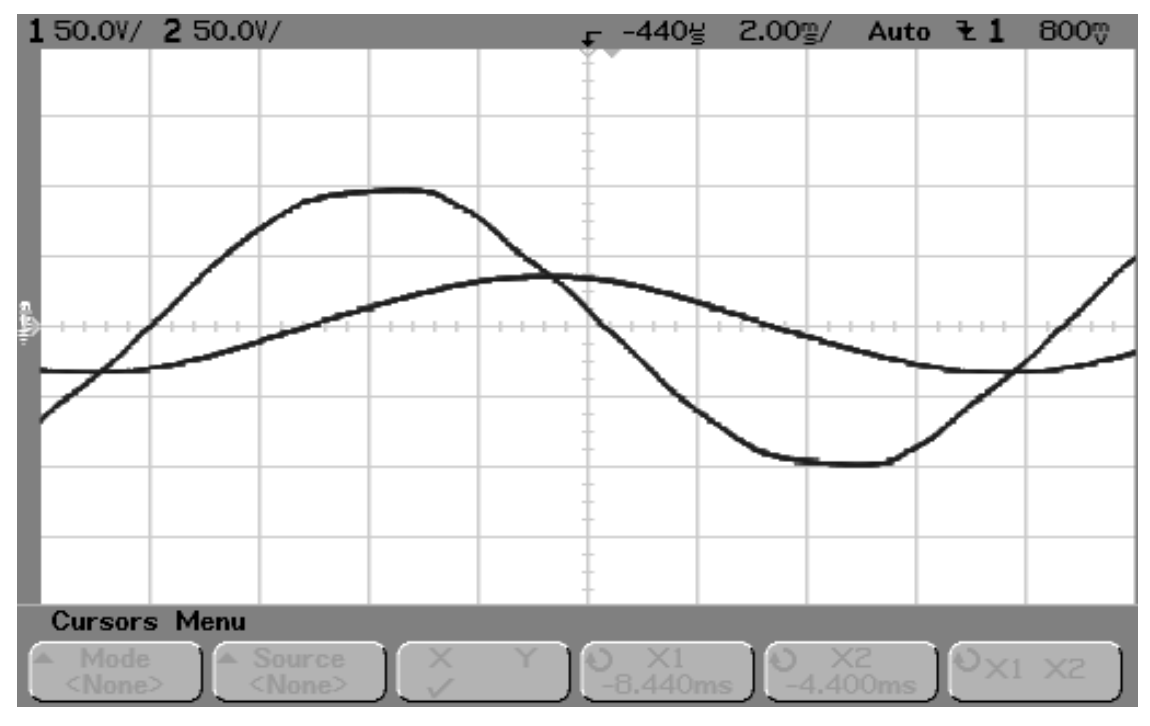

**EE462L, Power Electronics, Triac Light Dimmer**  Version Aug. 30, 2010

As potentiometer resistance increases, firing stops because  $V_{cn}$  never exceeds the diac breakover voltage. In that case,  $V_{cn}$  has a steady-state phasor solution. The above screen snapshot shows  $V_{an}$  and  $V_{cn}$  after transition into the no-firing regime.

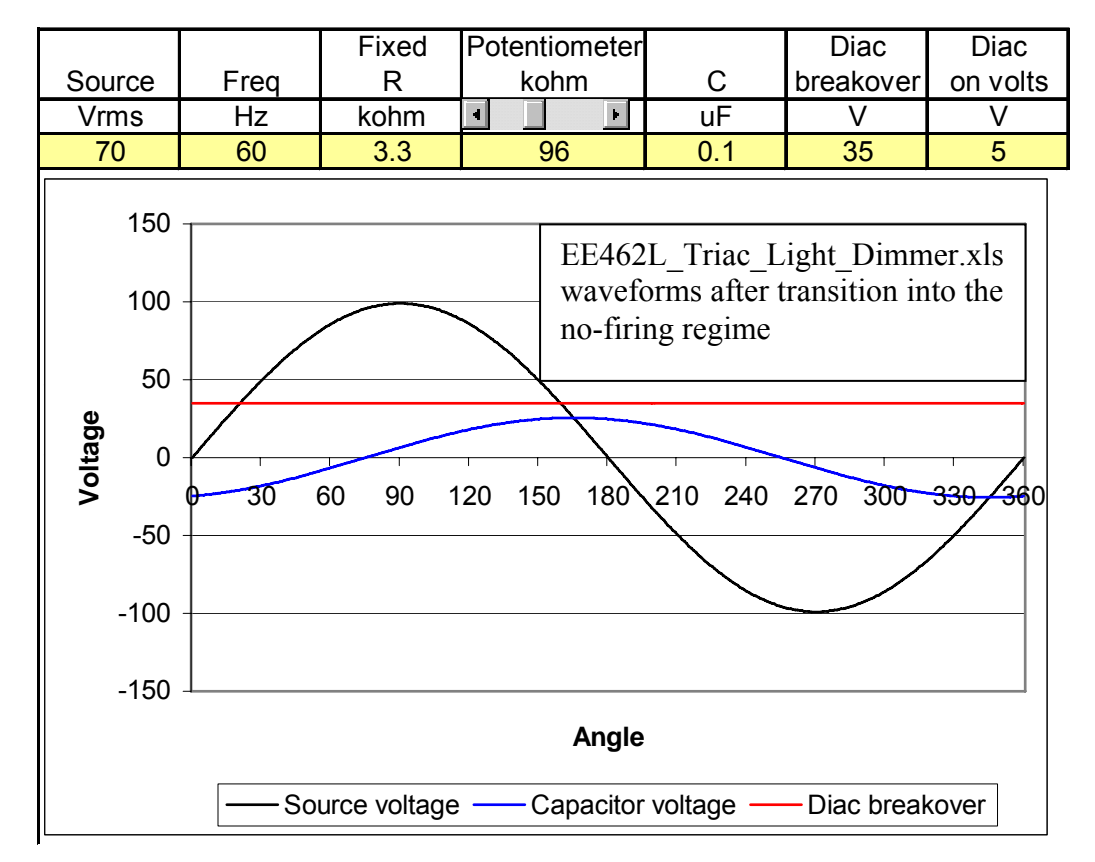

Version Aug. 30, 2010

When there is no firing, the steady-state phasor solution for the capacitor voltage (ignoring the light bulb resistance) is

$$
V_{cn} = V_{an} \left[ \frac{\frac{1}{j\omega C}}{R + \frac{1}{j\omega C}} \right] = V_{an} \left[ \frac{1}{1 + j\omega RC} \right],
$$

where R is the series combination of the fixed and variable resistances. For small R,  $V_{cn} \approx V_{an}$ . As R increases, the  $j\omega RC$  term begins to dominate, causing the magnitude of  $V_{cn}$  to decrease and lag  $V_{an}$ . As a result, values of  $\alpha$  greater than 90° are possible.

# **E. Measure magnitudes of harmonic components of Vab**

1. Using only one scope probe, with  $V_{an} = 70V$  rms, view  $V_{ab}$  on the scope and set  $\alpha \approx$ 90°.

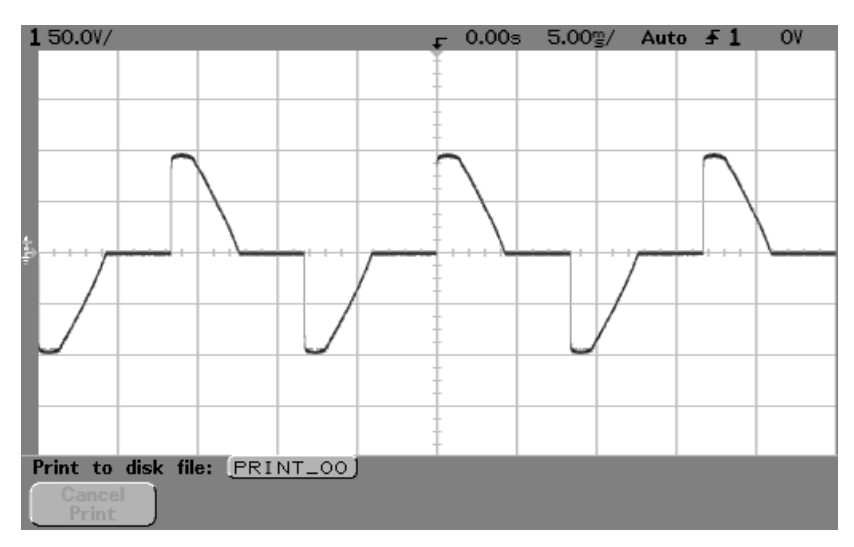

V<sub>ab</sub> time trace, with Van  $\approx$  70Vrms, and  $\alpha \approx 90^{\circ}$ 

- 2. Set the horizontal scale so that at least three cycles of the waveform as shown.
- 3. Press the "Math" button, then "FFT," then "Settings."
- 4. Adjust "Span" to 1kHz, and "Center" to 500Hz.
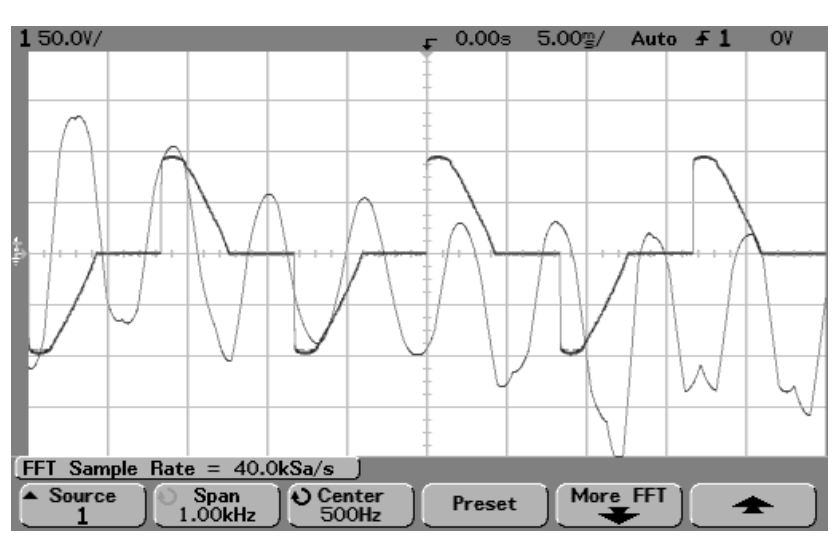

Version Aug. 30, 2010

Spectral content of  $V_{ab}$ , superimposed on time trace (note – spacing between vertical lines corresponds to 100Hz)

- 5. Press "More FFT" to see the dB per division scale.
- 6. Press "Math" to return.
- 7. Press the "1" button to turn off the time trace.
- 8. Press the "Cursors" button.
- 9. Adjust Y1 to the top of the 60Hz component, and Y2 to the top of the 180Hz component.
- 10. Measure the dB values of the 60Hz and 180Hz components. These values are with respect to a 1Vrms reference.

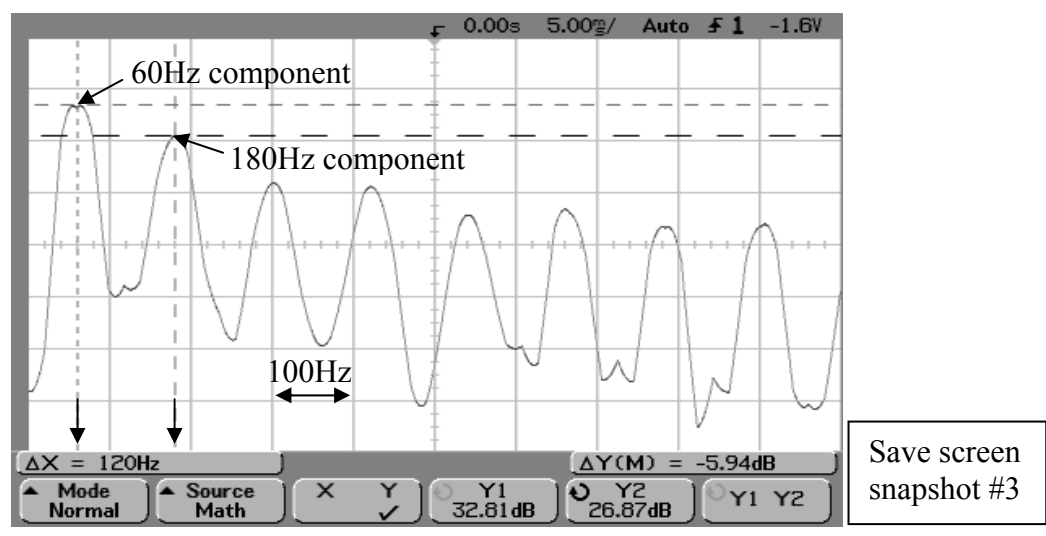

Measuring the dB difference between 60Hz and 180Hz components of Vab

### **EE462L, Power Electronics, Triac Light Dimmer**  Version Aug. 30, 2010

11. Compute the ratio of  $V_{180}/V_{60}$  and compare the ratio to that predicted in Excel program EE462L\_Triac\_Light\_Dimmer\_Fourier\_Waveform.xls.

Example calculations:

$$
32.81db = 20 \log_{10} \left( \frac{V_{60Hz}}{1Vrms} \right), \text{ so } V_{60Hz} = 1Vrms \bullet 10 \left( \frac{32.81}{20} \right) = 43.7 \text{Vrms}
$$
\n
$$
26.87db = 20 \log_{10} \left( \frac{V_{180Hz}}{1Vrms} \right), \text{ so } V_{180Hz} = 1Vrms \bullet 10 \left( \frac{26.87}{20} \right) = 22.1 \text{Vrms}
$$
\n
$$
-5.94db = 20 \log_{10} \left( \frac{V_{180Hz}}{V_{60Hz}} \right), \text{ so } \frac{V_{180Hz}}{V_{60Hz}} = 10 \left( \frac{-5.94}{20} \right) = 0.505.
$$

### **F. 120Vac operation**

**Careful!** Slowly raise the variac output voltage to 120Vrms, observe V<sub>ab</sub> on the oscilloscope as you vary the firing angle from minimum to maximum, and verify that the circuit is working properly. The smooth operation should make it obvious that the circuit components have been optimized to work best at full 120Vrms input voltage. You may also be interested in powering up to 1kW of lights.

### **Lab report**

Document your experiment, addressing the steps in parts C through E as needed. Many students include a digital photo of their circuit in their report. "Paste in" the requested screen snapshots. Use Excel, **with scatter plot option**, to plot your three oscilloscope-measured V<sub>ab rms</sub> data points from Steps C10, C11, and C12 versus  $\alpha$  in degrees, along with calculations using the theoretical formula below.

$$
V_{ab,rms}^2 = V_{an,rms}^2 \left[ 1 - \frac{\alpha}{\pi} + \frac{\sin 2\alpha}{2\pi} \right], \text{ a in radians.}
$$
 (1)

Optional – using the definition of rms, can you derive the above theoretical formula?

### **Parts list**

- Isolated case triac, 200V, 15A Littlefuse Q2015L5, (Mouser #576-Q2015L5)
- Heat sink for triac, approx. 1.5" x 1.75" for TO-220 case style, 9.6°C/W (Aavid Thermalloy, Mouser #532-507222B00)
- 32V trigger diode (diacs), STMicroelectronics DB3 or DB3TG, on-state voltage = 5V, (Mouser #511-DB3 or #511-DB3TG)
- 0.1µF, 100V axial lead ceramic capacitor (Kemet, Mouser #80-C430C104K1R) (in student parts bin)
- 250kΩ, <sup>1</sup>/<sub>2</sub>W potentiometer with linear taper (Alpha/Xicon, Mouser #31VC503-F)
- 3.3k $\Omega$ , ¼W resistor (in student parts bin)

Version Aug. 30, 2010

- One 3-terminal, 20A terminal block (Molex, Mouser #538-38780-0103). One of the center screws is removed and the hole marked with paint to indicate "don't use."
- 1" steel corner bracket for mounting the potentiometer (Stanley 30-3010, Home Depot). Hole in 1" bracket enlarged with 5/16" drill bit to fit the potentiometer.
- $\bullet$  1½" steel corner bracket for mounting the triac (Stanley 30-3170, Home Depot).
- $1" \times 6" \mod$  (approx. 10" long piece)
- Porcelain 120V light bulb holder
- 60W clear-glass bulb
- Two  $9/16$ " or  $\frac{1}{2}$ "outer diameter flat rubber water-faucet washers for the porcelain light bulb holder. A rubber washer goes between the screw head of the 1" screw and the porcelain to prevent the porcelain from cracking.
- A floppy diskette in anti-static bag. Each student should write his/her name on the floppy and use it all semester.

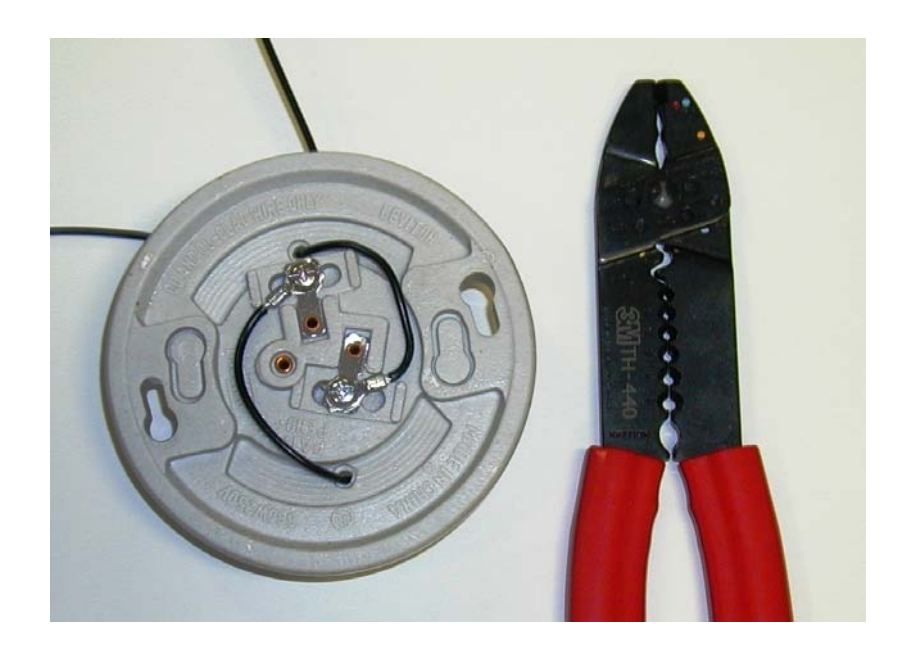

### **Extra parts for the student parts bin and screw cabinet**, at least

- 5 of the triacs, and diacs
- 5 of the rubber washers

### **Plastic bags for parts**

- 6"x8", 6mil for light bulb
- 6"x8", 6mil for porcelain socket
- 4"x6", 4mil antistatic for small parts
- 8"x10", 6mil for holding everything

Version Aug. 30, 2010

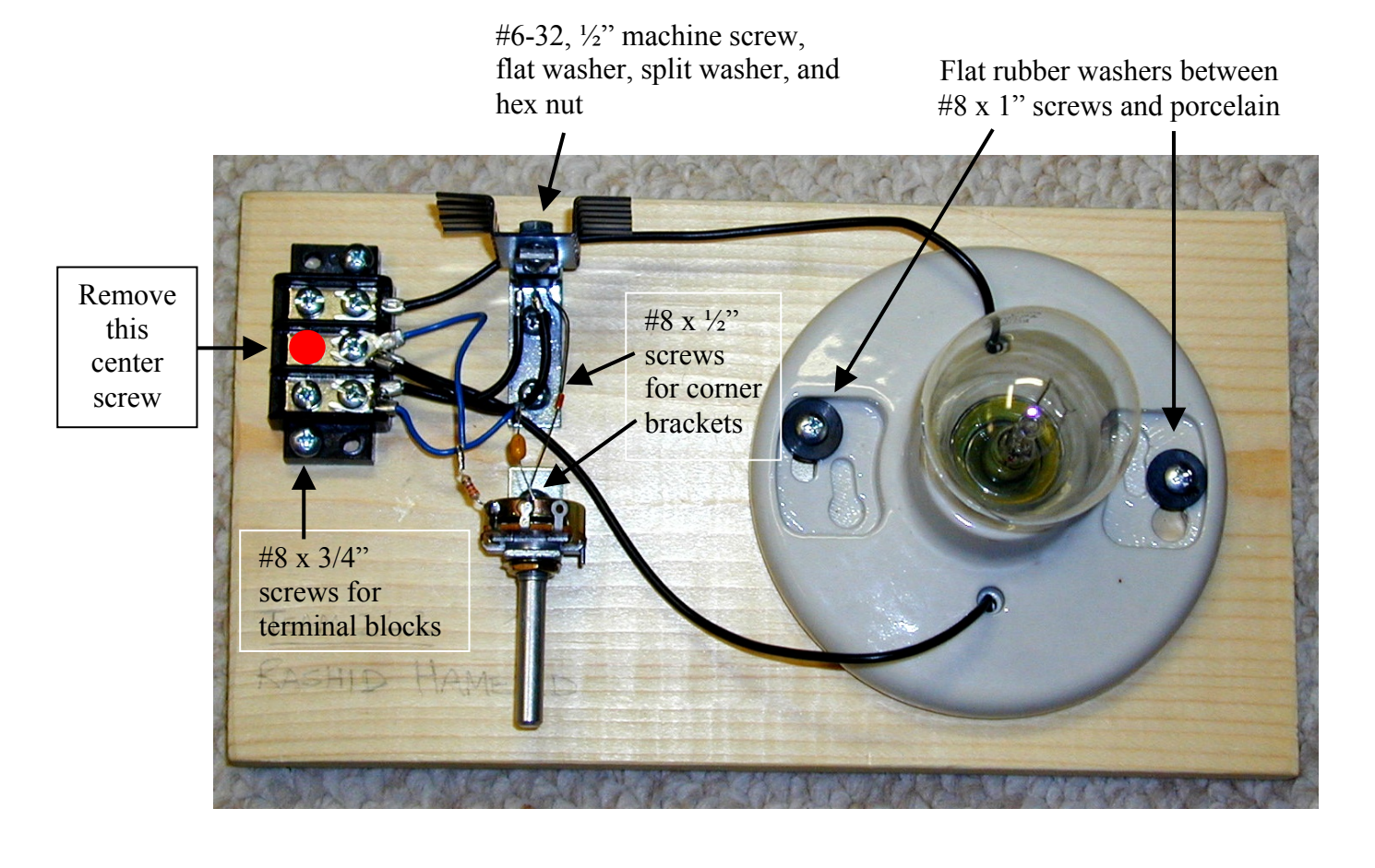

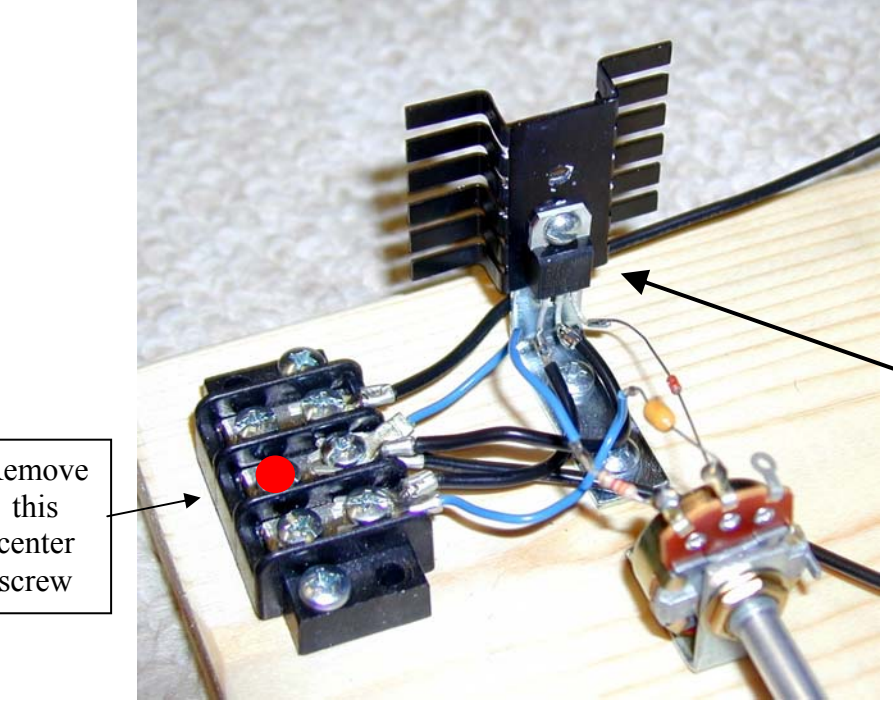

The back of the triac fits firmly against the heat sink, with maximum surface contact. The flat washer, then split washer, then hex nut fit on the other side of the corner bracket.

Remove center screw

Version Aug. 30, 2010

### **Appendix**

### **RMS**

The rms value of a periodic current (or voltage) waveform is defined as

$$
I_{rms} = \sqrt{I_{rms}^2}
$$
, where  $I_{rms}^2 = \frac{1}{T} \int_{t}^{t+T} i^2(t) dt$ .

Evaluating the integral for the special case of a sine wave of current shows that the rms value is the peak current divided by  $\sqrt{2}$ .

### **Fourier Series**

Any physically realizable periodic waveform can be decomposed into a Fourier series of average (i.e., DC), fundamental frequency, and harmonic terms. In sine form, the Fourier series in polar form is

$$
i(t) = I_{avg} + \sum_{k=1}^{\infty} I_k \sin(ka_0 t + \theta_k) = I_{avg} + \sum_{k=1}^{\infty} I_k \cos(ka_0 t + \theta_k - 90^\circ),
$$

where  $I_{avg}$  is the average value,  $I_k$  are peak magnitudes of the individual harmonics,  $\omega_o$  is the fundamental frequency (in radians per second), and  $\theta_k$  are the harmonic phase angles. The time period of the waveform is

$$
T = \frac{2\pi}{\omega_o} = \frac{2\pi}{2\pi f_o} = \frac{1}{f_o}.
$$

The formulas for computing  $I_{\text{avg}}$ ,  $I_k$ ,  $\theta_k$  are well known and can be found in any undergraduate electrical engineering textbook on circuit analysis. These are described in a following section.

Figure A.1 shows a desktop computer (i.e., PC) current waveform. The figure illustrates how the actual waveform can be approximated by summing only the fundamental,  $3<sup>rd</sup>$ , and  $5<sup>th</sup>$  harmonic components. If higher-order terms are included (i.e.,  $7^{th}$ ,  $9^{th}$ ,  $11^{th}$ , and so on), then the original PC current waveform will be perfectly reconstructed. A truncated Fourier series is actually a least-squared error curve fit. As higher frequency terms are added, the error is reduced.

Fortunately, a special property known as half-wave symmetry exists for most power electronic loads. Have-wave symmetry exists when the positive and negative halves of a waveform are identical but opposite, i.e.,

$$
i(t) = -i(t \pm \frac{T}{2}),
$$

Version Aug. 30, 2010

where *T* is the period. Waveforms with half-wave symmetry have no even-ordered harmonics. It is obvious that the PC current waveform is half-wave symmetric. Televisions and other home entertainment equipment have the same waveform.

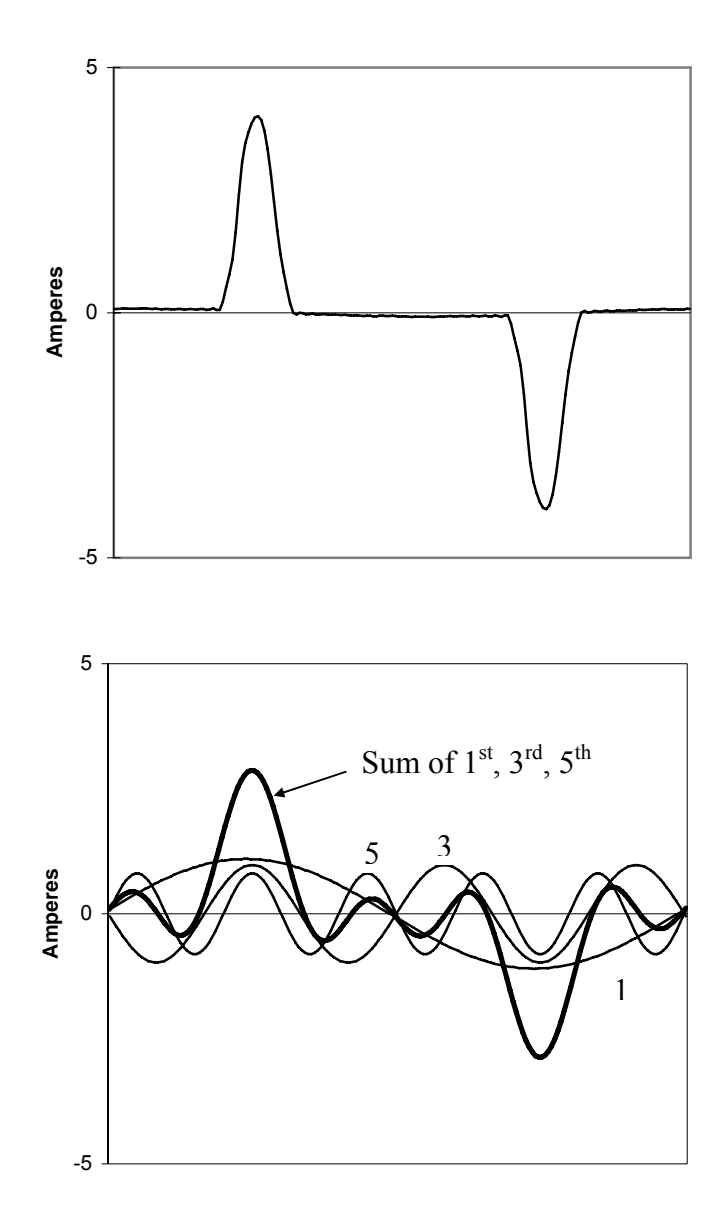

Figure A.1. PC Current Waveform, and its  $1<sup>st</sup>$ ,  $3<sup>rd</sup>$ , and  $5<sup>th</sup>$  Harmonic Components

Version Aug. 30, 2010

### **Fourier Coefficients**

If function  $i(t)$  is periodic with an identifiable period T (i.e.,  $i(t) = i(t \pm NT)$ ), then  $i(t)$  can be written in rectangular form as

$$
i(t) = I_{avg} + \sum_{k=1}^{\infty} \left[ a_k \cos(k\omega_o t) + b_k \sin(k\omega_o t) \right], \ \omega_o = \frac{2\pi}{T},
$$

where

$$
I_{avg} = \frac{1}{T} \int_{t_0}^{t_0 + T} i(t) dt,
$$
  

$$
a_k = \frac{2}{T} \int_0^T i(t) \cos(k\omega_0 t) dt,
$$
  

$$
b_k = \frac{2}{T} \int_0^T i(t) \sin(k\omega_0 t) dt.
$$

The sine and cosine terms above can be converted to the convenient polar form by using trigonometry as follows:

$$
a_k \cos(k\omega_0 t) + b_k \sin(k\omega_0 t)
$$
  
=  $\sqrt{a_k^2 + b_k^2} \cdot \frac{a_k \cos(k\omega_0 t) + b_k \sin(k\omega_0 t)}{\sqrt{a_k^2 + b_k^2}}$   
=  $\sqrt{a_k^2 + b_k^2} \cdot \left[ \frac{a_k}{\sqrt{a_k^2 + b_k^2}} \cos(k\omega_0 t) + \frac{b_k}{\sqrt{a_k^2 + b_k^2}} \sin(k\omega_0 t) \right]$   
=  $\sqrt{a_k^2 + b_k^2} \cdot [\sin(\theta_k) \cos(k\omega_0 t) + \cos(\theta_k) \sin(k\omega_0 t)],$ 

where

$$
\sin(\theta_k) = \frac{a_k}{\sqrt{a_k^2 + b_k^2}}, \ \cos(\theta_k) = \frac{b_k}{\sqrt{a_k^2 + b_k^2}}.
$$

Applying trigonometric identity

$$
\sin(A+B) = \sin(A)\cos(B) + \cos(A)\sin(B),
$$

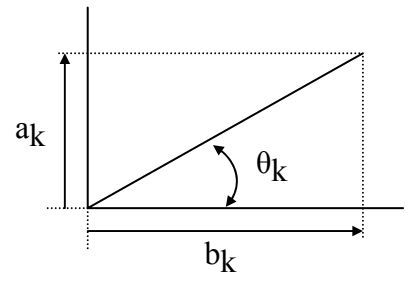

Version Aug. 30, 2010

yields polar form

$$
\sqrt{a_k^2 + b_k^2} \bullet \sin(k\omega_0 t + \theta_k),
$$

where

$$
\tan(\theta_k) = \frac{\sin(\theta_k)}{\cos(\theta_k)} = \frac{a_k}{b_k}.
$$

### **Phase Shift**

If the PC waveform in Figure A.2 is delayed by Δ*T* seconds, the modified current is

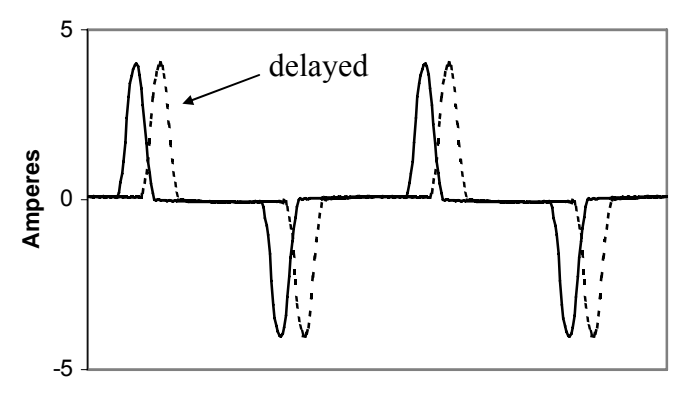

Figure A.2. PC Current Waveform Delayed in Time

$$
i(t - \Delta T) = \sum_{k=1}^{\infty} I_k \sin(k\omega_o(t - \Delta T) + \theta_k) = \sum_{k=1}^{\infty} I_k \sin(k\omega_o t - k\omega_o \Delta T + \theta_k)
$$
  
= 
$$
\sum_{k=1}^{\infty} I_k \sin(k\omega_o t + (\theta_k - k\omega_o \Delta T)) = \sum_{k=1}^{\infty} I_k \sin(k\omega_o t + \theta_k - k\theta_o),
$$

where  $\theta_o$  is the phase lag of the fundamental current corresponding to  $\Delta T$ . The last term above shows that individual harmonics are delayed by  $k\theta_0$  of their own degrees.

### **Symmetry Simplifications**

Waveform symmetry greatly simplifies the effort in developing Fourier coefficients. Symmetry arguments should be applied to the waveform **after the average value has been removed**. The most important cases are

**Odd Symmetry**, i.e.,  $i(t) = -i(-t)$ ,

then the corresponding Fourier series has **no cosine terms**,

 $a_k = 0$ ,

and  $b_k$  can be found by integrating over the **first half-period** and **doubling** the results,

$$
b_k = \frac{4}{T} \int_0^{T/2} i(t) \sin(k\omega_0 t) dt.
$$

**Even Symmetry**, i.e.,  $i(t) = i(-t)$ ,

then the corresponding Fourier series has **no sine terms**,

$$
b_k=0\,,
$$

and  $a_k$  can be found by integrating over the **first half-period** and **doubling** the results,

$$
a_k = \frac{4}{T} \int_0^{T/2} i(t) \cos(k\omega_0 t) dt.
$$

Important note – even and odd symmetry can sometimes be obtained by time-shifting the waveform. In this case, solve for the Fourier coefficients using the time-shifted waveform, and then phase-shift the Fourier coefficient angles according to (A.6).

# **Half-Wave Symmetry**, i.e.,  $i(t \pm \frac{T}{2}) = -i(t)$ ,

then the corresponding Fourier series has **no even harmonics**, and  $a_k$  and  $b_k$  can be found by integrating over **any half-period** and **doubling** the results,

$$
a_k = \frac{4}{T} \int_{t_0}^{t_0 + T/2} i(t) \cos(k\omega_o t) dt
$$
, k odd,  

$$
b_k = \frac{4}{T} \int_{t_0}^{t_0 + T/2} i(t) \sin(k\omega_o t) dt
$$
, k odd.

Half-wave symmetry is common in power systems.

Version Aug. 30, 2010

# **Examples**

### **Square Wave**

By inspection, the average value is zero, and the waveform has both odd symmetry and half-wave symmetry. Thus,  $a_k = 0$ , and

$$
b_k = \frac{4}{T} \int_{t_0}^{t_0 + T/2} v(t) \sin(k\omega_0 t) dt
$$
, k odd.

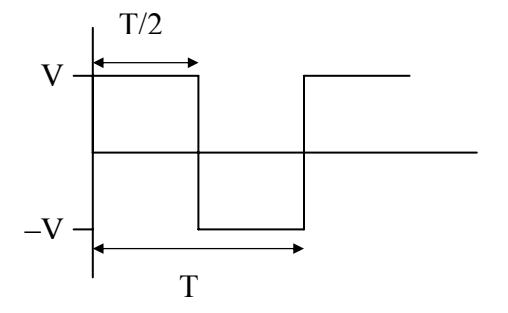

Solving for  $b_k$ ,

$$
b_k = \frac{4}{T} \int_0^{T/2} V \sin(k\omega_0 t) dt = \frac{-4V}{k\omega_0 T} \cos(k\omega_0 t) \Big|_{t=0}^{t=T/2} = \frac{-4V}{k\omega_0 T} \left( \cos\left(\frac{k\omega_0 T}{2}\right) - \cos(0) \right)
$$

Since  $\omega_o = \frac{2\pi}{T}$ , then

$$
b_k = \frac{-4V}{2k\pi} \left(\cos(k\pi) - 1\right) = \frac{2V}{k\pi} \left(1 - \cos(k\pi)\right), \text{ yielding}
$$
  

$$
b_k = \frac{4V}{k\pi}, \text{ k odd.}
$$

The Fourier series is then

$$
v(t) = \frac{4V}{\pi} \sum_{k=1, k \text{ odd}}^{\infty} \frac{1}{k} \sin(k\omega_0 t) = \frac{4V}{\pi} \bigg[ \sin(l\omega_0 t) + \frac{1}{3} \sin(3\omega_0 t) + \frac{1}{5} \sin(5\omega_0 t) + \cdots \bigg].
$$

Note that the **harmonic magnitudes decrease according to**  $\frac{1}{k}$ .

### **Triangle Wave**

By inspection, the average value is zero, and the waveform has both even symmetry and half-wave symmetry. Thus,  $b_k = 0$ , and

$$
a_k = \frac{4}{T} \int_{t_0}^{t_0 + T/2} v(t) \cos(k\omega_0 t) dt
$$
, k odd.

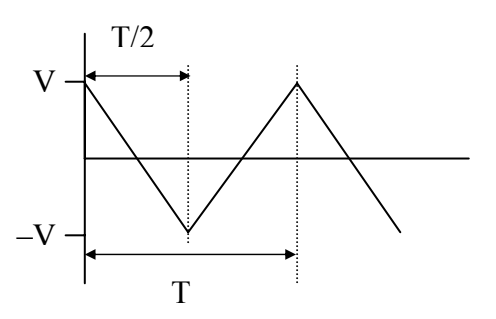

Solving for  $a_k$ ,

**EE462L, Power Electronics, Triac Light Dimmer**  Version Aug. 30, 2010

$$
a_{k} = \frac{4}{T} \int_{0}^{T/2} V\left(1 - \frac{4t}{T}\right) \cos(k\omega_{o}t) dt = \frac{4V}{T} \int_{0}^{T/2} \cos(k\omega_{o}t) dt - \frac{16V}{T^{2}} \int_{0}^{T/2} t \cos(k\omega_{o}t) dt
$$

$$
= \frac{4V}{k\omega_{o}T} \left( \sin\left(\frac{k\omega_{o}T}{2}\right) - \sin(0) \right) - \frac{16V}{T^{2}} \frac{t \sin(k\omega_{o}t)}{k\omega_{o}} \Big|_{t=0}^{t=T/2} + \frac{16V}{T^{2}} \int_{0}^{T/2} \frac{\sin(k\omega_{o}t)}{k\omega_{o}} dt
$$

$$
\frac{2V}{k\pi} \sin(k\pi) - \frac{4V}{k\pi} \sin(k\pi) + \frac{4V}{k^{2}\pi^{2}} (1 - \cos(k\pi)), \ k \text{ odd.}
$$

Continuing,

$$
a_k = \frac{8V}{k^2 \pi^2} , k \text{ odd}
$$

The Fourier series is then

$$
v(t) = \frac{8V}{\pi^2} \sum_{k=1, k \text{ odd}}^{\infty} \frac{1}{k^2} \cos(k\omega_0 t)
$$
  
=  $\frac{8V}{\pi^2} \left[ \cos(l\omega_0 t) + \frac{1}{9} \cos(3\omega_0 t) + \frac{1}{25} \cos(5\omega_0 t) + \cdots \right],$ 

where it is seen that the **harmonic magnitudes decrease according to**  $\frac{1}{k^2}$ .

To convert to a sine series, recall that  $cos(\theta) = sin(\theta + 90^{\circ})$ , so that the series becomes

$$
v(t) = \frac{8V}{\pi^2} \left[ \sin \left( \log_0 t + 90^\circ \right) + \frac{1}{9} \sin \left( 3\omega_0 t + 90^\circ \right) + \frac{1}{25} \sin \left( 5\omega_0 t + 90^\circ \right) + \cdots \right].
$$

To time delay (i.e., move to the right) the waveform by  $\frac{T}{4}$  (i.e., 90<sup>o</sup> of fundamental), subtract  $(k \cdot 90^\circ)$  from each harmonic angle. Then, the above series becomes

$$
v(t) = \frac{8V}{\pi^2} \left[ \sin\left(1\omega_0 t + 90^\circ - 1 \bullet 90^\circ \right) + \frac{1}{9} \sin\left(3\omega_0 t + 90^\circ - 3 \bullet 90^\circ \right) \right] + \frac{1}{25} \sin\left(5\omega_0 t + 90^\circ - 5 \bullet 90^\circ \right) + \cdots \right],
$$

or

Version Aug. 30, 2010

$$
v(t) = \frac{8V}{\pi^2} \left[ \sin((\omega_0 t) - \frac{1}{9}\sin((3\omega_0 t) + \frac{1}{25}\sin((5\omega_0 t) - \frac{1}{49}\sin((7\omega_0 t) \cdots)) \right].
$$

### **Half-Wave Rectified Cosine Wave**

The waveform has an average value and even symmetry. Thus,  $b_k = 0$ , and

$$
a_k = \frac{4}{T} \int_0^{T/2} i(t) \cos(k\omega_o t) dt
$$
, k odd.

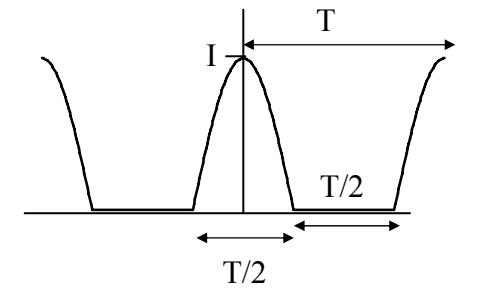

Solving for the average value,

$$
I_{avg} = \frac{1}{T} \int_{t_0}^{t_0 + T} i(t)dt = \frac{1}{T} \int_{-T/4}^{T/4} I \cos(\omega_0 t)dt = \frac{I}{\omega_0 T} \sin(\omega_0 t) \Big|_{t=-T/4}^{t=T/4}
$$
  
=  $\frac{I}{2\pi} \left( \sin \frac{\omega_0 T}{4} - \sin \frac{-\omega_0 T}{4} \right) = \frac{I}{\pi} \sin \frac{\omega_0 T}{4} = \frac{1}{\pi} \sin \frac{\pi}{2}$ .  
 $I_{avg} = \frac{I}{\pi}$ .

Solving for *ak* ,

$$
a_k = \frac{4}{T} \int_0^{T/4} I \cos(\omega_o t) \cos(k\omega_o t) dt = \frac{2I}{T} \int_0^{T/4} (\cos(1 - k)\omega_o t + \cos(1 + k)\omega_o t) dt
$$

$$
= \frac{2I}{T} \left( \frac{\sin(1 - k)\omega_o t}{(1 - k)\omega_o} + \frac{\sin(1 + k)\omega_o t}{(1 + k)\omega_o} \right) \Big|_{t=0}^{t=T/4}.
$$

For  $k = 1$ , taking the limits of the above expression when needed yields

$$
a_1 = \frac{2I}{T} \cdot \lim_{(1-k)\omega_0 \to 0} \left( \frac{\sin(1-k)\omega_0 \frac{T}{4}}{(1-k)\omega_0} \right) + \frac{I}{\pi} \frac{\sin(1+1)\frac{\pi}{2}}{(1+1)\omega_0}
$$

$$
- \frac{2I}{T} \cdot \lim_{(1-k)\omega_0 \to 0} \frac{\sin(1-k)\omega_0 \cdot 0}{(1-k)\omega_0} - \frac{I}{\pi} \frac{\sin(0)}{(1+1)\omega_0}
$$

Version Aug. 30, 2010

$$
a_1 = \frac{2I T}{T} + \frac{I}{2\omega_o \pi} \sin(\pi) - 0 - 0 = \frac{I}{2}.
$$

For  $k > 1$ ,

$$
a_k = \frac{I}{\pi} \left( \frac{\sin(1-k)\frac{\pi}{2}}{(1-k)} + \frac{\sin(1+k)\frac{\pi}{2}}{(1+k)} \right).
$$

All odd *k* terms above are zero. For the even terms, it is helpful to find a common denominator and express the above equation as

$$
a_k = \frac{I}{\pi} \left( \frac{(1+k)\sin((1-k)\frac{\pi}{2} + (1-k)\sin((1+k)\frac{\pi}{2})}{1-k^2} \right), k > 1, k \text{ even.}
$$

Evaluating the above equation shows an alternating sign pattern that can be expressed as

$$
a_k = \frac{2I}{\pi} \sum_{k=2,4,6,\cdots}^{\infty} (-1)^{k+2} \frac{1}{k^2 - 1}, k > 1, k \text{ even.}
$$

The final expression becomes

$$
i(t) = \frac{I}{\pi} + \frac{I}{2}\cos(\omega_{o}t) + \frac{2I}{\pi} \sum_{k=2,4,6,\cdots}^{\infty} (-1)^{k/2+1} \frac{1}{k^{2}-1} \cos(k\omega_{o}t)
$$
  
=  $\frac{I}{\pi} + \frac{I}{2}\cos(\omega_{o}t) + \frac{2I}{\pi} \left[ \frac{1}{3}\cos(2\omega_{o}t) - \frac{1}{15}\cos(4\omega_{o}t) + \frac{1}{35}\cos(6\omega_{o}t) - \cdots \right].$ 

### **Light Dimmer Current**

The Fourier coefficients of the waveform in Figure 1 can be shown to be the following:

For the fundamental,

$$
a_1 = \frac{-V_p}{\pi} \sin^2 \alpha , b_1 = V_p \left[ 1 - \frac{\alpha}{\pi} + \frac{1}{2\pi} \sin 2\alpha \right],
$$

where  $V_p$  is the peak value of the underlying AC waveform, and  $\alpha$  is in radians.

#### **EE462L, Power Electronics, Triac Light Dimmer**  Version Aug. 30, 2010

For harmonic multiples above the fundamental (i.e.,  $k = 3, 5, 7, \dots$  ),

$$
a_k = \frac{V_p}{\pi} \left[ \frac{1}{1-k} (\cos(1-k)\alpha - \cos(1-k)\pi) + \frac{1}{1+k} (\cos(1+k)\alpha - \cos(1+k)\pi) \right],
$$
  

$$
b_k = \frac{V_p}{\pi} \left[ \frac{1}{1-k} (\sin(1-k)\pi - \sin(1-k)\alpha) + \frac{1}{1+k} (\sin(1+k)\alpha - \sin(1+k)\pi) \right].
$$

The waveform has zero average, and it has no even harmonics because of half-wave symmetry.

The magnitude of any harmonic *k*, including  $k = 1$ , is  $V_k = \sqrt{a_k^2 + b_k^2}$ . Performing the calculations with  $\alpha =$ 2  $\frac{\pi}{2}$  radians (i.e., 90°) yields

$$
V_1 = \frac{V_p}{\pi} \sqrt{1 + \frac{\pi^2}{4}} = 0.593 V_p
$$
, and  $V_3 = \frac{V_p}{\pi} = 0.318 V_p$ ,

so that

$$
\frac{V_3}{V_1} = \frac{1}{\sqrt{1 + \frac{\pi^2}{4}}} = 0.537.
$$

The above case is illustrated in the following Excel spreadsheet.

Version Aug. 30, 2010

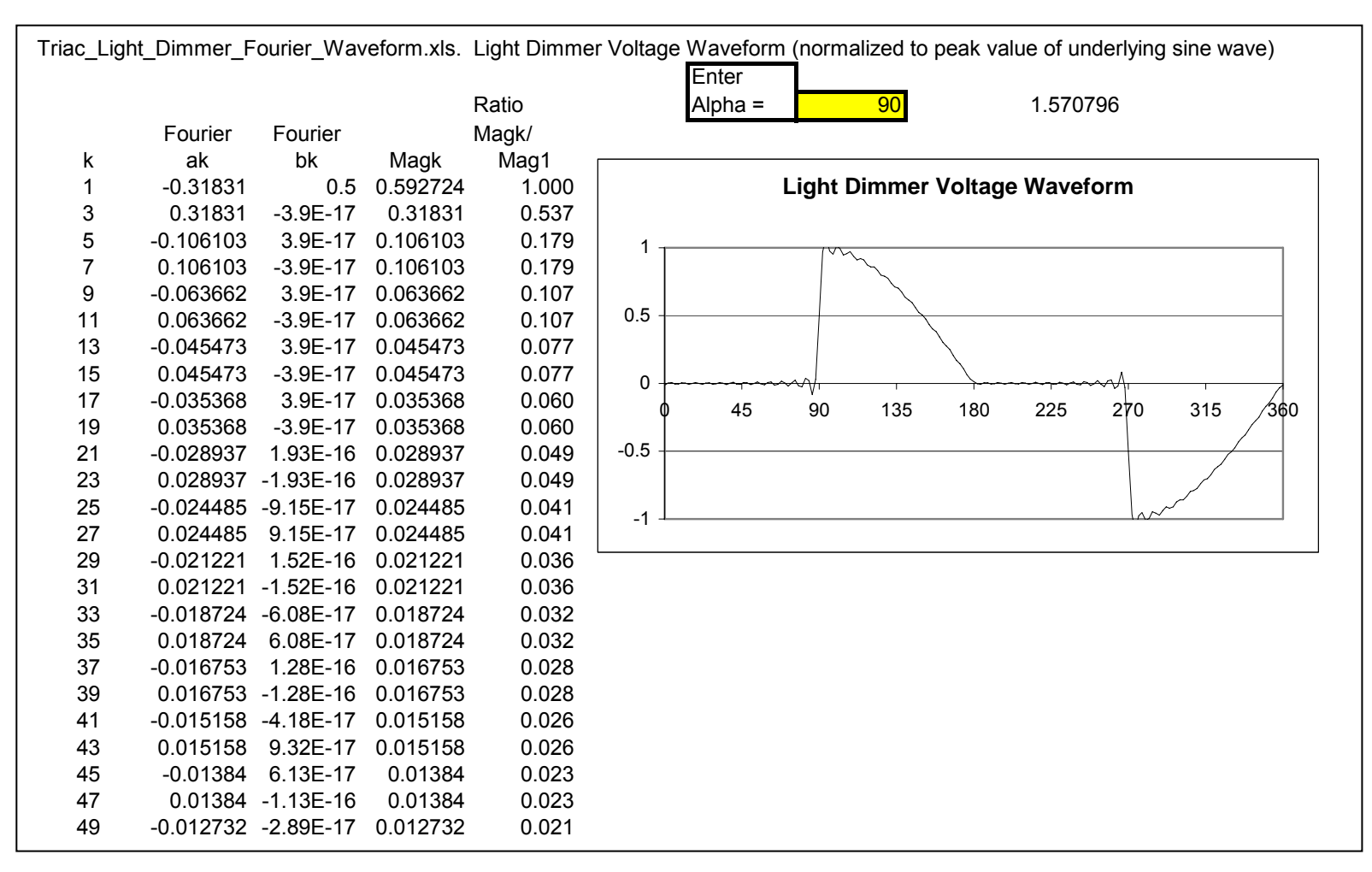

### **Excel Program EE462L\_Triac\_Light\_Dimmer\_Fourier\_Waveform.xls**

Note – the magnitude of the fundamental is computed to be 0.593 times the magnitude of the underlying sine wave (see Magk column). If the underlying sine wave is 70Vrms, this corresponds to 41.5Vrms, which is close to the Section D calculation. The ratio of the 3<sup>rd</sup> harmonic voltage magnitude to the fundamental is computed to be 0.537, which also compares favorably with Section D. Differences are most likely the fact that the wall outlet voltage is not an ideal sine wave, and also to errors in measuring <sup>α</sup>.

Version Aug. 30, 2010

### **Triac Light Dimmer Modified to Serve as a Voltage Clamp**

This circuit helps prevent voltage runaway on the output of a DC-DC boost or buck/boost converter. When the voltage across the diac reaches its 35V trigger level, the triac and 150W light bulb turn on, thus loading down the converter significantly, which helps to limit the converter's output voltage.

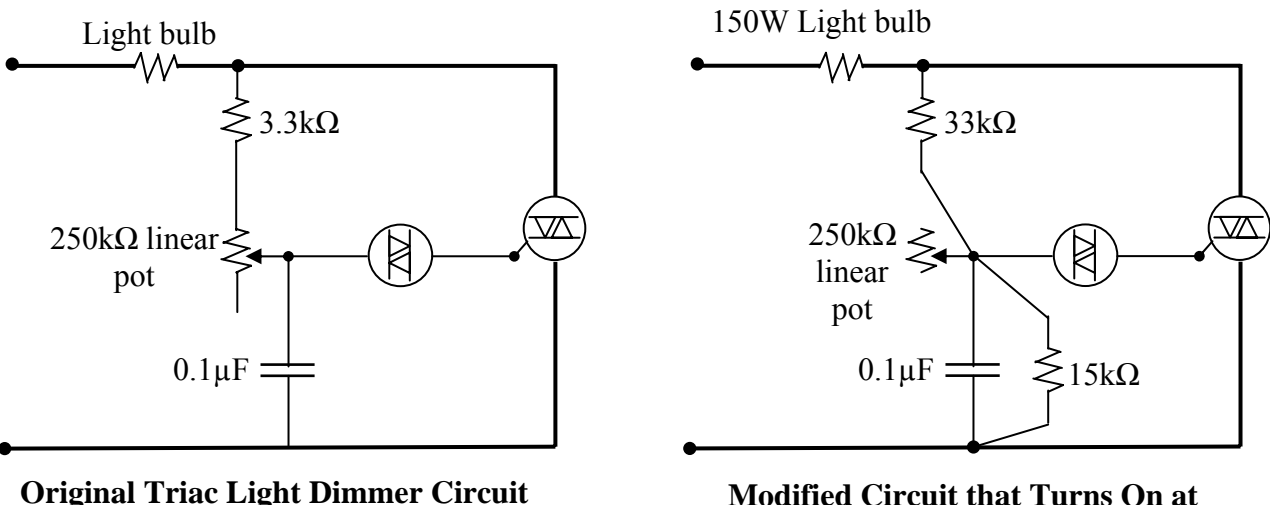

**Modified Circuit that Turns On at Approximately 120V**

Steps:

- Remove the 3.3k $\Omega$  resistor, and replace it with a 33k $\Omega$ ,  $\frac{1}{2}W$  resistor (in student parts bin). Solder the 33kΩ resistor to the diac/capacitor terminal of the 250kΩ potentiometer
- Solder a 15k $\Omega$  resistor (in student parts bin) across the 0.1 $\mu$ F capacitor
- Replace the 60W light bulb with a 150W light bulb

Note: After completing the above steps, the potentiometer of the original triac light dimmer is effectively disabled, but it is still useful as a soldering terminal.

Version Sept. 8, 2010

# **Overview**

Electronic loads, such as desktop computers and televisions, operate on DC rather than AC. However, power is distributed in the U.S. through a 60Hz AC system. Electronic loads have a capacitor filtered, diode bridge rectifier that converts the incoming AC to DC. Later, we will learn how to efficiently reduce rectifier  $V_{dc}$  outputs to more useable values such as  $12V_{dc}$ .

This is a two-week team project, and the rectifier circuit that you and your partner build will be used many times during this semester and in future semesters. Combined with the  $25V_{AC}$ transformer source, it will produce approximately the same  $36-40V_{dc}$  that solar panel pairs on the ENS roof produce. **So, please build a neat, rugged circuit that will last, and solder your connections properly!** When finished, neatly print your team member names on the wood with a dark pen or permanent marker **for all to see clearly**.

# **Important**

Do not energize your circuit until it has been inspected by Dr. Grady or one of the TAs. Carefully check the polarity of the diode bridge and capacitor carefully – **electrolytic capacitors can explode if they are reverse biased**. You will connect  $28V_{ac}$  to your DBR.

# **Basics of Circuit Operation**

The basic components of the single-phase rectifier are four diodes and a large electrolytic capacitor. The four diodes are often packaged together as one four-terminal device. The diodes rectify the incoming  $V_{ac}$ , and the capacitor smoothes the peak-to-peak ripple voltage in  $V_{dc}$  to a reasonable value (e.g.,  $5-10\%$  of peak  $V_{dc}$ ).

The basic rectifier circuit is shown below in Figure 1. When  $V_{ac}$  is positive, diodes 1 and 2 conduct, while diodes 3 and 4 are reverse-biased and open. When  $V_{ac}$  is negative, diodes 3 and 4 conduct, while diodes 1 and 2 are reverse-biased and open.

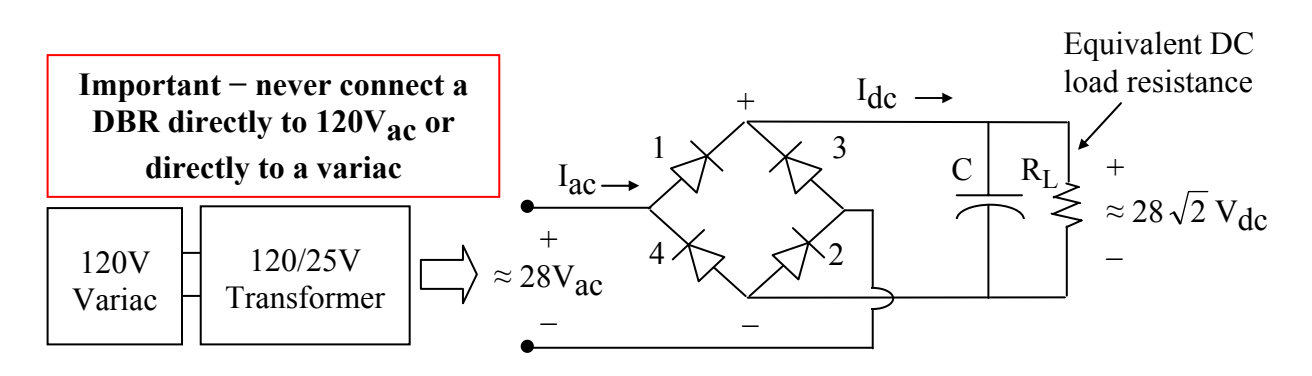

Figure 1. Single-Phase Diode Bridge with Capacitor Filter

Important note on safety: There are two hazards if you connect a variac directly to a DBR. First, and most important, is because when using a variac it is very easy to accidentally apply more than  $35V_{ac}$  to the DBR, which when rectified exceeds the 50V rating of the capacitor. If you accidentally apply  $120V_{ac}$ , then the capacitor voltage can reach 165V! The capacitor can rupture or explode when severely overvoltaged, and the circuit breaker inside the variac may not prevent this from happening.

Second, the variac does not isolate the power ground from the load. Thus, when you touch the variac "hot" output, you can get a shock. But if you use a dual-winding transformer, like the 120/25 transformers in the lab, then the output has no ground reference. With no ground reference, you can still get shocked, but you must contact both terminals of the transformer output for this to happen.

To better understand the operation of the circuit, imagine that the capacitor is removed. Diodes 1 and 2 conduct when  $V_{ac} > 0$ . Diodes 3 and 4 conduct when  $V_{ac} < 0$ . The resulting voltage waveforms with  $V_{ac} = 28V$  are shown in Figure 2.

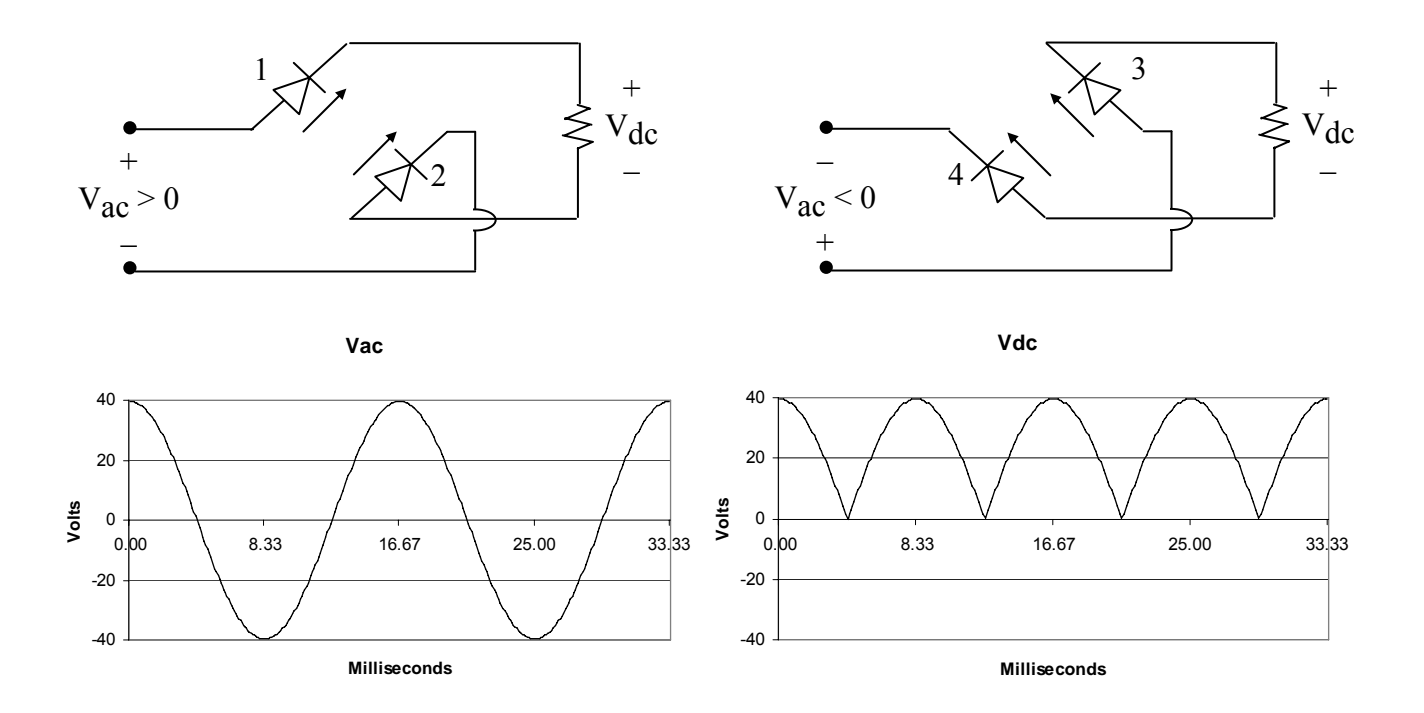

Figure 2. AC and DC Voltage Waveforms with a DC Load Resistor and No Capacitor

The addition of capacitor C smoothes the DC voltage waveform. If time constant  $R<sub>L</sub>$ C significantly exceeds  $\frac{T}{2}$ , where  $T = \frac{1}{f}$ , then the capacitor provides load power when the rectified AC voltage falls below the capacitor voltage. As simulated by Excel program EE362L\_Diode\_Bridge\_Rectifier.xls for the case shown below,

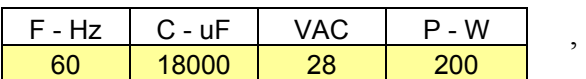

the waveform for  $V_{dc}$  takes the form of  $V_{can}$  in Figure 3.

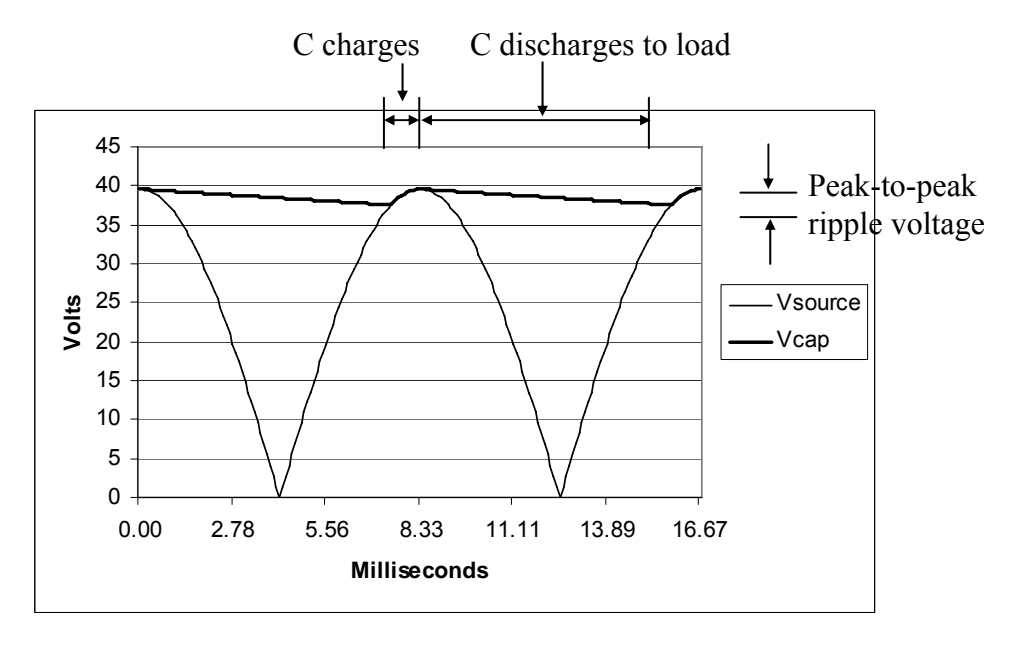

Figure 3. Impact of C on Load Voltage

As the load power increases, the capacitor discharges faster, the peak-to-peak ripple voltage increases, and the average dc voltage (i.e., the average value of the  $V_{\text{cap}}$  curve in Figure 3) falls. For zero load, V<sub>cap</sub> remains equal to the peak of the rectified source voltage, and the ripple voltage is therefore zero.

Current and power flow from the AC side only when C is charging. When not charging, the voltage on C is greater than the rectified source voltage, and the diodes prevent current from flowing back into the AC side. Thus, AC current and power flow into the circuit in relatively short "bursts." As load power increases, the width of the current bursts becomes wider and taller, as illustrated in Figure 4. The precise shape of the current pulse depends on system impedance. If the impedance is mainly resistive, the current pulses resemble the top portions of sine waves. Inductance in the system impedance causes a skewing to the right.

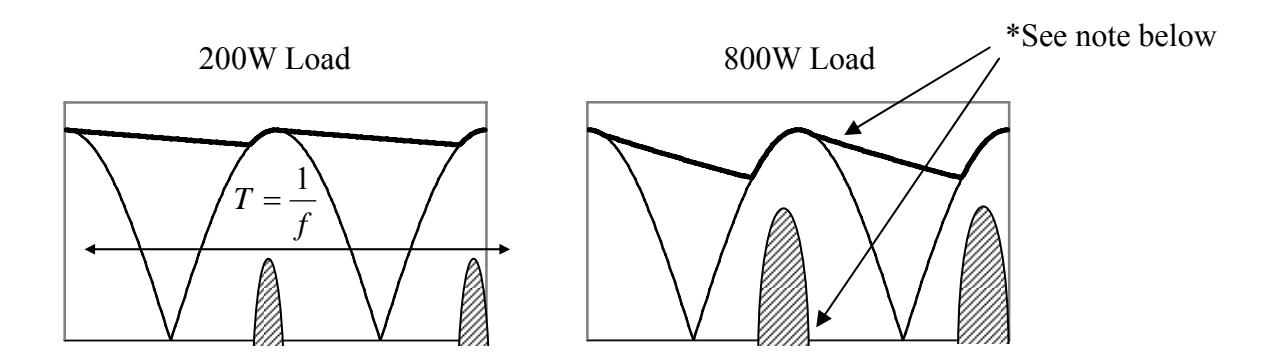

Figure 4. DC-Side Current i<sub>dc</sub> for Two Different Load Levels (This figure shows how the average voltage to the load drops as load power increases. This phenomenon is due to the capacitor action and is not due to DBR resistance.)

\* Inductance in the power system and transformer will cause the current to flow after the peak of the voltage curve. In that case, the capacitor voltage will follow the rectified voltage wave for some time after the peak. The higher the power level, the longer the current flows.

Reflected to the AC-side, the current is alternating with zero average value and half-wave symmetry, as shown below in Figure 5 for the 200W example.

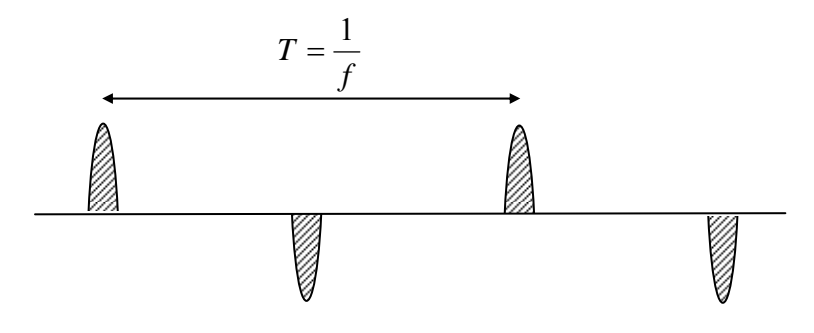

Figure 5. AC-Side Current Iac

### **Estimation of DC Ripple Voltage for Constant Power Loads**

Most power electronic loads require constant power. Thus, representing the load as a fixed resistor, as shown in Figure 1, is not exactly correct.

For constant power cases, peak-to-peak voltage ripple can be computed using energy balance in the capacitor as follows. If the "C discharging" period in Figure 3 is  $\Delta t$ , where  $\frac{T}{4} \le \Delta t \le \frac{T}{2}$ , then the energy provided by C during Δ*t* is

$$
\frac{1}{2}C\left(V_{peak}^2 - V_{\text{min}}^2\right) = P\Delta t \tag{1}
$$

where  $V_{peak}$  and  $V_{min}$  are the peak and minimum capacitor voltages in Figure 3, and *P* is the DC load power (approx. constant). From  $(1)$ ,

$$
V_{peak}^2 - V_{\text{min}}^2 = \frac{2P\Delta t}{C} \ .
$$

Factoring the quadratic yields

$$
(V_{peak} - V_{\min})(V_{peak} + V_{\min}) = \frac{2P\Delta t}{C}
$$
, or.  

$$
(V_{peak} - V_{\min}) = \frac{2P\Delta t}{C(V_{peak} + V_{\min})}
$$
 (2)

At this point, a helpful simplification can be made if, as shown in Figure 6, the following assumptions are made: 1. the AC sinewave of voltage is approximated as a triangular wave, and 2. a straight line decay of voltage.

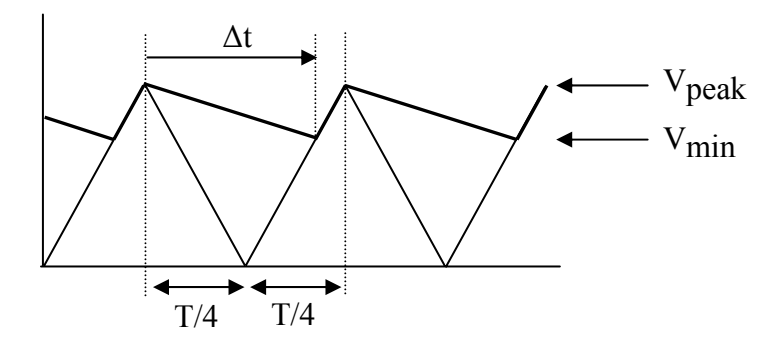

Figure 6. Approximation of Waveform Used for Ripple Calculation Formula

In that case, simple geometry shows the relationship between  $\Delta t$  and  $(V_{peak} - V_{min})$  to be

$$
\Delta t = \frac{T}{4} + \frac{V_{\text{min}}}{V_{peak}} \bullet \frac{T}{4} = \frac{T}{4} \left( 1 + \frac{V_{\text{min}}}{V_{peak}} \right), \text{ or}
$$

$$
\Delta t = \frac{T}{4V_{peak}} \left( V_{peak} + V_{\text{min}} \right).
$$
 (3)

Substituting into (3) into (2) yields

$$
(V_{peak} - V_{\min}) = \frac{2P\frac{T}{4V_{peak}}(V_{peak} + V_{\min})}{C(V_{peak} + V_{\min})} = \frac{PT}{2CV_{peak}}.
$$
\n(4)

Since *f*  $T = \frac{1}{a}$ , then the final expression for ripple becomes

$$
(V_{peak} - V_{min}) = V_{peak-to-peak\ ripple} = \frac{P}{2fCV_{peak}} \tag{5}
$$

For the circuit to be built (using 18mF),

$$
V_{peak-to-peak\ nipple} \approx \frac{200}{2 \cdot 60 \cdot 18000 \cdot 10^{-6} \cdot 28\sqrt{2}} = 2.33V
$$
.

Expressed as a percent of peak voltage, the voltage ripple at 200W load is approximately

$$
\%V_{ripple} = \frac{V_{peak-to-peak\ ripple}}{V_{peak}} \approx \frac{2.33}{28\sqrt{2}} \cdot 100\% = 5.88\%
$$

#### **The Circuit**

The schematic for the circuit that you will build is shown in Figure 7. Use a very thin layer of heat sink compound between the diode bridge rectifier module and its heat sink. To maximize effectiveness of the heat sink, make sure that the diode bridge rectifier module has good physical contact with the heat sink and no air gaps in between.

The heat sink should be mounted vertically and held into place by a steel corner bracket so that there is no gap between the heat sink and the wood

**Be very careful to connect the polarities of the diode bridge and capacitor. These components can be ruined, and capacitors can explode, if their polarities are reversed!** 

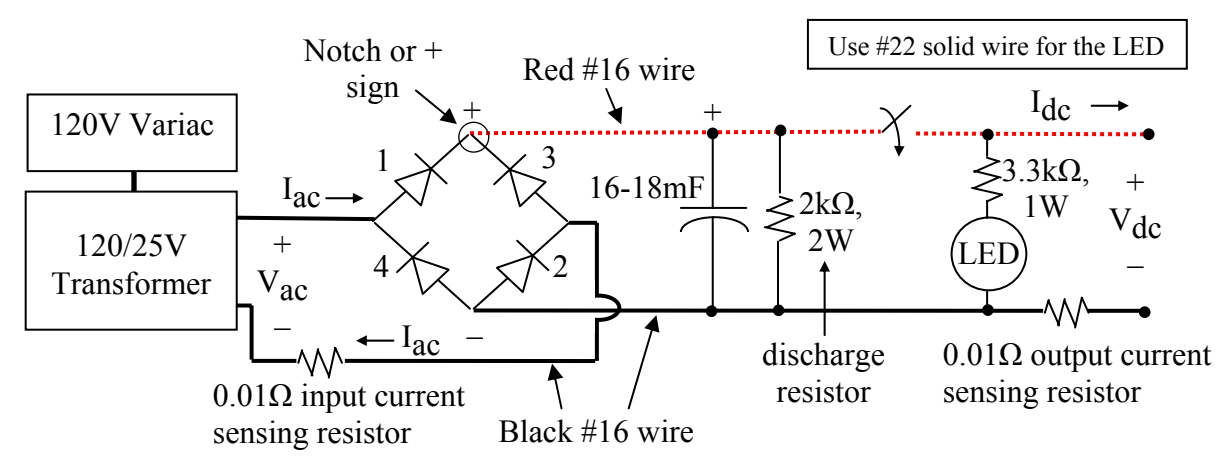

Figure 7. Schematic for Capacitor Filtered Diode Bridge Rectifier (Note – use the variac to hold  $V_{AC} = 28 \pm \frac{1}{2}$  Vrms during your experiment. Mount the capacitor vertically. Mount the output switch so that "up" corresponds to the "on" position)

### **Note – to avoid accidentally shorting the capacitor, never try to measure the voltage directly across the capacitor terminals.**

The  $2k\Omega$  resistor across the capacitor is a discharge resistor that slowly discharges the capacitor after the circuit is de-energized.

By using the variac to slowly increase input voltage, short circuits or other problems in your circuit can hopefully be identified before damage is done.

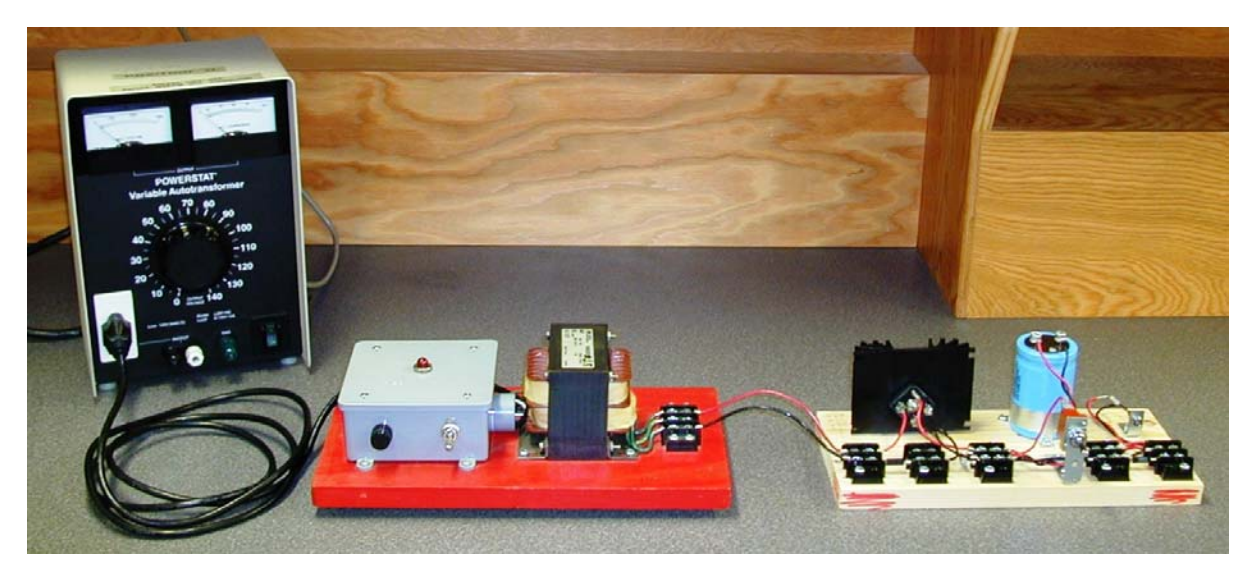

Circuit Layout Showing Variac, 25V Transformer, and DBR

Version Sept. 8, 2010

Regarding the toggle switch – a hex nut goes on the inside of the steel corner bracket, and the lock washer and round nut go on the outside. Mount the hex nut so that it does not touch the body of the toggle switch. That way, when tightening, the pressure is on the hex nut instead of on the body of the toggle switch (see below)

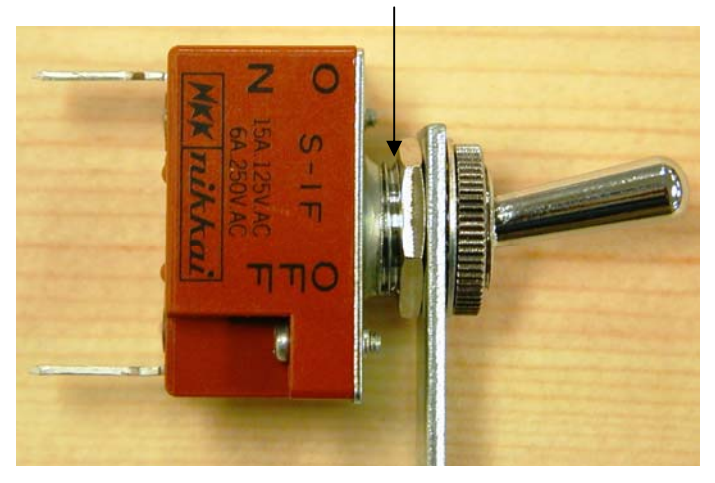

Space left between hex nut and body of switch

**Warning** – when connecting quick disconnects to diode bridge rectifier modules and toggle switches, it is very easy to cut your fingers if you are not careful. The proper way is to hold the body of the rectifier module or toggle switch in one hand (or in a vise), and then use your longnose pliers at a right angle to push the disconnect/wire onto the terminal.

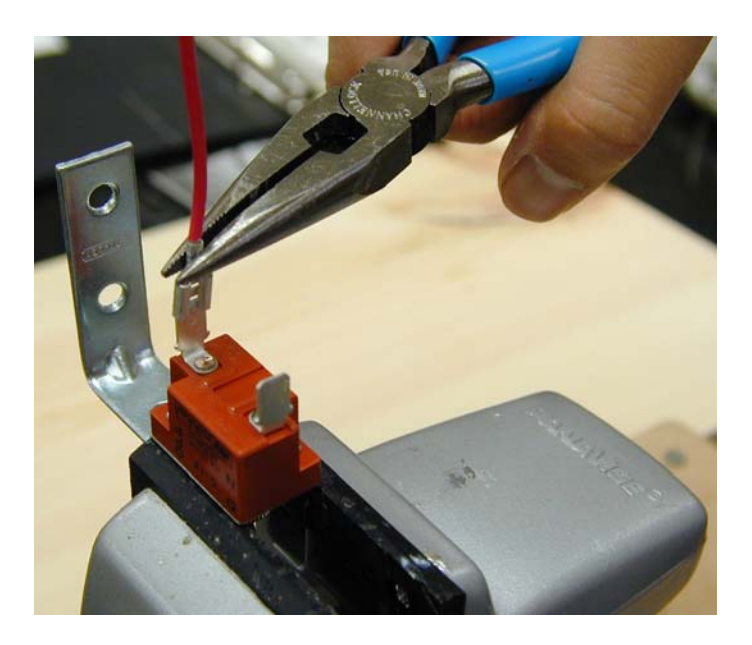

### **The Experiment**

- A. **No Load Conditions.** Connect a 25V transformer to the input of your unloaded DBR. Then, with a **variac turned off and its voltage control knob at zero,** plug the 25V transformer into the variac outlet. Slowly raise the variac to a few volts and make sure that the variac current remains zero. Then, slowly raise the variac so that the **transformer output is 28±½ Vrms**. Use a multimeter to measure the "no load" values of  $V_{ac}$  and  $V_{dc}$ . Make sure you measure  $V_{dc}$  at your DBR's output terminals. View no-load  $V_{ac}$  on the oscilloscope. Then, move your oscilloscope probe and view no-load  $V_{dc}$  on the oscilloscope. The ripple voltage should be nearly zero. Note – do not attempt to view  $V_{ac}$  and  $V_{dc}$  simultaneously on the **oscilloscope because they have different ground reference points!**
- B. **Measure the No Load (Ambient) Temperature of the Heat Sink** using a thermistor (see resistance-temperature characteristics in Table 1) and an ohmmeter. Clamp the thermistor to the top of the heat sink with a wooden clothes pin, so that the thermistor leads point upward. Wait a minute or so for the thermistor temperature to stabilize, and then measure its resistance. An example temperature calculation is shown below the table. Compare your thermistor temperature measurement to that read by one of the infrared thermometers (see a TA or Dr. Grady).

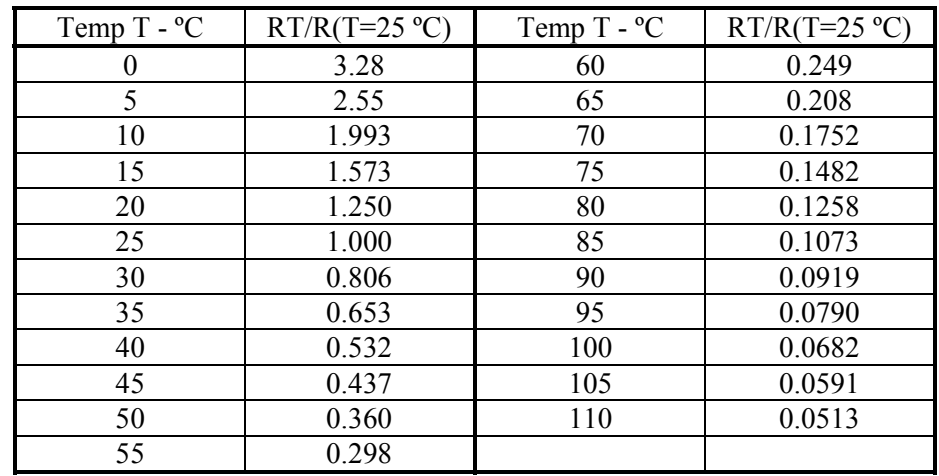

Table 1: Resistance-Temperature Characteristics of GE MTC Thermistors, Negative Temperature Coefficient Thermistor Material Type D9.7A (source www.gesensinginspection.com/en/temperature.html)

Example calculation: If the resistance of a 1kΩ (at 25<sup>o</sup>C) thermistor is 360Ω, then the thermistor temperature is 50 $^{\circ}$ C. If the thermistor resistance is 1993 $\Omega$ , then the thermistor temperature is 10ºC. Use linear interpolation between points. Unlike most materials, the resistance of a thermistor decreases with temperature. This property is used to trigger relays for hot warning lights and motor overheat protection.

**EE462L, Power Electronics, Capacitor Filtered Diode Bridge Rectifier**  Version Sept. 8, 2010

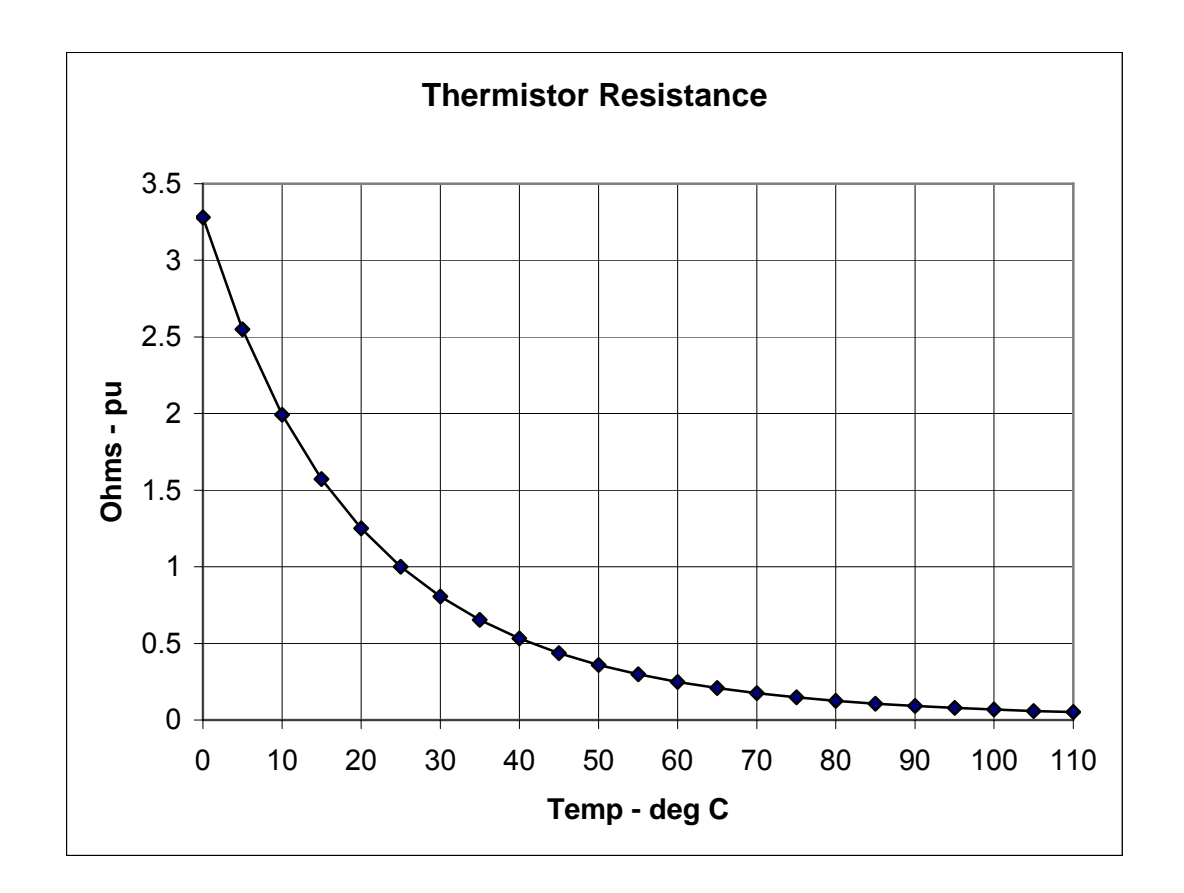

- C. **10 Ω Load Resistance.** Connect one 10 Ω or two series 5 Ω, 225W, power resistors to your DBR's output. Raise the variac to hold  $V_{ac}$  constant. Use a multimeter to measure  $V_{ac}$ ,  $I_{ac}$ (using the voltage across the **body** of your 0.01Ω input resistor, excluding any extra wiring and contact resistance),  $V_{dc}$ , and  $I_{dc}$  (using the **body** of your 0.01 $\Omega$  output resistor). Compute  $P_{dc} = V_{dc} \cdot I_{dc}$ . View  $V_{dc}$  on an oscilloscope, and use the oscilloscope to measure Vpeak and the peak-to-peak ripple voltage.
- D. **5 Ω** Load. Repeat Step C, with one 5 Ω or two parallel 10  $\Omega$ , 225W resistors.
- E. **Diode Losses and Heat Sink Performance.** For the load condition in Step D, use an oscilloscope to view the forward voltage across one of the diodes in the bridge module. As illustrated on the following page, estimate the average forward voltage drop on the diode during its conduction interval.

**EE462L, Power Electronics, Capacitor Filtered Diode Bridge Rectifier**  Version Sept. 8, 2010

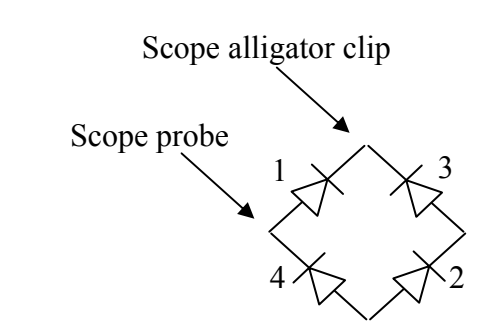

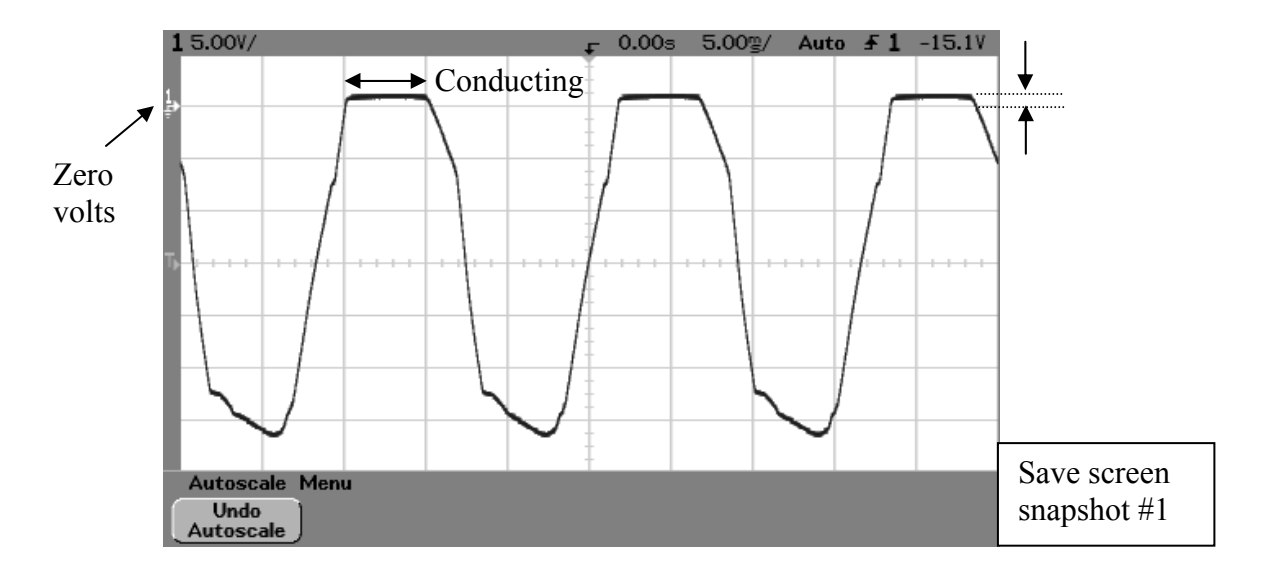

Example for Step E. Connecting the oscilloscope across one diode will display the forward voltage across one diode during conduction. The forward voltage drop is seen to be approximately 1V.

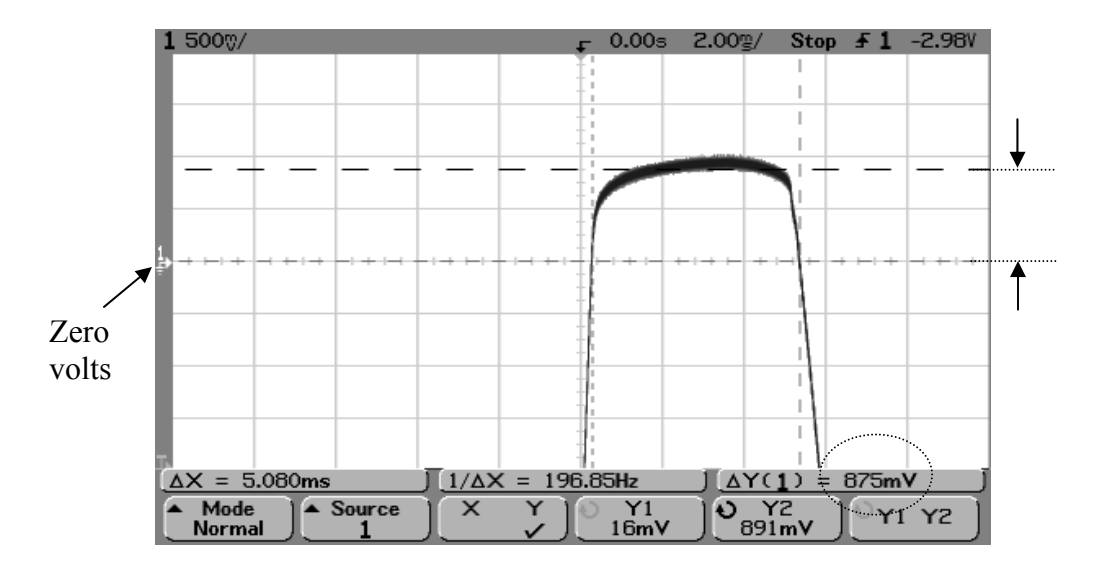

Example for Step E. "Zooming-in" on the forward voltage and using the cursors gives a more accurate reading of the average forward voltage drop. In this case, the average is approximately 0.875V

Version Sept. 8, 2010

Next, use the oscilloscope to estimate the average ac current during one conduction pulse. Note – each diode sees one pulse of the ac current, once per cycle. Use the voltage and current averages to compute total average power loss on all four diodes as shown in (6) in the following figure.

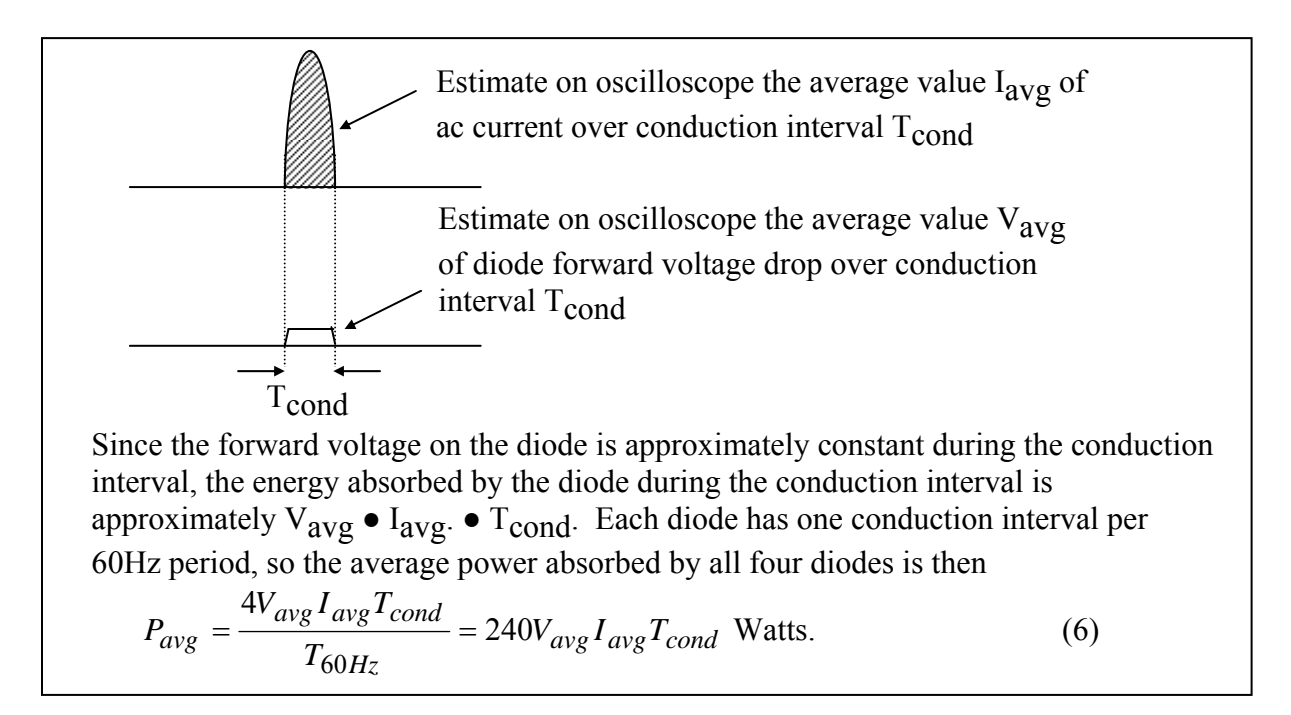

Example for Step E. The AC current is viewed by observing the voltage across the  $0.01\Omega$ input current sensing resistor. Use the averaging feature of the scope to "denoise" the waveform and display it properly. Then, "freeze" the waveform. By adjusting the cursors, the period is seen to be approximately 16.72ms (i.e.,  $1\div 60\text{Hz}$ ).

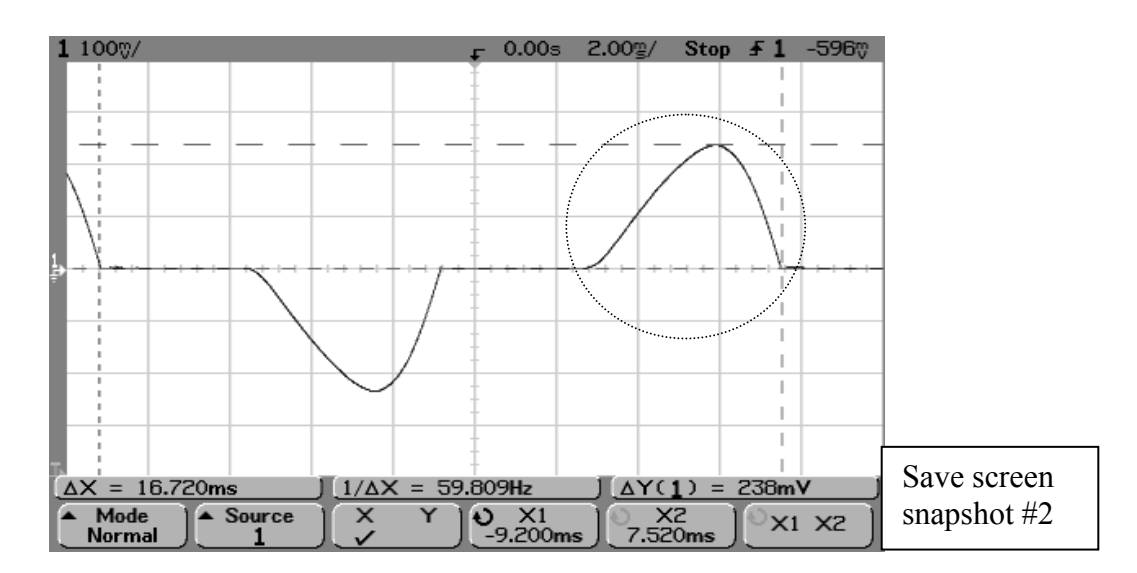

Version Sept. 8, 2010

One pulse of the AC current passes through each diode pair. In the example shown above, the peak of the voltage pulse across the  $0.01\Omega$  current shunt is 238mV, corresponding to  $0.238V\div0.01 = 23.8A$ . The conduction time is 4.68ms. Because the pulse is approximately triangular, the average value during conduction is about  $23.8\div 2 = 11.9$ A. A handy fact to remember is that with a  $0.01\Omega$  current shunt, 10mV corresponds to 1A.

After the circuit has been operating with the  $5\Omega$  load for at least five minutes, use a thermistor to measure the temperature of the heat sink. Compute the ºC rise above ambient (note – ambient temperature was measured in Step B). Use the power loss from (6) and the temperature rise to compute the thermal resistance coefficient of the heat sink (in ºC rise per Watt). The manufacturer's catalog thermal resistance value is approximately  $2^{\circ}$ C/W. Compare your thermistor temperature measurement to that shown by one of the infrared thermometers.

- F. **Plot I<sub>dc</sub> vs. V<sub>dc</sub> for Steps A, C, and D.** Put I<sub>dc</sub> on the vertical axis, and V<sub>dc</sub> on the horizontal axis.
- G. **Plot Measured %V<sub>ripple</sub> for Steps A, C, and D**. Put %V<sub>ripple</sub> on the vertical axis, and P<sub>dc</sub> on the horizontal axis.
- H. **Plot Theoretical %V**ripple for Steps A, C, and D. Use (5) with the measured values of  $V_{\text{peak}}$  and P (i.e., P =  $V_{\text{dc}} \cdot I_{\text{dc}}$ ). Superimpose the results of (5) on the plot from Step G.
- I. **Measurements vs. Theory.** Comment on the differences between Steps G and H.
- J. **Estimate the Capacitance of the Electrolytic Capacitor.** Switch off the transformer and connect the scope probes across the 5Ω power resistor. Switch on the transformer. Set the scope vertical axis to 10V/div, and the time axis to 100msec/div. Adjust the scope so that the trace and ground reference are both visible (see below). Set the trigger mode to "normal," and the trigger edge to "downward." Then, switch off the transformer. You should see a response similar to that shown below. The exponential decreases by the factor  $e^{-1} = 0.368$  in one time constant  $\tau = RC$  seconds. Use the graph, and the known R, to estimate C.

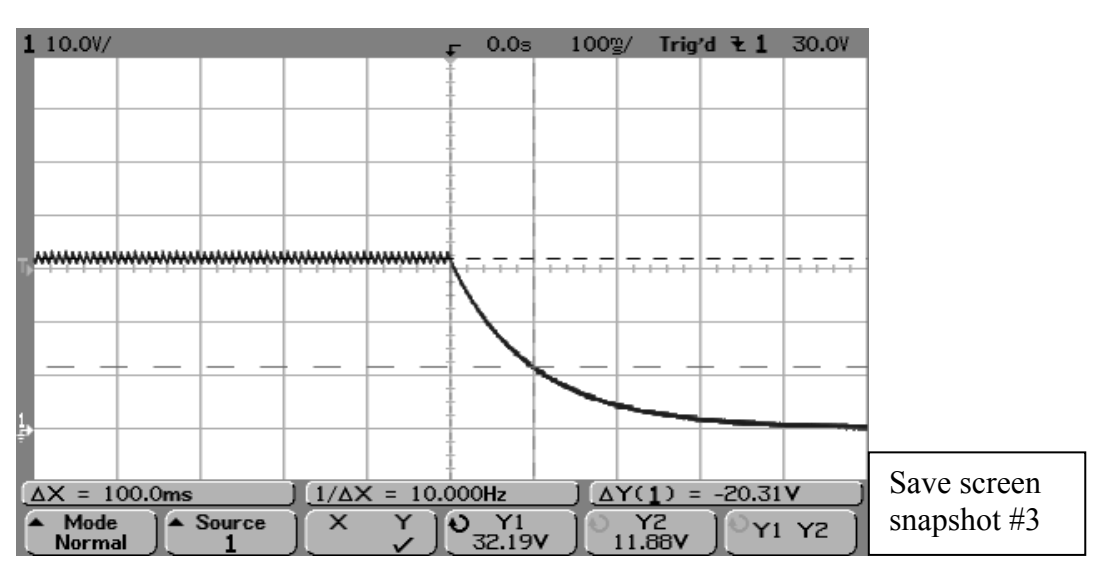

Version Sept. 8, 2010

# **Parts List**

- Five 2-terminal, 30A terminal blocks (Molex/Beau, Mouser #538-38211-0102)
- 200V, 35A diode bridge rectifier module (Vishav Semiconductor, Mouser #625-GBPC3502- $E4$ ), (note + and – terminals, and be careful with polarity!)
- One 3" by 4" heat sink (Wakefield 641K, Mouser  $#567-641-K$ , or DigiKey  $#345-1053-ND$ ). Hole drilled with 5/32" bit, and de-burred to smooth surface, to fit  $1\frac{1}{2}$ " steel corner bracket.
- 18000 $\mu$ F, 50V Mallory computer-grade electrolytic capacitor (Mouser #539-CGS50V18000), with screws and lockwashers (note + and – terminals, and be careful with polarity!). Alternatively, use 16000µF, 50V capacitors.
- Vertical mounting clamp with tightening screw for capacitor (For 18,000 $\mu$ F, use Mallory VR8, Mouser #539-VR8; for 16,000µF, use Mallory VR3, Mouser #539-VR3), or equivalent. (Clamp uses  $#6-32 \times \frac{1}{2}$ " to 1" machine screw and nut)
- Toggle switch, SPST, 125V, 15A with quick connect terminals (Mouser #633-S1F-RO)
- GE NTC thermistors,  $1k\Omega$  at 25°C (Mouser #527-2004-1K). Alternately, use 500 $\Omega$  or 2k $\Omega$ .
- Wooden clothes pin to hold the thermistor firmly against heat sink fins to make a good thermal contact.
- LED indicator light and assembly, T-1<sup>3</sup>/<sub>4</sub> (5mm), approx. 10ma (Mouser #358-R9-104L-12-R)
- $\bullet$  1½" steel corner bracket for mounting the heat sink (Stanley 30-3170, Home Depot).
- 2" steel corner bracket for mounting the switch (Stanley 30-3300, Home Depot). Hole in bracket enlarged with 15/32" drill bit to fit the toggle switch.
- 1" steel corner bracket for mounting LED. Hole in bracket enlarged with  $5/16$ " drill bit to fit the LED indicator assembly.
- Two  $0.01\Omega$ , 3W metal element current sensing resistors (IRC Advanced Film Division, Mouser #66-LOB3R010JLF), or (Ohmite, Digikey #630HR010-ND) (in student parts bin)
- $2k\Omega$ , 2W resistor (in student parts bin)
- $3.3k\Omega$ , 1W resistor (in student parts bin)
- $1" \times 6" \mod$  (approx. 12" long piece)

# **Plastic bags for parts**

- 6"x6", 4mil for small parts
- $8"x10"$ , 6mil for holding everything

#8-32, 1" machine screw, flat washer, split washer, and hex nut for mounting DBR module to heat sink

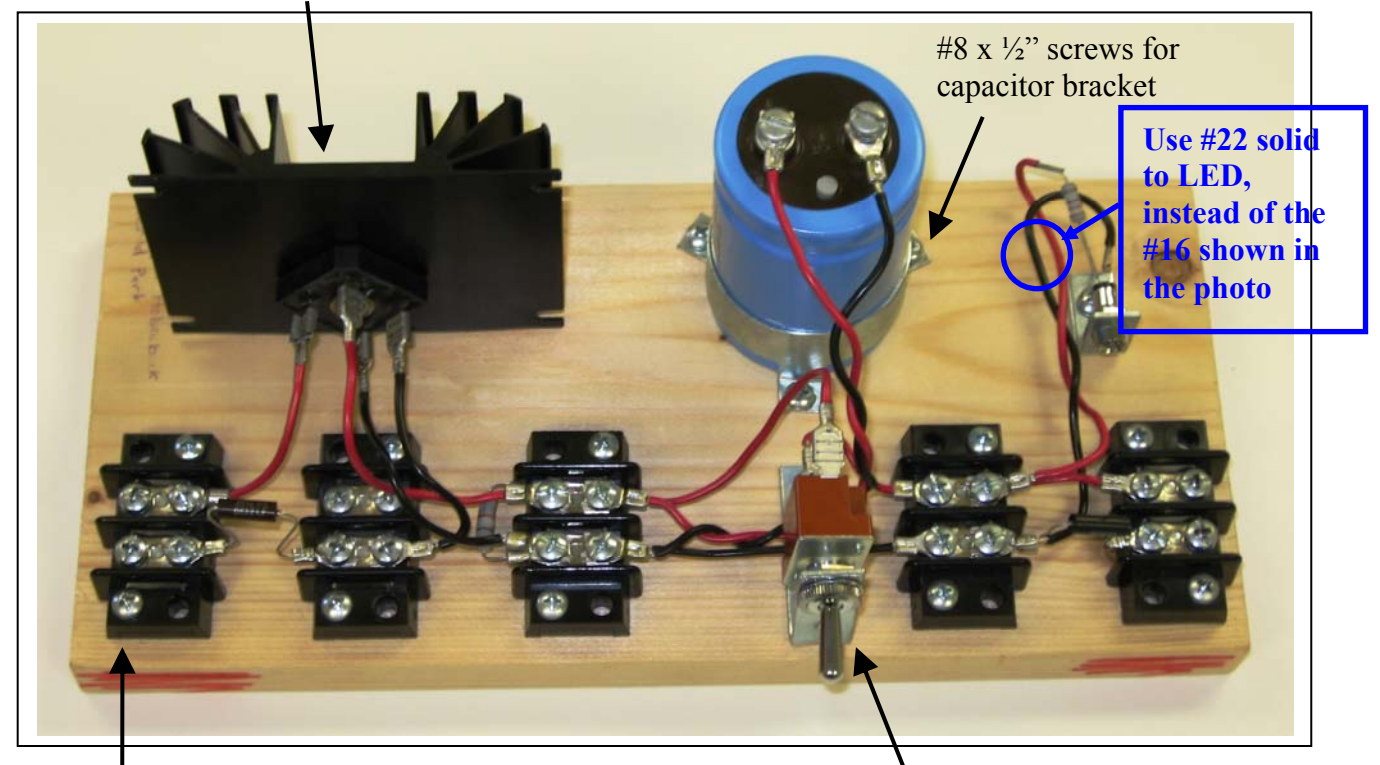

#8 x 3/4" screws for terminal blocks

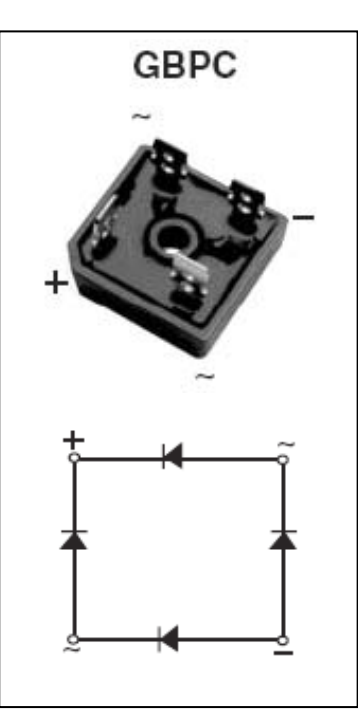

#8 x  $\frac{1}{2}$ " screws for corner brackets

200V, 35A Vishay Semicondutor DBR Module

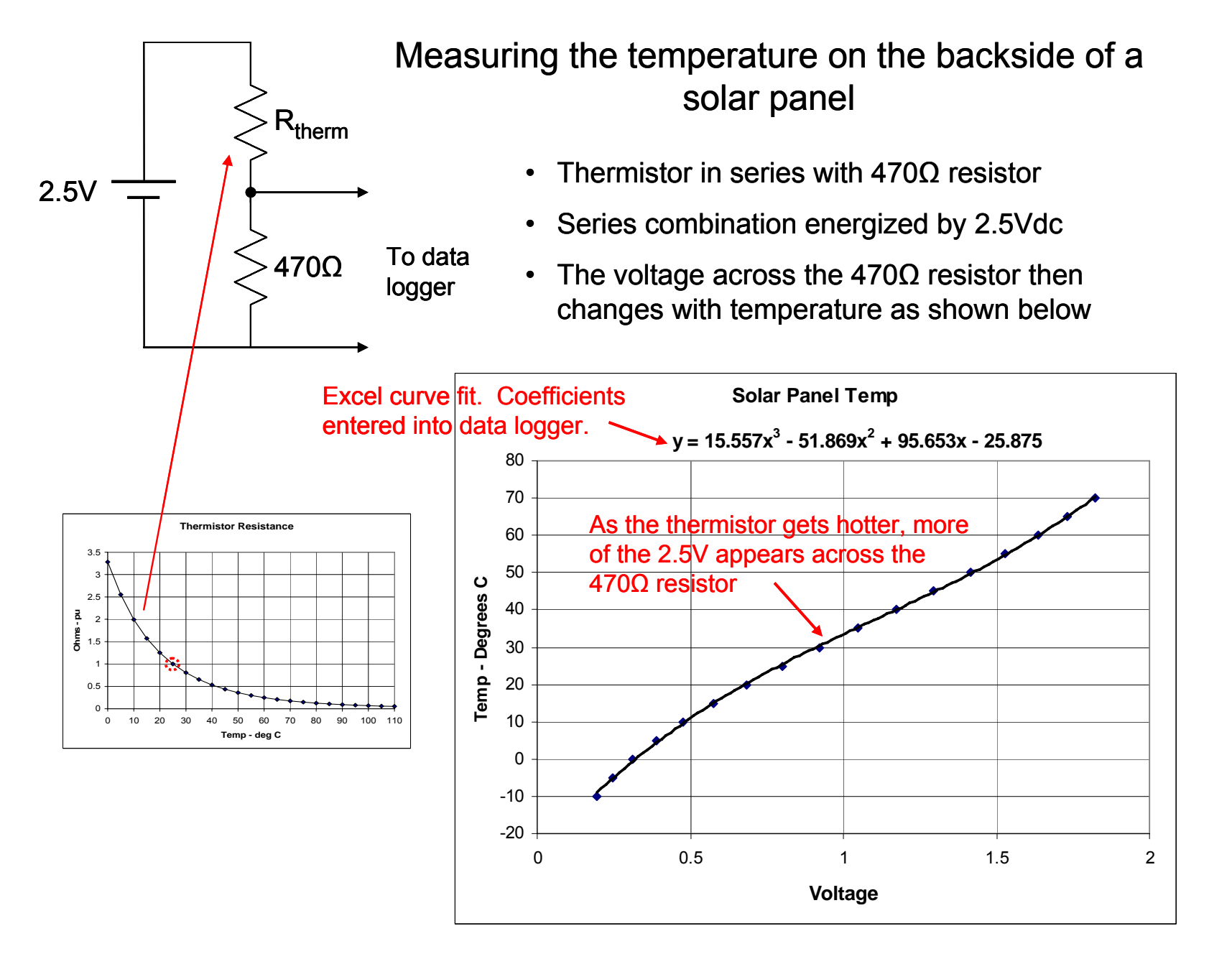

# **EE462L, Power Electronics, Solar Power, I-V Characteristics**

Version September 13, 2010

### **Report Details**

Choose any of the solar stations, but take your measurements only when the short circuit current is at least 3.5A. The weather forecast from www.weatherunderground.com can help you plan your schedule.

Your report should include graphs of I versus V, and P versus V. Both actual data and Excel approximations should be plotted together. When plotting with Excel, be sure to use the "scatter plot" option so that the non-uniform spacing between voltage points on the x-axis show correctly. You should also work out numerical values for Equations  $(1) - (10)$  for the day and time of your measurements.

### **Overview**

Incident sunlight can be converted into electricity by photovoltaic conversion using a solar panel. A solar panel consists of individual cells that are large-area semiconductor diodes, constructed so that light can penetrate into the region of the p-n junction. The junction formed between the ntype silicon wafer and the p-type surface layer governs the diode characteristics as well as the photovoltaic effect. Light is absorbed in the silicon, generating both excess holes and electrons. These excess charges can flow through an external circuit to produce power.

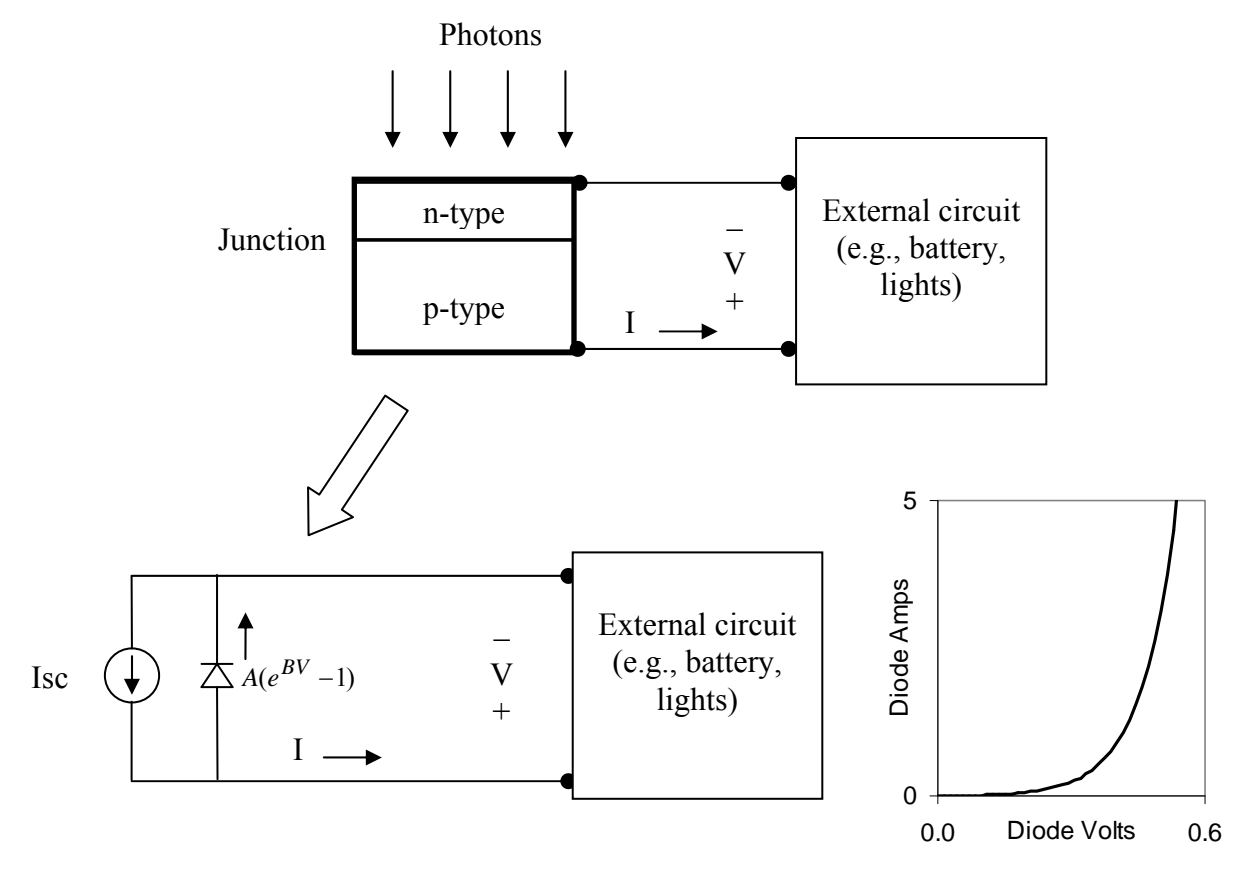

Figure 1. Equivalent Circuit of a Solar Cell

Diode current  $A(e^{BV} - 1)$  comes from the standard I-V equation for a diode, plotted above. From Figure 1, it is clear that the current I that flows to the external circuit is

### **EE462L, Power Electronics, Solar Power, I-V Characteristics**  Version September 13, 2010

 $I = I_{sc} - A(e^{BV} - 1)$ . If the solar cell is open circuited, then all of the  $I_{sc}$  flows through the diode and produces an open circuit voltage of about 0.5-0.6V. If the solar cell is short circuited, then no current flows through the diode, and all of the  $I_{sc}$  flows through the short circuit.

Since the  $V_{OC}$  for one cell is approximately 0.5-0.6V, then individual cells are connected in series as a "solar panel" to produce more usable voltage and power output levels. Most solar panels are made to charge 12V batteries and consist of 36 individual cells (or units) in series to yield panel  $V_{\text{OC}} \approx 18{\text -}20V$ . The voltage for maximum panel power output is usually about 16-17V. Each 0.5-0.6V series unit can contain a number of individual cells in parallel, thereby increasing the total panel surface area and power generating capability.

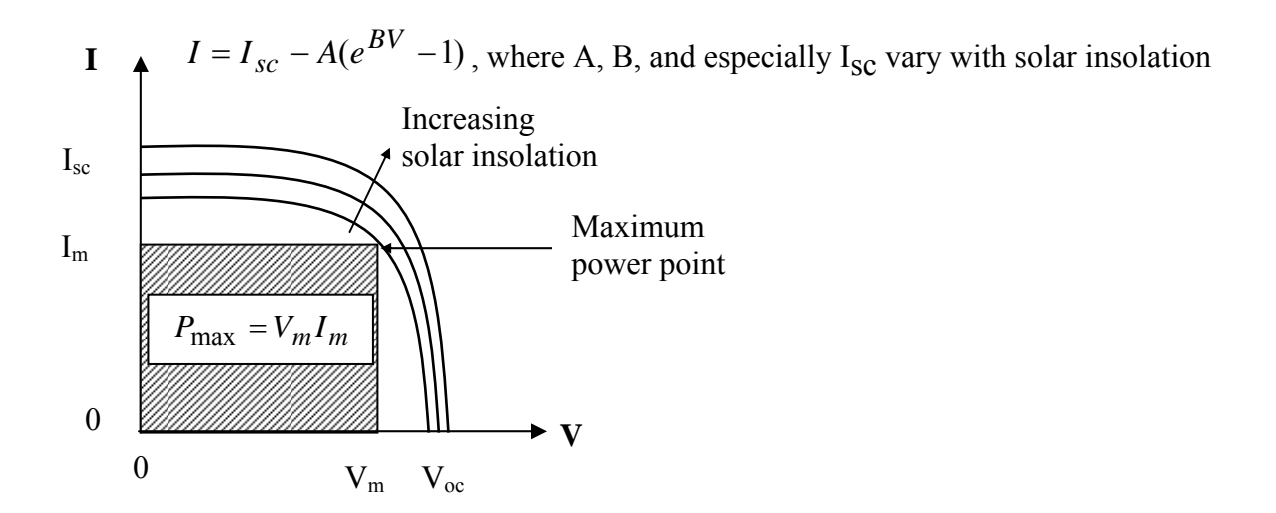

Figure 2. I-V Characteristics of Solar Panel

On a clear day, direct normal solar insolation (i.e., incident solar energy) is approximately  $1 kW / m<sup>2</sup>$ . Since solar panel efficiencies are approximately 14%, a solar panel will produce about 140W per square meter of surface area when facing a bright sun. High temperatures reduce panel efficiency. For 24/7 power availability, solar power must be stored in deepdischarge batteries that contain enough energy to power the load through the nighttime and overcast days. On good solar days in Austin, you can count on solar panels producing about 1kWH of energy per square meter.

An everyday use of solar power is often seen in school zone and other LED flashing signs, where TxDOT and municipal governments find them economical when conventional electric service is not readily available or when the monthly minimum electric fees are large compared to the monthly kWH used. Look for solar panels on top of these signs, and also note their orientation.

### **EE462L, Power Electronics, Solar Power, I-V Characteristics**

Version September 13, 2010

### **The Solar Panels on ENS Rooftop**

The ENS rooftop is equipped with six pairs of commercial "12V class" panels, plus one larger "24V class" commercial panel. The panels are:

- three pair of British Petroleum BP585, (mono-crystalline silicon, laser grooved, **each panel** 85W, voltage at maximum power = 18.0V, current at maximum power = 4.7A, open circuit voltage =  $22.3V$ , short circuit current =  $5.0A$ ). These three pairs are connected to ENS212 stations 17, 18, and 19.
- two pair of Solarex SX85U (now BP Solar) (polycrystalline silicon, **each panel** 85W, voltage at maximum power =  $17.1V$ , current at maximum power =  $5.0A$ , open circuit voltage  $= 21.3V$ , short circuit current  $= 5.3A$ ). These two pairs are connected to ENS212 stations 15 and 16.
- one pair of Photowatt PW750-80 (multi-crystalline cells, **each panel** 80W, voltage at maximum power = 17.3V, current at maximum power = 4.6A, open circuit voltage = 21.9V, short circuit current = 5.0A). This pair is connected to ENS212 station 21.
- one British Petroleum BP3150U, 150W panel (multicrystalline), open circuit voltage  $=$ 43.5V, short circuit current = 4.5A. This is connected to ENS212 station 20.

Each of the seven stations is wired to ENS212 and has an open circuit voltage of approximately 40V and a short circuit current of approximately 5A. The I-V and P-V characteristics for one of the panel pairs is shown in Figure 3. The I-V curve fit equation for Figure 3 is

$$
I(V) = 5.34 - 0.00524(e^{0.1777V} - 1).
$$

**EE462L, Power Electronics, Solar Power, I-V Characteristics** 

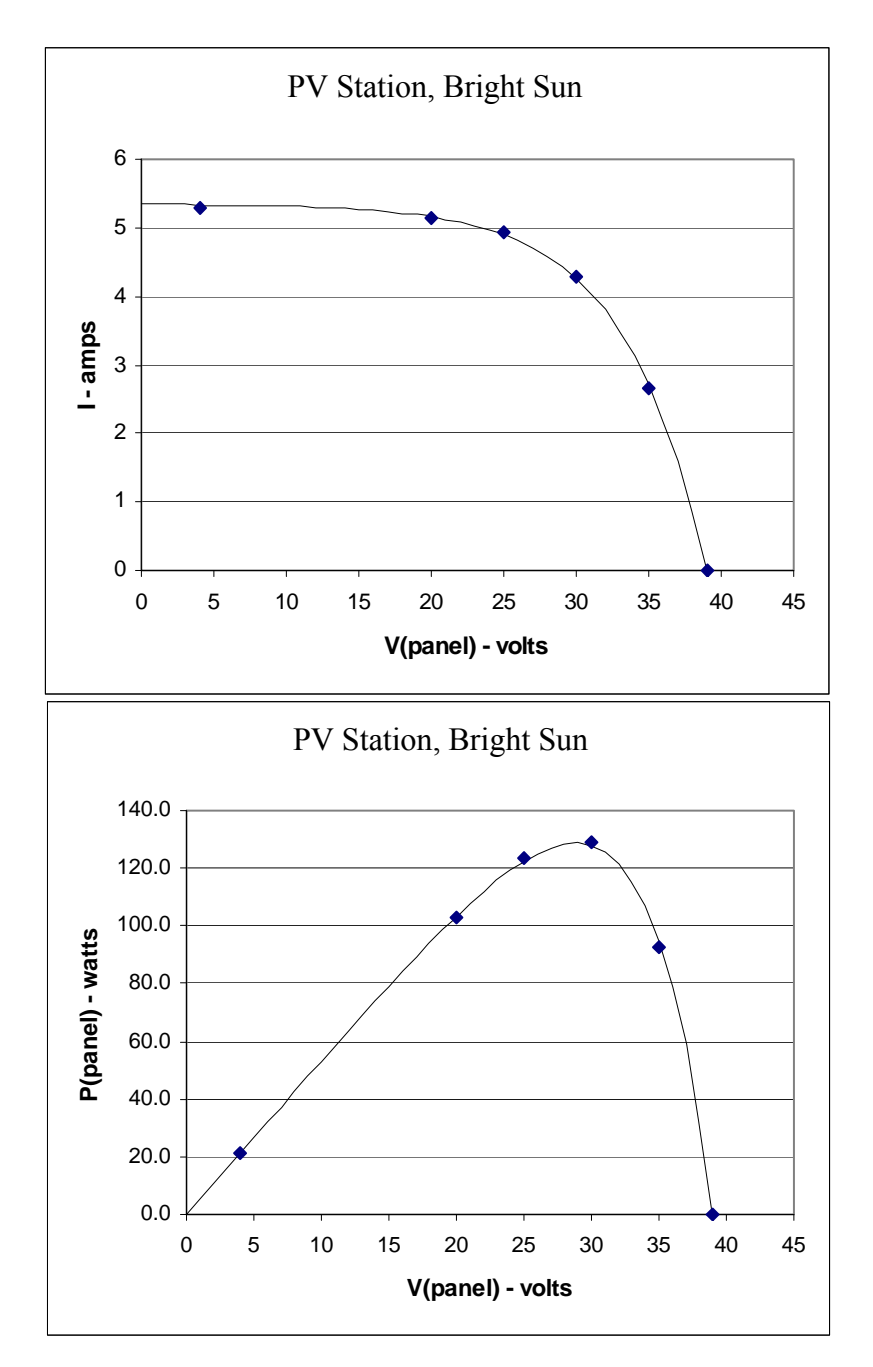

Version September 13, 2010

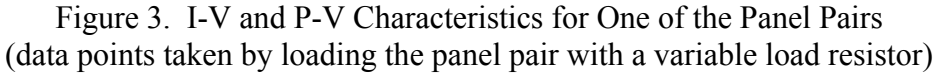

### **Maximum Power**

As seen in bottom figure of Figure 3, panels have a maximum power point. Maximum power corresponds to  $V_m$  and  $I_m$  in Figure 2. Because solar power is relatively expensive (approx. \$4-5 per watt for the panels, plus the same amount for batteries and electronics), it is important to operate panels at their maximum power conditions. Unfortunately,  $V_m$ ,  $I_m$ , and the Thevenin
Version September 13, 2010

equivalent resistance vary with light level. DC-DC converters are often used to "match" the load resistance to the Thevenin equivalent resistance of the panel to maximize the power drawn from the panel. These "smart" converters (often referred to as "tracking converters") also charge the storage batteries in such a way as to maximize battery life.

#### **Sun Position, Panel Orientation, and PV Harvest – The Big 10 Equations**

Ideally, a solar panel should track the sun so that the incident solar rays are perpendicular to the panel surface, thus maximizing the capture of solar energy. However, because of high wind loads, most panels are fixed in position. Often, panel tilt (with respect to horizontal) is adjusted seasonally. Orientation of fixed panels should be carefully chosen to capture the most energy for the year, or for a season.

The position of the sun in the sky varies dramatically with hour and season. Sun zenith angle  $\theta_{sun}^{zenith}$  is expressed in degrees from vertical. Sun azimuth  $\phi_{sun}^{azimuth}$  is expressed in degrees from true north. Sun zenith and azimuth angles are illustrated in Figure 4.

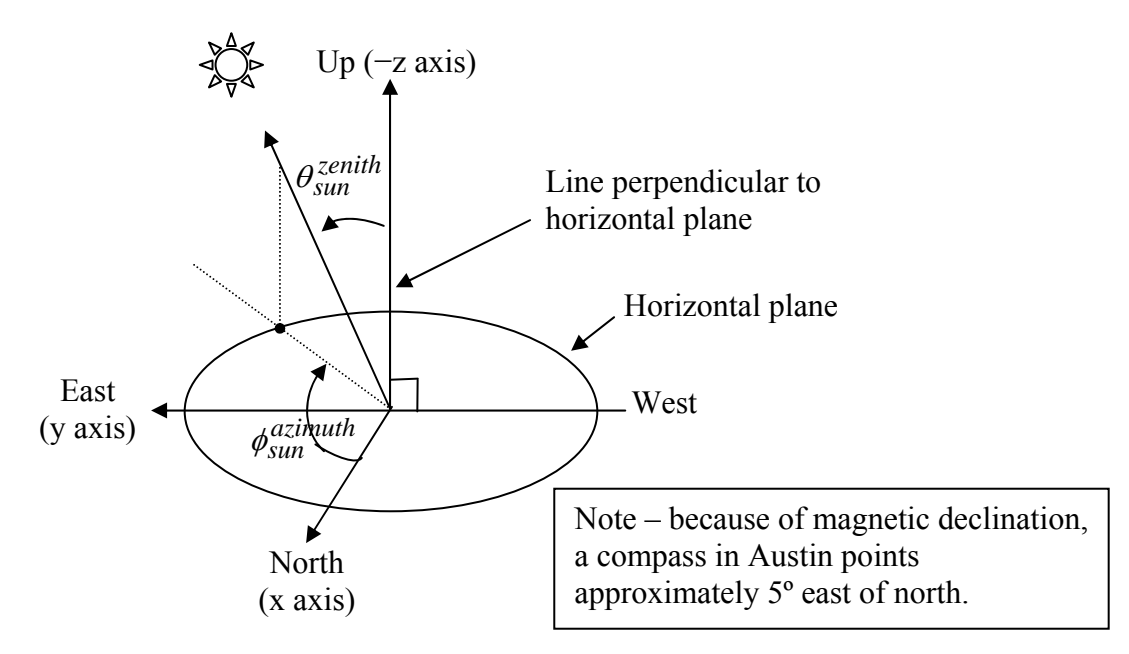

Figure 4. Sun Zenith and Azimuth Angles

Sun position angles are available in many references, and with different levels of complexity. Some of the following equations were taken from the University of Oregon Solar Radiation Monitoring Laboratory (http://solardat.uoregon.edu/SolarRadiationBasics.html):

Sun declination angle (in degrees) is

 $\delta = 23.45 \sin(B)$ , where  $B = \frac{360}{365}(n-81)$  degrees, and *n* = day of year (i.e., 1,2,3, … , 364,365). **(1)**

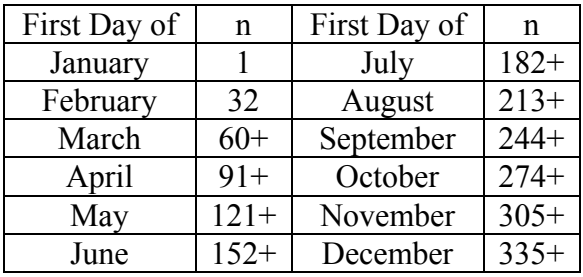

+ add 1 for leap years

Version September 13, 2010

Equation of time (in decimal minutes) is

$$
E_{qt} = 9.87 \sin(2B) - 7.53 \cos(B) - 1.5 \sin(B). \tag{2}
$$

Solar time (in decimal hours) is

$$
T_{solar} = T_{local} + \frac{E_{qt}}{60} + \frac{(Longitude_{timezone} - Longitude_{local})}{15},
$$
 (3)

where

- *T<sub>local</sub>* is local standard time in decimal hours,
- *Longitude<sub>timezone</sub>* is the longitude at the eastern edge of the time zone (e.g.,  $90^{\circ}$  for Central Standard Time).

(Note – in the Solar\_Data\_Analyzer Excel spreadsheet program,  $(Longitude<sub>timezone</sub> - Longitude<sub>local</sub>)$  is entered as "Longitude shift (deg)." At Austin, with *Longitude*<sub>local</sub> = 97.74°, the longitude shift is  $(90^\circ - 97.74^\circ) = -7.74^\circ$ .

Hour angle (in degrees) is

$$
H = 15 \bullet (12 - T_{solar}). \tag{4}
$$

Cosine of the zenith angle is

$$
\cos\left(\theta_{sun}^{zenith}\right) = \sin(L)\sin(\delta) + \cos(L)\cos(\delta)\cos(H),\tag{5}
$$

where *L* is the latitude of the location.

Solar azimuth comes from the following calculations. Using the formulas for solar radiation on tilted surfaces, consider vertical surfaces directed east and south. The fraction of direct component of solar radiation on an east-facing vertical surface is

$$
f_{VE} = \cos(\delta)\sin(H). \tag{6}
$$

The fraction of direct component of solar radiation on a south-facing vertical surface is

$$
f_{VS} = -\sin(\delta)\cos(L) + \cos(\delta)\sin(L)\cos(H). \tag{7}
$$

Version September 13, 2010

Equations (6) and (7) correspond to the projections, on the horizontal plane, of a vector pointing toward the sun. By examining Figure 4,  $\phi_{sun}^{azimuth}$  can be found as follows:

If 
$$
f_{VE} \ge 0
$$
,  $\phi_{sun}^{azimuth} = \cos^{-1} \left( \frac{-f_{VS}}{\sqrt{f_{VE}^2 + f_{VS}^2}} \right)$  degrees,  
If  $f_{VE} < 0$ ,  $\phi_{sun}^{azimuth} = 180 + \cos^{-1} \left( \frac{f_{VS}}{\sqrt{f_{VE}^2 + f_{VS}^2}} \right)$  degrees. (8)

As a check, all components of the sun radiation should account for the total, i.e.

$$
\sqrt{f_{VE}^2 + f_{VS}^2 + \cos^2\left(\theta_{sun}^{zenith}\right)} = 1.
$$

Illustrations of seasonal and daily sun positions for Austin are shown in Figures 5a and 5b.

An example of the step-by-step calculations for  $3pm$  (i.e., 15.00 decimal hours) on October  $25<sup>th</sup>$ in Austin follows.

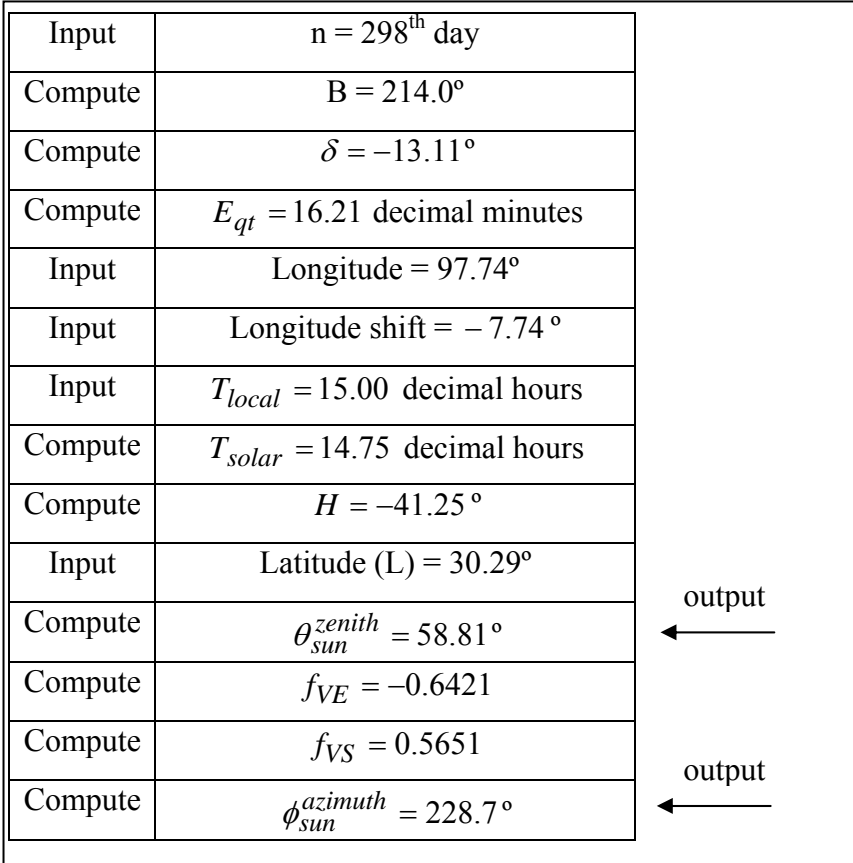

Version September 13, 2010

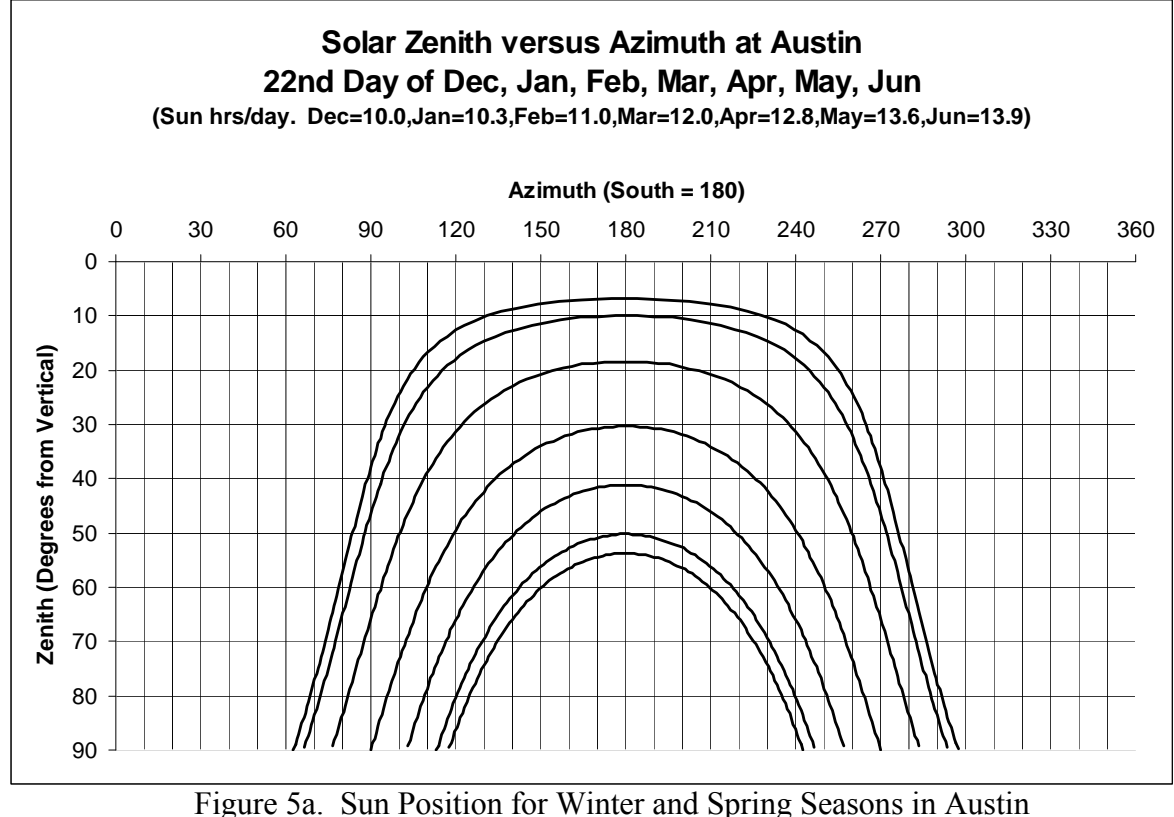

(note – solar noon in Austin occurs at approximately 12:30pm CST)

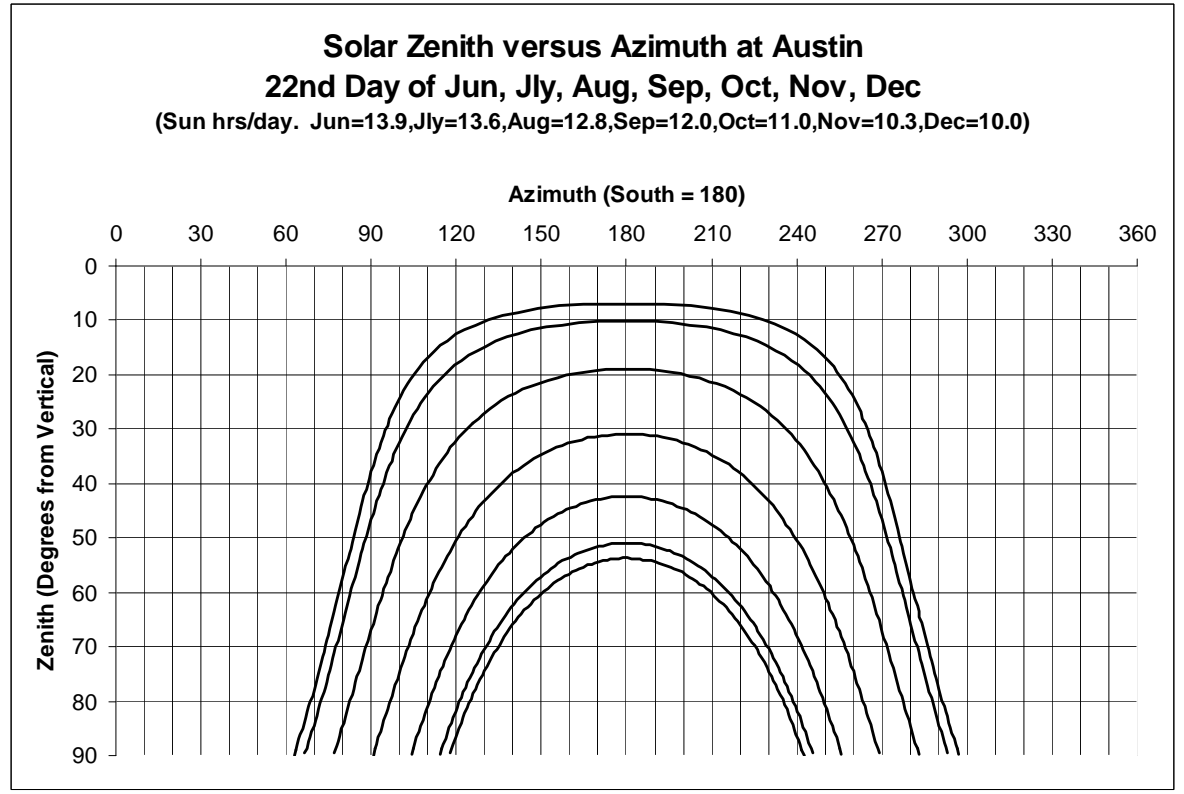

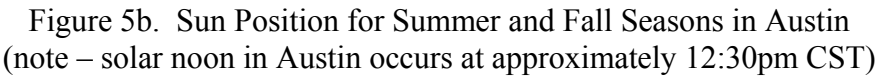

## **Definitions from www.weatherground.com**

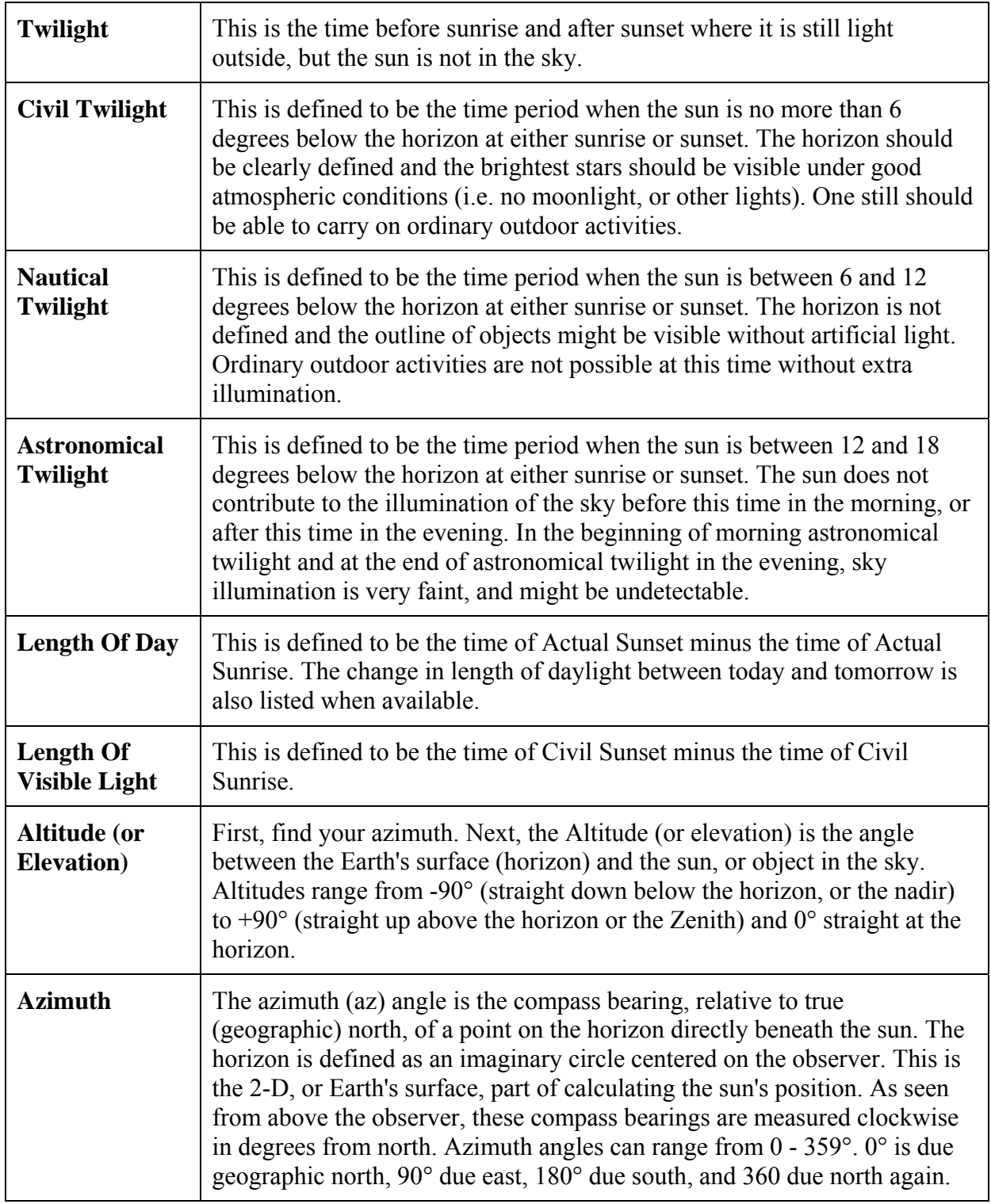

Version September 13, 2010

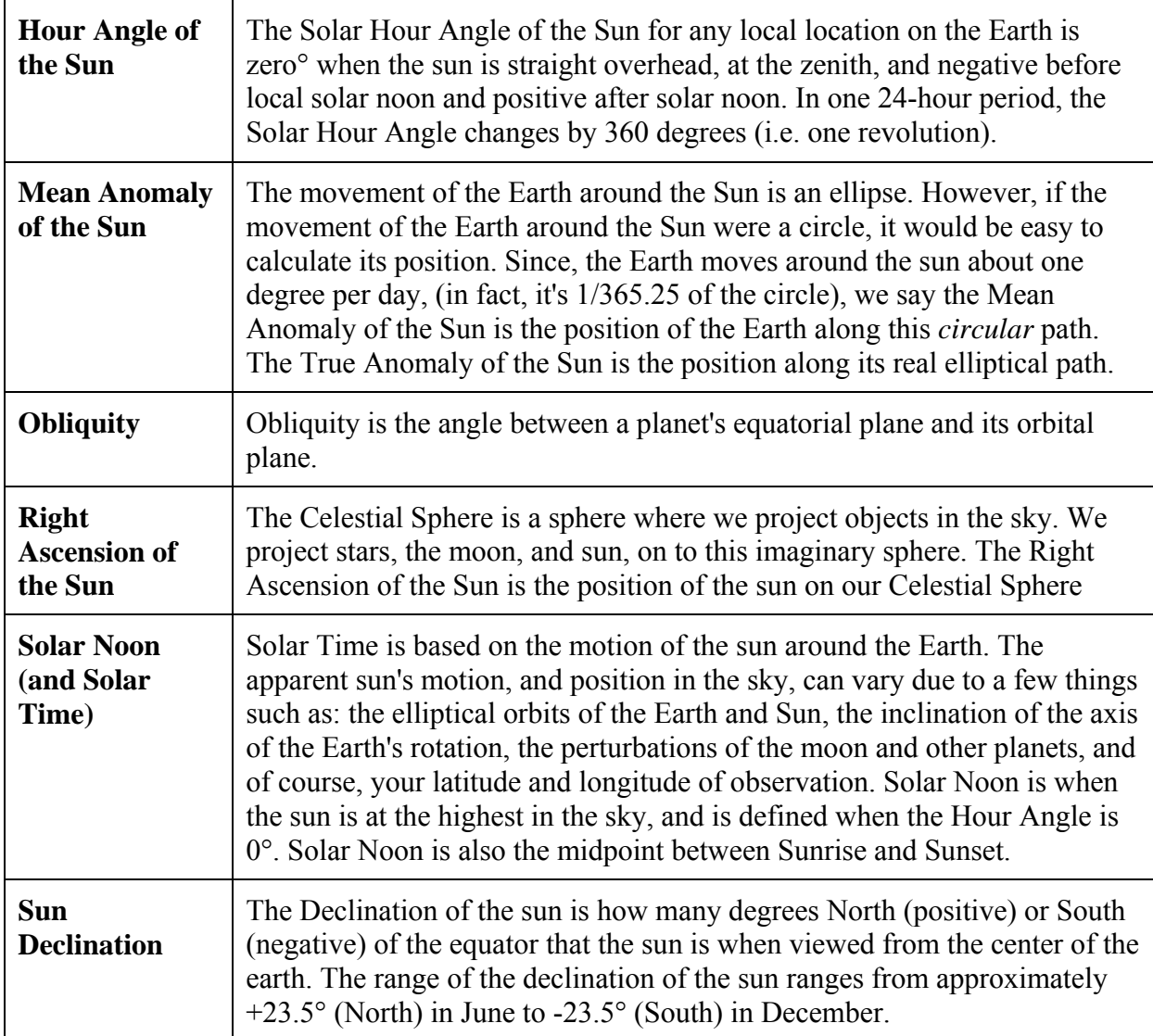

Version September 13, 2010

#### **Panel Orientation and Solar Incident Angle**

Unless there are obstructions, panels should face due south (i.e., have an azimuth angle of 180º). Recommended panel tilt angles (above horizontal) are latitude  $+15^{\circ}$  in winter, and latitude  $-15^{\circ}$ in summer. In Austin, with latitude =  $30^{\circ}$ , these recommendations correspond to  $45^{\circ}$  in winter, and 15º in summer. If no seasonal adjustments are made, then the best fixed panel tilt angle is latitude (i.e., 30º in Austin). The tilt angles of our panels are adjusted twice each year, at the spring and fall equinoxes. Our tilt angles are  $20<sup>o</sup>$  in summer, and  $45<sup>o</sup>$  in winter.

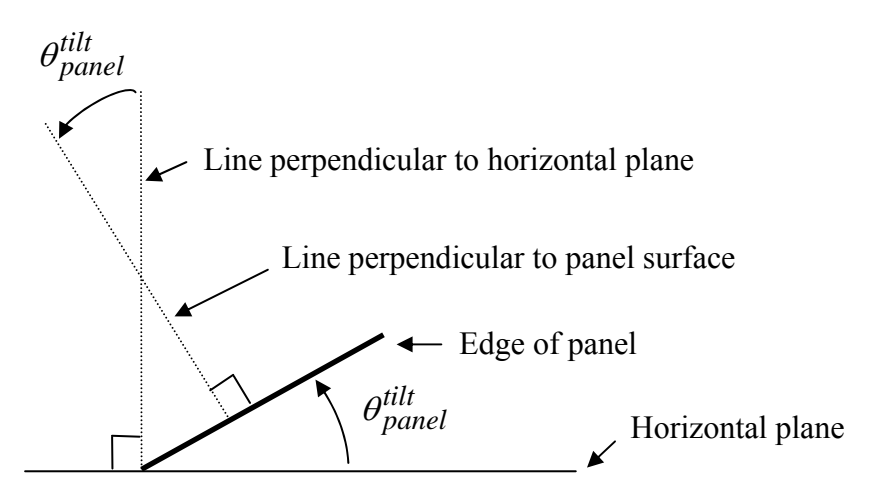

Figure 6. Panel Tilt Angle

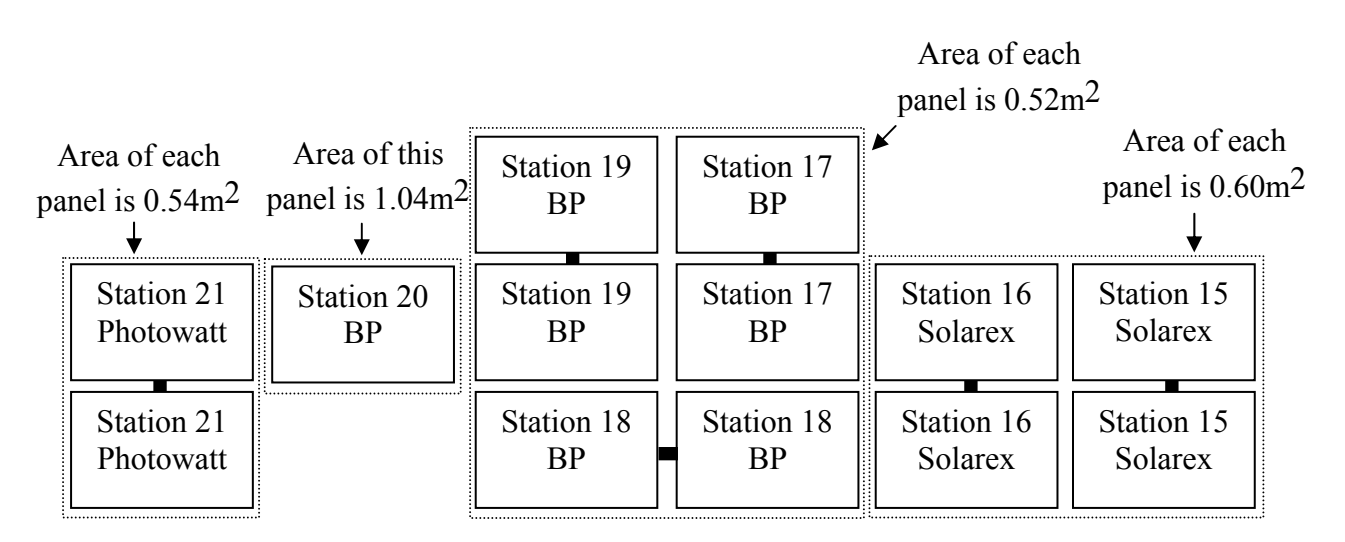

All panels atop ENS have azimuth angle  $= 190^{\circ}$ 

View Facing Front of ENS Panels (i.e., looking toward north) (Note – areas shown are for individual panels, so for a pair, double the values shown)

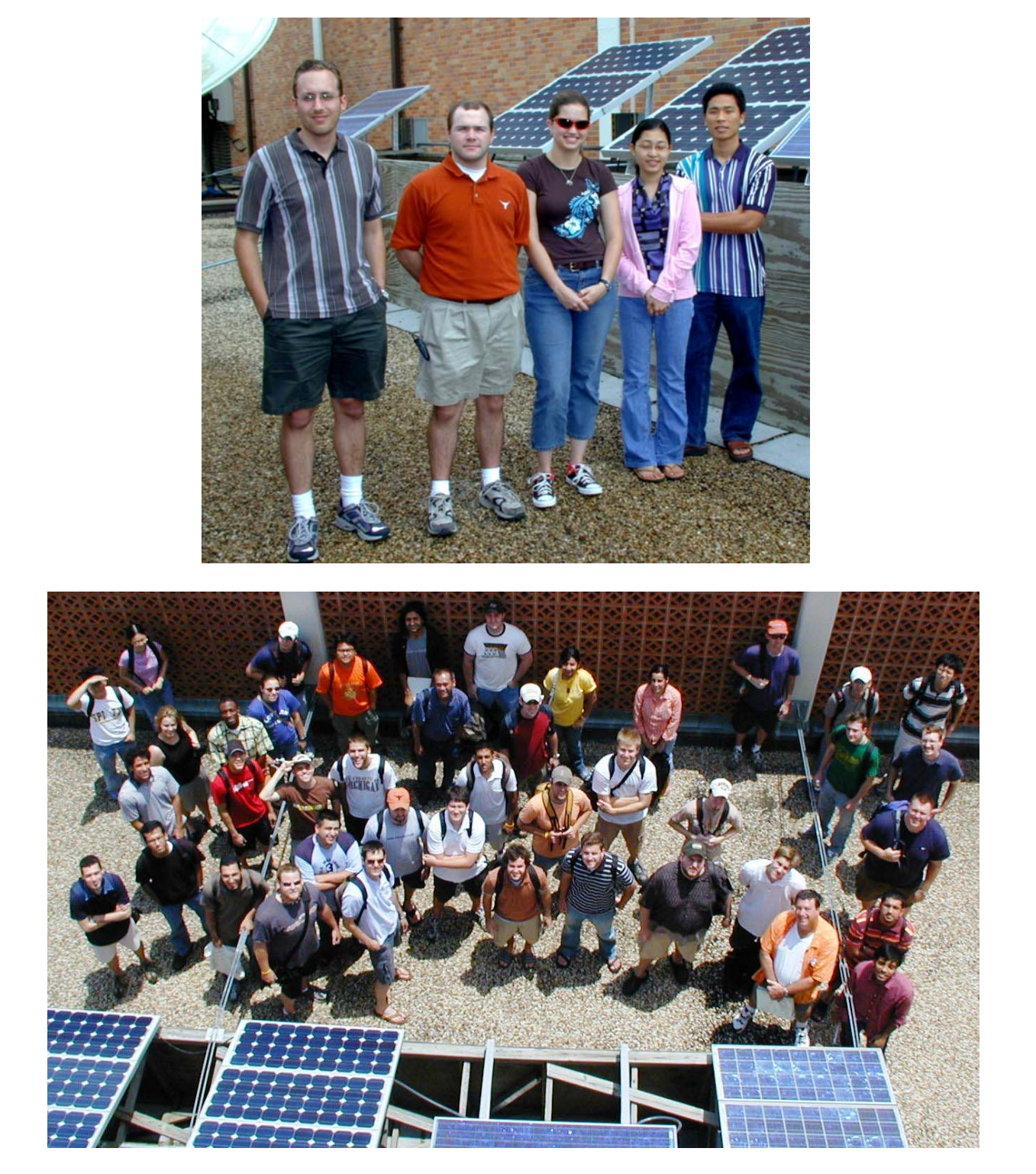

Panels atop ENS

#### **EE462L, Power Electronics, Solar Power, I-V Characteristics**  Version September 13, 2010

The angle between the rays of the sun and a vector perpendicular to the panel surface is known as the angle of incidence ( $\beta_{incident}$ ). The cosine of  $\beta_{incident}$  is found by first expressing a unit vector pointed toward the sun, and a unit vector perpendicular to the panel surface, and then taking the dot product of the two unit vectors. When  $cos(\beta_{incident}) = 1$ , then the sun's rays are perpendicular to the panel surface, so that maximum incident solar energy is captured. The expressions follow.

Considering Figure 4, the unit vector pointed toward the sun is

$$
\hat{a}_{sun} = \left[\sin\theta_{sun}^{zenith}\cos\phi_{sun}^{azimuth}\right]\hat{a}_x + \left[\sin\theta_{sun}^{zenith}\sin\phi_{sun}^{azimuth}\right]\hat{a}_y - \left[\cos\theta_{sun}^{zenith}\right]\hat{a}_z.
$$

Considering Figure 6, the unit vector perpendicular to the panel surface is

$$
\hat{a}_{panel} = \left[\sin\theta_{panel}^{tilt}\cos\phi_{panel}^{azimuth}\right]\hat{a}_{x} + \left[\sin\theta_{panel}^{tilt}\sin\phi_{panel}^{azimuth}\right]\hat{a}_{y} - \left[\cos\theta_{panel}^{tilt}\right]\hat{a}_{z}
$$

The dot product of the two unit vectors is then

$$
\cos \beta_{incident} = \hat{a}_{sun} \cdot \hat{a}_{panel} = \left[ \sin \theta_{sun}^{zenith} \cos \phi_{sun}^{azimuth} \sin \theta_{panel}^{tilt} \cos \phi_{panel}^{azimuth} \right]
$$

$$
+ \left[ \sin \theta_{sun}^{zenith} \sin \phi_{sun}^{azimuth} \sin \theta_{panel}^{tilt} \sin \phi_{panel}^{azimuth} \right] + \left[ \cos \theta_{sun}^{zenith} \cos \theta_{panel}^{tilt} \right].
$$

Combining terms yields

$$
\cos \beta_{incident} = \sin \theta_{sun}^{zenith} \sin \theta_{panel}^{tilt} \left[ \cos \phi_{sun}^{azimuth} \cos \phi_{panel}^{azimuth} + \sin \phi_{sun}^{azimuth} \sin \phi_{panel}^{azimuth} \right]
$$

$$
+ \cos \theta_{sun}^{zenith} \cos \theta_{panel}^{tilt}.
$$

Simplifying the above equation yields the general case,

$$
\cos \beta_{incident} = \sin \theta_{sun}^{zenith} \sin \theta_{panel}^{tilt} \cos(\phi_{sun}^{azimuth} - \phi_{panel}^{azimuth}) + \cos \theta_{sun}^{zenith} \cos \theta_{panel}^{tilt}.
$$
 (9)

Some special cases are

- 1. Flat panel (i.e.,  $\theta_{panel}^{tilt} = 0$ ). Then,  $\cos \beta_{incident} = \cos \theta_{sun}^{zenith}$ .
- 2. Sun directly overhead (i.e.,  $\theta_{zenith}^{sun} = 0$ ). Then,

 $\cos \beta_{incident} = \cos \theta_{panel}^{tilt}$ .

3. Equal azimuth angles (i.e., azimuth tracking,  $\phi_{sun}^{azimuth} = \phi_{panel}^{azimuth}$ ). Then,

$$
\cos\beta_{incident} = \sin\theta_{sun}^{zenith} \sin\theta_{panel}^{tilt} + \cos\theta_{sun}^{zenith} \cos\theta_{panel}^{tilt} = \cos\left(\theta_{sun}^{zenith} - \theta_{panel}^{tilt}\right).
$$

4. Sun zenith angle equals panel tilt angle (i.e., zenith tracking,  $\theta_{sun}^{zenith} = \theta_{panel}^{tilt}$ ). Then,  $\left(\phi_{sun}^{azimuth} - \phi_{panel}^{azimuth}\right) + \cos^2\theta_{sun}^{zenith}$ *azimuth azimuth*  $\cos\beta_{incident} = \sin^2\theta_{sun}^{zenith}\cos\left(\phi_{sun}^{azimuth} - \phi_{panel}^{azimuth}\right) + \cos^2\theta_{sun}^{zenith}$ .

*panel*

To illustrate the general case, consider the following example: 3pm (standard time) in Austin on October 25. The sun position is

$$
\phi_{sun}^{azimuth} = 228.7^{\circ}, \ \theta_{sun}^{zenith} = 58.8^{\circ}, \text{so that } \hat{a}_{sun} = -0.565\hat{a}_x - 0.643\hat{a}_y - 0.517\hat{a}_z \ ,
$$

and the panel angles are

$$
\phi_{panel}^{azimuth} = 190^\circ, \ \theta_{panel}^{tilt} = 45^\circ, \text{ so that } \hat{a}_{panel} = -0.696\hat{a}_x - 0.1228\hat{a}_y - 0.707\hat{a}_z \, .
$$

Evaluating the dot product yields  $\cos \beta_{incident} = 0.838$ , so  $\beta_{incident} = 33.1^{\circ}$ .

#### **Solar Radiation Measurements**

The three most important solar radiation measurements for studying solar panel performance are global horizontal (GH), diffuse horizontal (DH), and direct normal (DN). GH is "entire sky," including the sun disk, looking straight up. DH is "entire sky," excluding the sun disk, looking straight up. DN is facing directly toward the sun. The units for GH, DH, and DN are W/m<sup>2</sup>.

The direct measurement of DN requires a sun tracking device. The Sci Tek 2AP tracker takes DN, GH, and DH readings every five minutes using three separate thermocouple sensors. The DN sensor tracks and sees only the disk of the sun. The GH sensor points straight up and sees the entire sky with sun disk. The DH sensor points straight up, but a shadow ball blocks the disk of the sun, so that it sees entire sky minus sun disk.

Rotating shadowband pyranometers use one PV sensor, pointed straight up, to measure GH and DH every minute, and then save average values every 5 minutes. Once per minute, the shadow band swings over, and when the shadow falls on the sensor, the DH reading is taken. Using GH and DH, the rotating shadow-band pyranometer estimates DN.

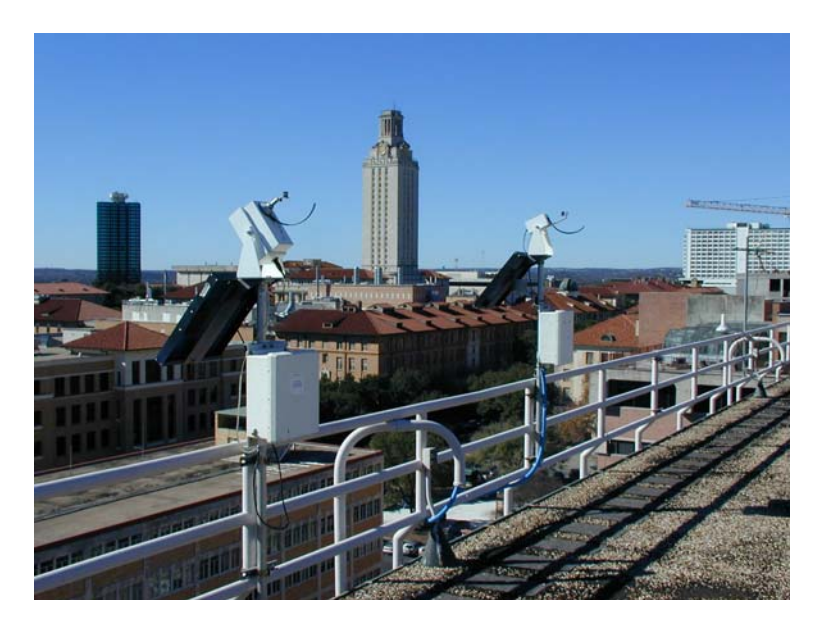

Rotating Shadowband Pyranometers

Rotating shadow band pyranometers are simple in that they do not track the sun. Instead, they merely rotate a shadow band every minute across the PV sensor. When there is no shadow on the sensor, the sensor reads GH. When the shadow falls on the sensor, the sensor reads DH.

#### **Computing Incident Solar Power on a Panel Surface**

To compute the incident solar power on a panel surface, we assume that the panel captures all of the diffuse horizontal (DH) power, plus the fraction of  $(GH - DH)$  that is perpendicular to the panel surface.

$$
P_{incident} = DH + \frac{(GH - DH)}{\cos(\theta_{sun}^{zenith})} \bullet \cos(\beta_{incident}) \text{ W/m}^2. \tag{10}
$$

The above value, in  $W/m^2$ , is then multiplied by the panel surface area to yield total incident solar power *Pincident* . Multiplying by panel efficiency yields maximum expected electrical power output.

#### **Because panels are rated at 1kW/m2, (10) is also the estimated panel W output per kW rated. Integrate over all hours of the day and divide by 1000, and you get estimated kWH output per kW rated (i.e., the PV daily harvest).**

To avoid serious overcorrection when the sun is near the horizon, ignore the  $cos(\theta_{sun}^{zenith})$  term when  $\theta_{sun}^{zenith} > 85^\circ$ . For the 3pm, October 25<sup>th</sup> example, the readings are *GH* = 535*W* /  $m^2$ , and  $DH = 38W/m^2$ ,

Version September 13, 2010

$$
P_{incident} = \left[38 + \frac{(535 - 38)}{\cos(58.9^\circ)} \bullet \cos(33.1^\circ)\right] \bullet A_{panel} = 844 \bullet A_{panel} \ W/m^2,
$$

which means that a PV panel or array would produce 844 W per kW rated power.

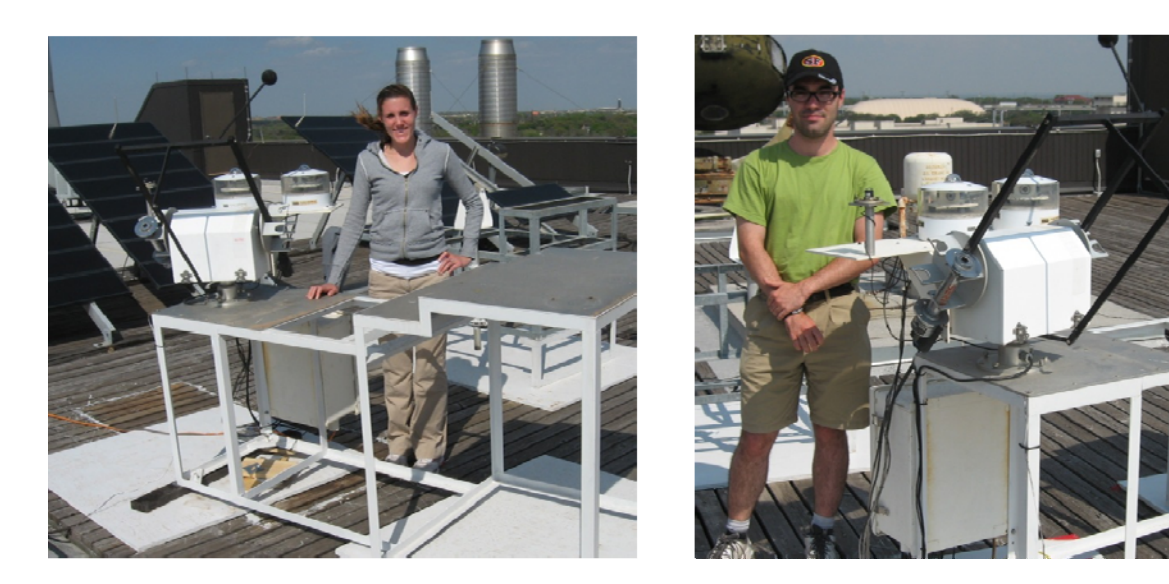

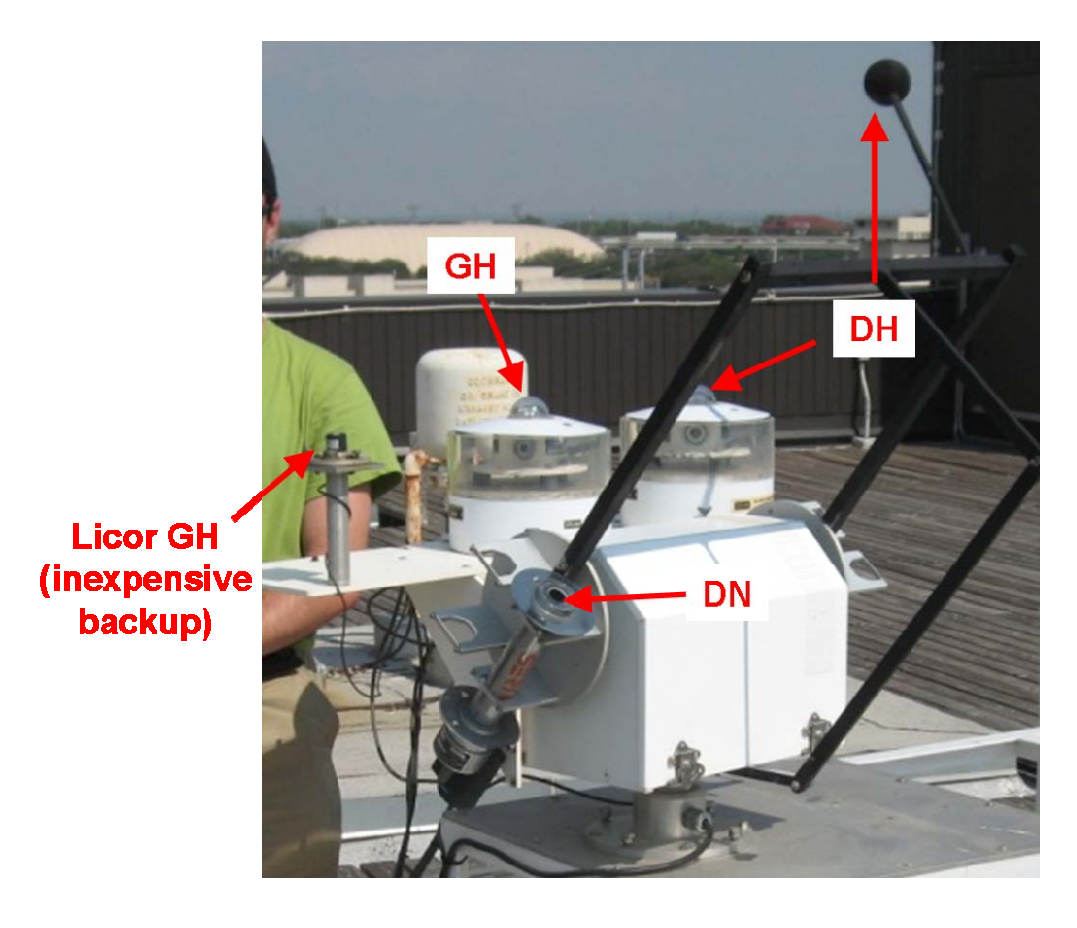

NREL Sci Tec Two-Axis Tracker

Version September 13, 2010

#### **The Experiment**

Your assignment is to measure the I-V and P-V characteristics of a solar panel pair, plot the points, determine maximum power, estimate panel efficiency, and use the Excel Solver to approximate the I-V and P-V curves using

$$
I = I_{sc} - A(e^{BV} - 1), \ P = VI = V \bullet [I_{sc} - A(e^{BV} - 1)],
$$

where the Solver estimates coefficients  $I_{SC}$ , A, and B from your measured I-V data set. See the Appendix for a description of the Excel Solver.

#### *Experimental Procedure*

**You will need about 30 minutes to take the experimental data.** Go to an available panel station, and check the short circuit current. Take your measurements when the short circuit current is at least 3.5A (try for a sunny day, between 11am and 3pm.). (Note - weather site www.weatherunderground.com can help you make your plans for upcoming days.) Then, using the voltage **at the panel (i.e., the left-most meter in the yellow solar panel interface box)**, and the panel ammeter (the right-most meter), perform the following steps given below, **recording and plotting your data on the experimental form and on the graph as you go**:

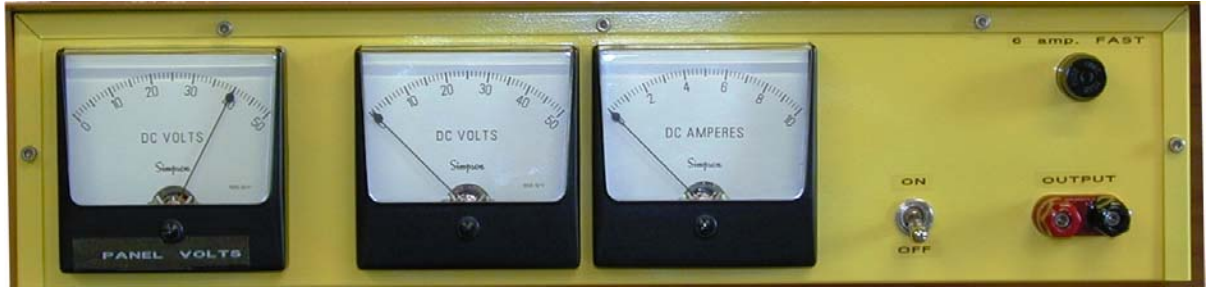

**Voltage at solar panel** 

Voltage at lab bench (don't record) **Current** 

## Staple this sheet to the back of your report **EE462L, Power Electronics, Solar Power, I-V Characteristics**

Version September 13, 2010

#### **Form and Graph for Recording and Plotting Your Readings as You Take Them (have this page signed by Dr. Grady before beginning your report)**

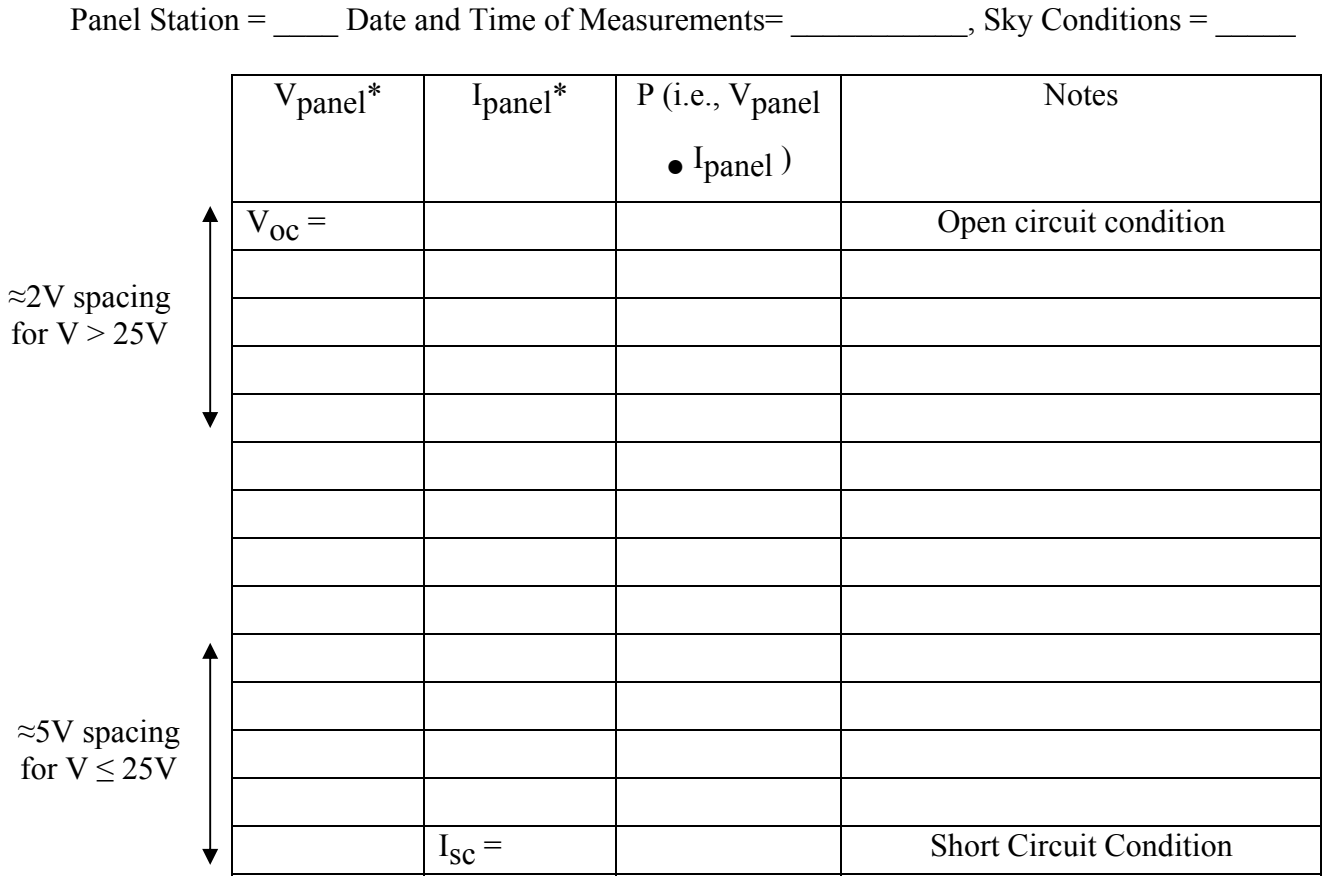

\* Vpanel (**i.e., at the panel**) is the left-most meter in the yellow interface box, and Ipanel is the right-most meter.

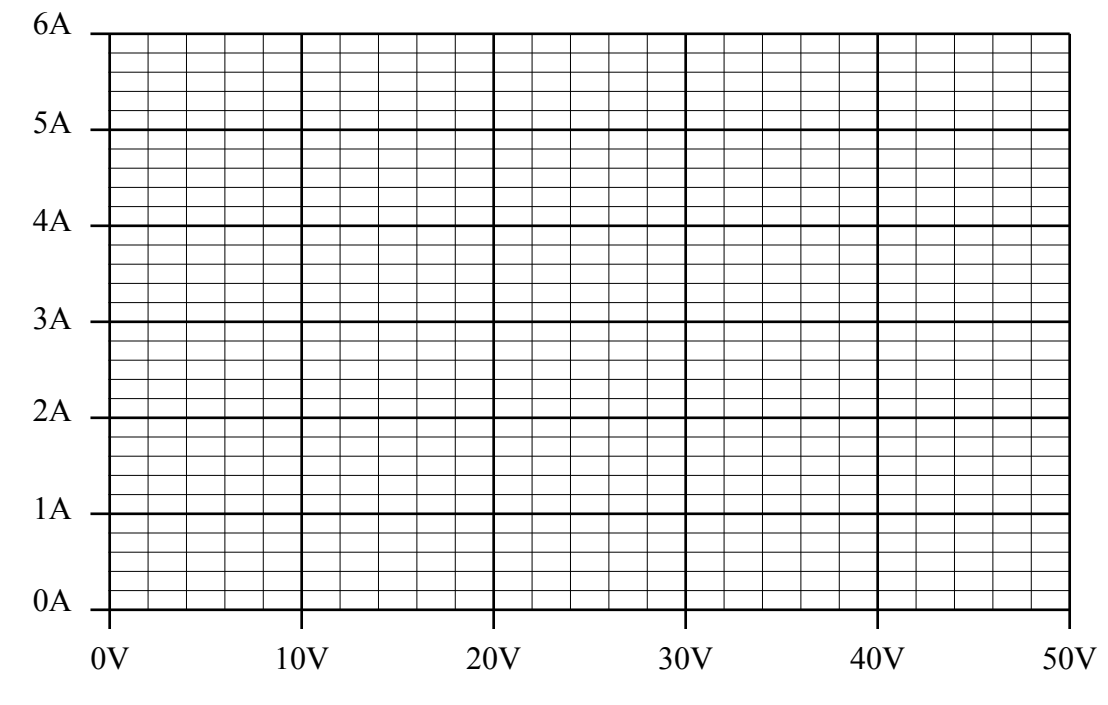

Page 18 of 24

Grady, EE462L, Fall 2010, Page 84 of 204

Version September 13, 2010

#### *Steps*

- 1. Measure the panel pair's open circuit voltage, and record in the table and on the graph. The current is zero for this case.
- 2. Short the output terminals with one of the red shorting bar or with a wire. Measure the short circuit current and panel pair voltage. Record both and add the point to your graph. The panel voltage will be small for this condition.
- 3. Connect one of the "solar testers" (i.e., the heavy-duty variable resistor boxes with the large knobs) to the panel pair output terminals. You will use the variable rheostat and switch to sweep the entire I-V curve.

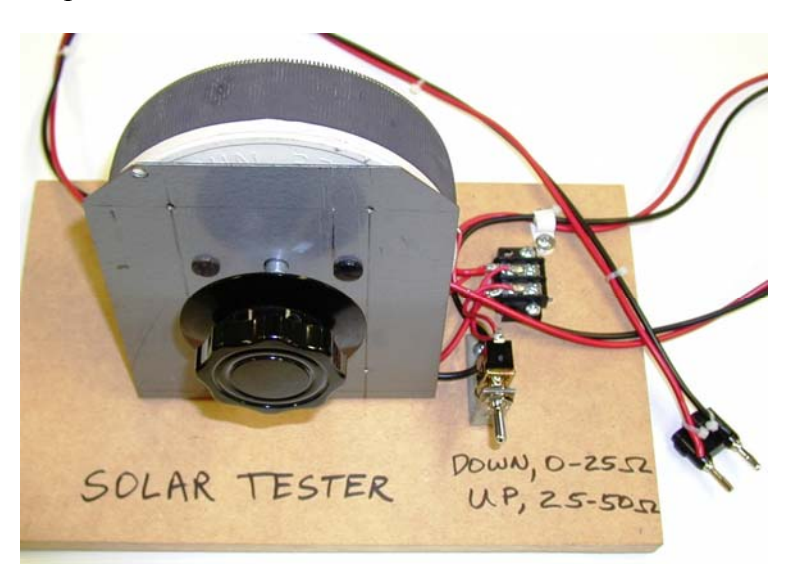

4. Beginning with the near open circuit condition, (i.e., maximum resistance), lower the solar tester resistance so that the panel pair voltage decreases from open circuit toward zero in steps of approximately 2V between 25-40V, and in 5V steps below 25V. Record panel pair voltage and current at each step, and hand plot I versus V results as you go. If your points do not form a smooth curve, you may want to retake the outliers. Cloud movement can cause these variations.

The laboratory measurement portion of the experiment is now completed. Your graph should be fairly smooth and free of outlying points. You can now leave the lab bench.

#### Next, you will

- 5. Download Excel file EE362L\_PV\_Plots\_Solver.xls from the course web page, and then enter your V and I values in Excel. Modify the plot command so that all the data for your experiment will be plotted. Plot I versus V points, and  $P = V \cdot I$  versus V points **using the "scatter plot" option**.
- 6. Visually estimate  $V_m$ ,  $I_m$ , and  $P_{max}$  (i.e., peak power conditions) from your plots.
- 7. Use the Excel Solver to compute coefficients I<sub>sc</sub>, A, and B from your I-V data. Modify the Solver command so that all your data will be included in the calculations.

Version September 13, 2010

Superimpose the Solver equations on the I-V and P-V graphs of Step 5. See the Appendix for Solver instructions. Use your Solver graph to estimate  $P_{\text{max}}$ .

Now, use the following steps to estimate panel pair efficiency:

8. Go to the class web page and download the Excel spreadsheet and solar data file

#### **EE362L\_Solar\_Data\_Analyzer.xls**, and

#### **UTAUSTIN\_SHADOW\_BAND.dat**..

Note – the 5-minute data averages are recorded by a shadow band tracker atop ETC and are updated daily on the web page while EE362L is being taught.

- 9. Display the data for your day (note these data are given in Central Standard Time).
- 10. Using the program options, graphs, and columns, view the following for the time of your measurements:
	- Direct normal, global horizontal, and diffuse horizontal power densities
	- Sun azimuth and zenith angles
	- $\bullet$   $\cos(\beta_{incident})$
	- Incident power on panel
- 11. Use Equation (15) to estimate the incident panel power density (Watts per square meter). Compare your result to the spreadsheet value. Divide your measured maximum power by the estimated incident panel power to determine panel efficiency.

#### **Appendix A: Using the Excel Solver to Curve-Fit Measured Data**

The Excel Solver is not part of the "Typical User" installation. Check to see if the Solver is activated in your Excel installation by selecting "Tools," and then "Add-Ins." If Solver is checked, it is ready for use. Otherwise, check "Solver Add-In," and Excel will guide you through the steps. It will probably be necessary to insert your Excel installation CD rom.

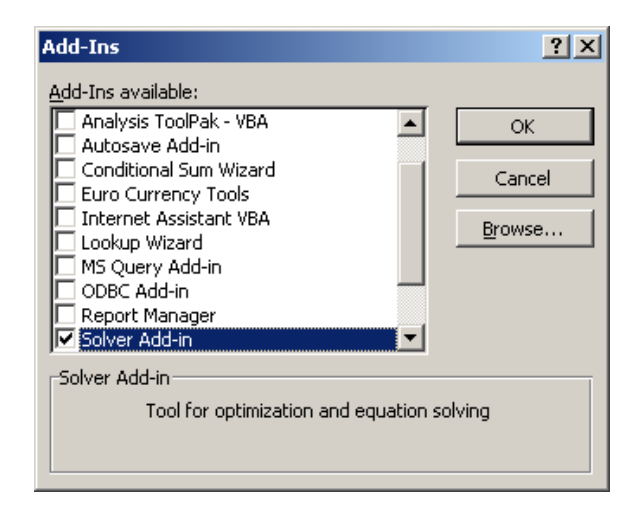

To use Solver, refer to the following page. Enter your V and I data, and establish cells for I equation coefficients Isc, A, and B. Then, key-in the I equation shown previously to form a

Version September 13, 2010

column of predicted currents, linking each cell to the Isc, A, and B cells. Next, establish a column of squared errors for current, and then one cell with sum of squared errors.

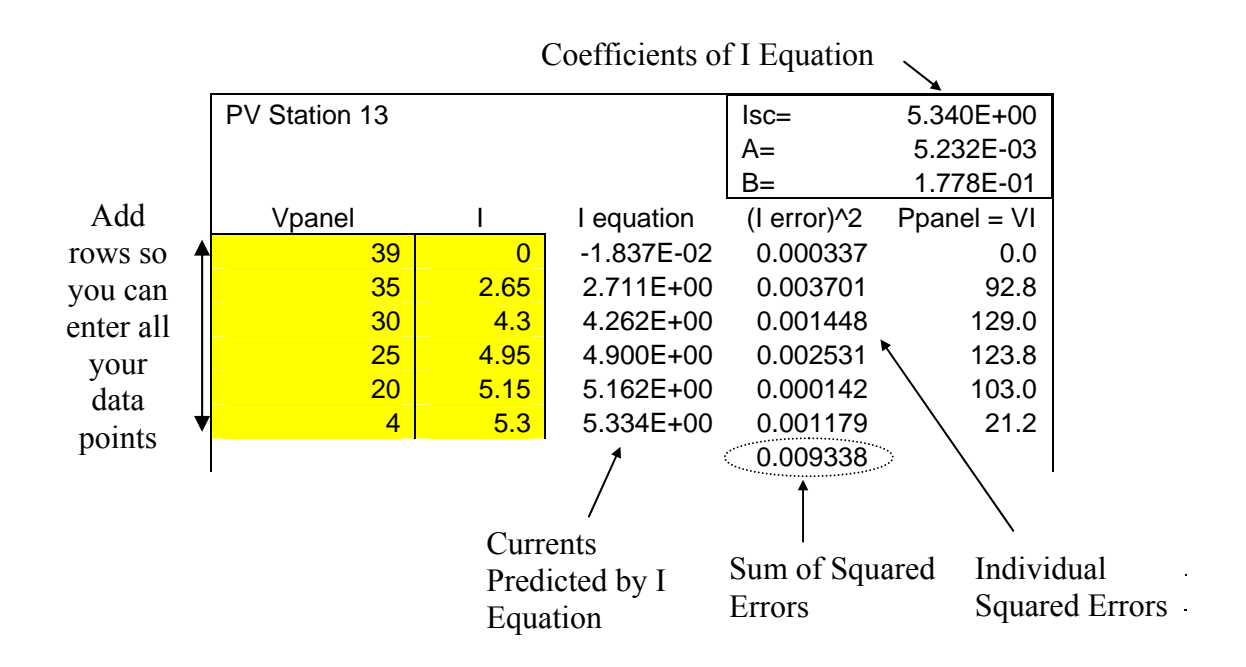

Now, under "Tools," select "Solver." The following window will appear. Enter your "Target Cell" (the sum of squared errors cell), plus the "Changing Cells" that correspond to Isc, A, and B. **It is for your starting values for Isc, A, and B are reasonable. You should probably use the A and B values shown above as your starting point. Use your own measured short circuit current for Isc.**

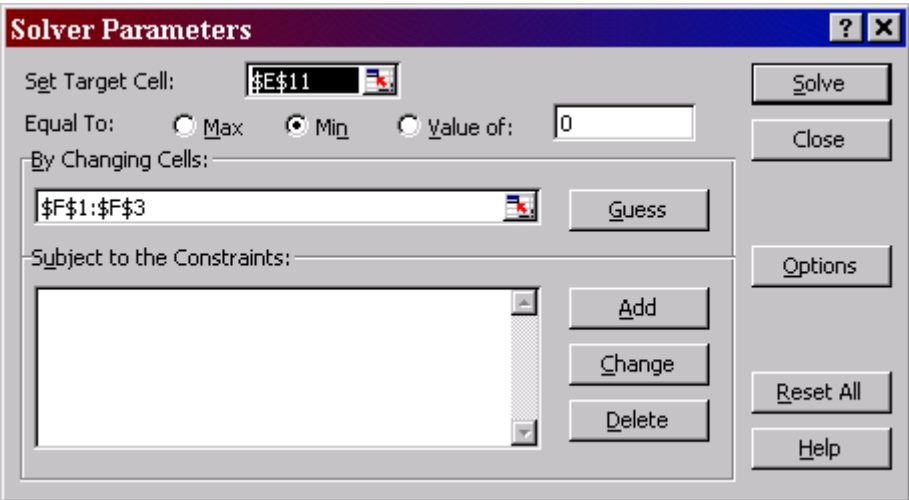

Be sure to request "Min" to minimize the error, and then click "Solve."

Version September 13, 2010

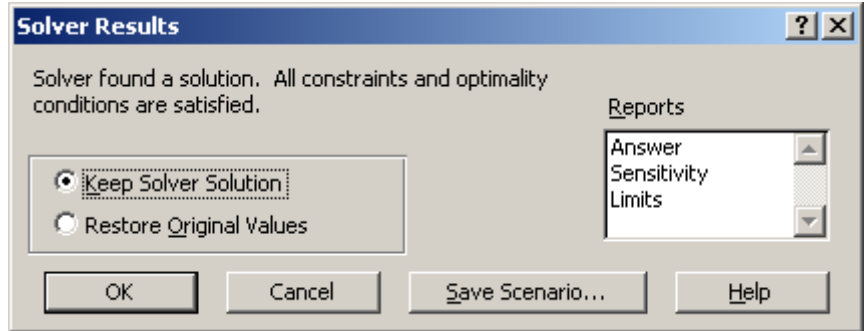

If successful, click "OK" and then plot your measured I, and your estimated I, versus V to make a visual comparison between the measured and estimated currents. Use the scatter plot option to maintain proper spacing between voltage points on the x-axis.

If unsuccessful when curve fitting, try changing  $I_{SC}$ , A, or B, and re-try.

Version September 13, 2010

#### **Appendix B: National and State Solar Insolation Data**

# **Direct Solar Insolation Levels**

(courtesy of Texas State Energy Conservation Office, www.infinitepower.org)

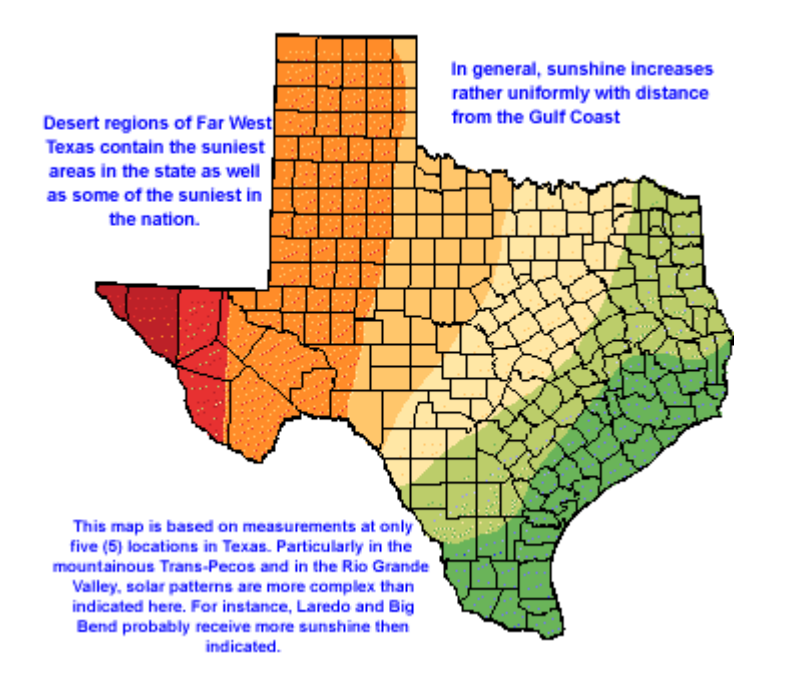

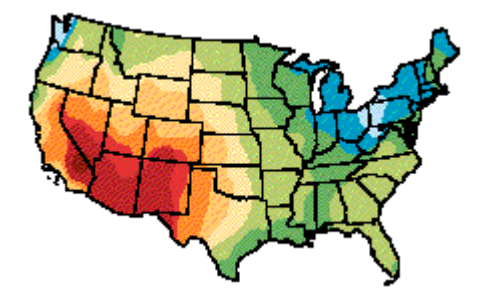

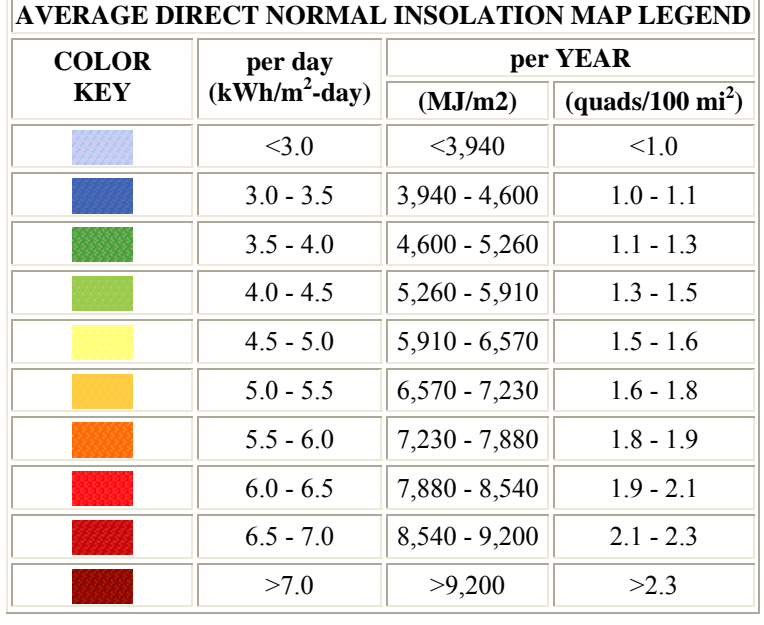

Version September 13, 2010

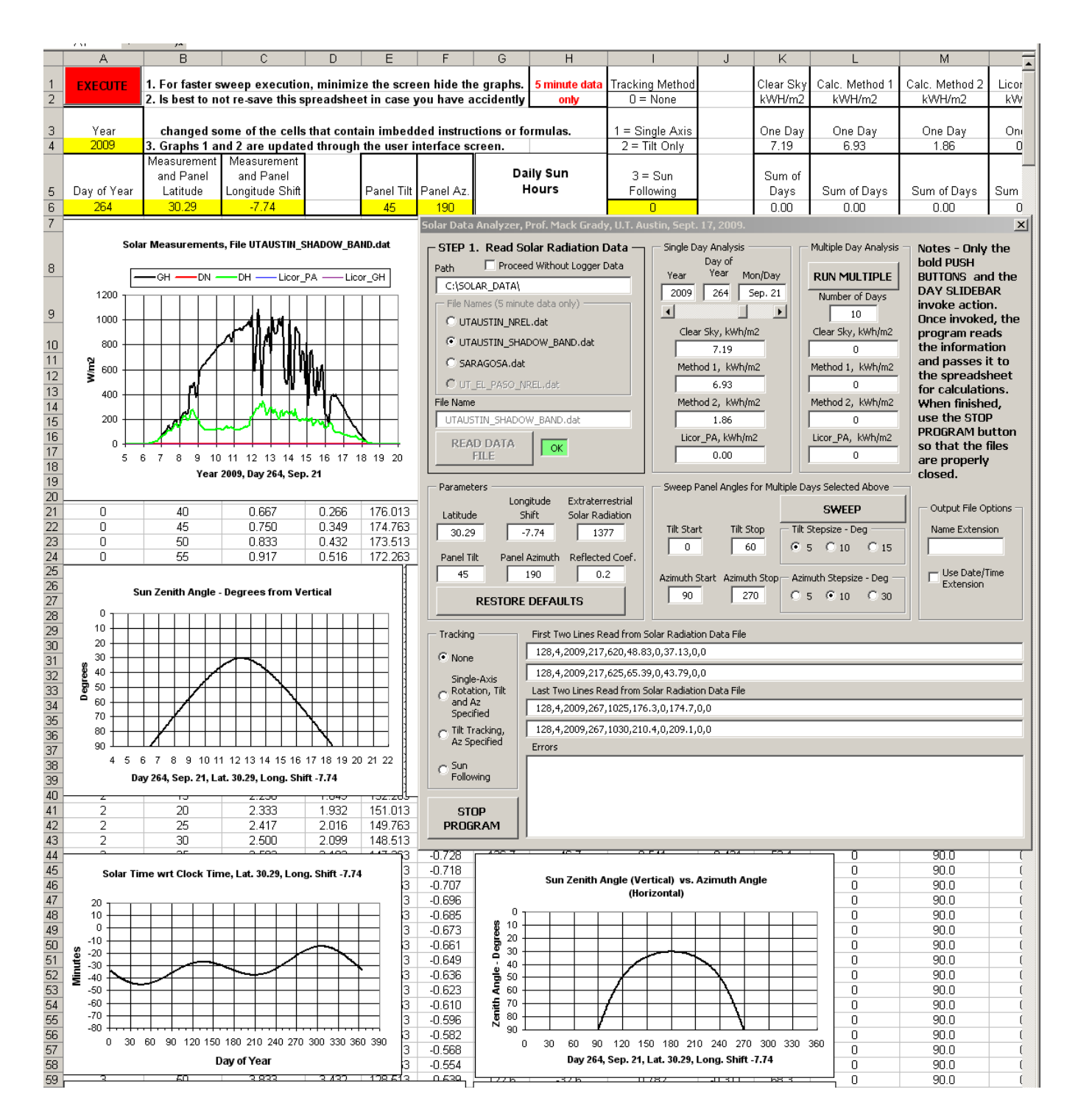

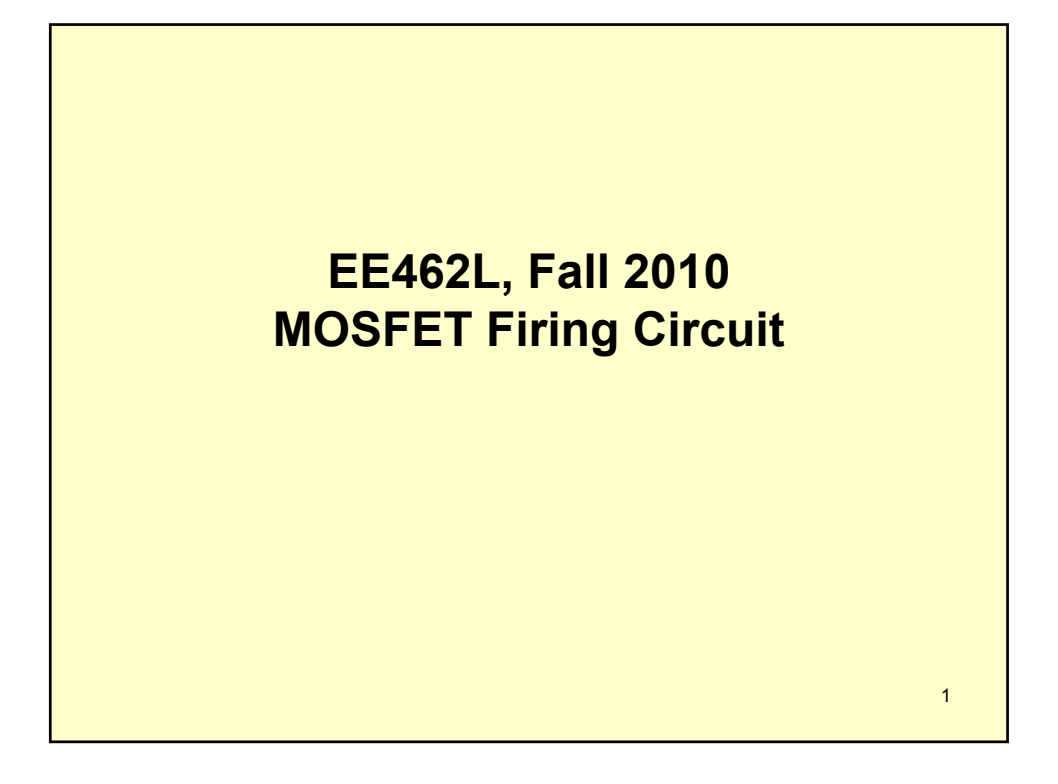

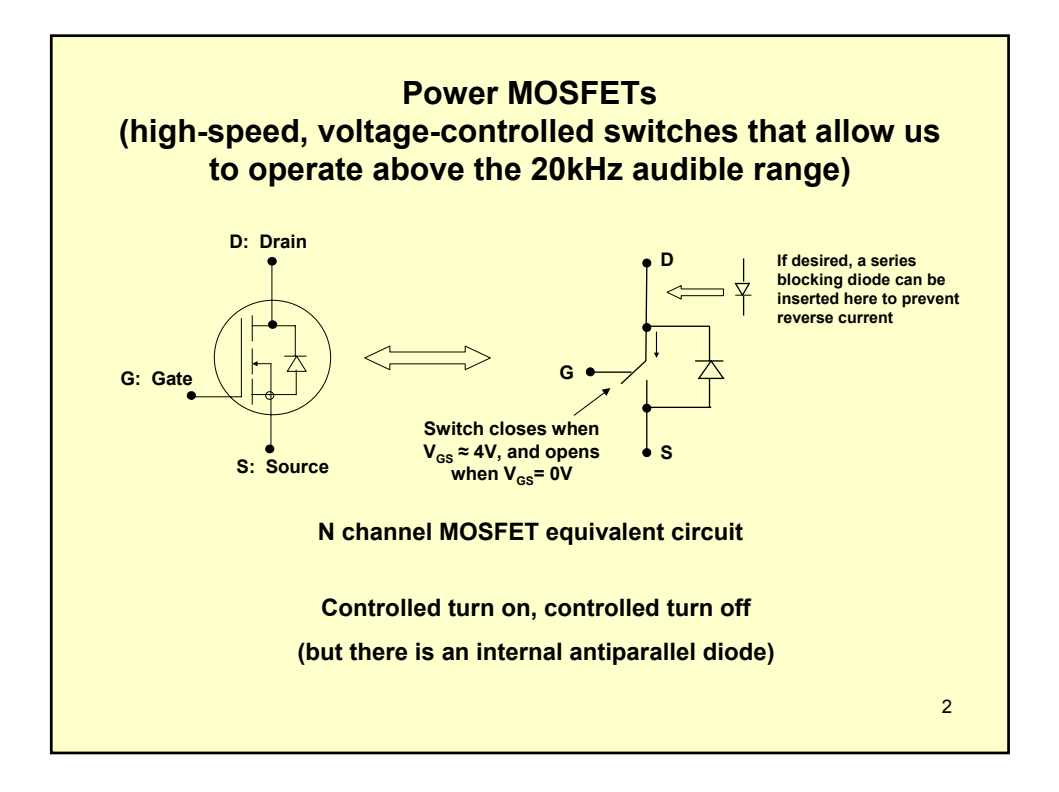

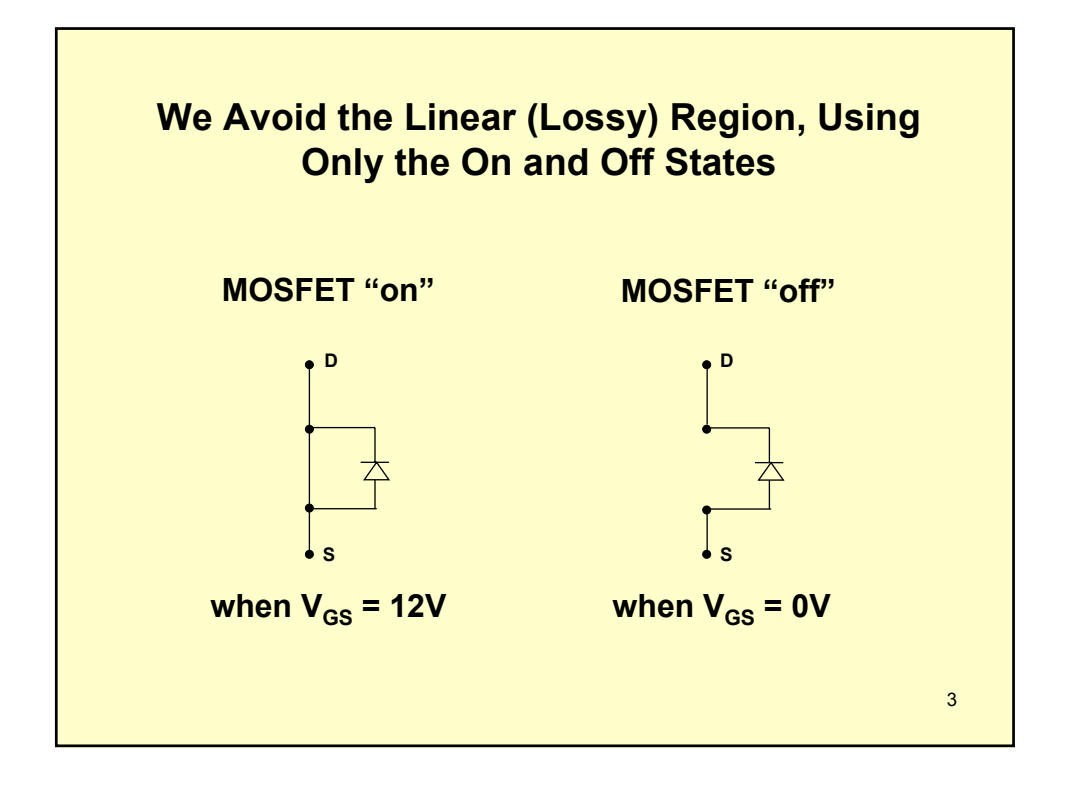

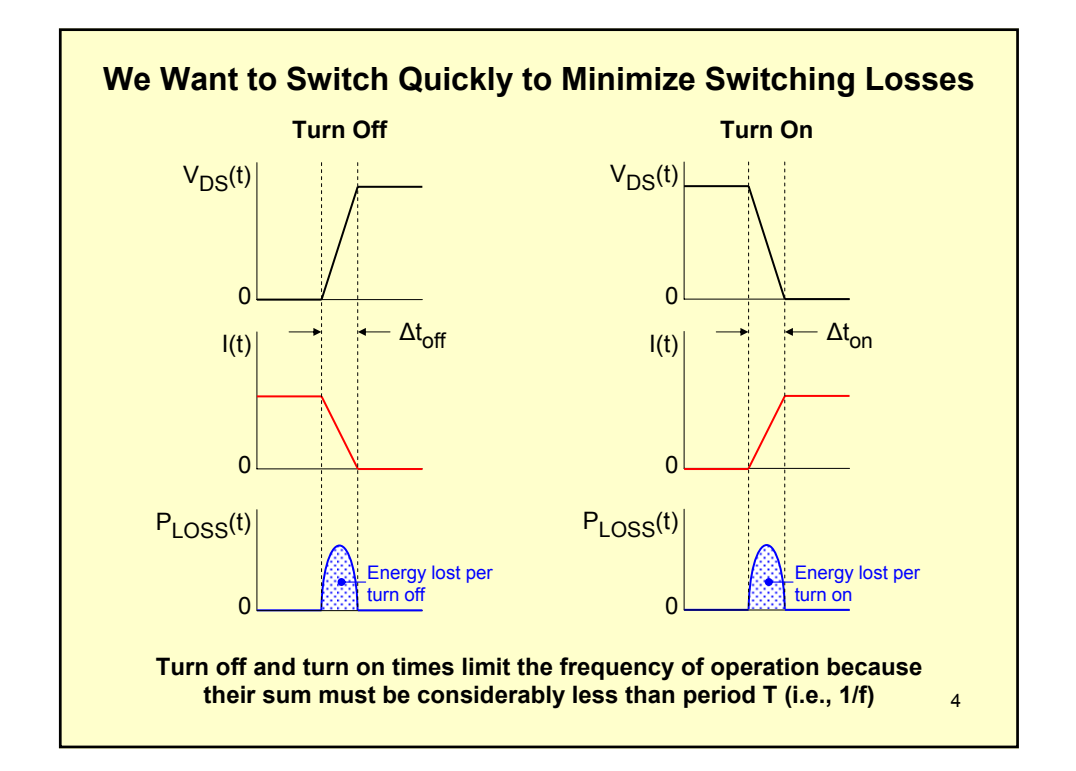

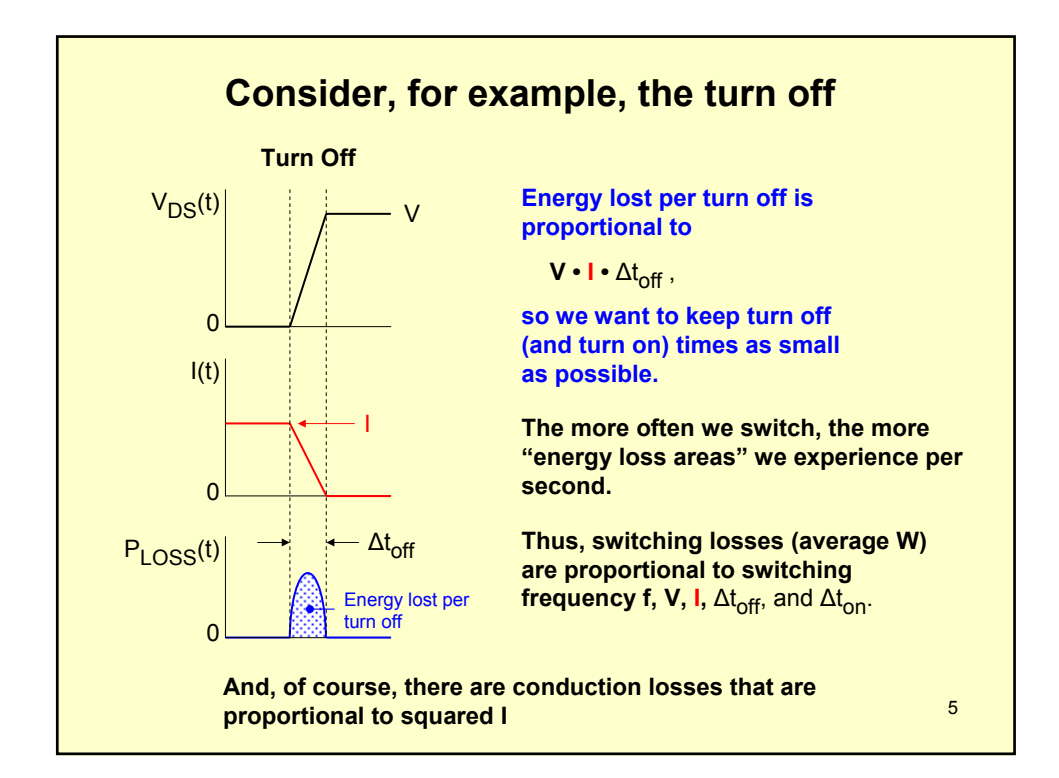

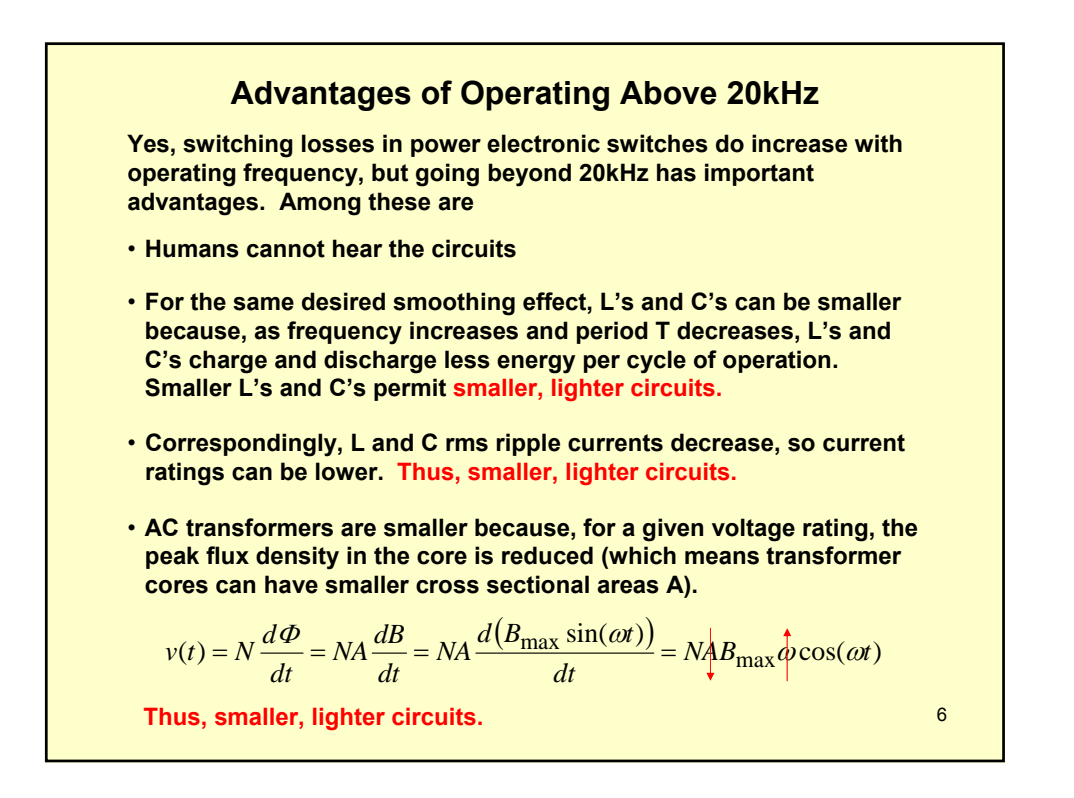

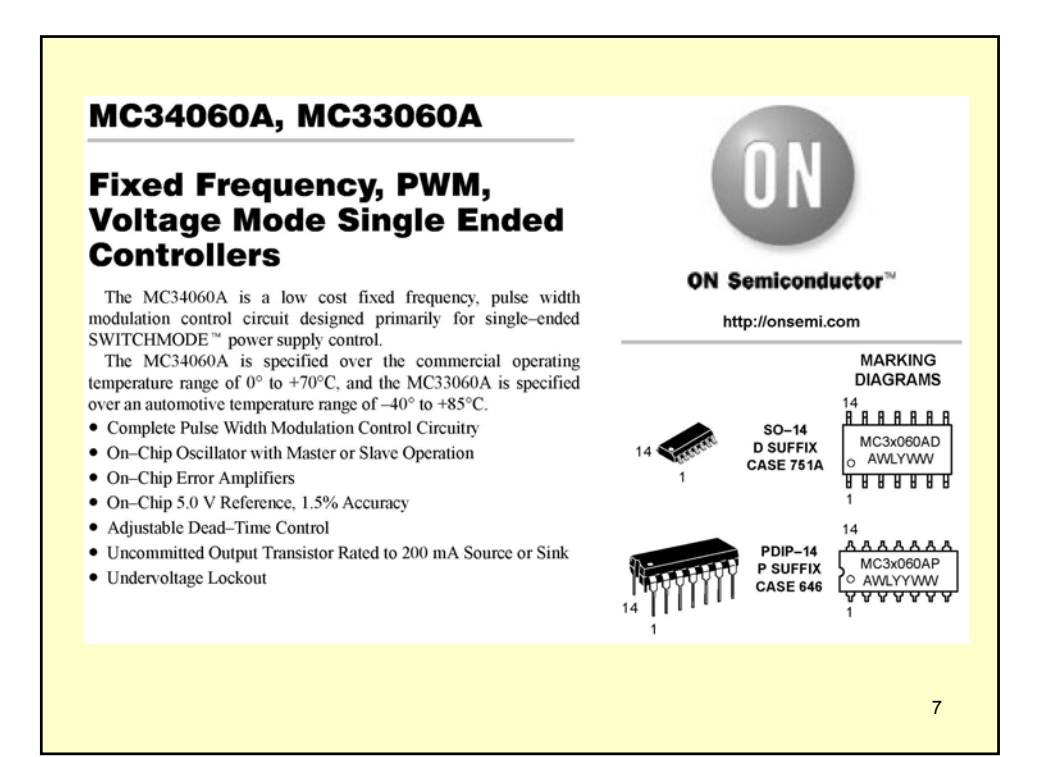

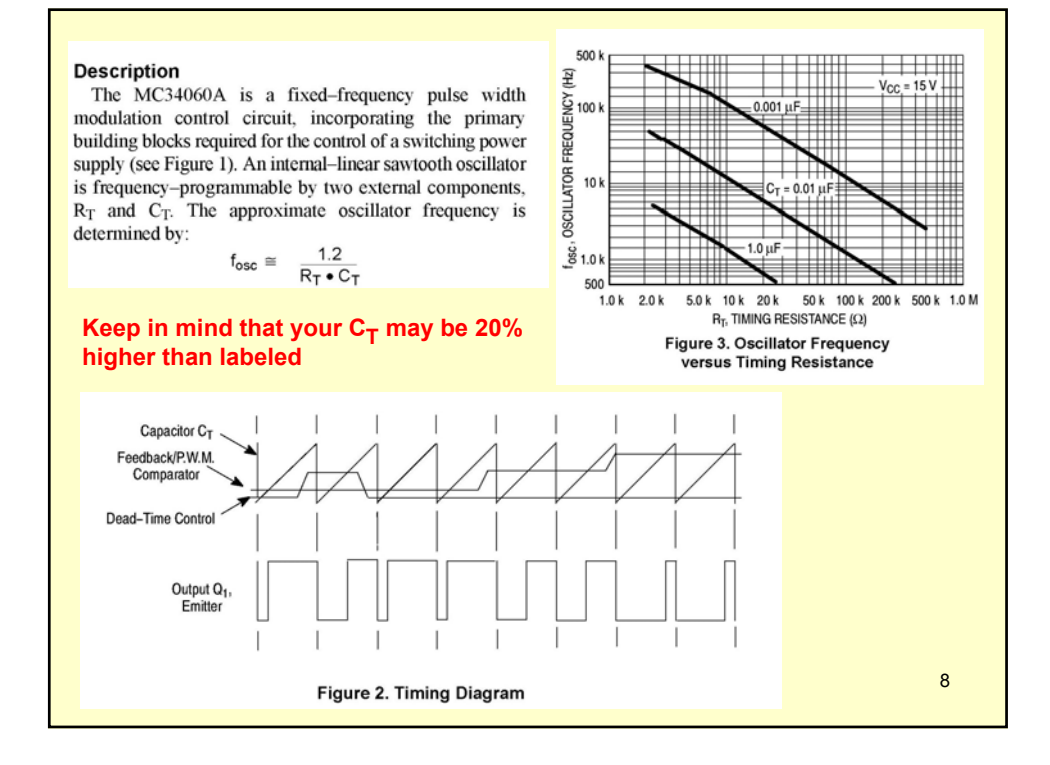

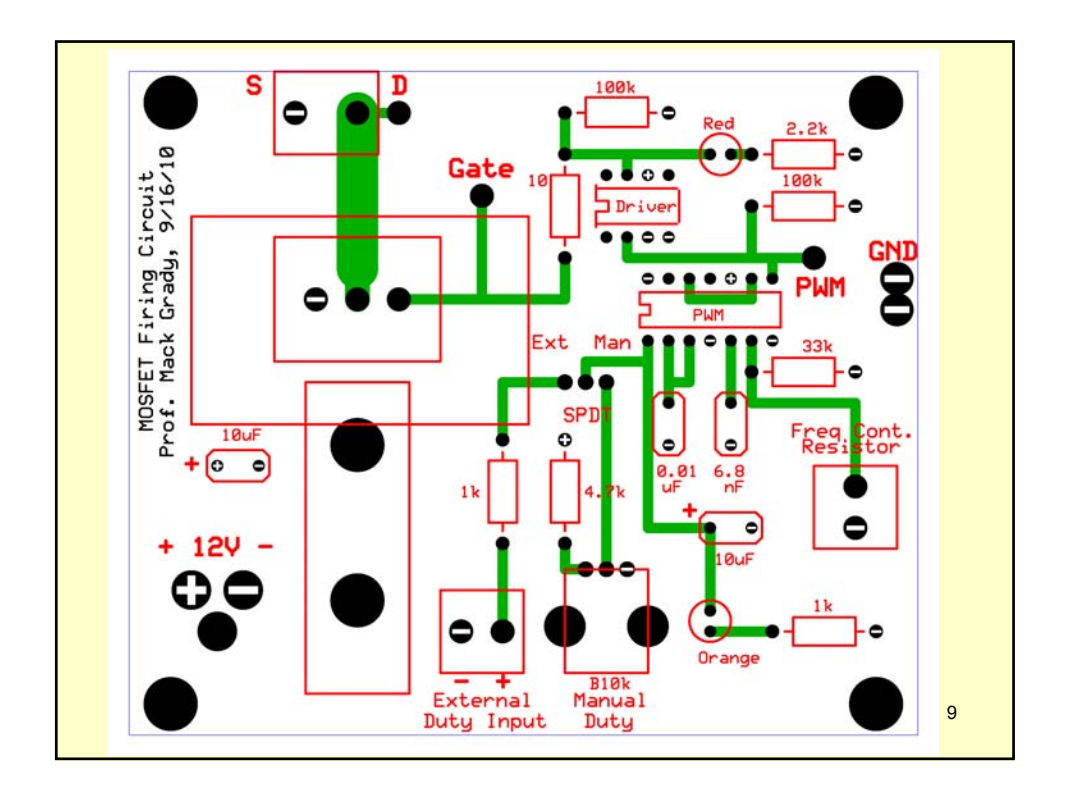

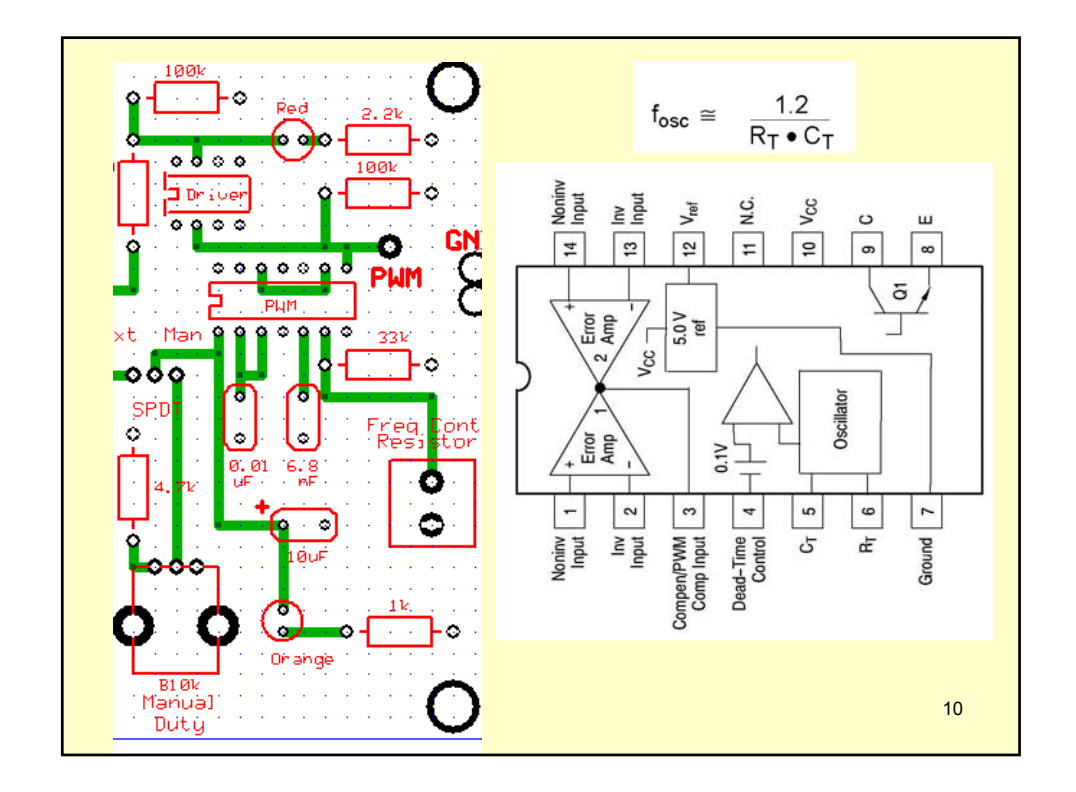

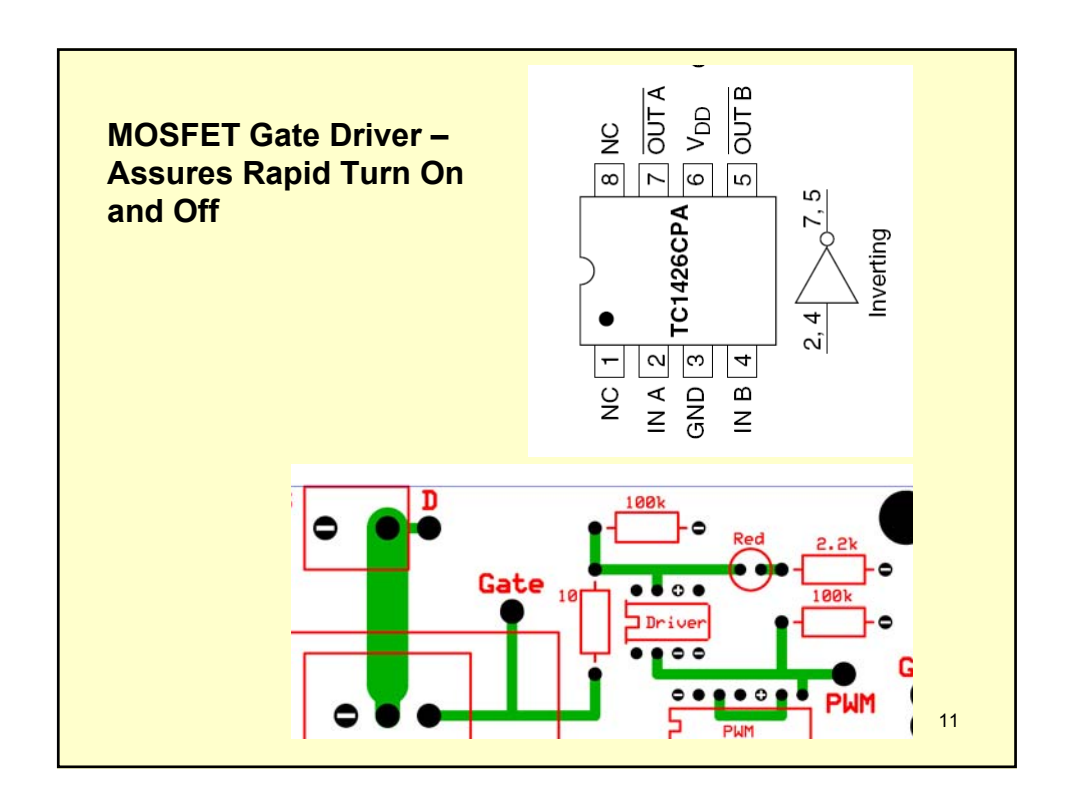

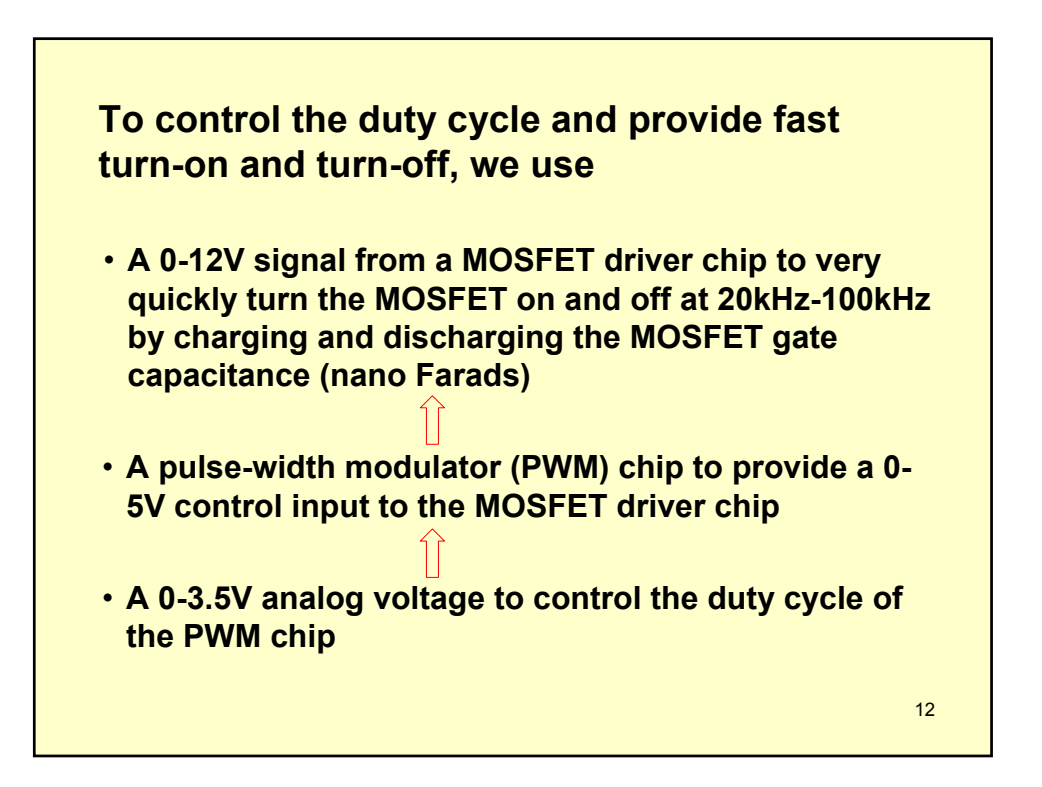

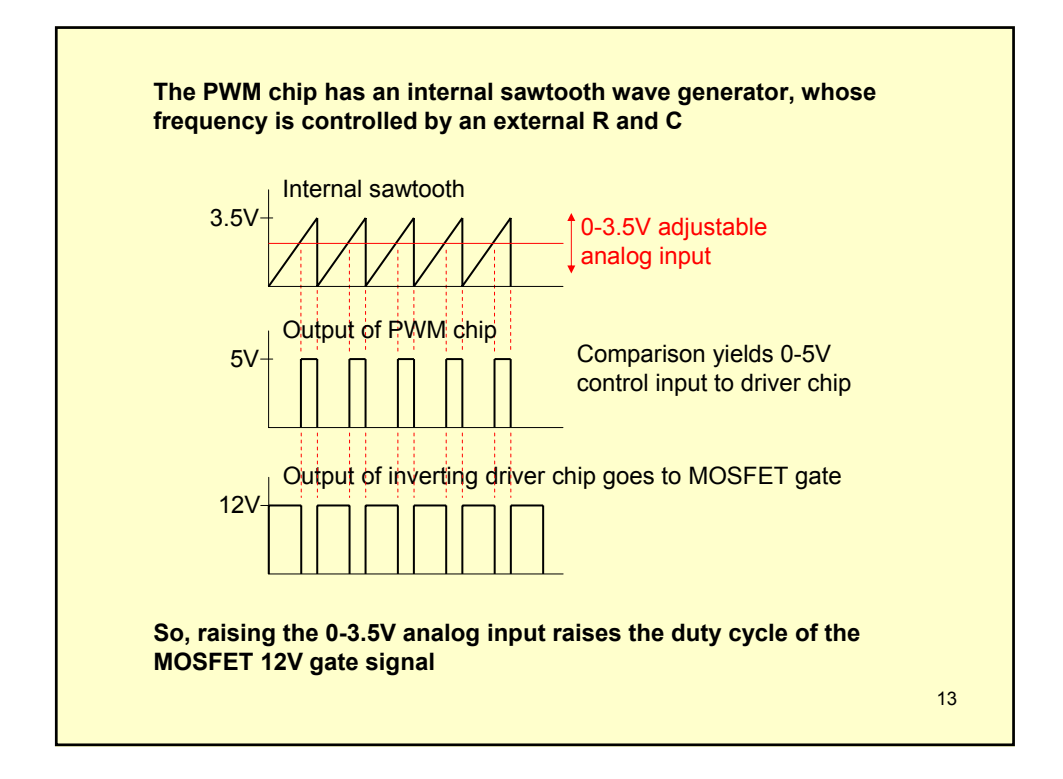

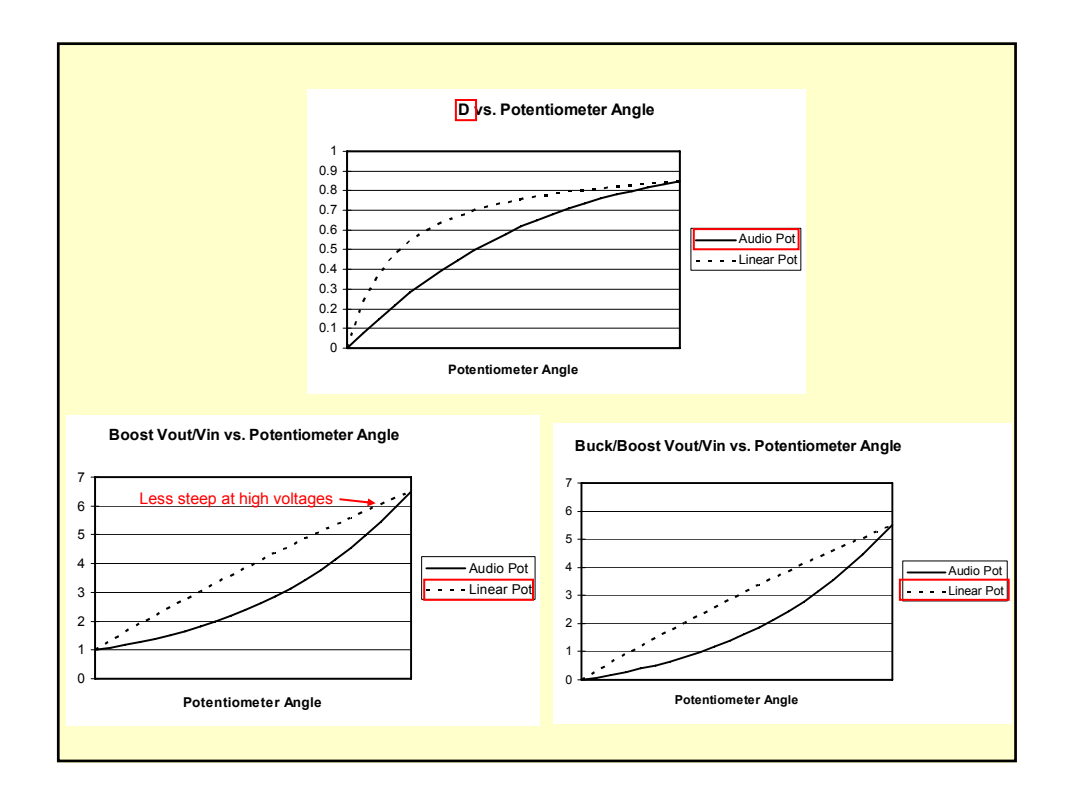

#### **Construction Tips**

- **Use #8 nylon half-inch threaded spacers as feet, with #8 nylon screws on top**
- **All soldering is done on the bottom side of the PCB**
- **Double-socket the chips one socket stays attached to the chip for re-use each semester. The other socket is soldered to the PCB.**
- **Solder the shortest components first, and the tallest components last**
- **The soldering iron tip should be held firmly on the solder pad, and slightly touching the component**
- **Use wood props to hold components flat on the top surface while you solder the bottom side**

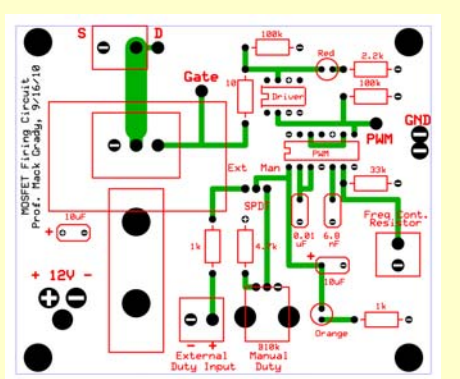

- •**Traces are rated 4A per 0.1" of width. The thin ones here are 0.05", and the wide one is 0.20".**
- •**It is time to memorize the color code. Ask around for a jingle.**

15

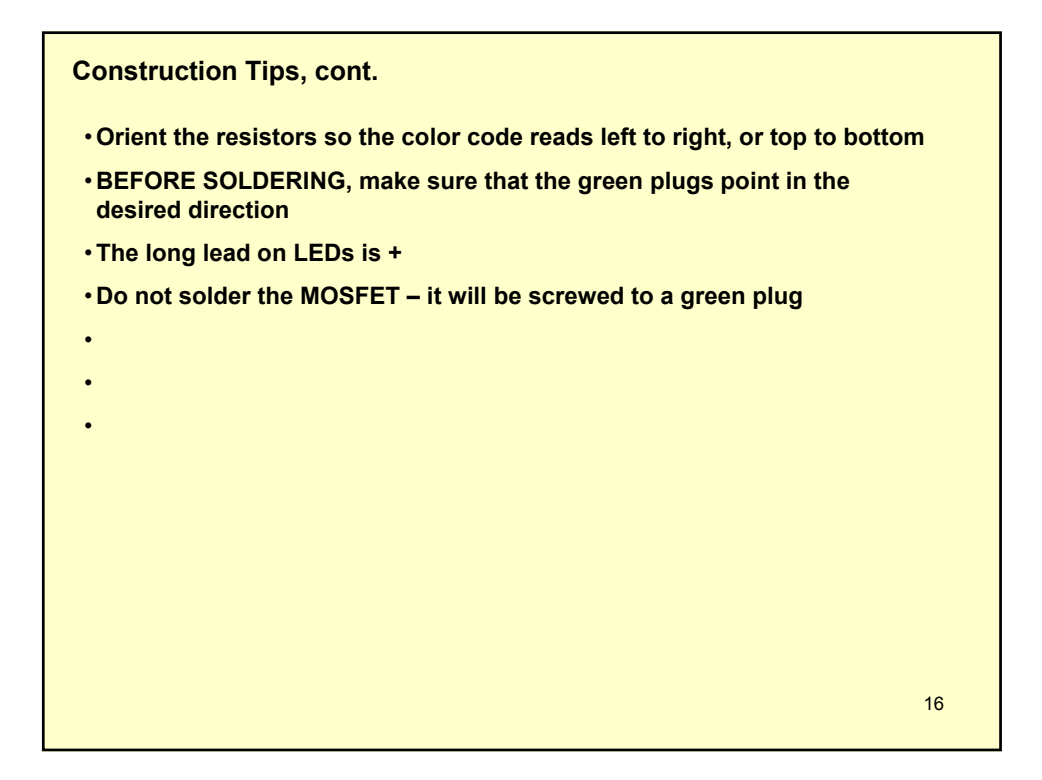

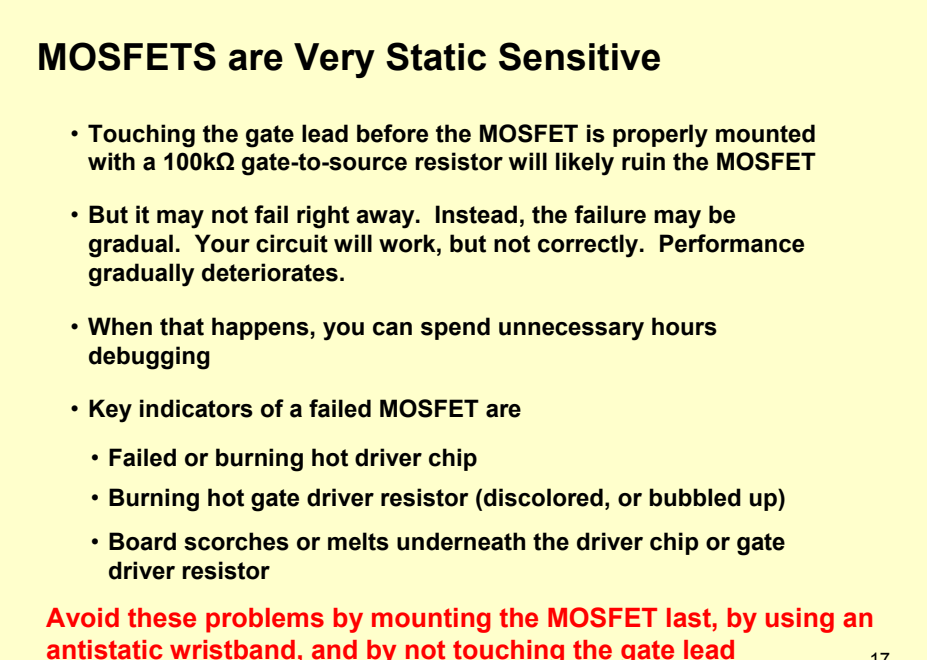

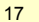

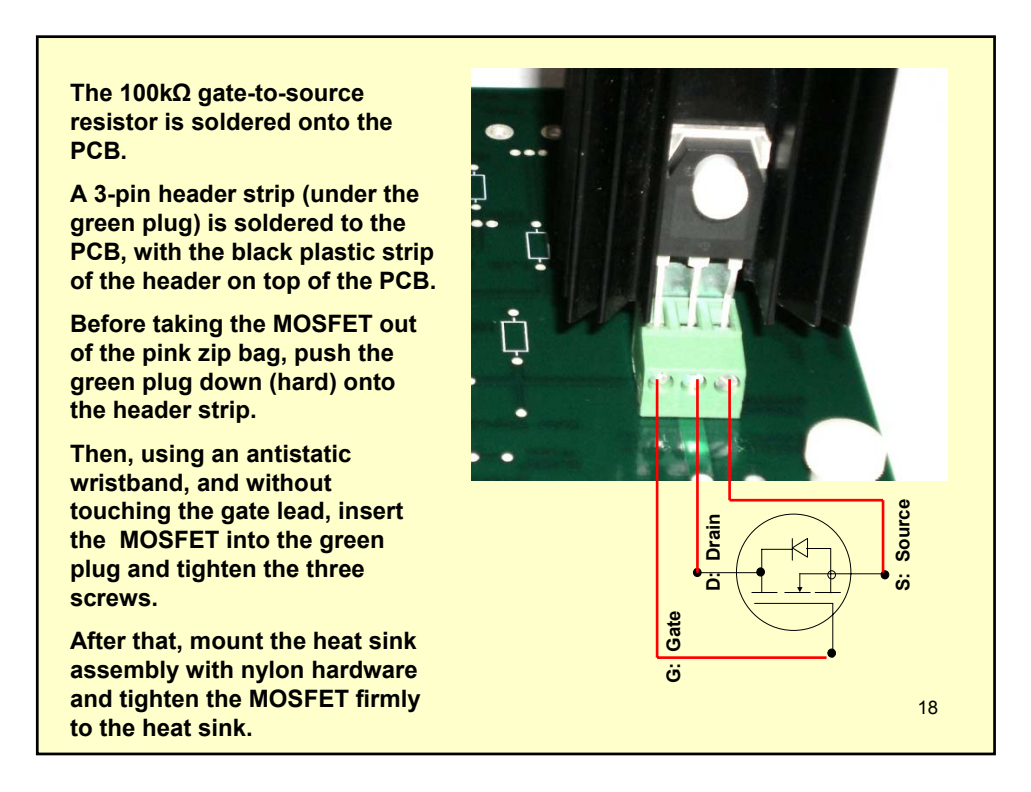

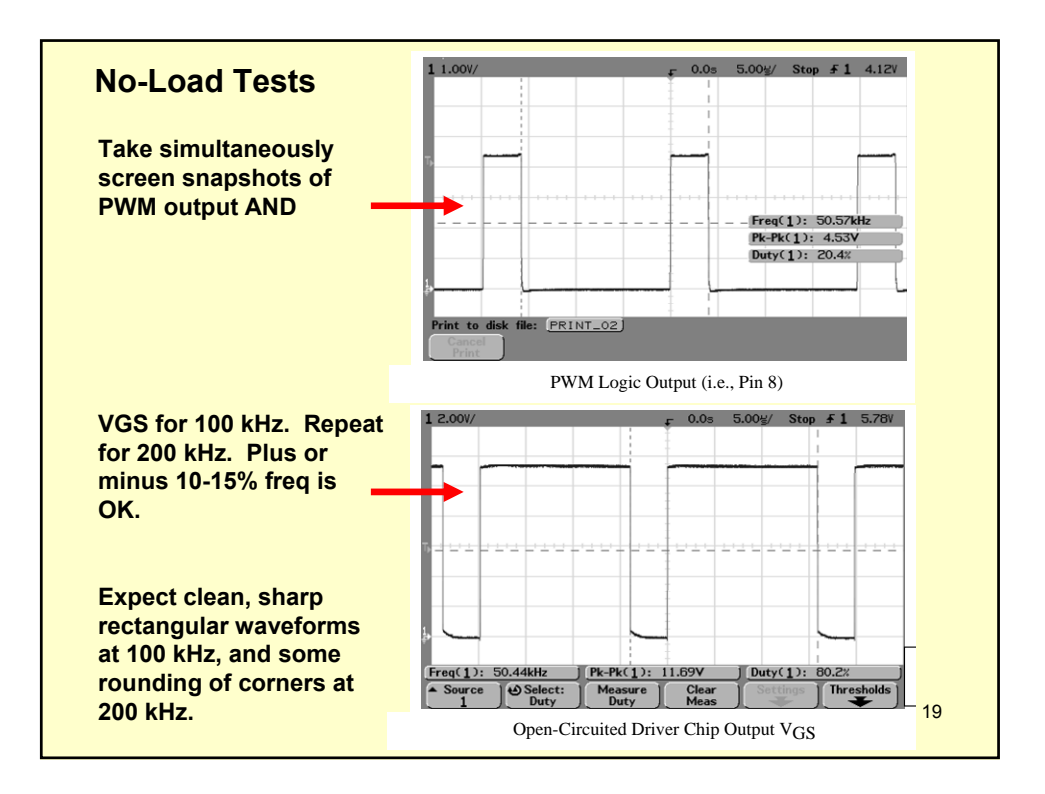

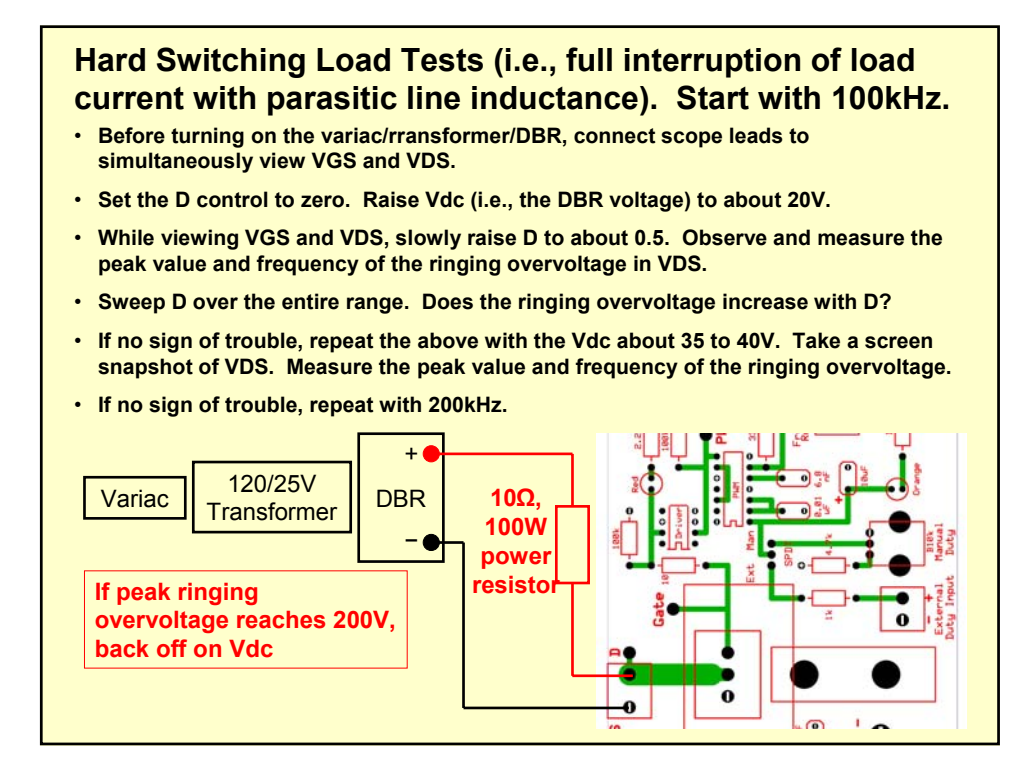

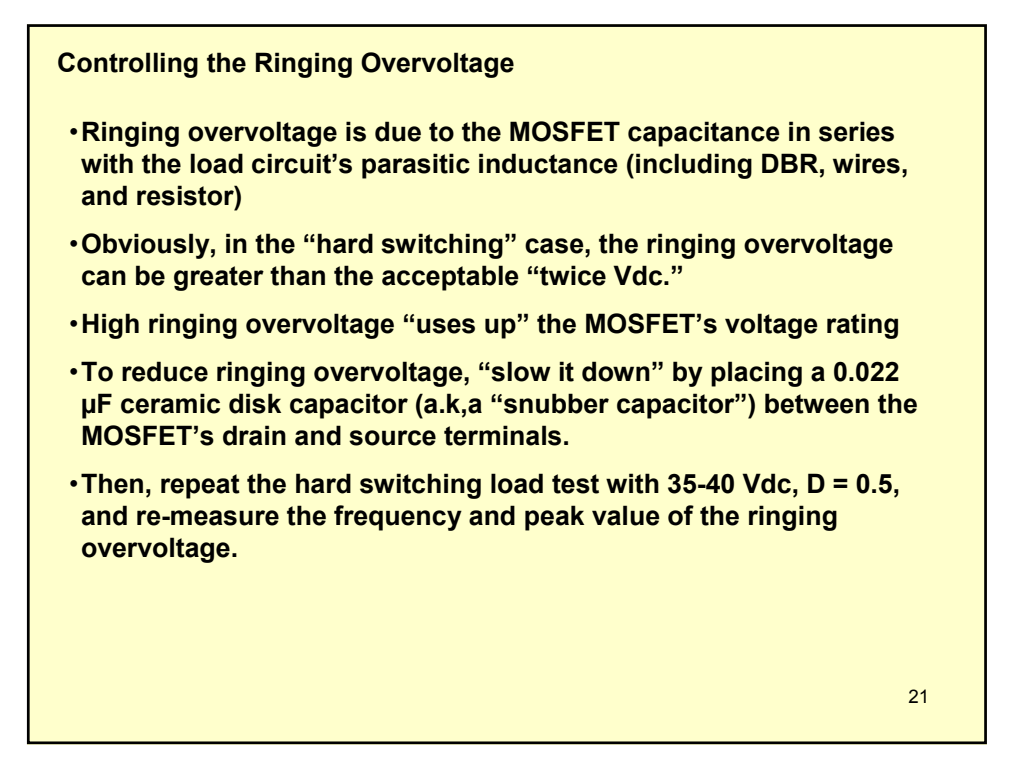

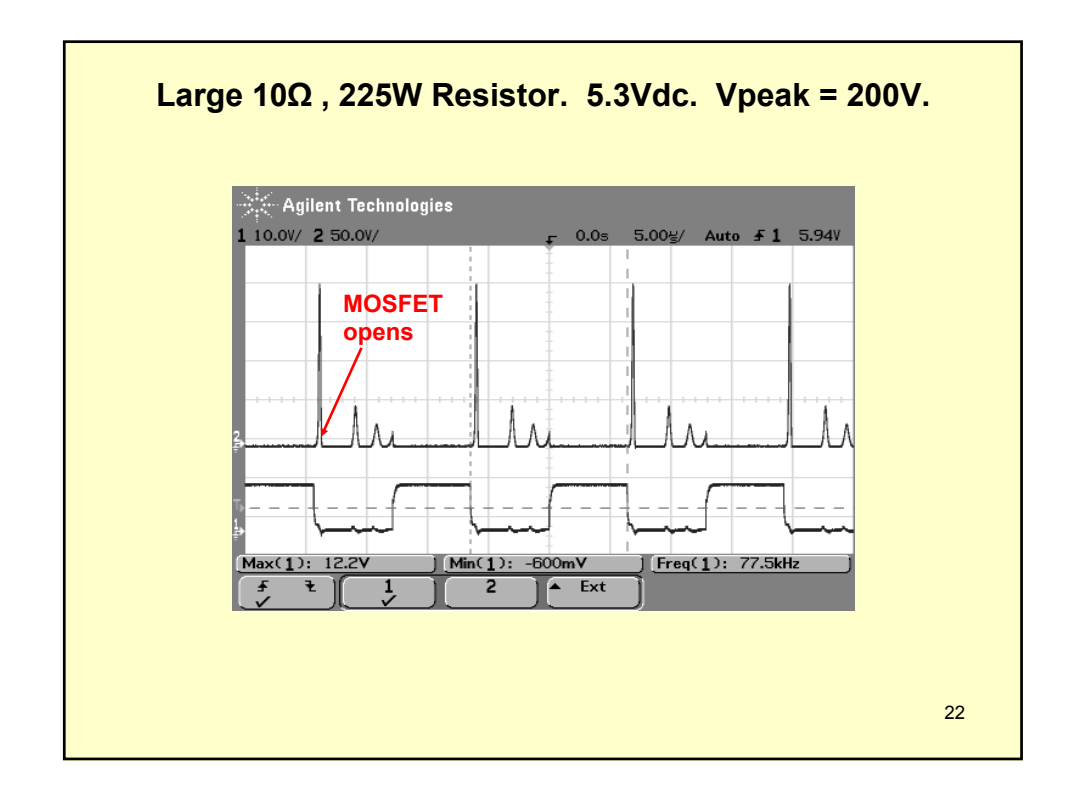

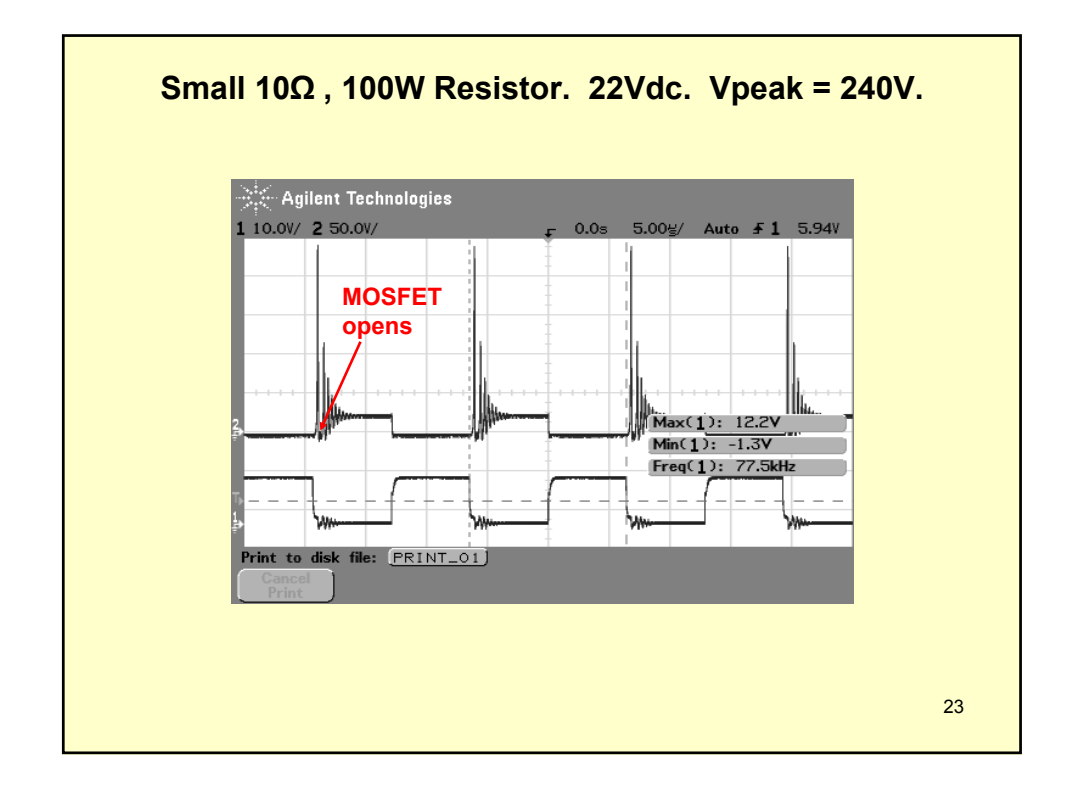

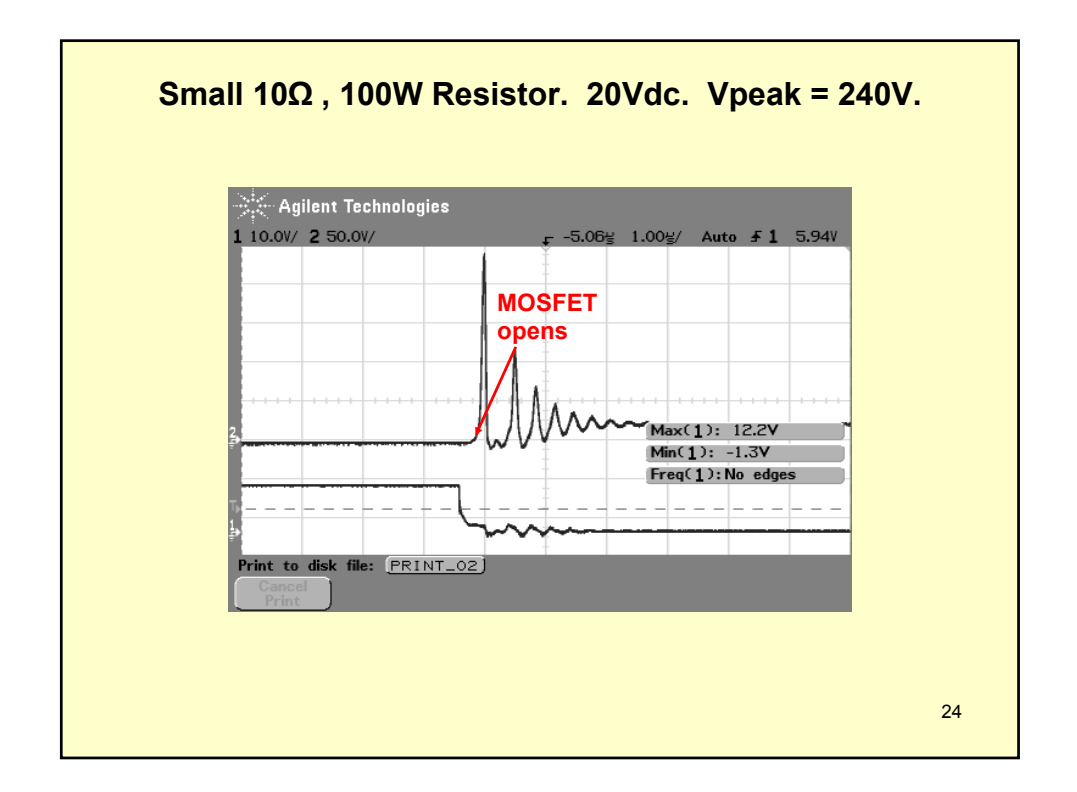

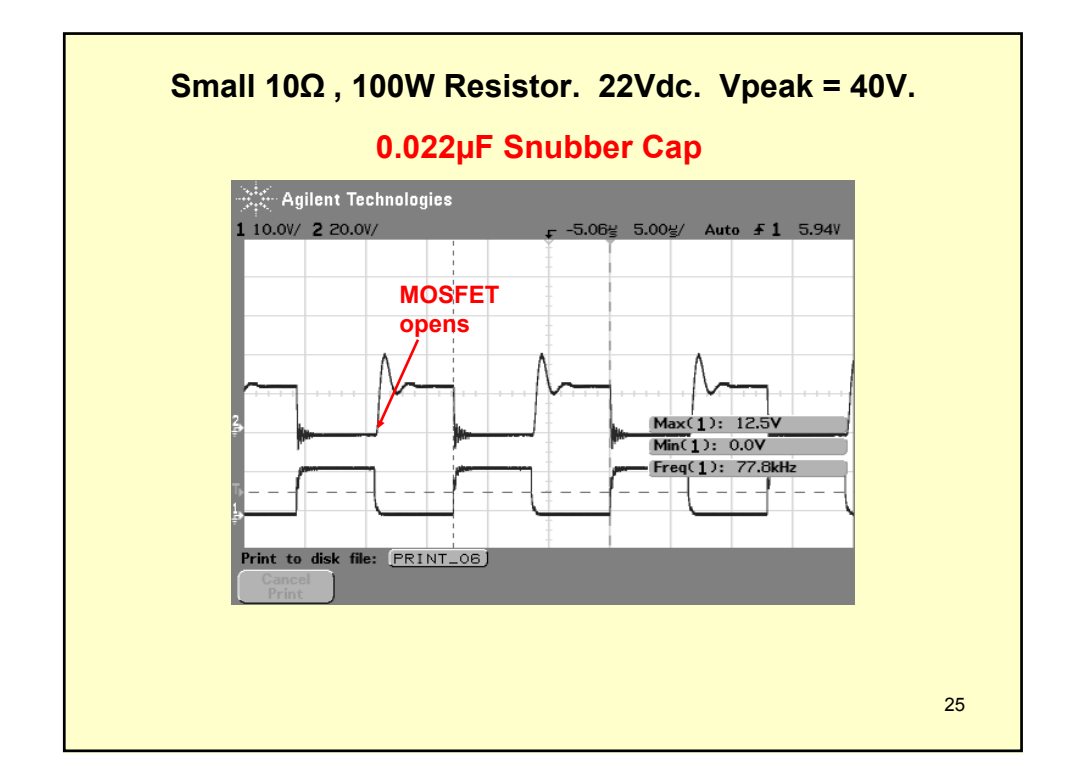

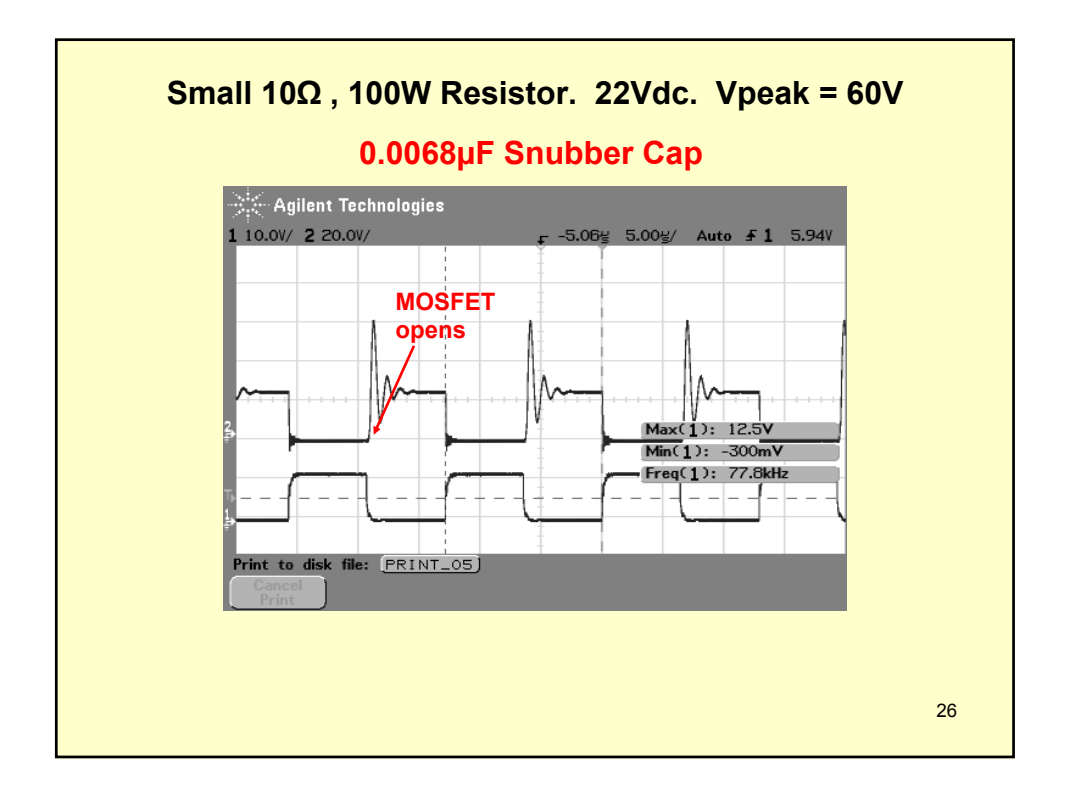

#### **EE462L, Power Electronics, DC-DC Buck Converter**

Version Oct. 4, 2010

#### **Overview**

DC-DC converters provide efficient conversion of DC voltage from one level to another. Specifically, the term "buck" converter means that the converter takes input from a higher voltage level, e.g. variable 36-42V from solar panels, and converts it to a lower voltage level, e.g. fixed 12V, for powering equipment.

#### **Theory of Operation**

#### *Relation Between V<sub>out</sub> and V<sub>in</sub> in Continuous Conduction*

The idealized buck converter circuit is shown below in Figure 1. Input voltage  $V_{in}$  is assumed to be ripple free. The power electronic switch opens and closes at a fixed rate of, for example, 100kHz, and its duty cycle is varied to control  $V_{\text{out}}$ . Capacitor C is assumed to be large enough so that  $V_{\text{out}}$  has a ripple of less than 5% and is therefore, essentially ripple free.  $I_{\text{out}}$  is also assumed to be ripple free. In normal operation, the circuit is in "continuous conduction," e.g.  $i_L$ is always greater than zero.

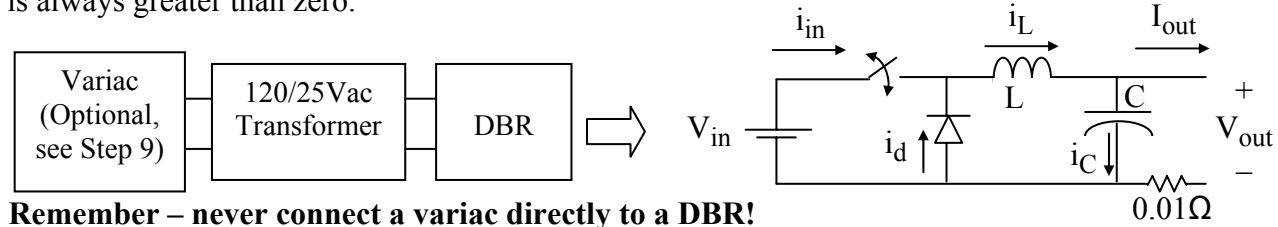

Figure 1. DC-DC Buck Converter

(note - you will mount a  $0.01\Omega$  resistor at the negative  $V_{out}$  terminal to measure output current, and a  $10\mu$ F ripple current capacitor across the  $V_{in}$  terminals to reduce overshoot caused by lead inductance)

The circuit is assumed to be lossless so that  $P_{in} = P_{out}$ , so

$$
V_{in} \bullet i_{inavg} = V_{out} \bullet I_{out} \tag{1}
$$

Assuming continuous conduction, the circuit has two topologies – switch closed, and switch open. These are shown in Figures 2a and 2b.

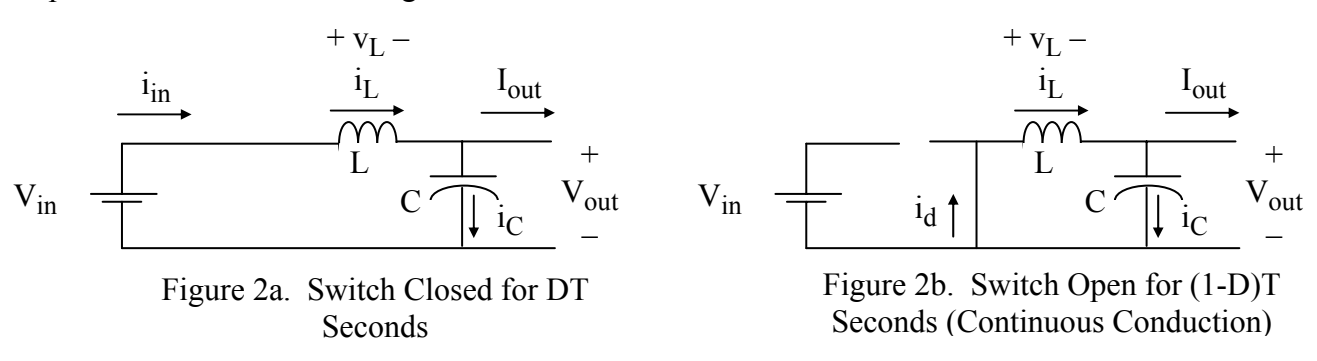

When the switch is closed, the diode is reverse biased and open, and  $i_l$  increases at the rate of

## **EE462L, Power Electronics, DC-DC Buck Converter**

Version Oct. 4, 2010

$$
\frac{di_L}{dt} = \frac{v_L}{L} = \frac{V_{in} - V_{out}}{L}, \ 0 \le t \le DT,
$$
\n<sup>(2)</sup>

and the inductor is "charging." When the switch is open,  $i_l$  continues to circulate through the diode, the diode is forward biased,  $i_L$  decreases at the rate of

$$
\frac{di_L}{dt} = \frac{v_L}{L} = \frac{-V_{out}}{L}, \ DT < t < T \tag{3}
$$

and the inductor is "discharging." The inductor voltage is shown in Figure 3.

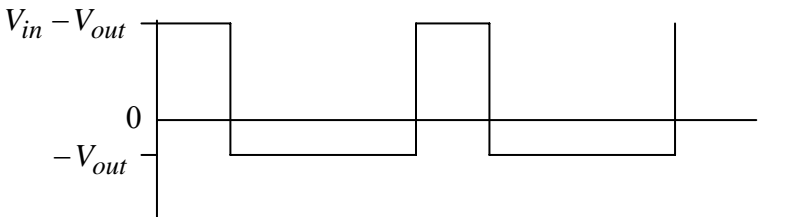

Figure 3. Inductor Voltage in Continuous Conduction

Because of the steady-state inductor principle, the average voltage  $v_L$  across L is zero. Since  $v_L$ has two states, both having constant voltage, the average value is

$$
\frac{(V_{in} - V_{out})DT + (-V_{out})(1 - D)T}{T} = 0
$$
, so that  

$$
V_{in}D - V_{out}D - V_{out} + V_{out}D = 0
$$
.

Simplifying the above yields the final input-output voltage expression

$$
V_{out} = V_{in}D
$$
 (4)  
Inductor Current in Continuous Conduction

Equations (2) and (3) give the rate of rise and fall of  $i_L$ . The average value of  $i_L$  is found by examining the node at the top of capacitor C in Figure 1. Applying KCL in the average sense, and recognizing that the average current through a capacitor operating in steady state is zero, it is obvious that

$$
i_{\text{Lavg}} = I_{\text{out}} \tag{5}
$$

Equations (2), (3), and (5) provide the necessary information to draw a graph if  $i_L$ , as shown in Figure 4.

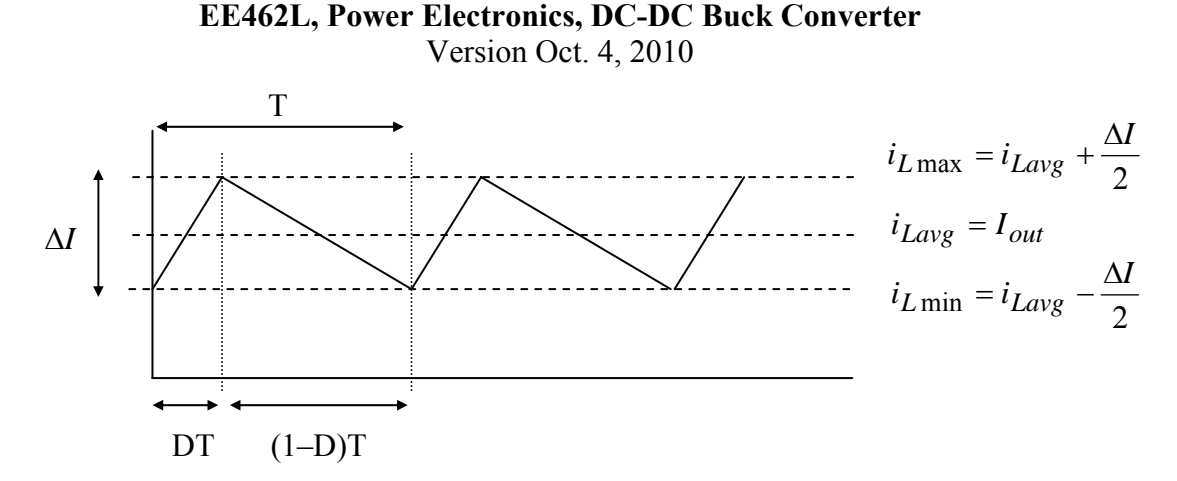

Figure 4. Inductor Current Waveform for Continuous Conduction

Because the current consists of straight line segments, it is obvious that

$$
i_{Lavg} = \frac{i_{Lmax} + i_{Lmin}}{2}
$$
,  $i_{Lmax} = i_{Lavg} + \frac{\Delta I}{2}$ ,  $i_{Lmin} = i_{Lavg} - \frac{\Delta I}{2}$ .

From (2),

$$
\frac{di_L}{dt} = \frac{V_{in} - V_{out}}{L} = \frac{\Delta I}{DT},
$$

so that

$$
\Delta I = \frac{V_{in} - V_{out}}{L} \bullet DT = \frac{V_{in} - DV_{in}}{L} \bullet DT = \frac{V_{in}D(1 - D)}{Lf}
$$
(6)

where *f* is the switching frequency. Taking the derivative of (6) with respect to D and setting it to zero shows that  $\Delta I$  is maximum when  $D = \frac{1}{2}$ . Thus,

$$
\Delta I_{\text{max}} = \frac{V_{in}}{4Lf} \tag{7}
$$

Through the definition of rms, it can be shown that the squared rms value of the triangular waveform in Figure 4 is

$$
I_{rms}^2 = I_{avg}^2 + \frac{1}{12} (\Delta I)^2 \tag{8}
$$

(Question – can you develop the above expression from the rms integral?)

The boundary of continuous conduction is when  $i_{L \text{min}} = 0$ , as shown in Figure 5.
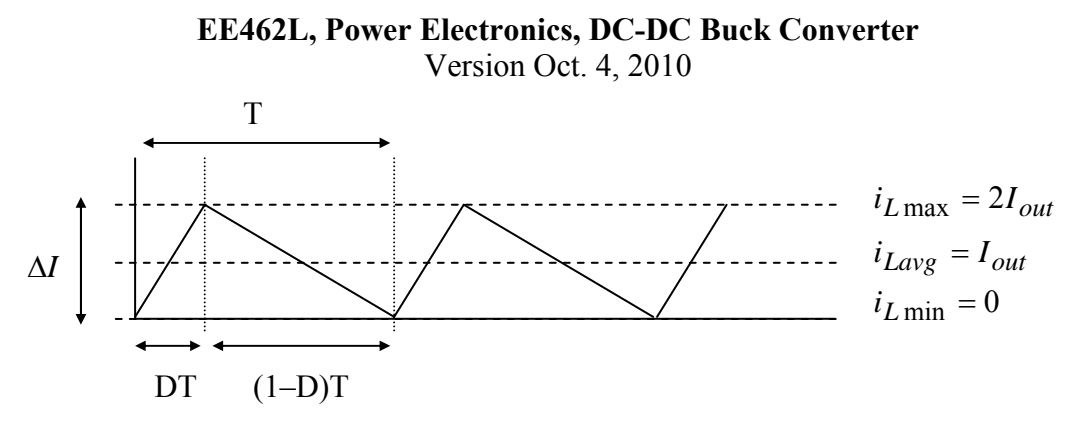

Figure 5. Inductor Current at the Boundary of Continuous Conduction

As shown, when at the boundary,  $\Delta I = 2i_{Lavg} = 2I_{out}$ . Using Figure 5 and the "inductor" discharging" slope in (3), we get

$$
\frac{-V_{out}}{L_{boundary}}(1-D)T = \frac{-V_{out}}{L_{boundary}f}(1-D) = -2I_{out},
$$
  
\n
$$
L_{boundary} = \frac{V_{out}(1-D)}{2I_{out}f},
$$
\n(9)

where  $L_{boundary}$  is the value of L at the boundary of continuous conduction. The maximum  $L_{boundary}$  is where  $D \rightarrow 0$ , Thus

$$
L > \frac{V_{out}}{2I_{out}f}
$$
 (10)

will guarantee continuous conduction for all D. Note in (10) that continuous conduction can be achieved more easily when  $I_{out}$  and  $f$  are large.

#### *Discontinuous Conduction*

At low load periods, the converter may slip into the discontinuous conduction mode. Referring back to Figure 2b, this occurs when the inductor current coasts to zero. At that moment, the capacitor attempts to reverse  $i_L$  and "backfeed" the inductor, but reversal is prevented by the freewheeling diode. Thus, the freewheeling diode opens, and the circuit assumes the topology shown in Figure 6 until the switch closes again. During this third state, all load power is provided by the capacitor.

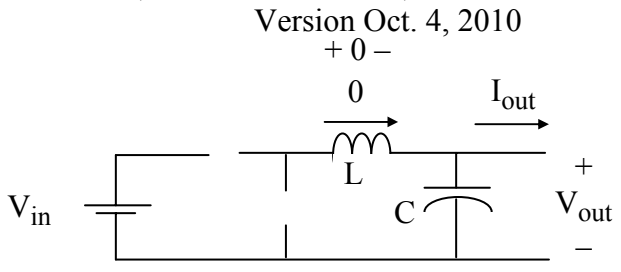

Figure 6. Third State for Discontinuous Conduction

Once discontinuous, the voltage across the inductor is zero. The corresponding voltage waveform is shown in Figure 7.

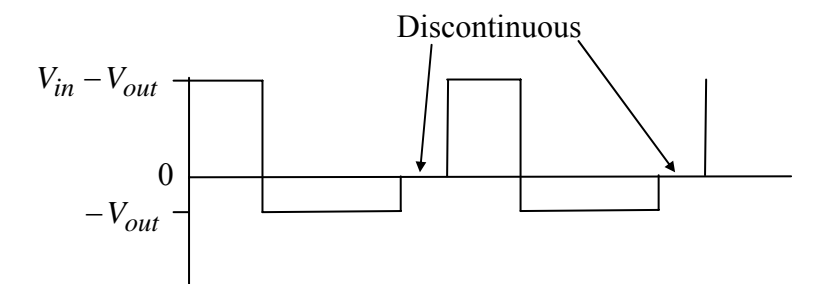

Figure 7. Inductor Voltage in Discontinuous Conduction

#### *Capacitor Ripple Voltage in Continuous Conduction*

For the node above C in Figure 1, KCL requires that

$$
i_C = i_L - I_{out} .
$$

Then, considering Figure 4, capacitor C must be charging when  $i_L$  is greater than  $I_{out}$ , and discharging when  $i_L$  is less than  $I_{out}$ , as shown in Figures 8, 9, and 10.

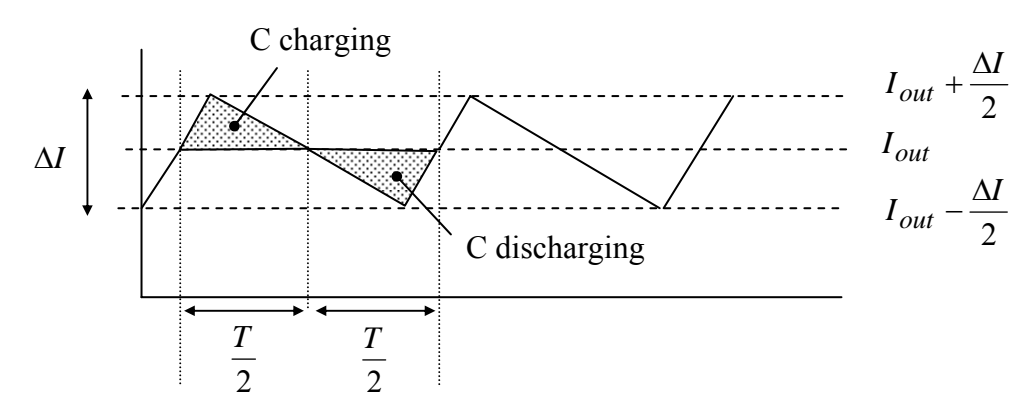

Figure 8. Inductor Current Graph Used to Illustrate Capacitor Charging and Discharging Intervals in Continuous Conduction

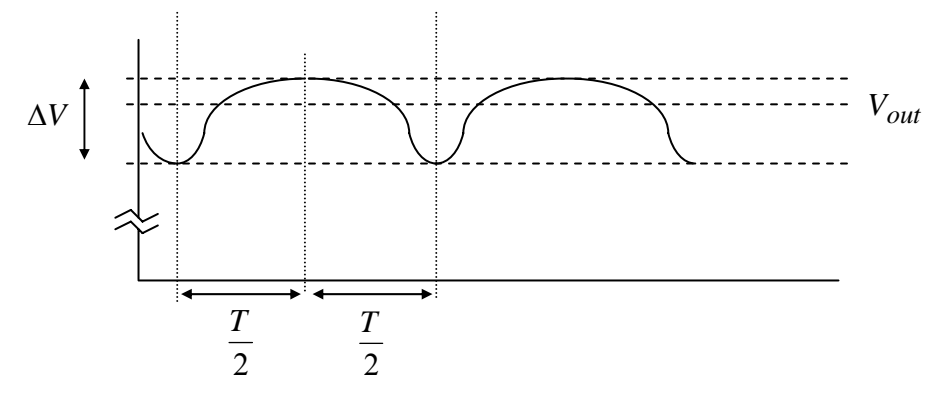

Figure 9. Capacitor Voltage in Continuous Conduction

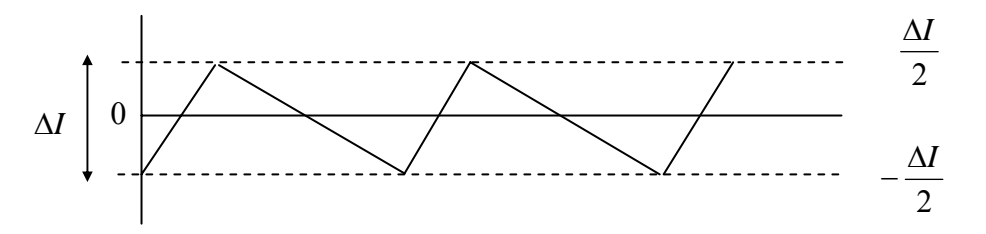

Figure 10. Capacitor Current in Continuous Conduction

Each charging and discharging area in Figure 8 lasts for  $\frac{T}{2}$  seconds, and each area represents a charge increment Δ*Q* for the capacitor. The net charge flowing into the capacitor for one period must be zero in steady-state so that the capacitor voltage is periodic. Using

$$
\Delta V = \frac{\Delta Q}{C} \tag{11}
$$

and the area of the triangular charging region in Figure 8, the peak-to-peak ripple voltage on C must be

Version Oct. 4, 2010

$$
\Delta V = \frac{\Delta Q}{C} = \frac{1}{C} \cdot \frac{1}{2} \cdot \frac{T}{2} \cdot \frac{\Delta I}{2} = \frac{T\Delta I}{8C}
$$
(12)

For the worst case,  $\Delta I = 2I_{out}$ , so

$$
\Delta V = \frac{T}{8C} \bullet 2I_{out} \tag{13}
$$

Thus, the **worst case peak-to-peak voltage ripple** on C is

$$
\Delta V = \frac{I_{out}}{4Cf} \tag{14}
$$

#### *Component Ratings*

*Inductor and Capacitor Ratings* – The inductor must have sufficient rms current rating for the current shown in Figure 4. The capacitor must support the maximum output voltage (i.e., corresponding to  $V_{in}$  when  $D = 1$ ) and the rms ripple current shown in Figure 10. The ripple currents (i.e., total current minus average value) in Figures 4 and 10 are identical because of KCL at the node above C in Figure 1.

A conservative estimate for rms inductor current is when

$$
\Delta I_{\text{max}} = 2I_{\text{out}},\tag{15}
$$

which when substituted into  $(8)$  yields

$$
I_{Lrms, \max}^2 = I_{out}^2 + \frac{1}{12} (2I_{out})^2 = I_{out}^2 \left( 1 + \frac{1}{3} \right),
$$
 (16)

so that

$$
I_{Lrms, \max} = \frac{2}{\sqrt{3}} I_{out} \tag{17}
$$

The same ripple current  $\Delta I$  also flows through C, but C has no average current. Using the same logic as in (15), the maximum squared rms current through C becomes

$$
I_{Crms, \max}^2 = 0 + \frac{1}{12} (\Delta I)^2 = \frac{1}{12} (2I_{out})^2 = \frac{I_{out}^2}{3} , \qquad (18)
$$

so that

Version Oct. 4, 2010

$$
I_{Crms, \max} = \frac{I_{out}}{\sqrt{3}} \tag{19}
$$

A conservative capacitor voltage rating is  $1.5V_{out}$ .

*Diode Ratings* – For the diode, a conservative voltage rating is  $2V_{in}$  because of the oscillatory ringing transients that invariably occur with parasitic inductances and capacitances. To determine the current rating, examine the graph of diode current shown in Figure 11.

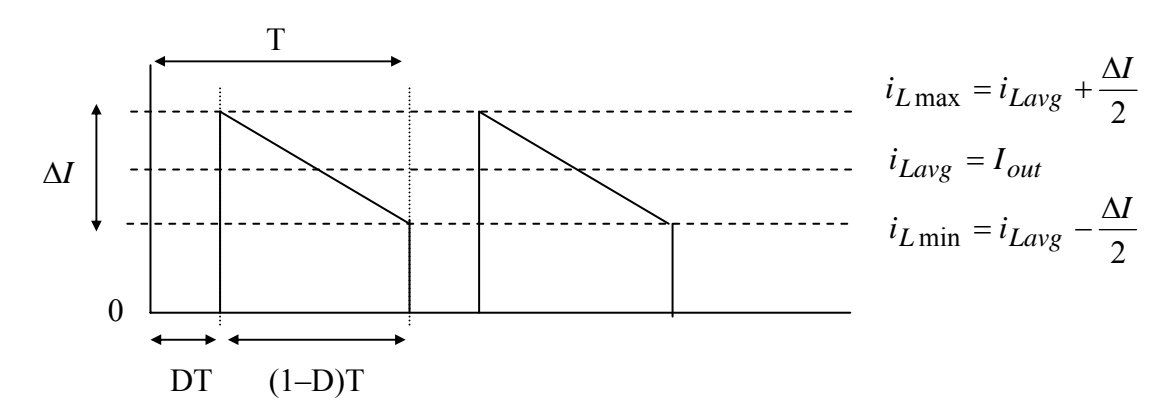

Figure 11. Diode Current Waveform for Continuous Conduction

A conservative assumption for diode current is to assume small D, so that the diode current is essentially the same as the inductor current. Thus, a conservative estimate is that diode rms current equals the inductor rms current given by (17).

*MOSFET Ratings* **–** It is clear in Figure 1 that the MOSFET must conduct inductor current when closed, and hold off  $V_{in}$  when open. The actual voltage rating of the MOSFET should be at least twice  $V_{in}$  to allow for the oscillatory ringing transients that invariably occur. To determine the current rating, examine the graph of the MOSFET current shown in Figure 12.

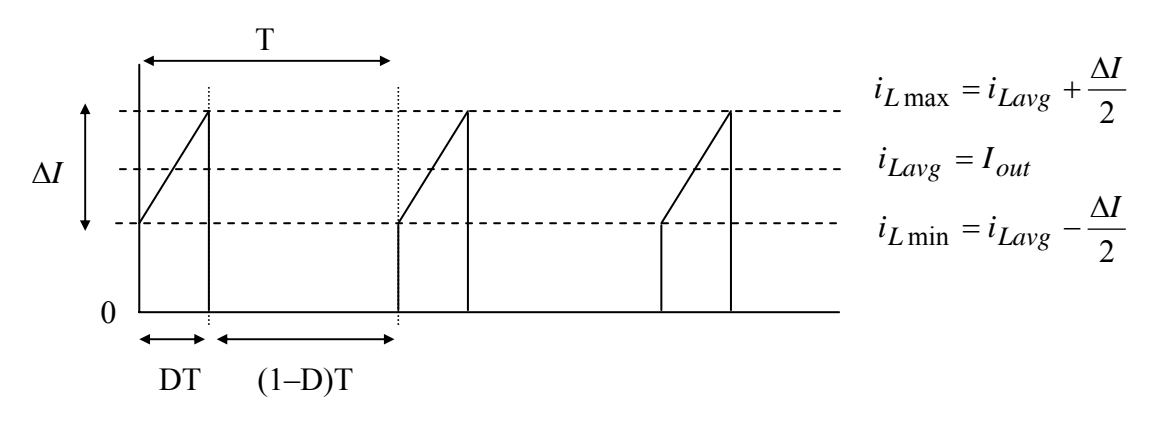

Figure 12. MOSFET Current for Continuous Conduction

Version Oct. 4, 2010

A conservative assumption is to assume large D, so that the MOSFET current is essentially the same as the inductor current. Thus, a conservative estimate is that MOSFET rms current equals the inductor rms current given by (17).

# **The Experiment**

Use #16 stranded wire for power wiring (red for  $+$ , black for  $-$ ).

1. Using a 10" long piece of 1" by 6" wood, develop a plan for the layout of the circuit. This board will contain only the buck converter. The MOSFET firing circuit will remain on its own wood piece.

Keep jumper connections short,  $\approx$  3 inches or less.

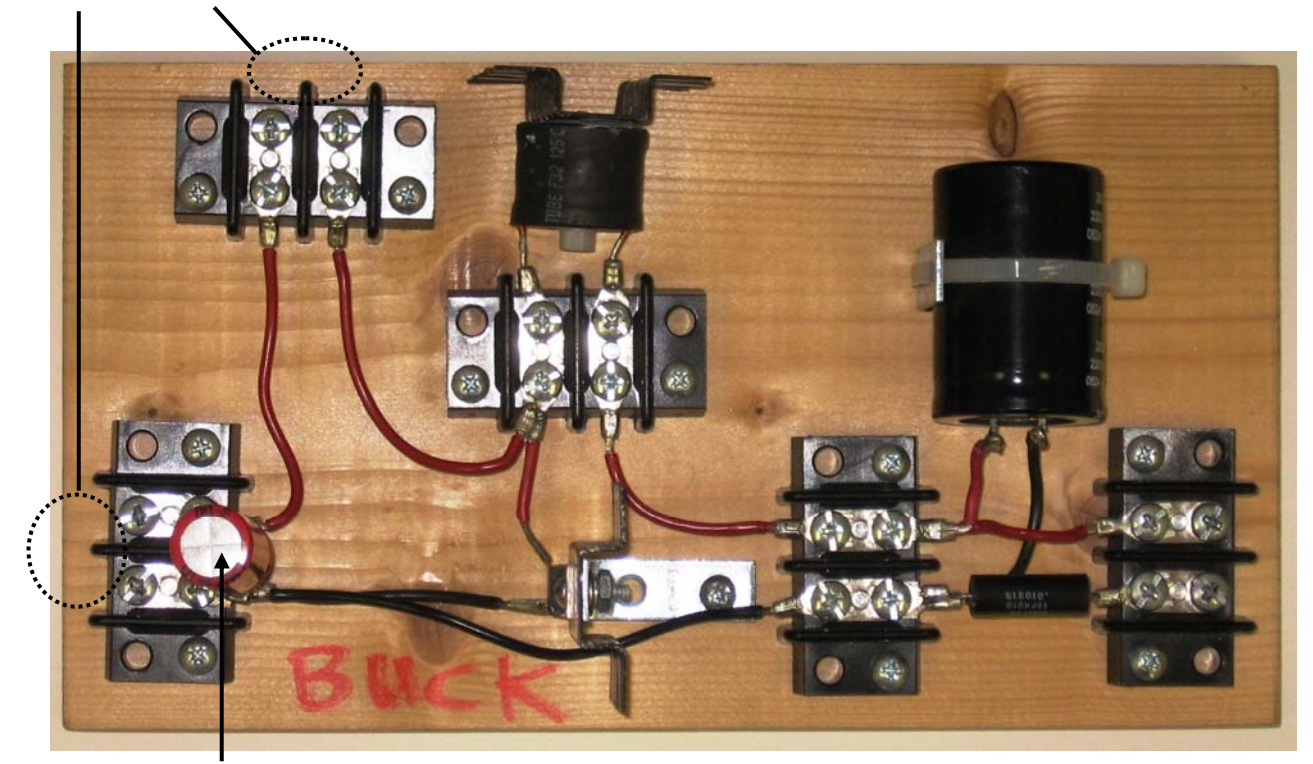

Mount 10<sup>µ</sup>F ripple current capacitor across the input terminals

- 2. Use the diode feature on your multimeter to identify the anode (P) and cathode (N) leads of the diode.
- 3. Be sure to use a thin layer of heat sink compound when attaching the inductor and diode to their heat sinks (see next step).
- 4. Complete the wiring of the circuit in Figure 1, using #16 stranded red and black wire for + and – current carrying connections, respectively. Usually, a wide stripe down the side of a filter capacitor indicates the ground terminal. Secure the filter capacitor to a 1½" steel corner

Version Oct. 4, 2010

bracket with a nylon cable tie. Secure the inductor to its heat sink with a nylon screw and nut. Secure the diode and its heat sink to a  $1\frac{1}{2}$ " steel corner bracket, using a #6-32 x  $\frac{1}{2}$ " machine screw, flat washer, split washer, and nut. **Be very careful with the diode polarity because, if it is connected backward, it will short circuit the input voltage. Likewise, the filter capacitor is an electrolytic, and it can rupture if connected backward. So be extra careful with capacitor** polarity.

5. Mount a 10 $\mu$ F ripple current capacitor across the V<sub>in</sub> terminals. (This capacitor will remain in place when you modify your circuit later to become boost and buck/boost converters.)

# **6. Do not yet energize your circuit with a DBR.**

- **7. Remove and discard the MOSFET snubber capacitor.**
- 8. Connect a  $12V_{dc}$  regulated "wall wart" to the DC jack of a MOSFET firing circuit. Observe  $V_{GS}$  on an oscilloscope while varying D and F over their ranges.  $V_{GS}$  should have the desired rectangular appearance, and D and F should have the desired ranges.
- 9. Connect the MOSFET firing circuit to your buck converter, **keeping the wires short (i.e, 3" or less). Do not accidentally connect your buck converter to the MOSFET gate terminal.** Then, connect a  $10\Omega$  power resistor as a load.

**Important Note: the first time you energize your converter in Step 10, it is a good idea to feed the 120/25V transformer and DBR through a variac**. That way, you can gradually increase the voltage and detect short circuits or other problems before they become serious. The ammeter on the variac is an excellent diagnostic tool. Once you are convinced that your circuit is working correctly, then you can remove the variac.

If your circuit has a short in Step 10, then do the following:

- 1. Make sure that your diode is not connected backwards.
- 2. Observe  $V_{GS}$  on the MOSFET as you vary D and F. Does the waveform look correct?
- 3. Unplug the wall wart. Does the short circuit go away? If not, your MOSFET may be shorted – so, disconnect the MOSFET from the converter, and perform the voltagecontrolled resistance test on the MOSFET.
- 10. Connect a 25Vac transformer to a DBR. Connect the DBR to your buck converter, **keeping the wires short (i.e., 3" or less)**. Then, energize the  $25V_{ac}$  transformer and DBR. If using a variac, adjust the variac so that  $V_{ac}$  of the transformer is 27-28V.
- 11. Using the 10 $\Omega$ , and with F = 100kHz, adjust D over the range 0.90 to 0.10, in steps of 0.10, while recording  $V_{in}$  and  $V_{out}$ . Compare the  $V_{out}/V_{in}$  ratio to theory, and plot the measured ratios and theoretical ratios versus D on one graph. For  $D = 0.90$ , obtain  $I_{in}$  and  $I_{out}$  by measuring the voltages across the bodies of the  $0.01\Omega$  resistors. Multiply to get P<sub>in</sub> and

Version Oct. 4, 2010

P<sub>out</sub>, and then determine the efficiency of your buck converter. Check to see if your MOSFET, diode, inductor, or output capacitor are "hot."

- 12. Repeat the above step, using a  $5\Omega$  resistor as a load.
- 13. With 100kHz, D = 0.90, and the 5 $\Omega$  load, use (5), (6), and (8) to compute inductor rms current. Use (6) and (8), with  $I_{\alpha\nu\rho} = 0$ , to compute capacitor rms current.
- 14. Keeping  $D = 0.90$ , lower F to 15-20kHz. Use your oscilloscope to measure the peak-to-peak ripple voltage of  $V_{in}$  and  $V_{out}$ . Use "averaging with 1 cycle."

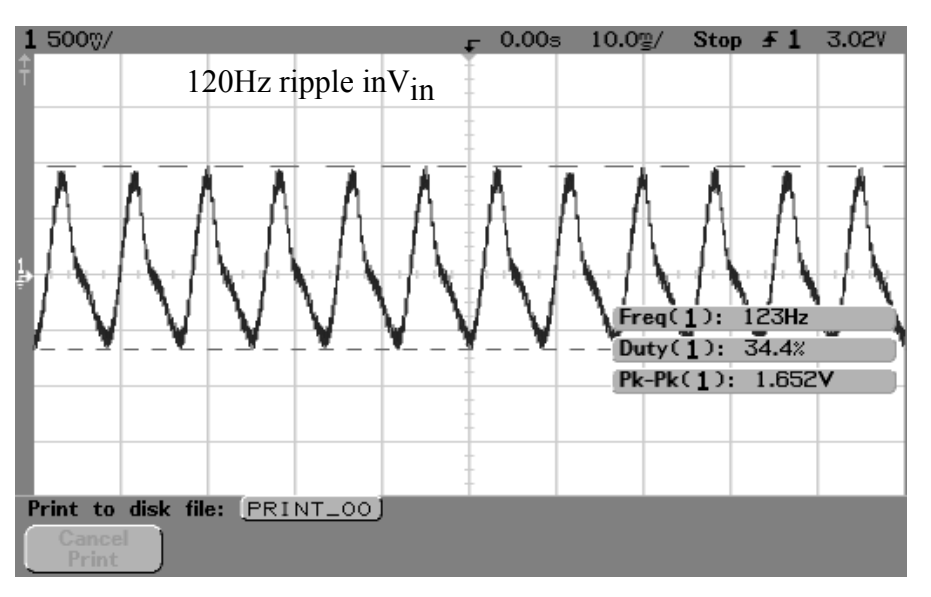

V<sub>in</sub> Ripple Voltage with 5Ω Load, D = 0.90, F = 15-20kHz

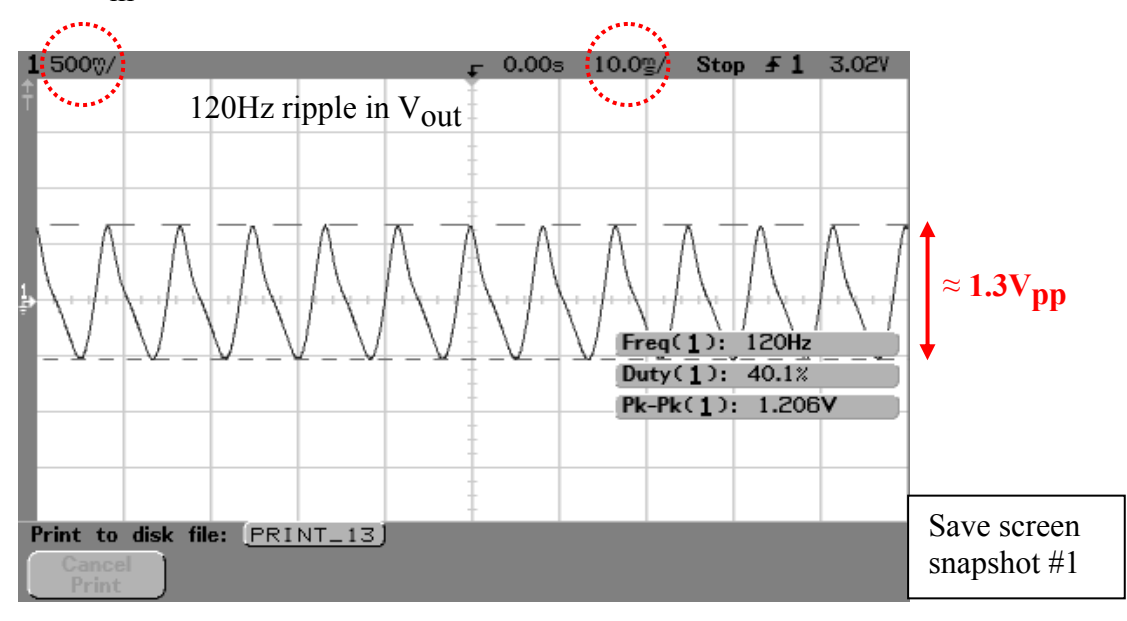

V<sub>out</sub> Ripple Voltage with 5Ω Load, D = 0.90, F = 15-20kHz

15. Approximating the  $V_{\text{out}}$  ripple waveform as a triangle wave, estimate its rms value using

$$
V_{rms}^2 = \frac{V_{pp}^2}{12}
$$
,  $V_{rms} = \frac{V_{pp}}{\sqrt{12}} = \frac{V_{pp}}{2\sqrt{3}}$ . (for the example above, the result is  $V_{rms} = 0.375V$ )

Compare the calculation result to that shown by a multimeter "AC" measurement.

16. Zoom-in the time scale to 20 $\mu$ sec/div and observe the 15-20kHz component of V<sub>out</sub>. Freeze the frame to take out the superimposed 120Hz background ripple. Compare the  $V_{pp}$  on the scope to the "worst case" predicted by (14). Repeat the triangle-wave assumption  $\bar{V}_{rms}$ calculation.

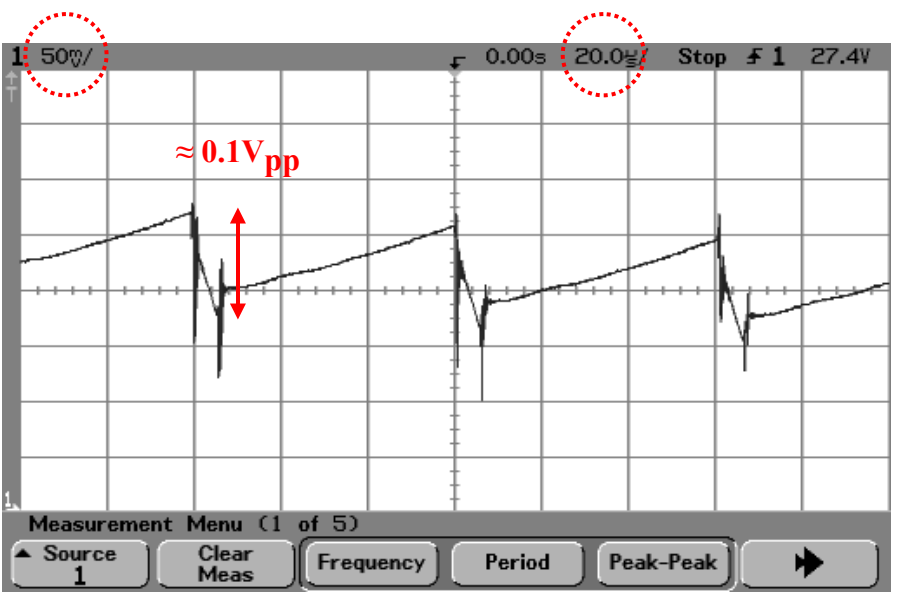

15-20kHz Ripple Component of V<sub>out</sub>

17. While connected to  $V_{\text{out}}$ , use the FFT scope feature to determine the magnitude (in volts rms) of the 120Hz and 15-20kHz components. Compare your rms readings to the trianglewave assumption rms calculations of the previous two steps. How large is the 15-20kHz component compared to the 120Hz component?

**EE462L, Power Electronics, DC-DC Buck Converter**  Version Oct. 4, 2010

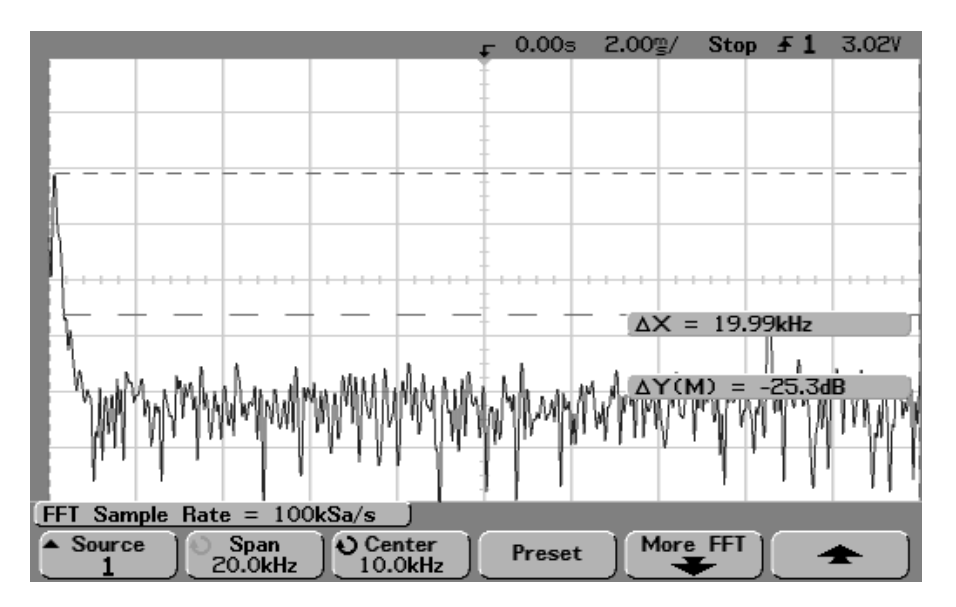

Spectral Content of V<sub>OU</sub> with 5Ω Load, D = 0.90, F = 15-20kHz (Sample Rate, Span, and Center Frequency Shown)

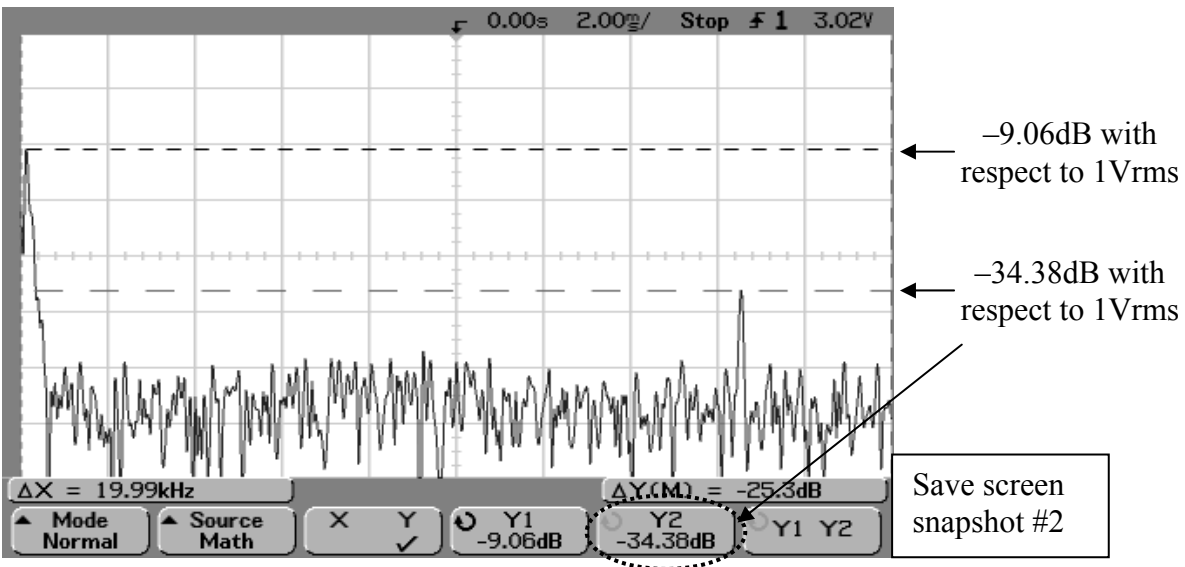

Spectral Content of V<sub>OUL</sub> with 5Ω Load, D = 0.90, F = 15-20kHz (db Values of 120Hz and 16.5kHz Components Shown)

Version Oct. 4, 2010

- 18. Move the oscilloscope probe to view  $V_{DS}$ . Measure the peak value of  $V_{DS}$  for the following two cases:
	- A. without ripple current capacitor, and
	- B. with ripple current capacitor.

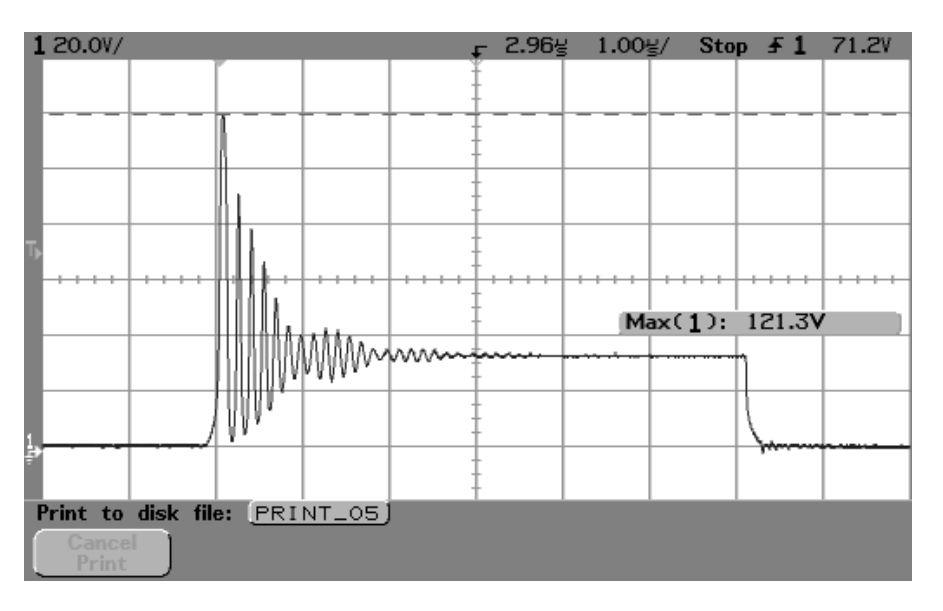

Case A. V<sub>DS</sub> without Ripple Current Capacitor

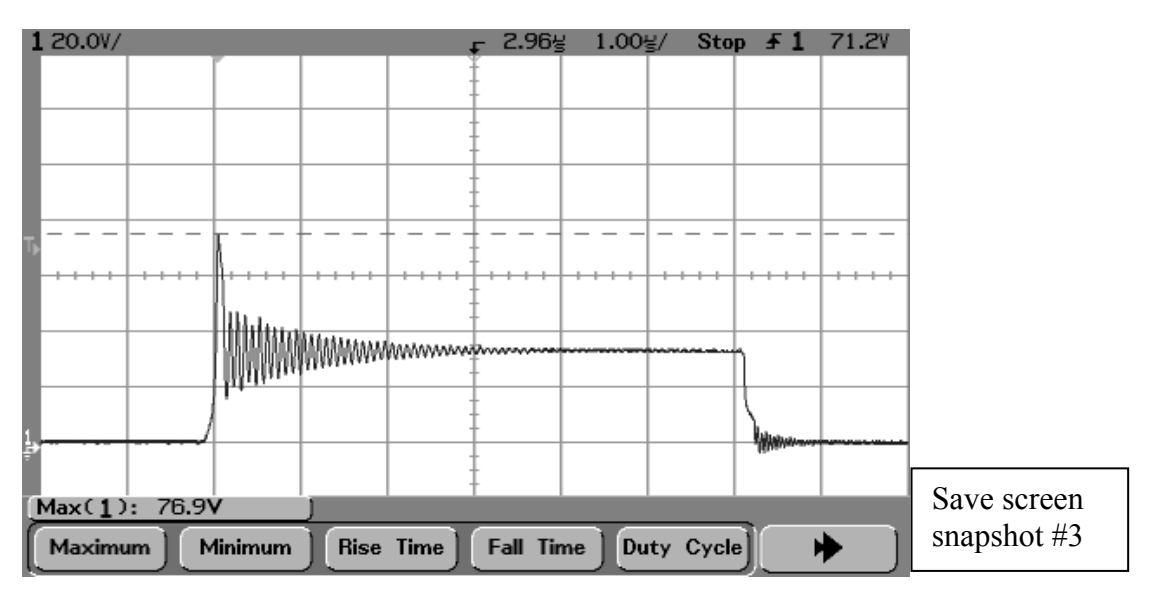

Case B. Effect of Adding Ripple Current Capacitor

Version Oct. 4, 2010

19. Move the oscilloscope probe to view the voltage across the inductor (i.e.,  $V_L$ ). Lower D

until the onset of discontinuous conduction (denoted by the appearance of a "low frequency" parasitic oscillation in the inductor voltage due to the interaction of L with MOSFET and diode capacitances). Record the values of D, F,  $V_{in}$ ,  $I_{in}$ ,  $V_{out}$ , and  $I_{out}$  at the

continuous/discontinuous boundary, and save a screen snapshot that shows the oscillation during discontinuous conduction. Substitute the values into (9) and calculate L. Compare the calculated L to the actual L used in the circuit.

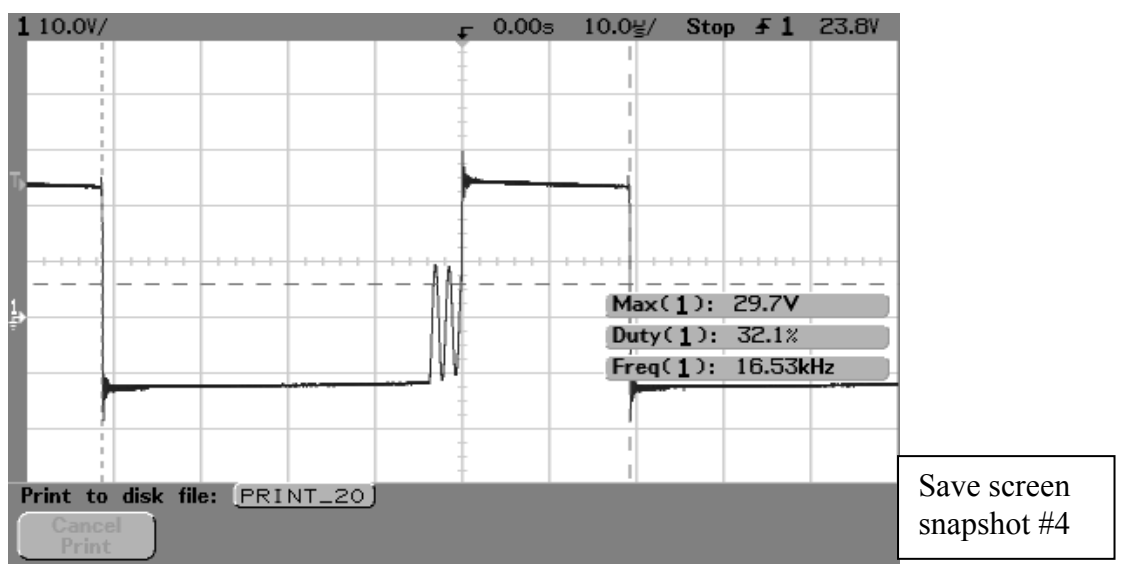

V<sub>L</sub> during Discontinuous Conduction

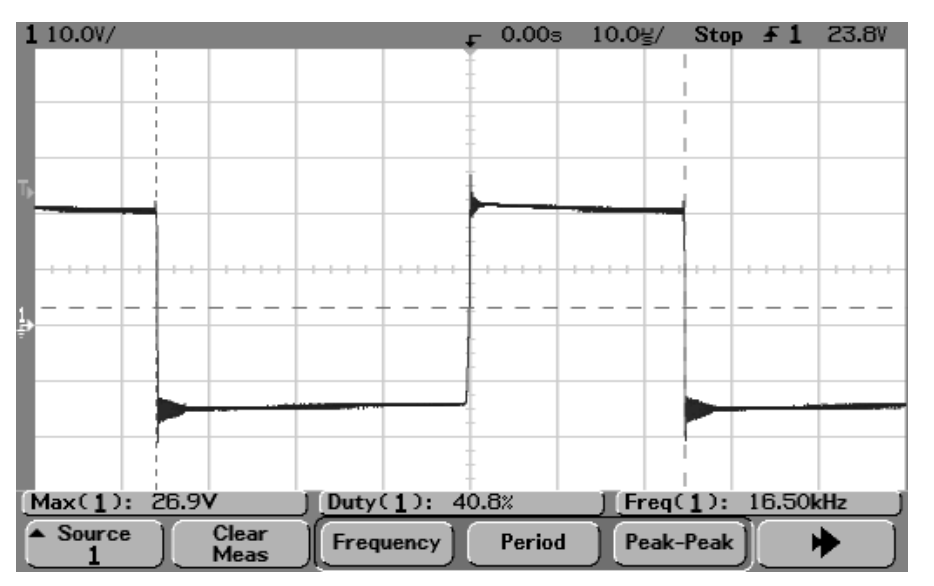

VL at the Conduction/Discontinuous Boundary

Version Oct. 4, 2010

# **Parts List**

- 200V, 16A ultrafast rectifier (Fairchild Semiconductor FES16DT, Mouser #512-FES16DT).
- Heat sinks for diode and inductor, approx. 1.5" x 1.75" for TO-220 case style, 9.6°C/W (Aavid Thermalloy, Mouser #532-507222B00)
- Output cap is  $1500 2200 \mu F$ ,  $200V 250V$ , 5Arms ripple current, electrolytic. (Panasonic #ECE-T2EP152EA, 1500µF, 250V, 5.66Arms ripple at 10kHz-50kHz, Digikey #P10048- ND). **Be careful with polarity**.
- Inductor is 100µH, 9A (J. W. Miller RF Choke, Model 1130-101K-RC, Newark #63K3321 or Mouser #542-1130-101K-RC)
- #4-40 x 1" flat slotted nylon screw and lock nut (Eagle Plastics, Mouser #561-J440-1 and #561-H440, respectively) for mounting the inductor
- One  $0.01\Omega$  current sensing resistor (for measuring output current) (in student parts bin).
- 10µF high-frequency bipolar capacitor (50V, 10A peak-to-peak ripple current, Xicon #140-BPHR50V10-RC, Mouser #140-BPHR50V10-RC). **This capacitor is not polarized.**
- Five two-terminal, 30A terminal blocks
- Steel corner brackets  $(1\frac{1}{2})$  for filter capacitor, and  $1\frac{1}{2}$  for diode and its heat sink, holes not enlarged).
- 8" nylon cable tie (Eagle Plastics #481-0115, Mouser # 481-0115) (in student parts bin)
- $1"$  by 6" wood, 10" long piece

Version Oct. 6, 2010

## **Overview**

Boost converters make it possible to efficiently convert a DC voltage from a lower level to a higher level.

# **Theory of Operation**

# *Relation Between V<sub>out</sub> and V<sub>in</sub> in Continuous Conduction*

The idealized boost converter circuit is shown below in Figure 1. Under normal operation, the circuit is in "continuous conduction" (i.e., i L is never zero)

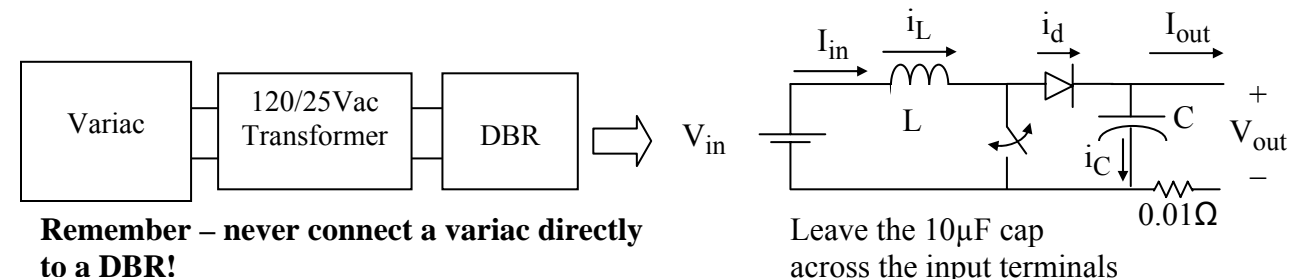

Figure 1. DC-DC Boost Converter

The circuit is assumed to be lossless so that  $P_{in} = P_{out}$ , or

$$
V_{in} \bullet i_{Lavg} = V_{out} \bullet I_{out} \text{ , where } i_{Lavg} = I_{in} \text{ .}
$$
 (1)

Assuming continuous conduction, the circuit has two topologies – switch closed, and switch open. Both are shown in Figures 2a and 2b.

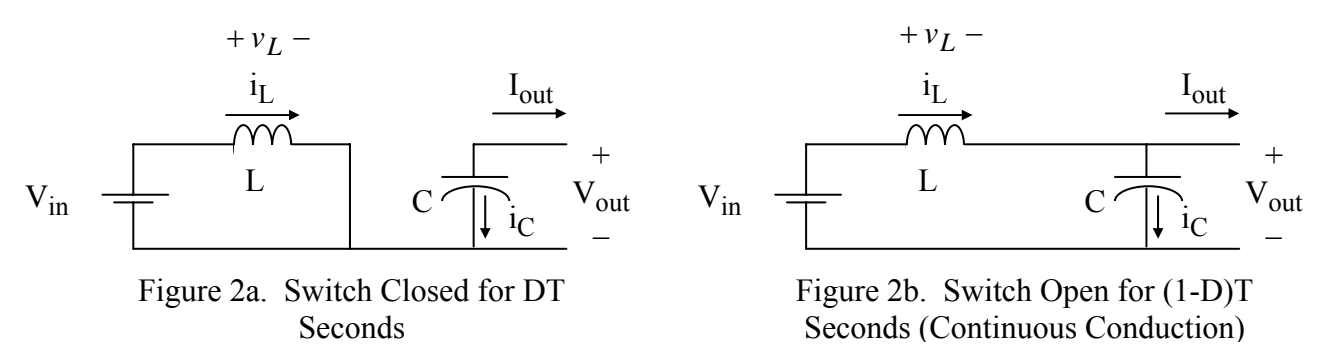

When the switch is closed, the diode is reverse biased and open, and  $i_l$  increases at the rate of

$$
\frac{di_L}{dt} = \frac{v_L}{L} = \frac{V_{in}}{L}, \ 0 \le t \le DT \ , \tag{2}
$$

and the inductor is "charging." When the switch is open, the diode is forward biased, and  $i_l$ decreases at the rate of

$$
\frac{di_L}{dt} = \frac{v_L}{L} = \frac{V_{in} - V_{out}}{L}, \ DT < t < T \tag{3}
$$

and the inductor is "discharging." The inductor voltage is shown in Figure 3.

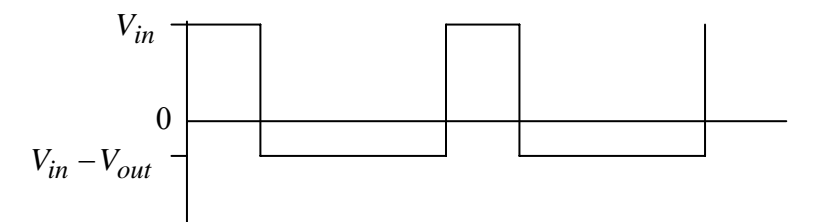

Figure 3. Inductor Voltage in Continuous Conduction

Because of the steady-state inductor principle, the average voltage  $v_L$  across L is zero. Since  $v_L$ has two states, both having constant voltage, the average value is

$$
\frac{(V_{in})DT+(V_{in}-V_{out})(1-D)T}{T}=0,
$$

so that

$$
V_{in}D + V_{in} - V_{out} - V_{in}D + V_{out}D = 0.
$$

Simplifying the above yields the final input-output voltage expression

$$
V_{out} = \frac{V_{in}}{1 - D} \tag{4}
$$

### *Inductor Current in Continuous Conduction*

The graph of  $i_L$  is shown in Figure 4.

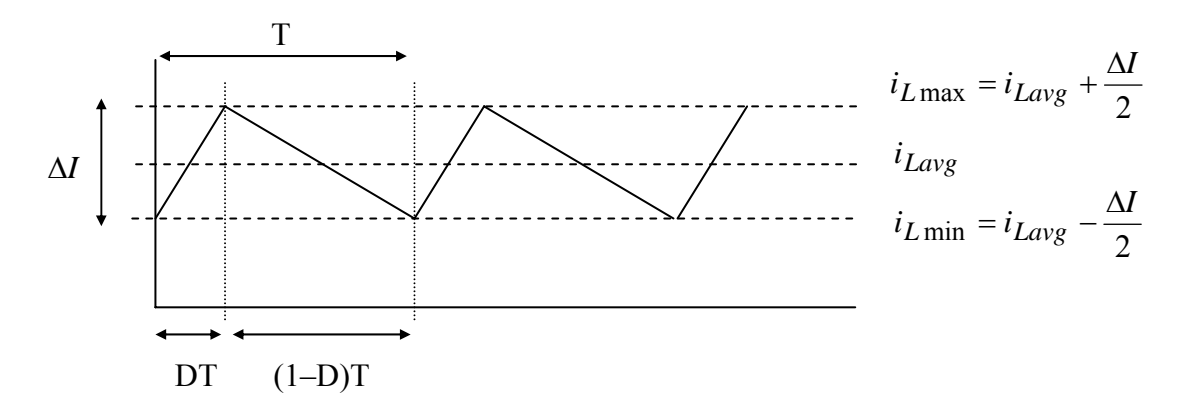

Figure 4. Inductor Current Waveform for Continuous Conduction

From  $(2)$ ,

$$
\frac{di_L}{dt} = \frac{V_{in}}{L} = \frac{\Delta I}{DT},
$$

so that

$$
\Delta I = \frac{V_{in}}{L} \bullet DT = \frac{V_{in}D}{Lf} \tag{5}
$$

where  $f$  is the switching frequency.

The boundary of continuous conduction is when  $i_{L \text{min}} = 0$ , as shown in Figure 5.

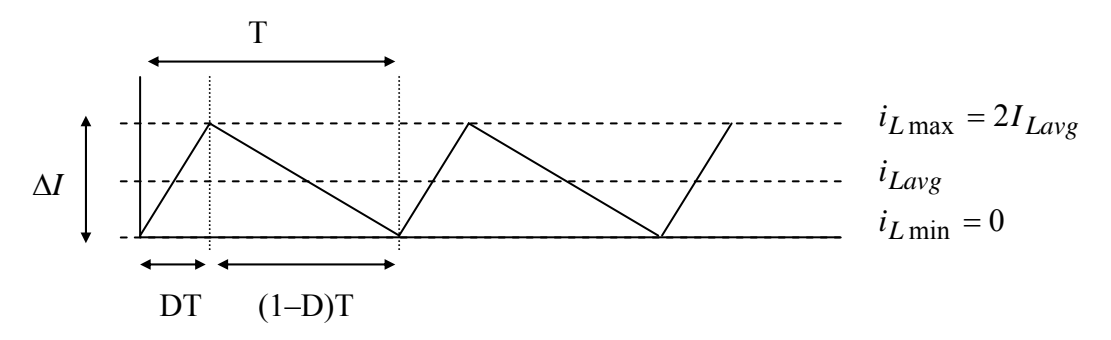

Figure 5. Inductor Current at the Boundary of Continuous Conduction

Using Figure 5 and the "inductor discharging" slope from (3),

$$
\Delta I = \frac{(V_{out} - V_{in})(1 - D)}{L_{boundary}f} = \frac{V_{in} - V_{in}(1 - D)}{L_{boundary}f} = \frac{V_{in}D}{L_{boundary}f} = 2I_{Lavg},
$$
\n(6)

so that

$$
L_{boundary} = \frac{V_{in}D}{2I_{Lavg}f} \tag{7}
$$

From  $(1)$ ,

$$
I_{Lavg} = I_{in} \tag{8}
$$

Substituting into (8) into (7) yields

Version Oct. 6, 2010

$$
L_{boundary} = \frac{V_{in}D}{2I_{in}f}.
$$
\n(9)

Because the maximum value of D is 1, then

$$
L > \frac{V_{in}}{2I_{in}f}.
$$
 (10)

will guarantee continuous conduction for all D. Note in (9) and (10) that continuous conduction can be achieved more easily when  $I_{out}$  and  $f$  are large.

#### *Discontinuous Conduction*

At low load, the converter may slip into the discontinuous conduction mode. Referring back to Figure 2b, this occurs when the inductor current coasts to zero. At that moment, the capacitor attempts to reverse  $i_L$  and "backfeed" the inductor, but the diode prevents current reversal. Thus, the diode opens, and the circuit assumes the topology shown in Figure 6 until the switch closes again. During this third state, all load power is provided by the capacitor.

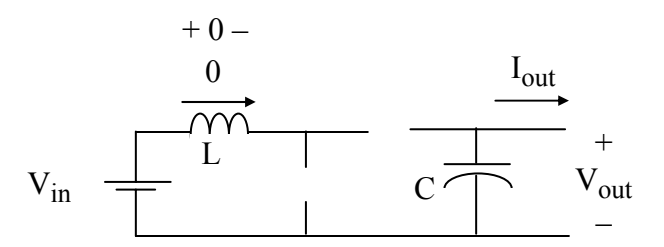

Figure 6. Third State for Discontinuous Conduction

Once discontinuous, the voltage across the inductor is zero. The corresponding voltage waveform is shown in Figure 7.

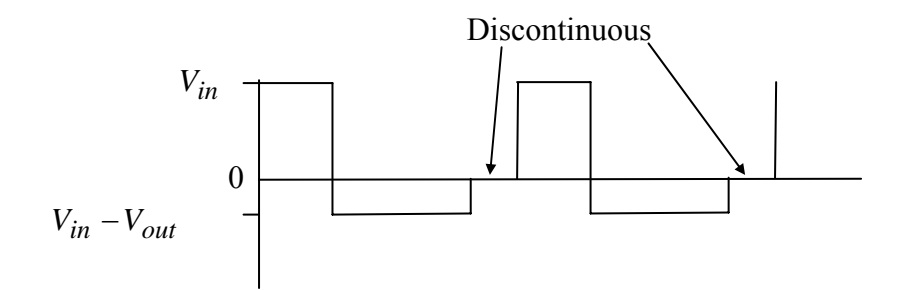

Figure 7. Inductor Voltage in Discontinuous Conduction

Version Oct. 6, 2010

#### *Current Waveforms in Continuous Conduction*

Continuous current waveforms are shown below.

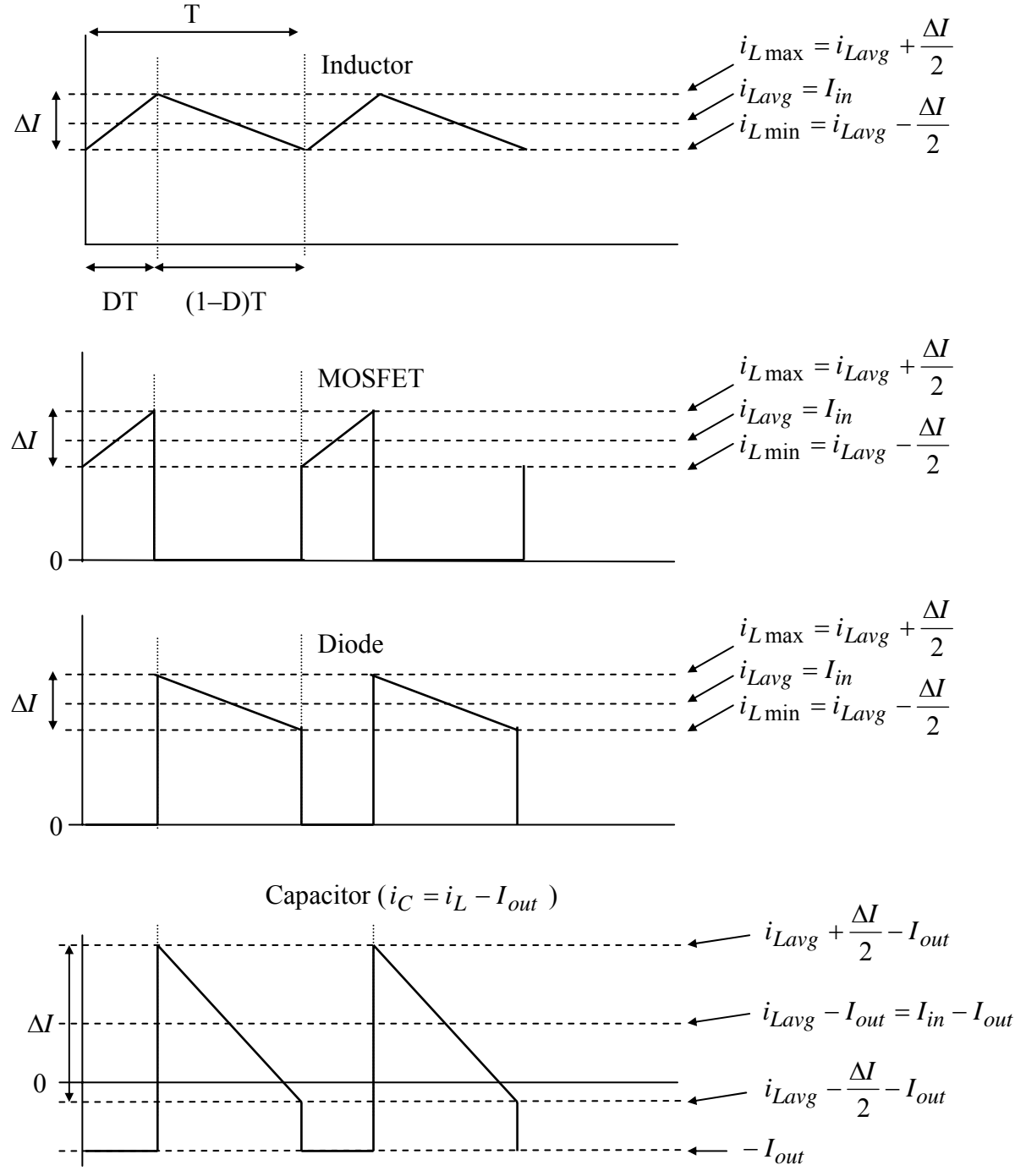

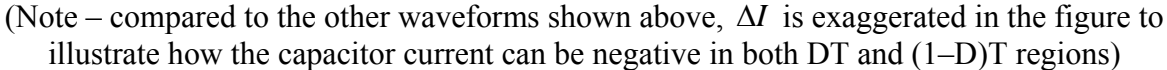

Figure 8. Current Waveforms for Continuous Conduction

#### *Current Ratings in Continuous Conduction*

Conservative current ratings for the inductor in continuous conduction correspond to the situation where

$$
\Delta I_{\text{max}} = 2I_{in},\tag{11}
$$

which, as explained in the Buck Converter experiment, yields

$$
I_{Lrms, \max}^2 = I_{in}^2 + \frac{1}{12} (2I_{in})^2 = I_{in}^2 \left( 1 + \frac{1}{3} \right),
$$
 (12)

so that

$$
I_{Lrms, \max} = \frac{2}{\sqrt{3}} I_{in} \tag{13}
$$

Conservative current ratings for the MOSFET and diode are when D is large, so that (13) applies for them also.

To determine the rms current through C, consider the capacitor current in Figure 8, and the worst-case scenario in Figure 9.

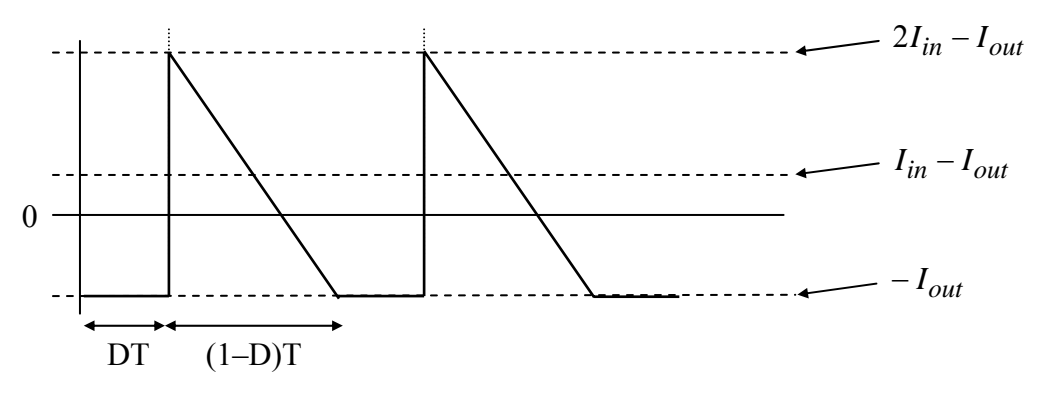

Figure 9. Maximum Ripple Current Case for Capacitor Current

When the switch is closed, the capacitor current is  $-I_{out}$ . When the switch is open, the capacitor current is  $i_L - I_{out}$ . If the "switch closed" interval lasted for the entire T, the squared rms value would be  $I_{out}^2$ . If the "switch open" interval lasted for the entire T, the rms value would be, for the maximum ripple case,  $(I_{in} - I_{out})^2 + \frac{1}{2} (2I_{in})^2$  $(I_{in} - I_{out})^2 + \frac{1}{12}(2I_{in})^2$ . The time-weighted average of the two gives the squared rms current

Version Oct. 6, 2010

$$
I_{C\,rms}^2 = DI_{out}^2 + (1 - D) \bullet \left( (I_{in} - I_{out})^2 + \frac{1}{12} (2I_{in})^2 \right). \tag{14}
$$

Now, substituting in  $I_{out} = I_{in} (1 - D)$  yields

$$
I_{Crms}^2 = DI_{in}^2 (1 - D)^2 + (1 - D) \cdot \left( \left( I_{in} - I_{in} (1 - D) \right)^2 + \frac{1}{12} (2 I_{in})^2 \right).
$$

Simplifying yields

$$
I_{Crms}^2 = DI_{in}^2 (1 - D)^2 + (1 - D) \cdot \left( I_{in}^2 D^2 + \frac{1}{3} I_{in}^2 \right),
$$
  
\n
$$
I_{Crms}^2 = I_{in}^2 \left( D(1 - D)^2 + (1 - D)D^2 + \frac{(1 - D)}{3} \right),
$$
  
\n
$$
I_{Crms}^2 = I_{in}^2 \left( \frac{-3D^2 + 2D + 1}{3} \right),
$$

Setting the partial derivative with respect to D shows that the maximum occurs at 3  $D = \frac{1}{2}$ , which yields

$$
I_{Crms, \max} = \frac{2}{3} I_{in}.
$$

Since  $D =$ , then substituting for  $I_{in}$  yields

$$
I_{Crms, max} = \frac{2}{3} \cdot \frac{I_{out}}{\left(1 - \frac{1}{3}\right)} = I_{out} \,. \tag{15}
$$

#### *Voltage Ratings for Continuous Conduction*

Referring to Figure 2b, when the MOSFET is open, it is subjected to  $V_{out}$ . Because of the usual double-voltage switching transients, the MOSFET should therefore be rated  $2V_{\text{out}}$ .

Referring to Figure 2a, when the MOSFET is closed, the diode is subjected to  $V_{out}$ . The diode should be conservatively rated 2V<sub>out</sub>.

Version Oct. 6, 2010

# *Capacitor Voltage Ripple*

Re-examining the capacitor current in Figure 9, and re-illustrated in Figure 10, it can be seen that the amount of charge taken from C when the switch is closed is represented by the dotted area.

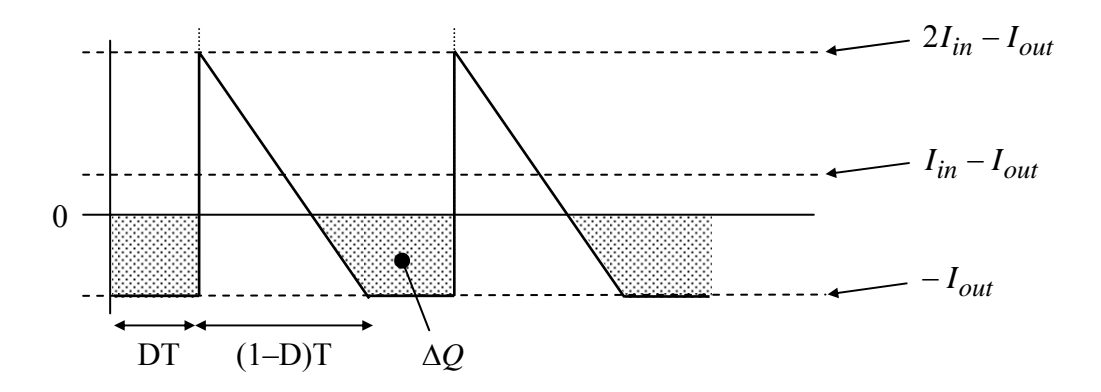

Figure 10. Capacitor Charge Given Up While Switch is Closed

As  $D \rightarrow 1$ , the width of the dotted area increases to fill almost the entire cycle, and the maximum peak-to-peak ripple becomes

$$
\Delta V_{\text{max}} = \frac{I_{out} \bullet T}{C} = \frac{I_{out}}{Cf}.
$$
\n(16)

**The Experiment (Important - to avoid high output voltages, always keep a load attached to the boost converter output when input power is applied. Use a conventional 120V, 150W light bulb as your load. Do not exceed 120V on the output.** 

1. Convert a buck converter to a boost converter, using the circuit shown in Figure 1 of this document.

# **2. Double-check that the polarity of your converter's output capacitor is correct.**

- 3. Locate one of the 150W light bulb test load assemblies. Check the light bulb with an ohmmeter to make sure it is not burned out.
- 4. Connect the light bulb test load to your circuit.
- 5. Connect an oscilloscope Channel #1 to view  $V_{GS}$ , and Channel #2 to view  $V_{DS}$ . The ground clip of the Channel #2 probe should not be attached to the circuit, but instead it should be clipped back onto its own lead in-cable so that it does not dangle.

Version Oct. 6, 2010

6. **Do not connect a DBR yet**. Connect a MOSFET firing circuit to your converter, **using short wires**, and then power-up your MOSFET firing circuit. Set the oscilloscope to trigger on Channel #1. Observe your oscilloscope to confirm that the controls are working properly.

# 7. **Set D to the minimum setting**, and  $F \approx 100$  kHz.

**Important Note: the first time you energize your boost converter, feed the 120/25V transformer through a variac to the DBR, so that you can SLOWLY increase the voltage from zero and read the variac ammeter to detect short circuits before they become serious.**  A common problem is to have the MOSFET in backward, so that its internal antiparallel diode creates a short circuit. The ammeter on the variac is an excellent diagnostic tool. Once you are convinced that your circuit is working correctly, the variac is then optional. **Remember – your boost converter requires DC input power from a DBR.**

Does your circuit have a short? If so, do the following:

- 1. Make sure that your MOSFET is not connected backwards.
- 2. Observe  $V_{GS}$  on the MOSFET as you vary D. Does the waveform look correct?
- 3. Unplug the wall wart. Does the short circuit go away? If not, your MOSFET may be shorted – so, disconnect the MOSFET from the converter, and perform the voltagecontrolled resistance test on the MOSFET, or use the MOSFET tester.
- 8. Connect a variac to a  $25V_{AC}$  transformer, and  $25V_{AC}$  transformer to a DBR. Connect the DBR to your boost converter, **keeping the wires short**. Then, energize the 25V<sub>aC</sub> transformer and DBR. Slowly raise the variac, checking for a short circuit, so that  $V_{ac}$  of the transformer is approximately 27-28V.
- 9. With  $F \approx 100$ kHz, **slowly** raise D so that Vout increases in steps of about 10V up to 120V, measuring D,  $V_{in}$ ,  $I_{in}$ ,  $V_{out}$ , and  $I_{out}$  as you go. Save a screen snapshot of  $V_{DS}$ for  $V_{\text{out}}$  = 120V that shows the peak value of  $V_{\text{DS}}$ . Let the circuit run at the 120V<sub>out</sub> condition for 1 or 2 more minutes, and then **turn off your circuit**.

**EE462L, Power Electronics, DC-DC Boost Converter**  Version Oct. 6, 2010

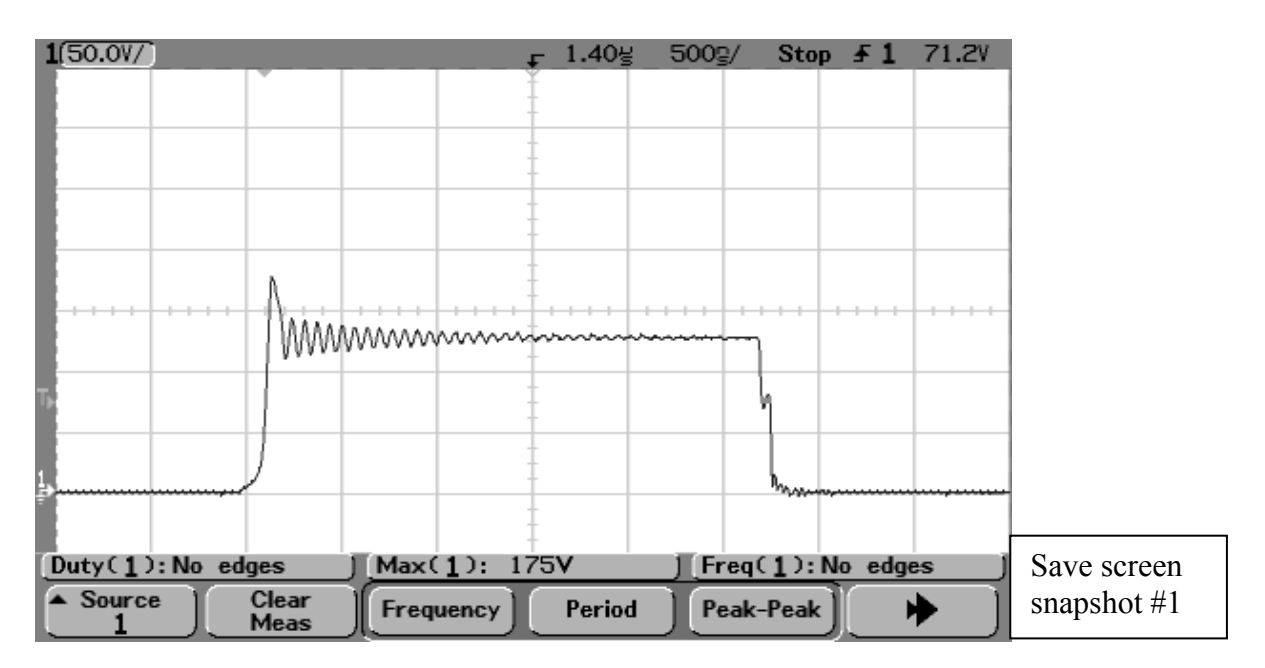

VDS for 90kHz, 120V

- 10. **With your circuit turned off**, quickly and carefully use your hand to check MOSFET heat sink temperature and any other hot components. You can also use an infrared thermometer for this step.
- 11. Compare your measured  $V_{\text{out}}/V_{\text{in}}$  to theory. Multiply voltages and currents to compute input and output powers, and then compute the efficiency of your circuit for each  $V_{\text{out}}$ measured. Plot your results in your written report.
- 12. When the sun is good, power your converter with a solar panel pair. With a 150W light bulb connected as a load, sweep D to find the maximum power point. Compute the maximum power point value of  $R_{load} = V_{out}/I_{out}$  and the corresponding equivalent max power resistance seen by the solar panels. Does the ratio of R<sub>load</sub> resistance to equivalent resistance seem by the solar panels check with D?

Version Oct. 6, 2010

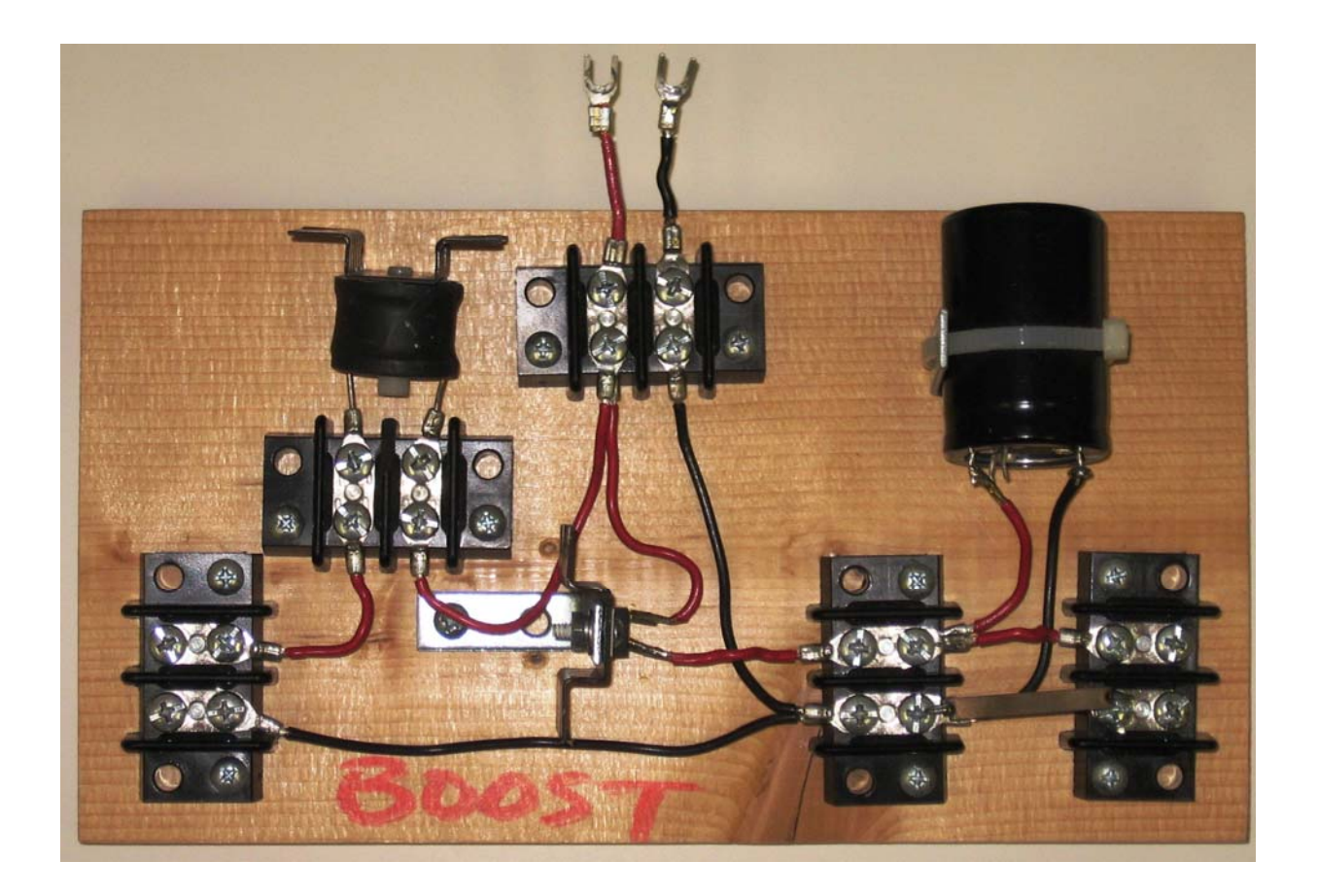

Version Oct. 11, 2010

# **Overview**

Buck/Boost converters make it possible to efficiently convert a DC voltage to either a lower or higher voltage. Buck/Boost converters are especially useful for PV maximum power tracking purposes, where the objective is to draw maximum possible power from solar panels at all times, regardless of the load.

# **Theory of Operation**

# *Relation Between V<sub>out</sub> and V<sub>in</sub> in Continuous Conduction*

The idealized buck/boost converter circuit is shown below in Figure 1. Under normal operation, the circuit is in "continuous conduction" (i.e.,  $i_{L1}$  and  $i_{L2}$  are always greater than zero).

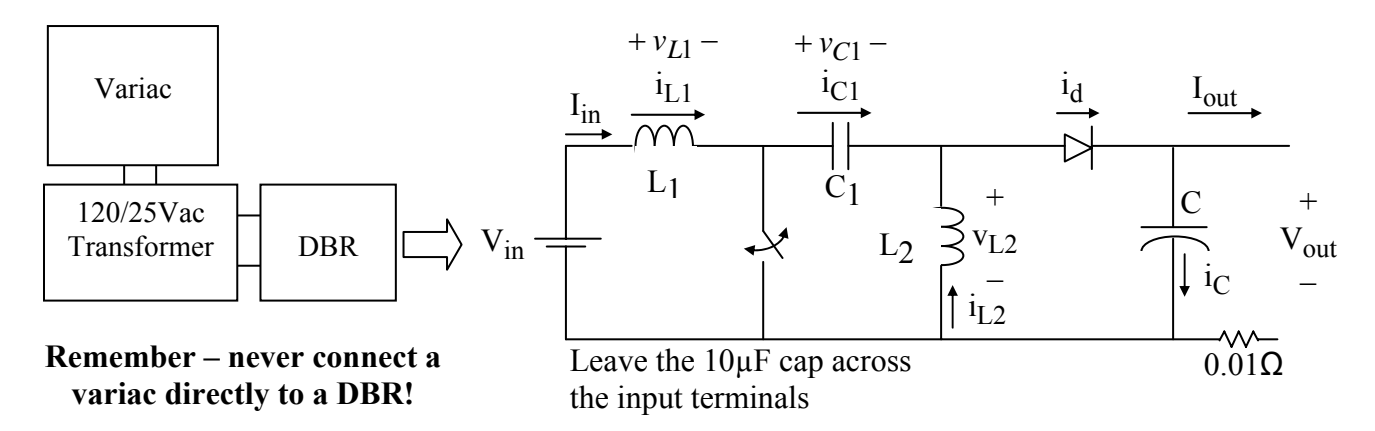

Figure 1. DC-DC Buck/Boost Converter

The first important relationship comes from the fact that capacitor  $C_1$  should be large enough so that voltage  $v_{C1}$  has low ripple. Applying average KVL around the loop formed by V<sub>in</sub>, L<sub>1</sub>, C<sub>1</sub>, and  $L_2$ , and recognizing that the average voltages across  $L_1$  and  $L_2$  are each zero, yields

$$
v_{C1} = V_{in} \tag{1}
$$

The second important relationship comes by applying KCL in the average sense at the node atop L<sub>2</sub>. Since the average currents in  $C_1$  and C are both zero, then

$$
i_{L2avg} = i_{dayg} = I_{out} \tag{2}
$$

With continuous conduction, the circuit has two states – switch closed, and switch open. These states are shown in Figures 2a and 2b.

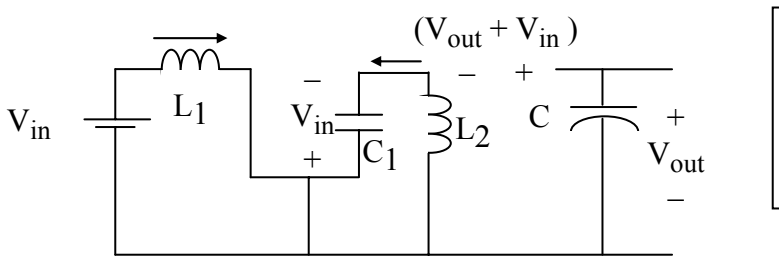

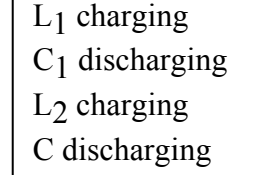

Figure 2a. Switch Closed for DT Seconds

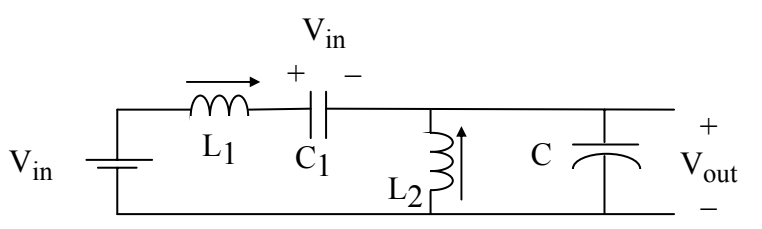

 $L_1$  discharging  $C_1$  charging L<sub>2</sub> discharging C charging

Figure 2b. Switch Open for (1-D)T Seconds

When the switch is closed (Figure 2a), the diode is reverse biased and open, current  $i_{L1}$ increases at the rate of

$$
\frac{di_{L1}}{dt} = \frac{V_{in}}{L_1}, \ 0 \le t \le DT,
$$
\n<sup>(3)</sup>

so that  $L_1$  is "charging." When the switch is open (Figure 2b), the diode is forward biased, and  $i_L$  decreases at the rate of

$$
\frac{di_{L1}}{dt} = \frac{-V_{out}}{L_1}, DT < t < T \tag{4}
$$

so that  $L_1$  is "discharging." The voltage across  $L_1$  is shown in Figure 3.

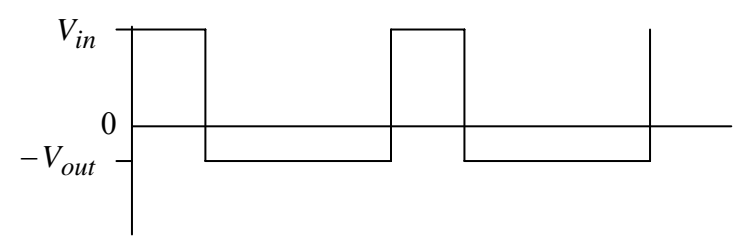

Figure 3. Inductor  $L_1$  Voltage in Continuous Conduction

Because of the steady-state inductor principle, the average voltage across  $L_1$  is zero. Since  $v_{L1}$ has two states, both having constant voltage, the average value of  $v_{L1}$  is

$$
\frac{(V_{in})DT+(-V_{out})(1-D)T}{T}=0,
$$

so that

$$
V_{in}D - V_{out} + V_{out}D = 0
$$
 (5)

Simplifying the above yields the final input-output voltage expression

$$
V_{out} = \frac{DV_{in}}{1 - D}.\tag{6}
$$

Thus, the converter is in "buck" mode for  $D < 0.5$ , and in "boost" mode for  $D > 0.5$ .

The assumption of a lossless circuit requires input power to equal output power, so

$$
I_{out} = \frac{(1 - D)I_{in}}{D}.\tag{7}
$$

#### *Inductor Currents in Continuous Conduction*

The graph of  $i_{L1}$  is shown in Figure 4. For PV applications, it is obviously desirable to have low ripple in  $i_{L1}$  to keep the solar panel operating at the peak of its maximum power curve.

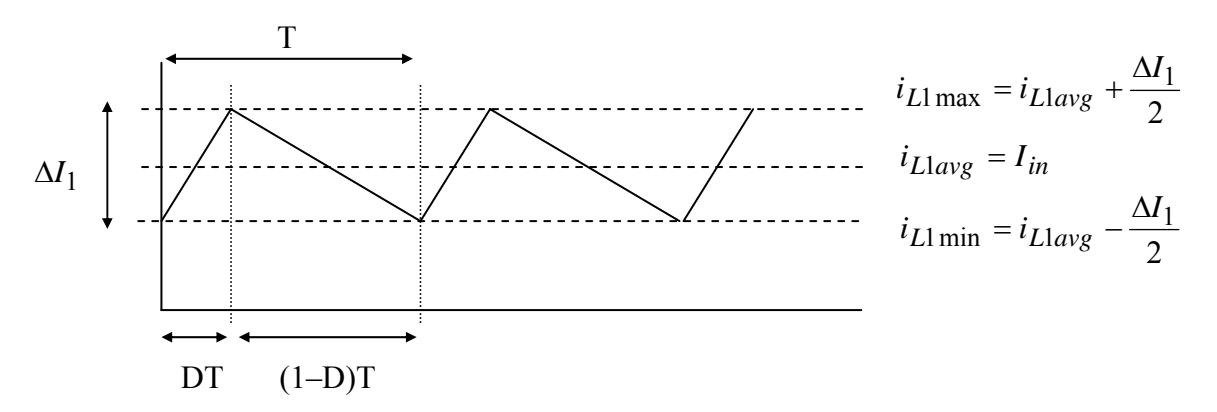

Figure 4. Inductor L1 Current Waveform for Continuous Conduction

From Figure 4 and Equation (3), when the switch is open (i.e.,  $L_1$  is "discharging"),

$$
\frac{di_{L1}}{dt} = \frac{-V_{out}}{L_1},
$$

so that

$$
\Delta I_1 = \frac{V_{out}}{L_1} \bullet (1 - D)T = \frac{V_{out}(1 - D)}{L_1 f} \tag{8}
$$

where *f* is the switching frequency.

The boundary of continuous conduction for  $L_1$  is when  $i_{L1 \text{ min}} = 0$ , as shown in Figure 5.

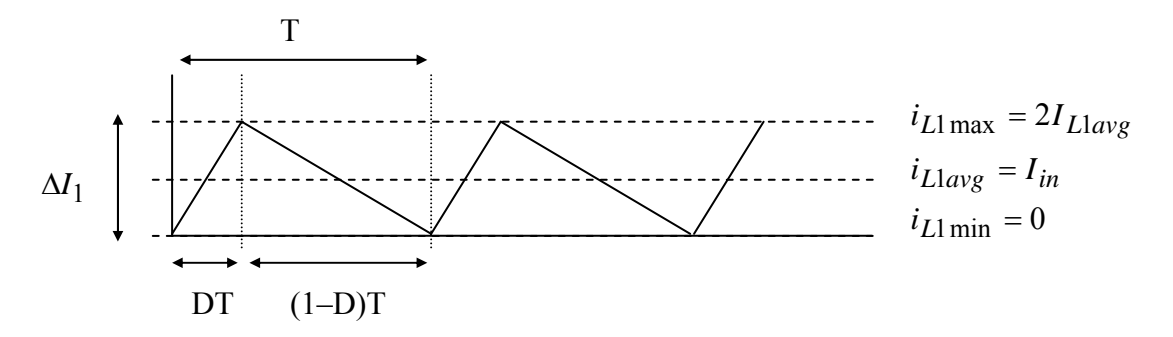

Figure 5. Inductor L1 Current at the Boundary of Continuous Conduction

Thus, at the boundary,

$$
2I_{in} = \frac{V_{out}(1 - D)}{L_{1boundary}f},
$$
\n(9)

so that

$$
L_{1\text{boundary}} = \frac{V_{out}(1 - D)}{2I_{in}f} = \frac{DV_{in}}{1 - D} \cdot \frac{(1 - D)}{2I_{in}f} = \frac{DV_{in}}{2I_{in}f} \tag{10}
$$

As D approaches unity,

$$
L_1 > \frac{V_{in}}{2I_{in}f}
$$
\n<sup>(11)</sup>

will guarantee continuous conduction. Note in (10) and (11) that continuous conduction can be achieved more easily when  $I_{in}$  and  $f$  are large.

The graph of  $i_{L2}$  is shown in Figure 6.

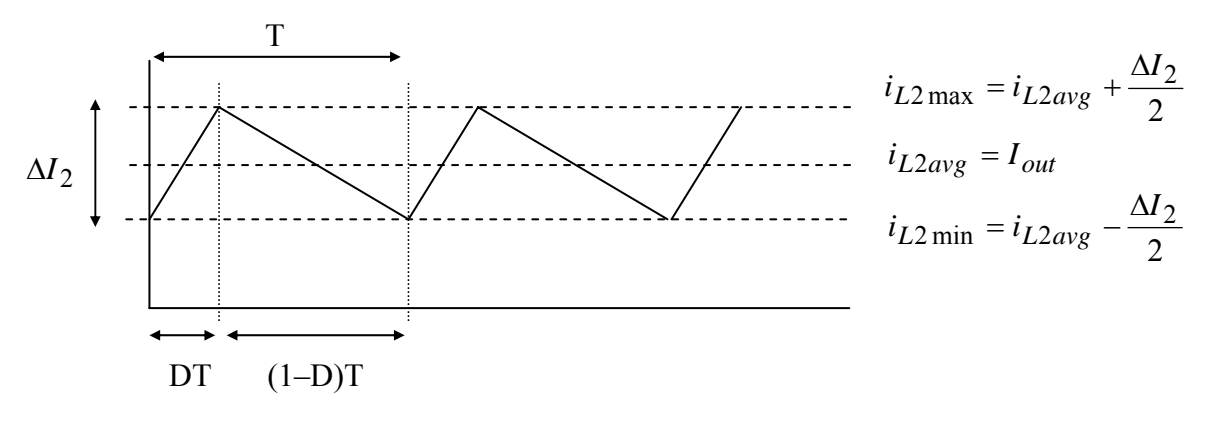

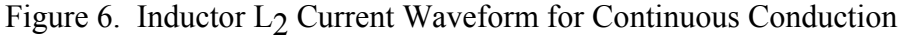

From Figures 2b and 6, when the switch is open (i.e.,  $L_2$  is "discharging"),

$$
\frac{di_{L2}}{dt} = \frac{-V_{out}}{L_2} = \frac{\Delta I_2}{(1-D)T},
$$

so that

$$
\Delta I_2 = \frac{-V_{out}(1-D)T}{L_2} = \frac{-V_{out}(1-D)}{L_2 f} \,,\tag{12}
$$

where *f* is the switching frequency.

The boundary of continuous conduction for  $L_2$  is when  $i_{L2 \text{ min}} = 0$ , as shown in Figure 7.

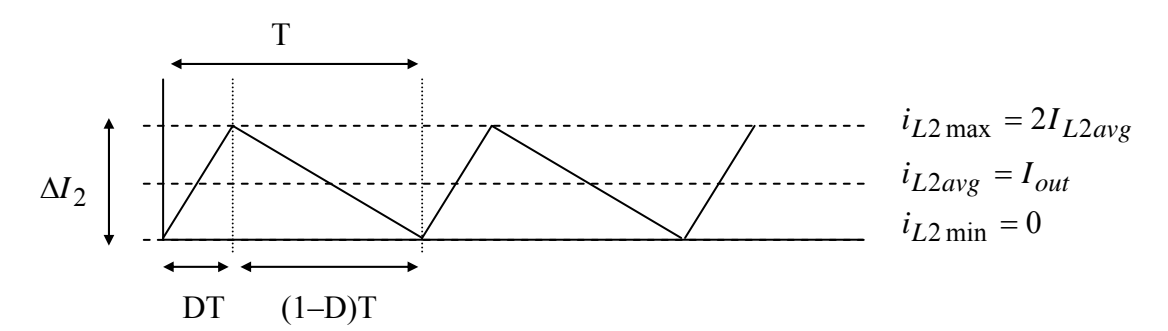

Figure 7. Inductor  $L_2$  Current at the Boundary of Continuous Conduction

Thus, at the boundary,

$$
2I_{out} = \frac{V_{out}(1 - D)}{L_{2boundary}f},
$$
\n(13)

so that

$$
L_{2boundary} = \frac{V_{out}(1-D)}{2I_{out}f} \tag{14}
$$

Since the maximum value of (14) occurs at  $D \rightarrow 0$ ,

$$
L_2 > \frac{V_{out}}{2I_{out}f}
$$
 (15)

will guarantee continuous conduction for  $L_2$  for all D. Note in (14) and (15) that continuous conduction can be achieved more easily when  $I_{out}$  and  $f$  are large.

## *Current Ratings for Continuous Conduction Operation*

Continuous current waveforms for the MOSFET, the capacitors, and the diode in continuous conduction are shown in Figure 8 on the following page. Corresponding waveforms for the inductors were shown previously in Figures 4 and 6.

Following the same formulas and reasoning used for the buck converter, conservative current ratings for components L1, L2, the MOSFET, and the diode follow.

For L1, using Figure 5,

$$
I_{L1,rms,\max}^2 = I_{in}^2 + \frac{1}{12} (2I_{in})^2 = I_{in}^2 \left( 1 + \frac{1}{3} \right),
$$

so that

$$
I_{L1,rms,\text{max}} = \frac{2}{\sqrt{3}} I_{in} \tag{16}
$$

Similarly, for L2, using Figure 7,

$$
I_{L2,rms, \max} = \frac{2}{\sqrt{3}} I_{out} \tag{17}
$$

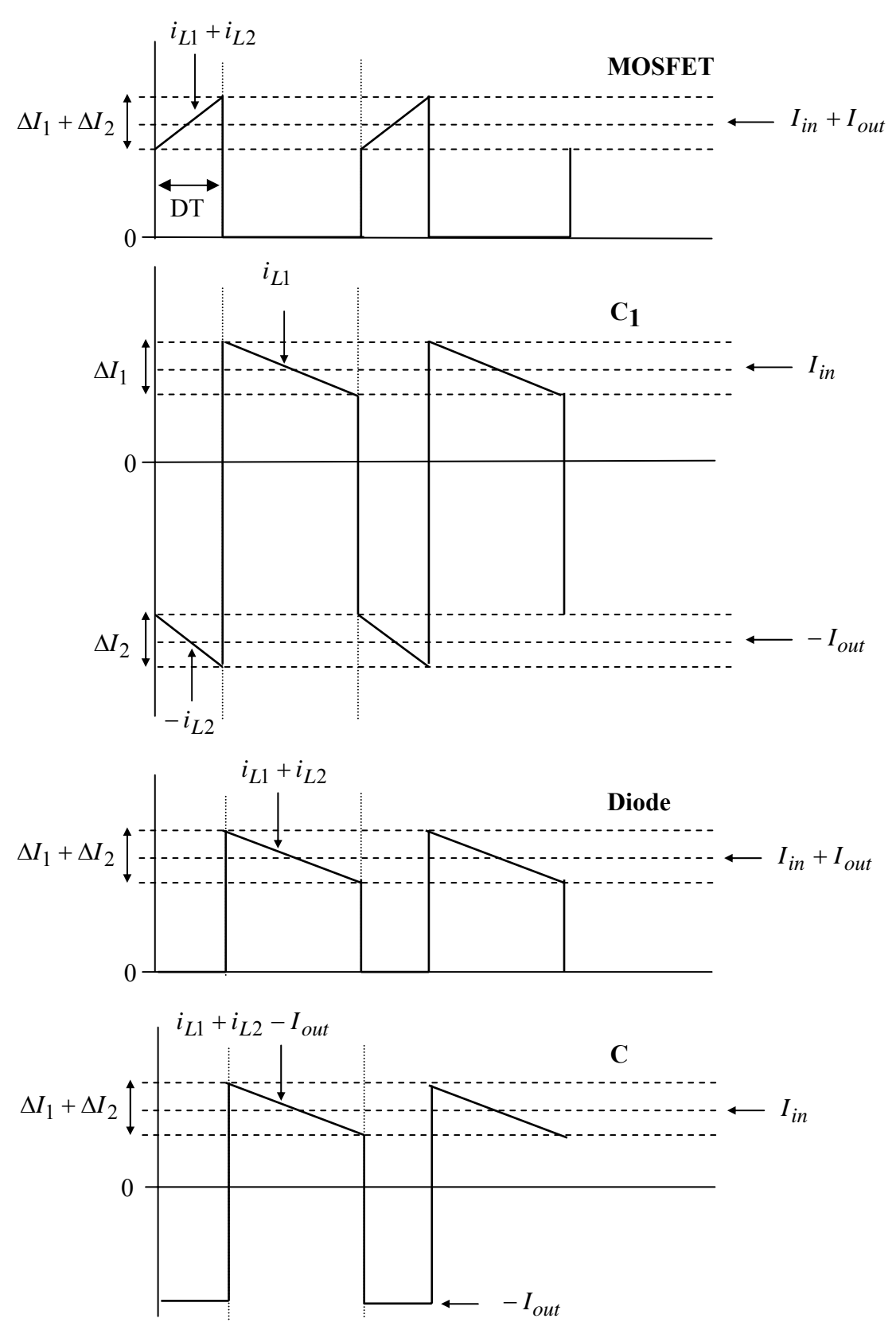

Figure 8. Current Waveforms for MOSFET, Capacitors, and Diode in Continuous Conduction

For the MOSFET and diode, assuming large worst-case D, and using Figure 8,

$$
I_{MOSEET,rms, \max} = \frac{2}{\sqrt{3}} (I_{in} + I_{out}), \qquad (18)
$$

$$
I_{Diode,rms,\max} = \frac{2}{\sqrt{3}} \left( I_{in} + I_{out} \right) \,. \tag{19}
$$

For C1 and C, using Figure 8,

$$
I_{C1,rms, \max} = \frac{2}{\sqrt{3}} I_{in} \text{ or } \frac{2}{\sqrt{3}} I_{out} \text{ , whichever is larger.}
$$
 (20)

$$
I_{C,rms, \max} = \frac{2}{\sqrt{3}} I_{in} \text{ or } I_{out} \text{ , whichever is larger.}
$$
 (21)

### *Voltage Ratings for Continuous Conduction Operation*

Referring to Figure 2b, when the MOSFET is open, it is subjected to  $(V_{in} + V_{out})$ . Because of the usual double-voltage switching transients, the MOSFET should therefore be rated  $2(V_{in}+V_{out})$ .

Referring to Figure 2a, when the MOSFET is closed, the diode is subjected to  $(V_{in} + V_{out})$ . The diode should be rated at  $2(V_{in}+V_{out})$ .

Note – "stiff" voltages across capacitors C1 and C will help hold down overshoots on the MOSFET and diode in this circuit.

# *Output Capacitor Voltage Ripple*

The maximum ripple voltage calculation for output capacitor *C* follows from Figure 8 and is the same as for the boost converter, namely

$$
\Delta V = \left| \frac{\Delta Q}{C} \right| = \frac{I_{out} DT}{C} = \frac{I_{out} D}{Cf}.
$$

The maximum peak-to-peak ripple thus occurs as  $D \rightarrow 1$  and is

$$
\Delta V_{\text{max}} = \frac{I_{out}}{Cf} \,. \tag{22}
$$

Comparing the current graphs for  $C_1$  and  $C$  in Figure 8 during the DT "switch closed" period, it can be seen graphically that the ripple voltage on  $C_1$  and  $C$  are the same, i.e. Equation (22).

# **The Experiment**

**Important – to avoid excessive output voltages, always keep a load attached to the converter when it is operating. Do not exceed 90V on the converter output.** 

- 1. Reconfigure the buck or boost components according to Figure 1 in this document. Secure new components  $C_1$  and  $L_2$ . Make all connections. Capacitor  $C_1$  is bipolar (i.e., not polarized).
- 2. Connect the MOSFET Firing Circuit to your converter, **using short leads**. The firing circuit is the same as for the Boost Converter. Double check your range of D.
- 3. Before connecting power, **make sure that a 5Ω ceramic power resistor is connected as a load.** View  $V_{GS}$  on Channel #1, adjust D to the minimum setting, and F to approximately 100kHz. Connect Channel  $#2$  to view  $V_{DS}$ . Set the trigger for Channel #1.

**Important Note: the first time you energize your converter, feed the 120/25V transformer through a variac, so that you can SLOWLY increase the voltage from zero and read the variac ammeter to detect short circuits before they become serious.** A common problem is to have the MOSFET in backward, so that its internal antiparallel diode creates a short circuit. The ammeter on the variac is an excellent diagnostic tool. Once you are convinced that your circuit is working correctly, the variac is then optional. **Remember – your boost converter requires DC input power from a DBR.**

Does your circuit have a short? If so, do the following:

- 1. Make sure that your MOSFET is not connected backwards.
- 2. Observe  $V_{\text{GS}}$  on the MOSFET as you vary D and F. Does the waveform look correct?
- 3. Unplug the wall wart. Does the short circuit go away? If not, your MOSFET may be shorted – so, disconnect the MOSFET from the converter, and perform the voltagecontrolled resistance test on the MOSFET.
- 4. Connect a  $25V_{ac}$  transformer to a DBR. Connect the DBR to your buck/boost converter, **keeping the wires short (i.e.,**  $3$ **" or less)**. Then, use a variac to energize the  $25V_{ac}$ transformer and DBR. Raise the variac until  $V_{ac}$  of the transformer is approximately 27-28V.
- 5. **Use a 5Ω ceramic power resistor as a load.** With **F ≈ 100kHz**, slowly increase D from its smallest value to obtain  $V_{\text{out}} = 10$ , 20 (within  $\pm 2V$ ), while recording D, V<sub>in</sub>, V<sub>out</sub>,  $I_{in}$ ,  $I_{out}$ . Note by viewing  $V_{DS}$  whether or not the circuit is in continuous current operation. **For the 20V** condition, compute input and output powers and efficiency. **Do not go above 20V with the 5Ω load.**

- 6. **Use a 10Ω ceramic power resistor as a load.** Turn off the DBR, and connect the 10Ω ceramic power resistor as a load. Continue the experiment as before, adjusting D, and taking D,  $V_{in}$ ,  $V_{out}$ ,  $I_{in}$ ,  $I_{out}$  readings with  $V_{out} = 30,40V$ . Do not go above  $40V$ **with the 10Ω load.**
- 7. **Use a 150W light bulb as a load.** Turn off the DBR, and connect the 150W light bulb. Continue the experiment, adjusting D, taking D,  $V_{in}$ ,  $V_{out}$ ,  $I_{in}$ ,  $I_{out}$  readings with  $V_{out}$  $=$  **50, 60, 70, 80, 90V**. For the 90V case, save a screen snapshot of  $V_{DS}$  that shows the peak value.
- 8. For your report, compute converter efficiencies for the **20V, 40V, and 90V** conditions. Also, plot actual and theoretical  $V_{\text{out}}/V_{\text{in}}$  versus D on one graph.

The following steps are to be performed with solar panels as the power source and with good sun (i.e., panel short circuit current of 3.5A or more). The panel voltage that you measure should be "at the panel" (i.e., the left-most analog voltmeter)

- 9. Note the sky conditions. Connect a solar panel pair directly to a 150W light bulb. Measure panel voltage, panel current, and compute solar panel output power.
- 10. Next, insert the buck/boost converter between the panel pair and 150W light bulb. With  $F \approx 100$ kHz, sweep D over its range to measure and plot the I-V and P-V characteristics of the panel pair. Record the maximum power value.

# **Parts List**

- Series capacitor, Xicon 33 $\mu$ F, 50V, high-frequency bipolar (i.e., not polarized), rated 14A peak-to-peak ripple current (Mouser #140-BPHR50V33)
- Second inductor like the one in the buck converter
- Second heat sink like the one in the buck converter
- Second nylon screw and lock nut like the one in the buck converter
- Two additional, 2-terminal, 30A terminal blocks (these may not be needed by students who are building minimum footprint circuits)
- 8" nylon cable tie (in student parts bin)

# **Appendix**

Worst-Case Component Ratings Comparisons for DC-DC Converters

|              |                                 | Output       |                                              |                       | Diode and                               |
|--------------|---------------------------------|--------------|----------------------------------------------|-----------------------|-----------------------------------------|
| Converter    | Input Inductor                  | Capacitor    | Output Capacitor                             | Diode and             | <b>MOSFET</b>                           |
| Type         | Current (Arms)                  | Voltage      | Current (Arms)                               | <b>MOSFET Voltage</b> | Current (Arms)                          |
| Buck         | $\overline{5}$ <sup>l</sup> out | $1.5V_{out}$ | $I_{out}$<br>$\sqrt{2}$                      | $2V_{in}$             | $I_{out}$                               |
| <b>Boost</b> |                                 | $1.5V_{out}$ | $I_{out}$                                    | $2V_{out}$            |                                         |
|              | $\sqrt{3}$ <sup>l</sup> in      |              |                                              |                       | $\sqrt{3}$ <sup>l</sup> in              |
| Buck/Boost   | $I_{in}$<br>$\sqrt{3}$          | $1.5V_{out}$ | ' max $\frac{2}{\sqrt{3}}I_{in}$ , $I_{out}$ | $2(V_{in} + V_{out})$ | $+\frac{1}{\sqrt{3}}(I_{in}+I_{out})$ . |

Additional Components for Buck/Boost Converter

| Series Capacitor | Series Capacitor $(C_1)$       | Series Capacitor<br>$(C_1)$ Ripple | Second Inductor<br>$(L2)$ Current |
|------------------|--------------------------------|------------------------------------|-----------------------------------|
| Voltage          | Current (Arms)                 | Voltage (peak-to-<br>peak)         | (Arms)                            |
| $1.5V_{in}$      | max<br>out<br>$\mathfrak{m}$ , | $I_{out}$                          | $1$ out                           |

Comparisons of Output Capacitor Ripple Voltage

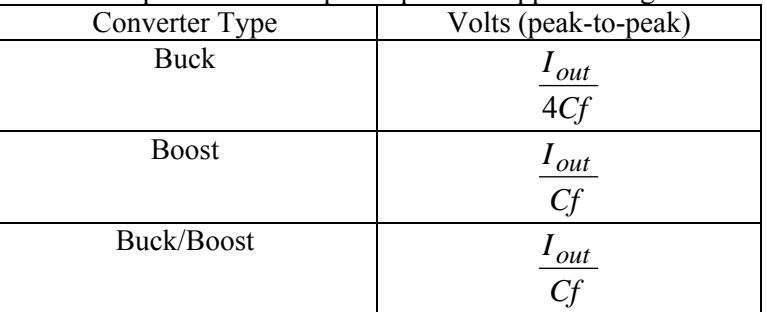

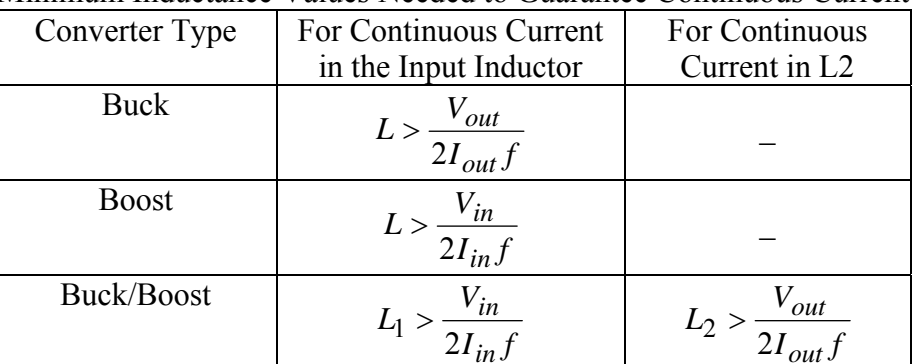

Minimum Inductance Values Needed to Guarantee Continuous Current
# **Overview**

In this lab, you will add feedback to your buck/boost converter. The controller will hold the output voltage at a set point by automatically adjusting the duty cycle control signal to the MOSFET firing circuit.

# **Introduction**

A proportional-integral controller (i.e., PI) with feedback can take the place of manual adjustment of the switching duty cycle to a DC-DC converter and act much more quickly than is possible "by hand." Consider the Transformer, DBR, MOSFET Firing Circuit, DC-DC Converter, and Load as "a process" shown below. In the open loop mode that you used last time, you manually adjusted duty cycle voltage Dcont.

Dcont (0-3.5V) Transformer, DBR, MOSFET Firing Circuit, DC-DC Converter, and Load Vout (0-120V)

Figure 1. Open Loop Process

To automate the process, the "feedback loop" is closed and an error signal  $(+ or -)$  is obtained. The PI controller acts upon the error with parallel proportional and integral responses in an attempt to drive the error to zero.

Let  $\alpha V_{out}$  be a scaled down replica of  $V_{out}$ . When  $\alpha V_{out}$  equals  $V_{set}$ , then the error is zero. A resistor divider attached to  $V_{\text{out}}$  produces  $\alpha V_{\text{out}}$ , which is suitably low for op-amps voltage levels.

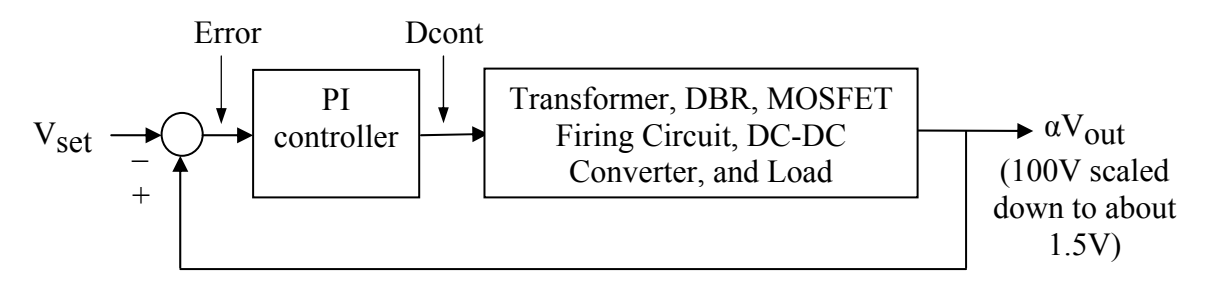

Figure 2. Closed Loop Process with PI Controller

## **EE462L, Power Electronics, PI Controller for DC-DC Boost Converter**

Version Oct. 26, 2010

## **The Circuit**

A detailed circuit layout of the PI controller is given in Figure 3. A total of six op-amps are used – two as buffer amplifiers, one for error, one for proportional gain, one as an integrator, and one as a summer. Since the op-amp chips are duals, three op-amp chips are required to implement the PI controller. We use four to de-clutter the circuit. Left to right, op amps #1 and #2 are in one chip, op amps #3 and #4 (not used) are in one chip, op amps #5 and #6 are in one chip, and op amps #7 and #8 (not used) are in one chip. Inputs to unused op amps are grounded. Boxes link this figure to measurement locations in Figure 4.

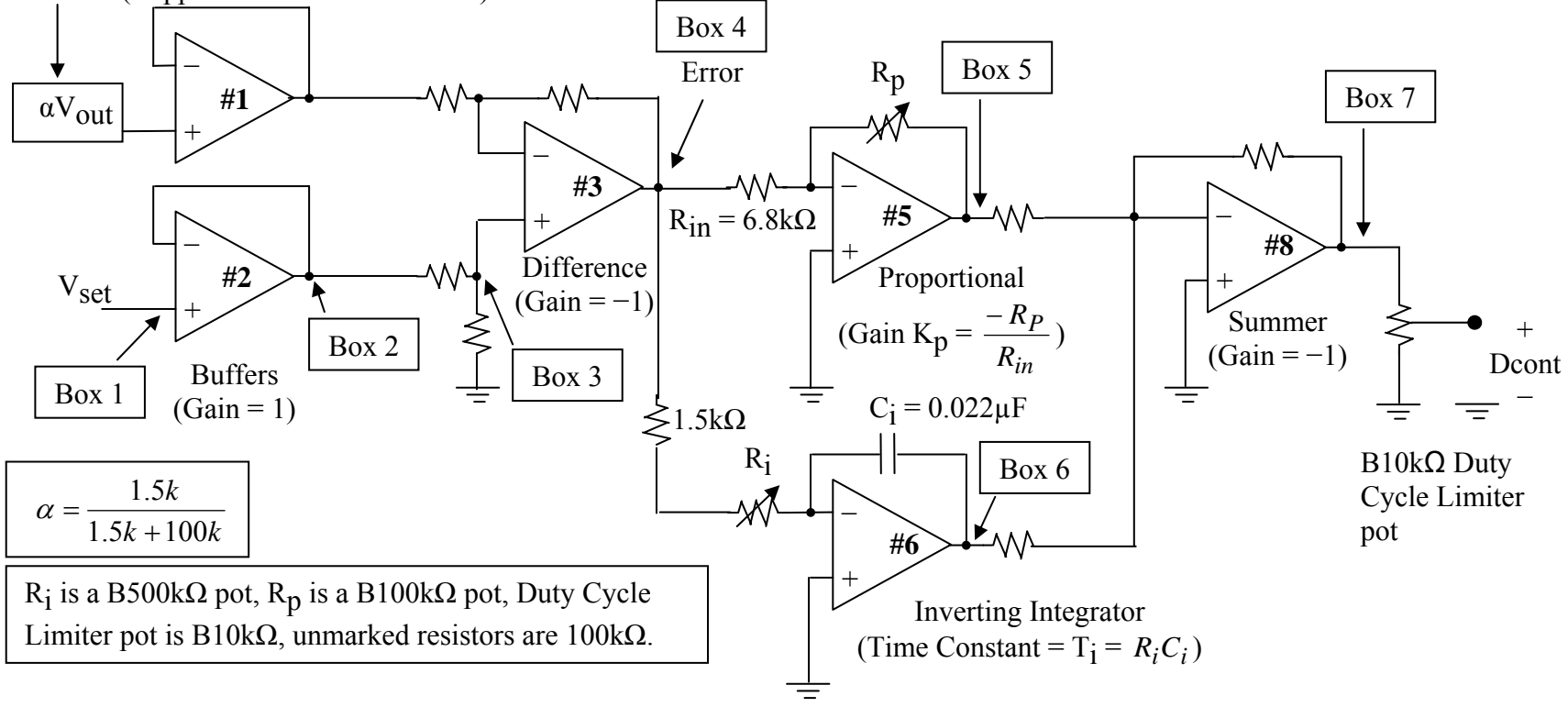

Feedback (stepped-down converter Vout)

Figure 3. Op Amp Implementation of PI Controller

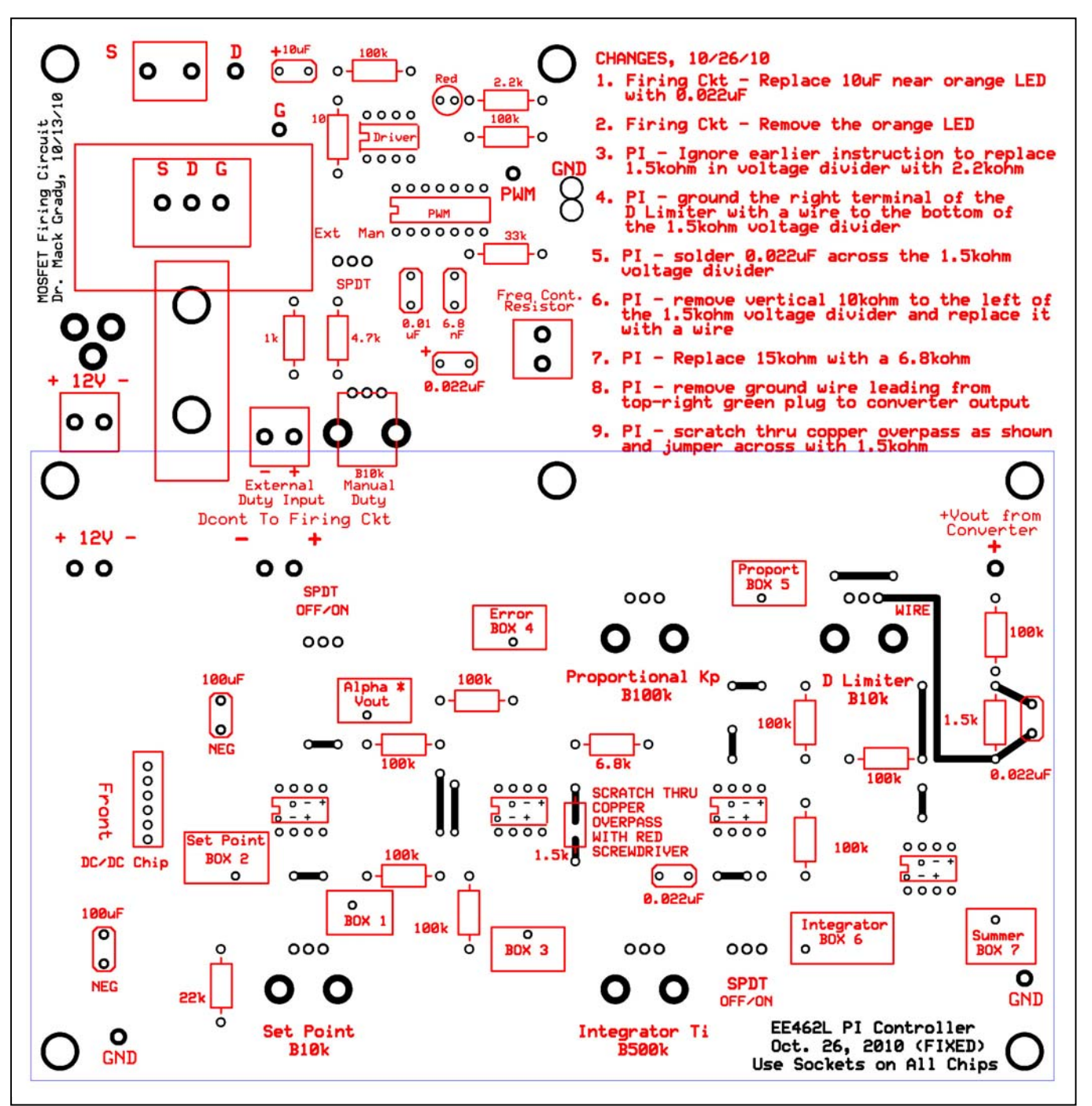

Figure 4. PC Board Implementation of PI Controller with Oct. 26 Fixes (Bottom Layer Not Shown Here)

# **EE462L, Power Electronics, PI Controller for DC-DC Boost Converter**

Version Oct. 26, 2010

# **Obtaining Isolated** ±**12V from 12V Wall Wart**

The op amps are powered by a 2W dual output DC-DC converter chip, 12Vdc input, isolated ±12Vdc outputs. Details for the dual output converter and its SIP socket are shown below.

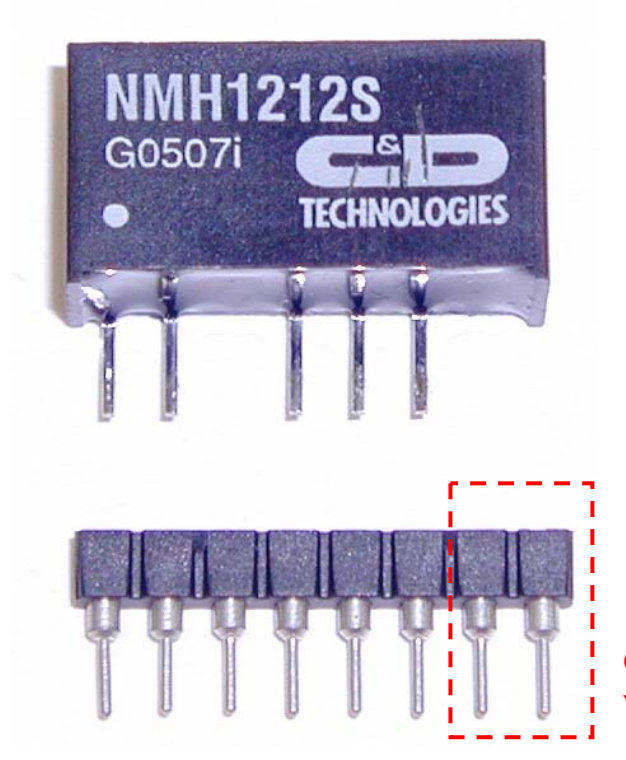

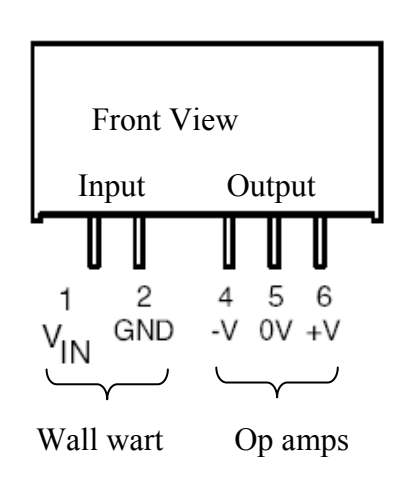

**Carefully break off two of the plastic sections with long-nose pliers or diagonal cutters** 

Version Oct. 26, 2010

# **The Experiment**

In this experiment, you will power a buck/boost converter with a DBR, and use the controller to hold regulated **100V to a 150W incandescent light bulb**. Operate your buck/boost converter at about**100kHz.**

# **Step 1. The PCBs**

- All chips (DIP and SIP) are double-socketed. One socket is soldered to the PC board, and the other socket remains connected to the chip. Keeping chips in a socket helps preserve their leads for future use.
- Populate your PI controller. **It is very important that the 100kΩ and 1.5kΩ resistors at the top right of the board are the correct ohmic values and are properly mounted.**
- Use nylon hardware to physically connect a MOSFET firing circuit to your PI controller, overlapping as shown in Figure 4.
- For power, solder #22 red and green jumper wires from the MOSFET firing circuit 12V supply to the 12V input of the PI controller.
- Bring a #16 red wire from the output of a buck/boost converter to the PI controller terminal labeled "CONVERTER VOUT, CAREFUL, WILL EXCEED 100V."
- Use short #16 red and black wires to connect the "External Duty Input" terminal block of the MOSFET Firing Circuit to the "Dcont" terminal block of the PI controller.
- Move the SPDT switch of the MOSFET firing circuit to the left position for "External" Duty Input."

# **Step 2. The Set Point**

- **DO NOT power up the DBR in this step**.
- Rotate the **Set Point, Proportional Kp, and D Limiter potentiometers** to the **fully counterclockwise** position.
- Rotate the **Integrator potentiometer** to the **fully clockwise** position.
- **SWITCH OFF the Feedback and Integrator SPDT switches**.
- Power up the combined MOSFET Firing Circuit and PI Controller.
- Check the isolated +12V and −12V outputs on the PI controller to make sure they are OK. Voltages below 11V indicate a short circuit in your wiring, which will burn out the DC-DC chip in a few minutes.
- View  $V_{\text{GS}}$  on an oscilloscope and confirm that the waveform is clean and has a switching of about **100kHz.**
- **Raise the Set Point Potentiometer** so that the set point voltage (Box 1) is **1.5V**. This will be the "target voltage" of the controller, and it corresponds approximately to the fraction of V<sub>OUL</sub> across the 1.5k $\Omega$  resistor when V<sub>OUL</sub> is **100V**.
- Except for a minor tune up, the Set Point Potentiometer will remain at this value for the entire experiment. If the potentiometer knob is accidently bumped later, then simply readjust it as explained above.

# **Step 3. The D Limiter**

- **DO NOT power up the DBR in this step**.
- View  $V_{\text{GS}}$  on an oscilloscope.
- **SWITCH ON the Integrator SPDT switch** to temporarily drive the integrator's output to its 12V rail.
- **Raise the D Limiter Potentiometer** so that the duty cycle of V<sub>GS</sub> is approximately 0.80. The objective is to prevent the PI controller from rising to the  $D = 1$  condition which would short circuit the MOSFET. The resulting **Dcont should be approximately 3.1V**.
- The D Limiter Potentiometer will remain at this value for the entire experiment. If the potentiometer knob is accidently bumped later, then simply re-adjust it as explained above.
- **SWITCH OFF the Integrator SPDT switch**.

# **Step 4. Set the Open Loop Gain to Unity**

- Make sure that the **Integrator Potentiometer** is **fully clockwise**.
- Connect a 150W incandescent light bulb to the output of the buck/boost converter.
- **With a variac, 120/25V transformer, and DBR toggle switch on**, slowly raise the variac until the DBR output voltage is the usual 35-40V.
- While viewing  $V_{\mathbf{G},\mathbf{S}}$ , slowly raise the Proportional  $K_{\mathbf{D}}$  Potentiometer until the **converter output voltage is 100V**. Re-check your DBR voltage to make sure it did not drop more than 2-3 volts. If it did, re-adjust the variac and  $K_p$  to achieve 100V output.
- The Proportional  $K_p$  potentiometer should be about mid-range. The duty cycle measurement on the scope should be about 0.65. But D will likely be jumpy and unstable, and there will probably be noticeable flicker in the light bulb. Small actions such as touching the MOSFET heat sink or measuring a voltage on the PI controller board may change the  $V_{\text{GS}}$  waveform and light brightness. These are signs of instability.
- **SWITCH OFF the DBR toggle switch.**
- Measure voltages in Box 4 and Box 5. The quotient  $-V_{\text{Box}5}/V_{\text{Box}4}$  is the K<sub>p</sub> required for unity open loop gain. We define this quotient as **KP1**. Expect KP1 to be close to  $-(-10.4 / 1.52) = 6.84$ .

# **Step 5. Perform the Open Loop Bump Test to Observe the Process Time Constant T**

- Connect channel 1 probe to  $V_{out}$ .
- **SWITCH ON the DBR toggle switch**.
- Set time scale to 20msec/division, and voltage scale to 20V/division.
- Select averaging, with 1 cycle.
- Set trigger mode to normal, and adjust the trigger voltage to about 10V.
- Set trigger so that triggering occurs on positive-going change.
- Press "single" to freeze the screen on the next trigger.
- **SWITCH OFF AND BACK ON the DBR toggle switch and capture the open loop** response of the process and freeze it. **Save a screen snapshot for your report.** Upon careful examination of the saved screen snapshot, using both 20 and 5 msec/division scales on the scope, two time constants can be observed in the response. The slow one, in

Figure 5, is due to the dynamics of the transformer and DBR. The fast one, in Figure 6, is due to the dynamics of the converter itself. Two time constants are often observed when switching large capacitors in power systems and is explained by the concept of "voltage equalization" as follows: for the first few msec, the DBR capacitor and equivalent converter capacitor (reflected through the converter duty cycle switching), together with converter resistance, form a series circuit. The DBR capacitor voltage falls slightly, and the converter capacitor voltage rises significantly. Charge is conserved. The two capacitors then act in parallel with a common voltage. The dynamics of the transformer plus DBR take effect, replenishing the DBR and converter capacitors gradually.

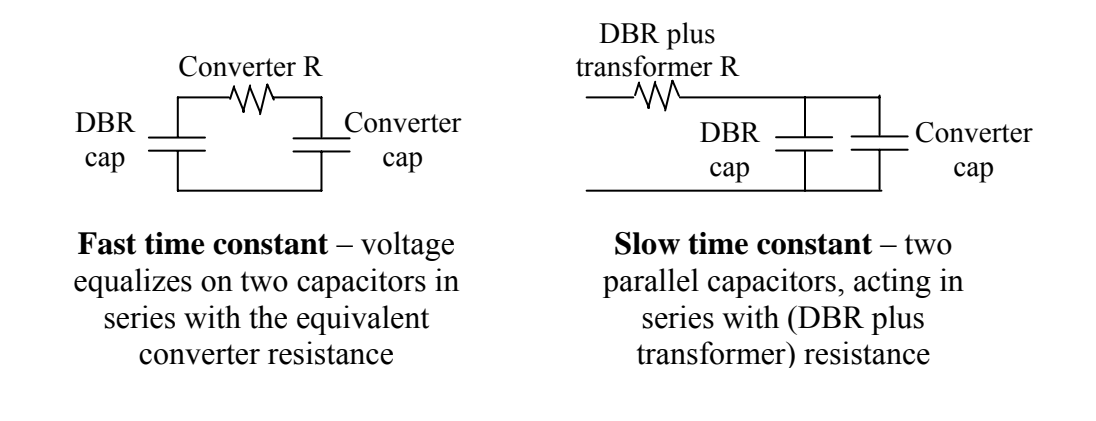

• For our purposes, the DBR cap is essentially fully charged when Vout is being controlled. Thus, it is appropriate for us to use the fast time constant as our process time constant T. Estimate T from Figure 6 as the time required to rise to  $(1 - e^{-1}) = 0.63$  of the asymptote. Expect T to be about 2 msec. This corresponds to the RC product of converter output capacitance (1500 to 1800  $\mu$ F) and converter resistance R = *I V* ∂  $-\frac{\partial V}{\partial x}$  (i.e., about one ohm of Thevenin equivalent resistance).

**EE462L, Power Electronics, PI Controller for DC-DC Boost Converter** 

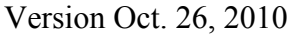

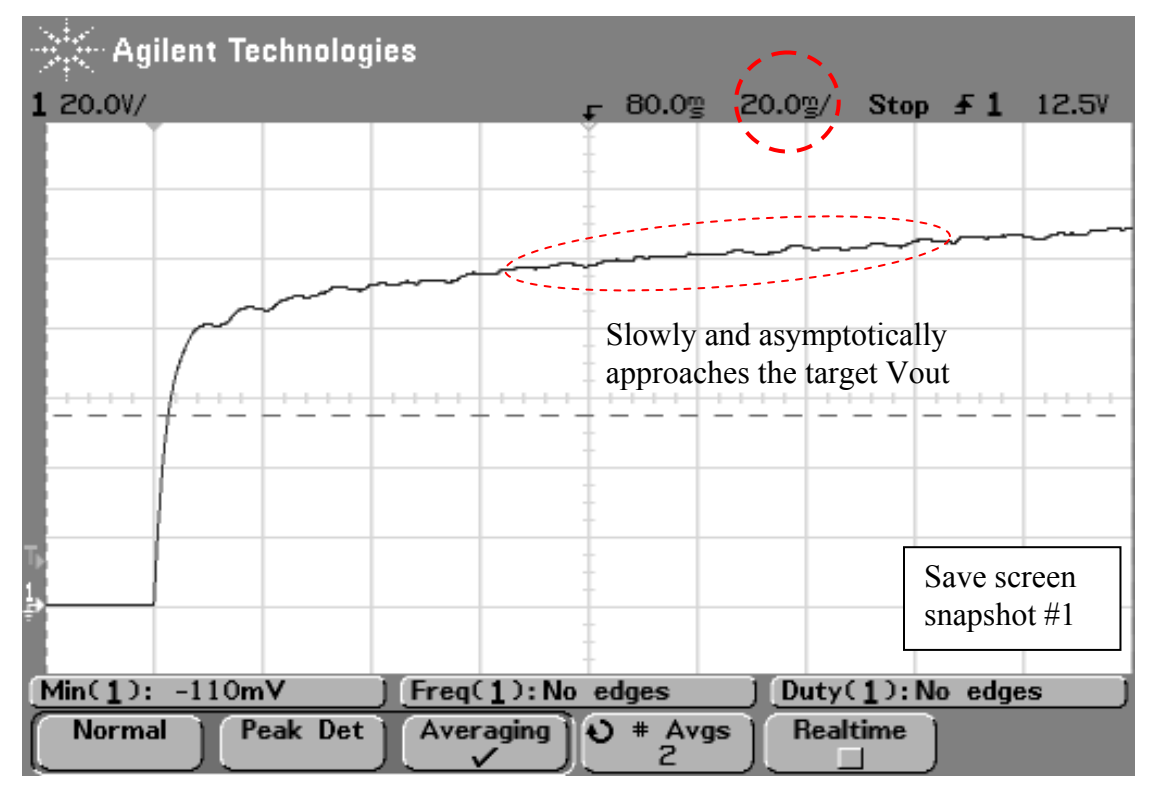

Figure 5. The Slow Time Constant of  $V_{\text{out}}$  during the Open Loop Bump Test

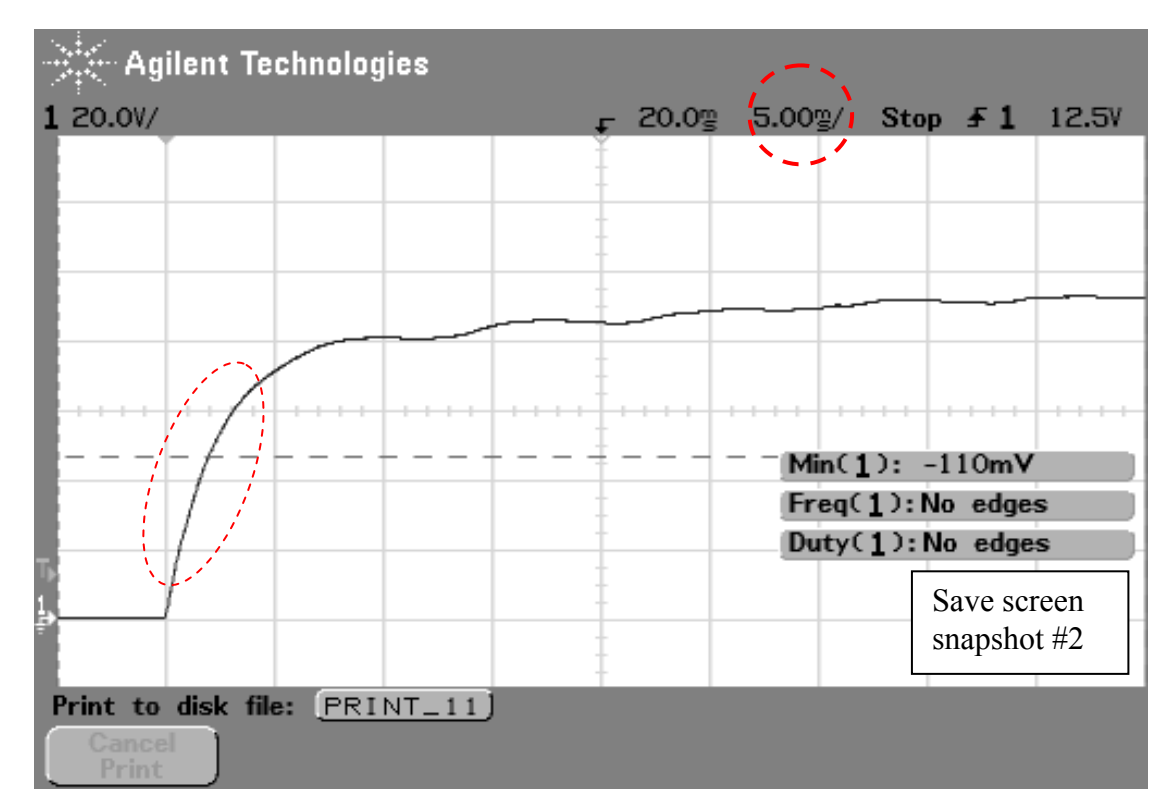

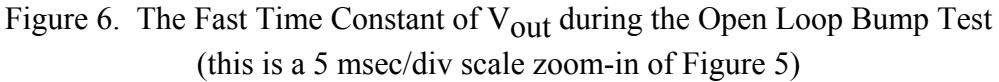

# Step 6. Close the Feedback Loop and Check for Oscillation due to K<sub>p</sub>

- With the lightbulb on, **SWITCH ON the Feedback SPDT Switch**. The light bulb will dim because the feedback voltage reduces the error signal.
- Observe and take note of the knob position of  $K_p$ . Then, sweep  $K_p$  through its range, starting from full counter-clockwise to full clockwise. If an oscillation develops, such as light bulb flicker or flicker in  $V_{GS}$ , back up on  $K_p$  until the oscillation subsides and then a bit farther. In my case, there was always oscillation, but it got much worse as I increased  $K_p$ . I settled for D  $\approx$  0.14 as being the approximate onset of significant oscillation, although there was no clear boundary. I was also keeping in mind the desired value of  $K_p$  from theory (see Appendix and the next two bullets). Remember that the theoretical equations apply to linear circuits, but our circuit is nonlinear due to the *D D V V in*  $\frac{\partial u}{\partial r_{in}} = \frac{D}{1 - D}$  relationship. Nevertheless, the PI controller will work well.
- Measure and determine the quotient  $-V_{\text{Box}5} / V_{\text{Box}4}$ . We define this quotient as **KP2**. My values were  $-(-4.16 / 1.30) = 3.2$ .
- Compute the quotient KP2 / KP1. Gain  $K_p$  in Appendix (A8) is the quotient KP2 / **KP1**. My value was  $3.2 / 6.84 = 0.47$ .

# Step 7. Turn on the Integrator and Carefully Sweep Integrator Time Constant T<sub>i</sub> to Find **the Boundary of Instability**

- **SWITCH ON the Integrator SPDT switch**. The light bulb will immediately brighten because the controller quickly raises  $V_{\text{out}}$  to the 100V target value.
- If needed, raise the variac so that the DBR output voltage is 40V. Also, if needed, fine tune the Set Point potentiometer so that  $V_{\text{out}} = 100V$ .
- While watching  $V_{GS}$  on the scope, carefully lower  $T_i$  by slowly rotating the **Integrator Potentiometer counterclockwise** until signs of oscillation occur in V<sub>GS</sub> and/or you detect audible buzzing. Buzzing was very noticeable in my circuit. When that happens, **SWITCH OFF the DBR toggle switch.** This is the onset of instability.
- **Turn off the 12V by unplugging the wall wart.**
- Determine Ri at the onset of instability as follows: Measure the **Integrator** potentiometer resistance by connecting an ohmmeter between the middle and right-hand prongs. Add the series  $10kΩ$  resistor to your reading. The sum is R<sub>i</sub>. My R<sub>i</sub> was  $20kΩ$ .

Thus, my computed  $T_i = R_i C_i = 0.44$  msec at the onset of instability. We want to stay well above this value.

Version Oct. 26, 2010

# **Step 8. Set the Integrator Time Constant Ti**

- The integrator should be faster than the process, but not so fast to create instability (such as buzzing). PI tuning rules recommend that integrator time constant  $T_i = R_i C_i$  be approximately 0.8T. For our case, with  $T \approx 2$  msec from Step 5, and  $C_1 = 0.022 \mu F$ , then **the optimum value for Ri should be around 73kΩ**.
- Use an ohmmeter to adjust your R<sub>i</sub> (sum of Integrator potentiometer plus 10k $\Omega$ ) to the optimum value.

# **Step 9. Perform the Variac Test**

- **Power up the PI board, and SWITCH ON the DBR toggle switch**
- While observing  $V_{\text{GS}}$ , quickly raise and lower the variac voltage. The controller should hold the light bulb brightness constant to the eye, except when the variac voltage is so low that the duty cycle limit is reached. Watch how VGS changes as you turn the variac knob, and how D hits the upper limit.
- All signs of instability should have disappeared, such as when you touch the heat sink, etc.

# **Step 10. Perform the Closed Loop Bump Test**

• Repeat the Bump Test, but this time with **Feedback and Integrator SPDT switches on**.

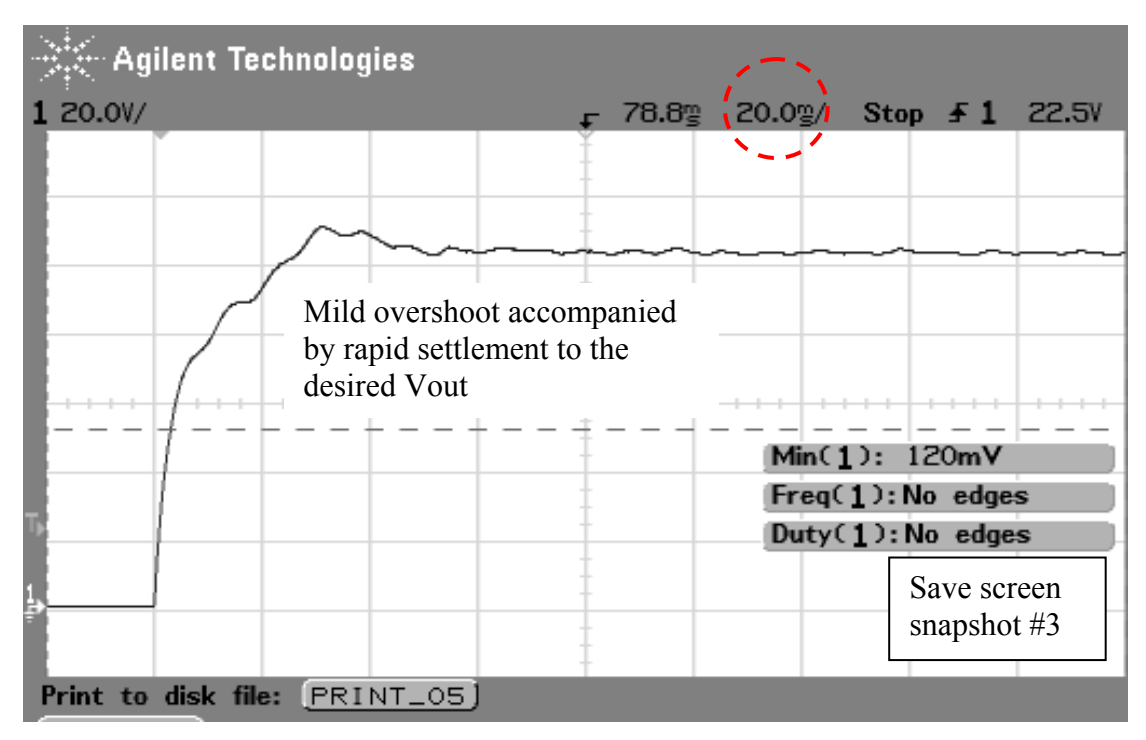

Figure 7. V<sub>out</sub> during the Closed Loop Bump Test.  $R_i = 73k\Omega$ ,  $K_p = 0.47$ .

## **EE462L, Power Electronics, PI Controller for DC-DC Boost Converter**

Version Oct. 26, 2010

# **Step 11. Observe Sensitivity to Tuning Parameters**

Observe the effect that variations in tuning parameters  $R_i$  and  $K_p$  have on bump tests. Sluggishness indicates dominant proportional control. Too much ringing indicates dominant integral control. A proper balance is preferred. Include observations in your report.

It appears that the PI controller works well over a fairly wide range of  $R_i$  and  $K_p$ .

Example snapshots follow.

**EE462L, Power Electronics, PI Controller for DC-DC Boost Converter**  Version Oct. 26, 2010

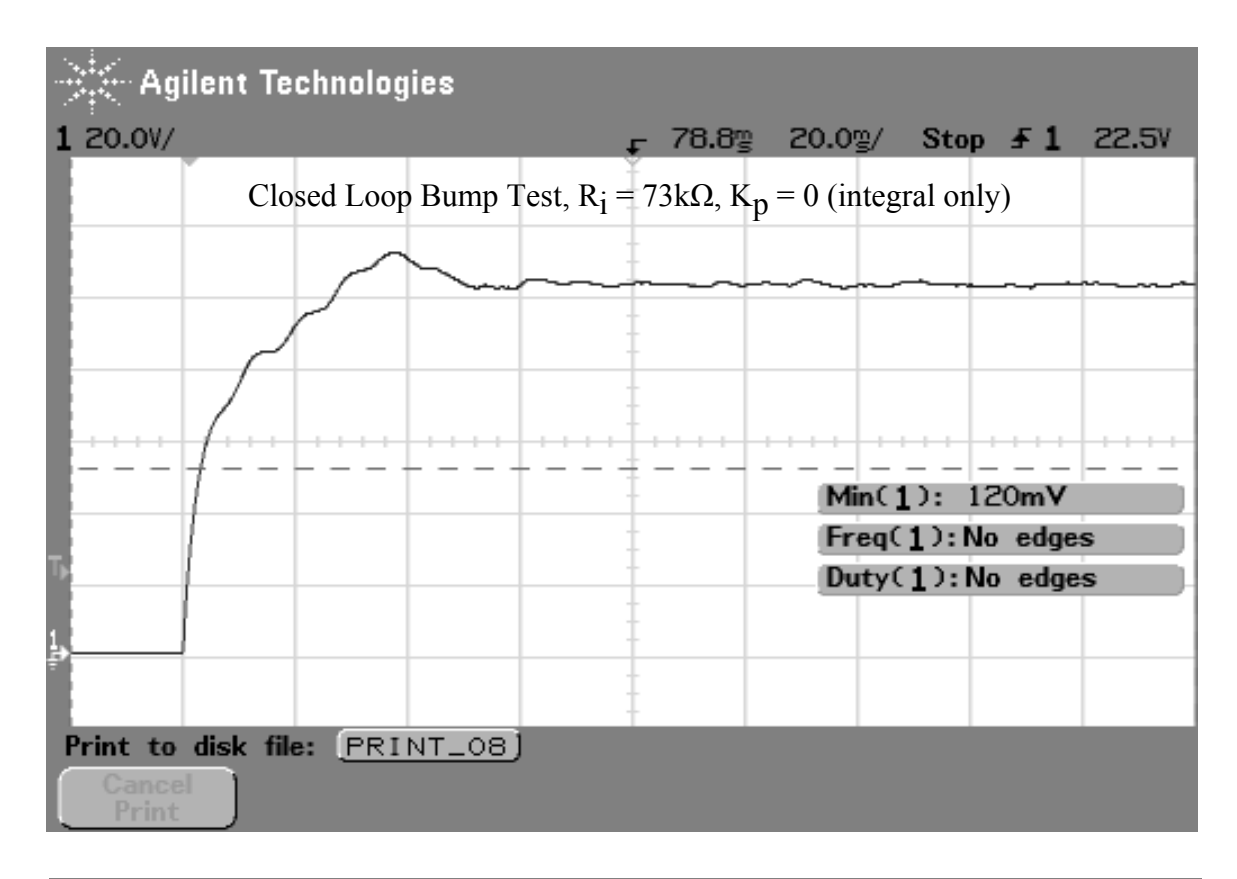

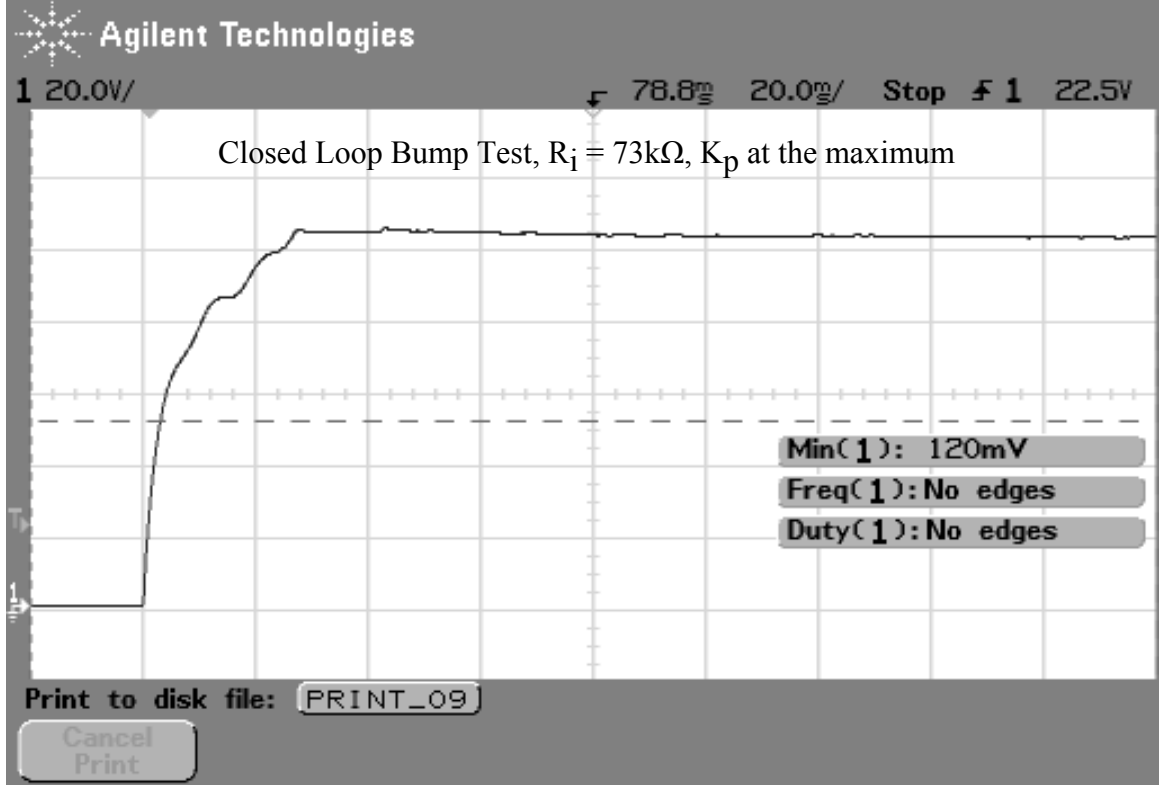

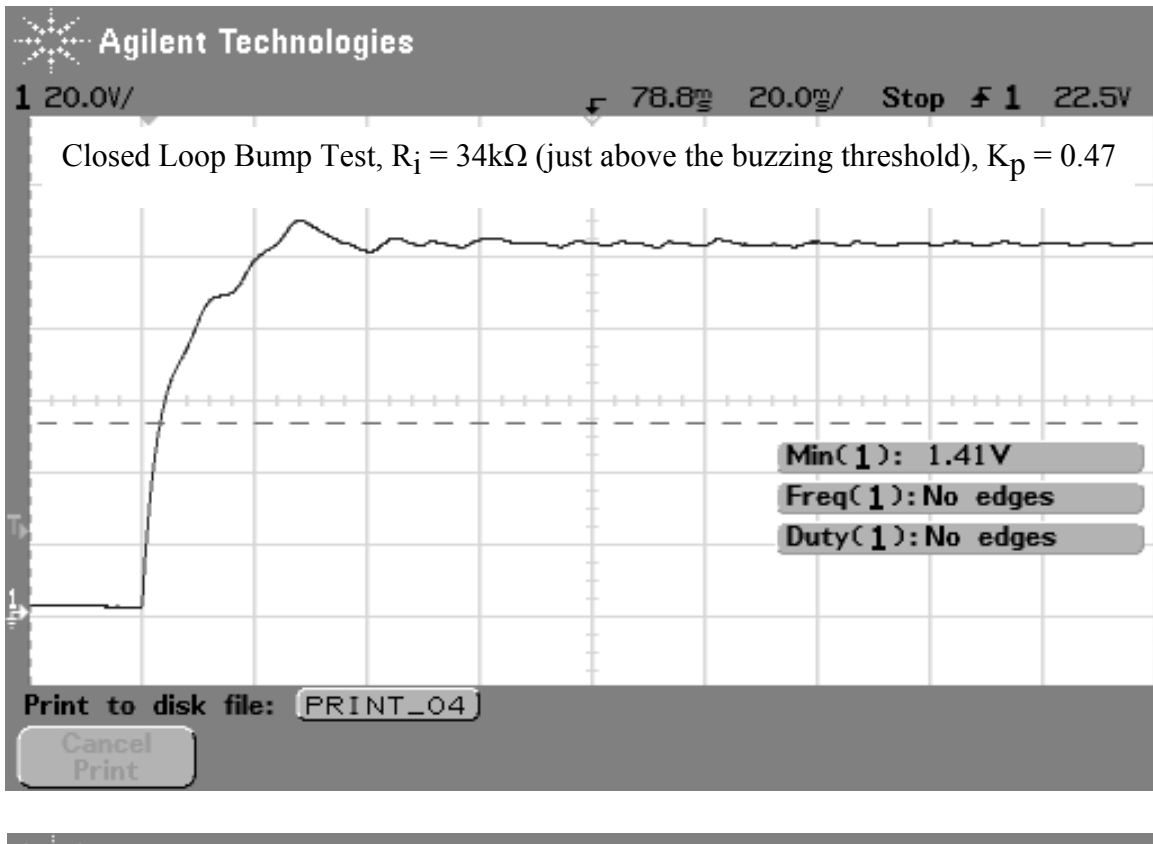

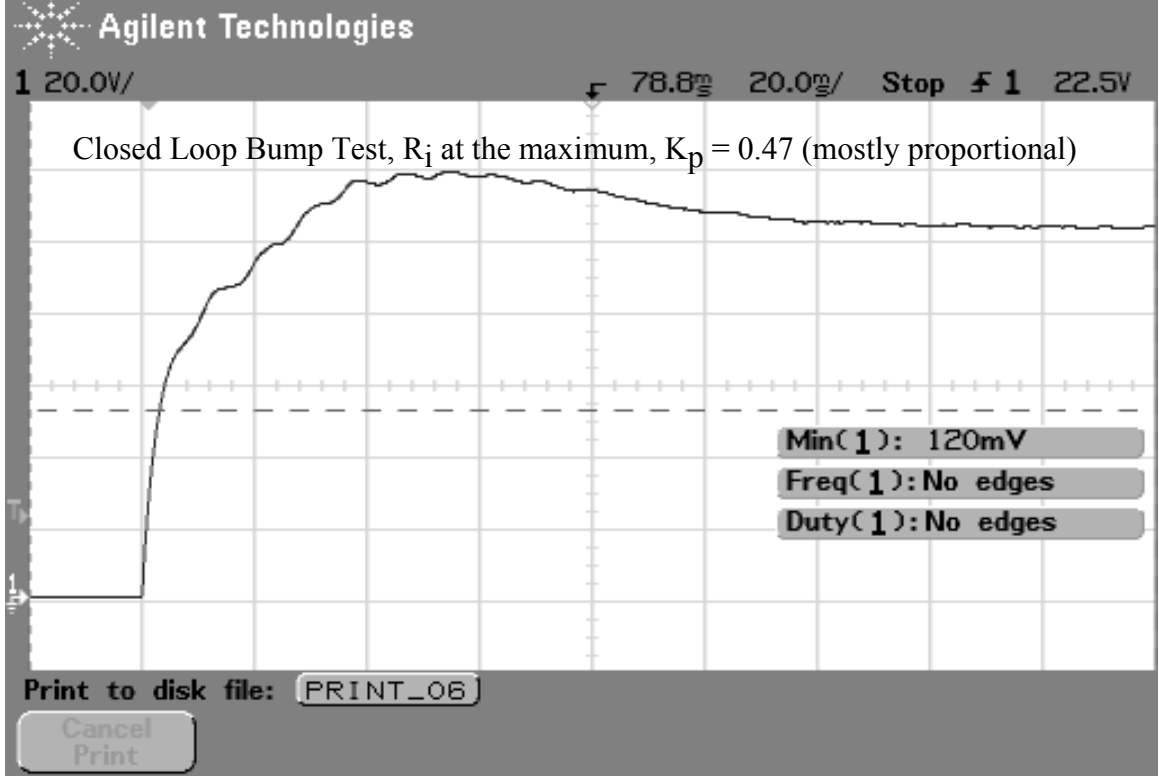

# **EE462L, Power Electronics, PI Controller for DC-DC Boost Converter**

Version Oct. 26, 2010

#### **Appendix. Analysis of the Transfer Function**

The circuit in Figure 2 represents the standard negative feedback block diagram with transfer function

$$
\frac{V_{out}(s)}{V_{set}(s)} = \frac{G(s)}{1 + G(s)H(s)},
$$
 with  $H(s) = 1$ .

Thus, we have

$$
\frac{V_{out}(s)}{V_{set}(s)} = \frac{G(s)}{1 + G(s)},
$$
\n(A1)

where  $G(s)$  is the open loop transfer function. In our case,  $G(s)$  is the product of the two transfer functions

$$
G(s) = G_{PI}(s) \bullet G_{TRANS + DBR + MOSFETFIRINGCIRCUIT + DCDCCONVERTER + LOAD}(s). \tag{A2}
$$

The second term is the process transfer function  $G_{process}(s)$ . For the PI controller, the parallel proportional and integral components yield

$$
G_{PI}(s) = K_P + \frac{1}{sT_i},\tag{A3}
$$

where

$$
T_i = R_i C_i.
$$

For the process, 1.5V input yields  $V_{out}$  (scaled) = 1.5V in steady-state, so the gain of the process here is 1.0. The converter exhibits the classic exponential rise time (i.e., charging capacitor), where C is the DC-DC output capacitor, and R is the fast Thevenin equivalent  $\left[-\frac{\delta V}{2\pi}\right]$ ⎠  $\left(-\frac{\partial V}{\partial x}\right)$ ⎝  $\big($  $-\frac{\partial V}{\partial I}$  of the process. Thus, the process transfer function is approximated with

$$
G_{process}(s) = \frac{1}{1+sT} \tag{A4}
$$

where  $T = RC$ .

Substituting (A3) and (A4) into (A2) yields

$$
G(s) = \left(K_P + \frac{1}{sT_i}\right) \bullet \frac{1}{1+sT} \tag{A5}
$$

Substituting (A5) into (A1) yields

$$
\frac{V_{out}(s)}{V_{set}(s)} = \frac{\left(K_P + \frac{1}{sT_i}\right) \bullet \frac{1}{1+sT}}{1+\left(K_P + \frac{1}{sT_i}\right) \bullet \frac{1}{1+sT}} = \frac{(sT_iK_P + 1) \bullet \frac{1}{1+sT}}{sT_i + (sT_iK_P + 1) \bullet \frac{1}{1+sT}} = \frac{(sT_iK_P + 1)}{(1+sT)sT_i + (sT_iK_P + 1)},
$$
\n
$$
\frac{V_{out}(s)}{V_{set}(s)} = \frac{T_iK_P\left(s + \frac{1}{T_iK_P}\right)}{s^2TT_i + sT_i\left(1 + K_P\right) + 1} = \frac{\frac{K_P}{T}\left(s + \frac{1}{T_iK_P}\right)}{s^2 + s\left(\frac{1+K_P}{T}\right) + \frac{1}{TT_i}} \tag{A6}
$$

The denominator is the key to the response of the circuit when "bumped" by a unit step. The denominator has the standard form

$$
s^2 + 2\zeta \omega_n s + \omega_n^2 \ .
$$

In our case,

$$
\omega_n^2 = \frac{1}{TT_i} \tag{A7}
$$
\n
$$
2\zeta\omega_n = \frac{1 + K_p}{T} \tag{A7}
$$

Solving for  $K_p$  yields

*T*

 $2\zeta\omega_n = \frac{p}{\pi}$ .

$$
K_p = 2\zeta \omega_n T - 1 = \frac{2\zeta T}{\sqrt{TT_i}} - 1 = 2\zeta \sqrt{\frac{T}{T_i}} - 1 \tag{A8}
$$

PI tuning procedures often call for  $T_i$  to be set to 0.8*T*, which means that  $\zeta > 0.447$  for feasible  $K_p$ .

Settings of  $T_i = 0.8T$ ,  $\zeta = 0.65$ ,  $K_p = 0.45$  appear to work well in this application when using a DBR. Note that the 120Hz ripple is eliminated. Some fine tuning of  $T_i$  and  $K_p$  will probably be necessary in your circuit.

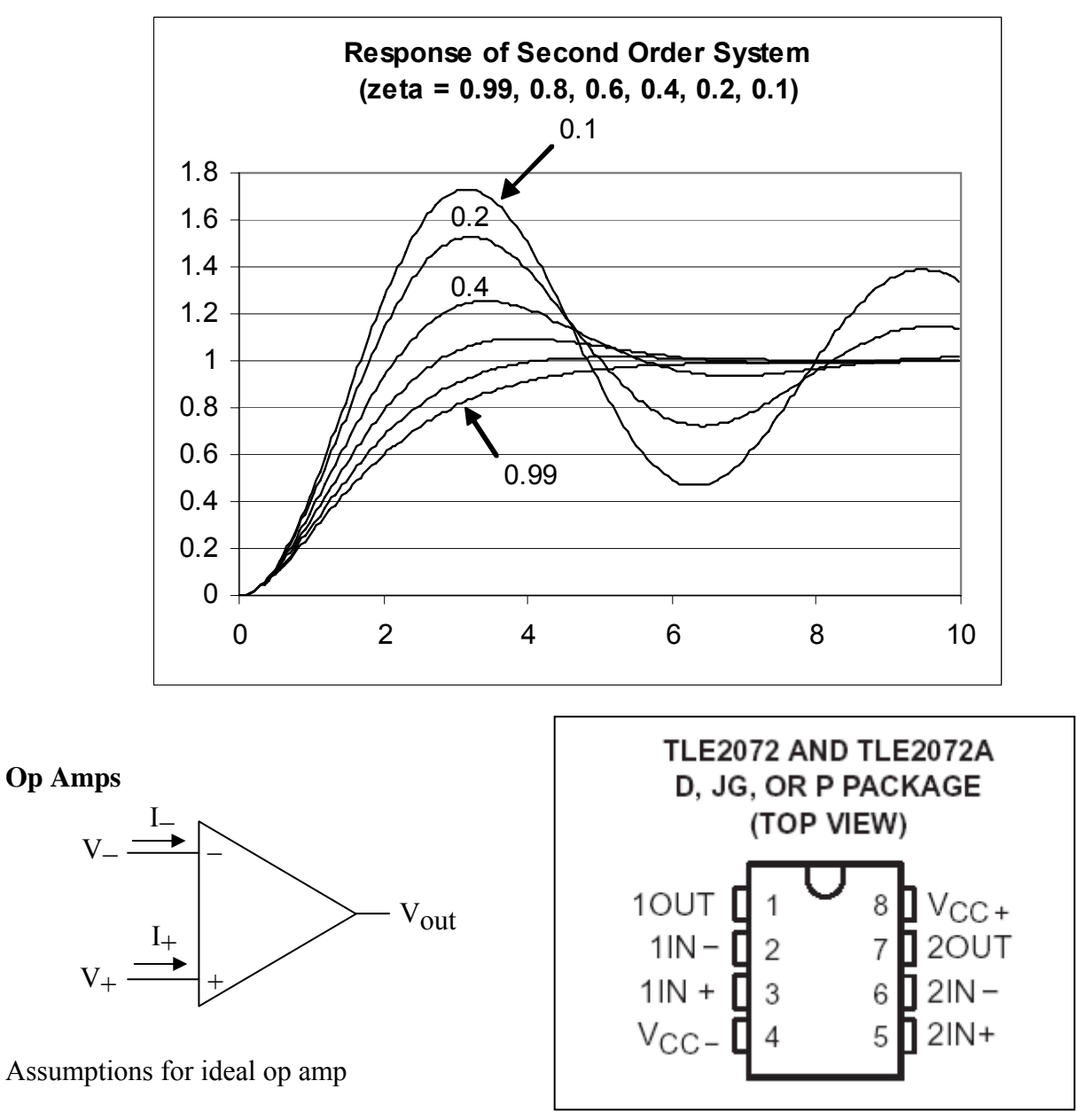

- $V_{\text{out}} = K(V_{+} V_{-})$ , K large (hundreds of thousands, or one million).
- $I_+ = I_- = 0.$
- Voltages are with respect to power supply ground.
- Output current is not limited.

**Buffer Amplifier (converts high impedance signal to low impedance signal)** 

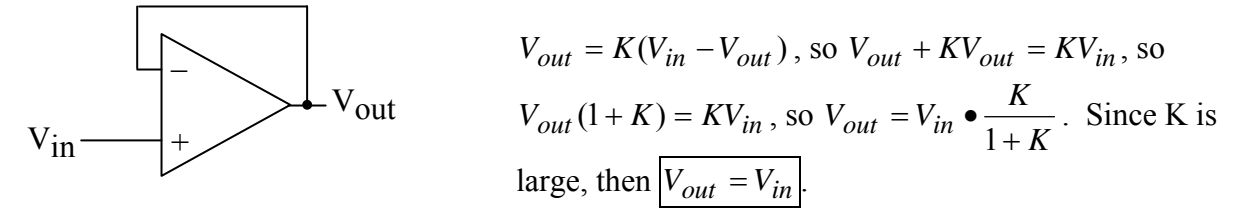

#### **Inverting Amplifier (used for proportional control signal)**

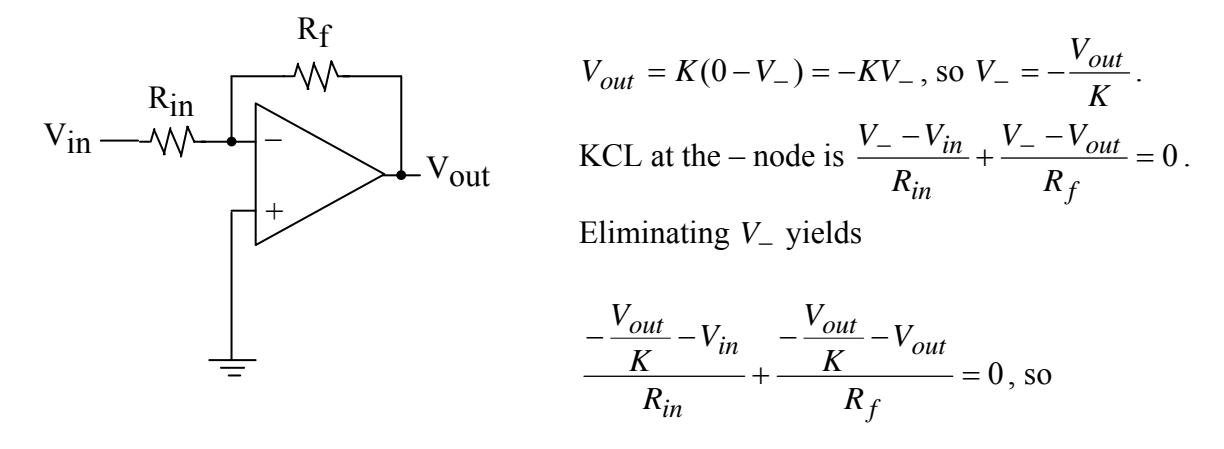

$$
-V_{out}\left(\frac{1}{KR_{in}} + \frac{1}{KR_f} + \frac{1}{R_f}\right) = \frac{V_{in}}{R_{in}}.
$$
 For large K, then  $\frac{-V_{out}}{R_f} = \frac{V_{in}}{R_{in}}$ , so  $V_{out} = -V_{in} \frac{R_f}{R_{in}}$ .

**Inverting Difference (used for error signal)** 

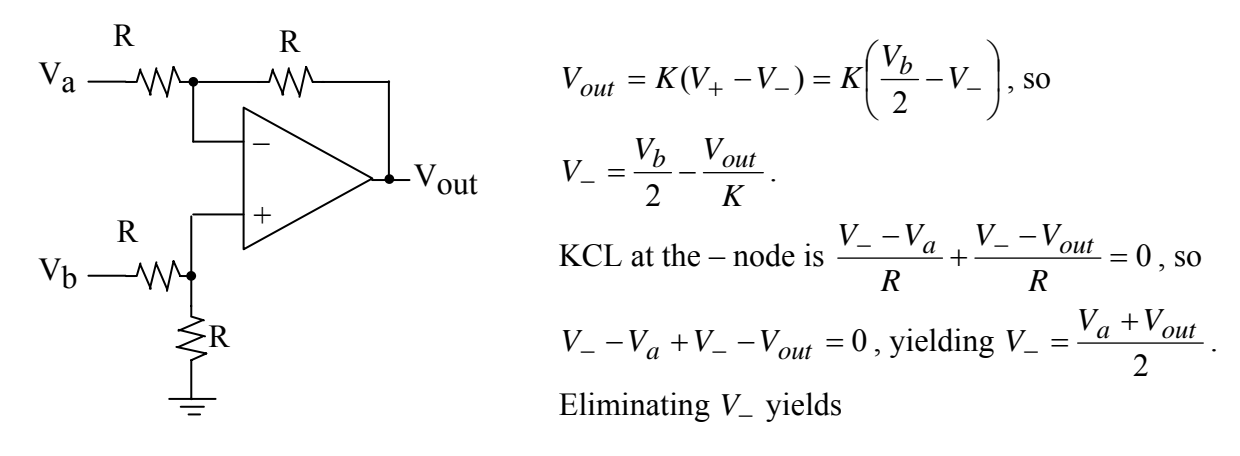

 $\sqrt{2}$ ⎠  $\left(\frac{V_b}{2} - \frac{V_a + V_{out}}{2}\right)$  $= K \left( \frac{V_b}{2} - \frac{V_a + V_{out}}{2} \right)$  $V_{out} = K\left(\frac{V_b}{2} - \frac{V_a + V_{out}}{2}\right)$ , so  $V_{out} + K\frac{V_{out}}{2} = K\left(\frac{V_b - V_a}{2}\right)$ ⎠  $\left(\frac{V_b-V_a}{2}\right)$  $+ K \frac{V_{out}}{2} = K \left( \frac{V_b - V_a}{2} \right)$  $V_{out} + K \frac{V_{out}}{2} = K \left( \frac{V_b - V_a}{2} \right)$ , or  $V_{out} \left( 1 + \frac{K}{2} \right) = K \left( \frac{V_b - V_a}{2} \right)$ ⎠  $\left(\frac{V_b-V_a}{2}\right)$ ⎝  $= K \left( \frac{V_b -}{2} \right)$ ⎠  $\left(1+\frac{K}{2}\right)$ ⎝  $\left(1+\right.$ 2 ) ( 2  $V_{out} \left( 1 + \frac{K}{2} \right) = K \left( \frac{V_b - V_a}{2} \right).$ For large *K*, then  $\boxed{V_{out} = -(V_a - V_b)}$ 

**Inverting Sum (used to sum proportional and integral control signals)** 

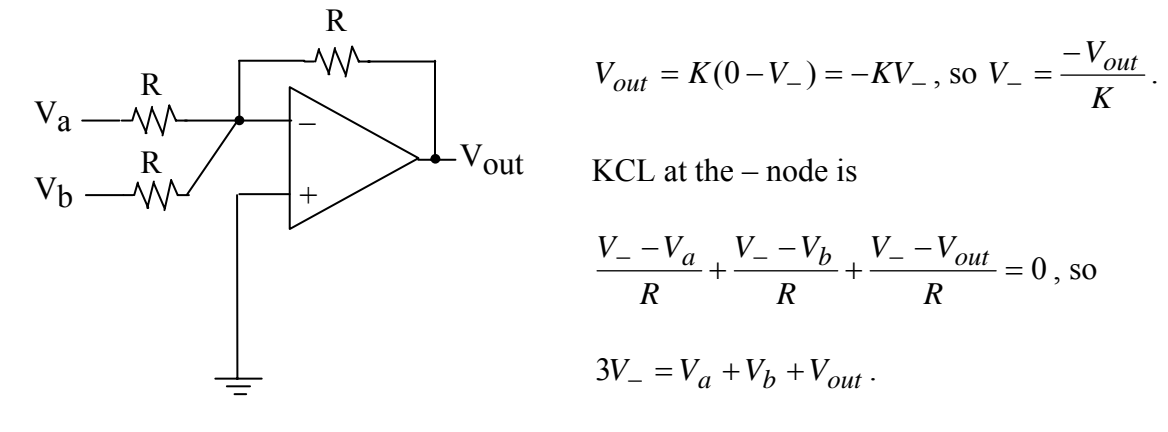

Substituting for *V*<sub>−</sub> yields  $3\left(\frac{-v_{out}}{v}\right) = V_a + V_b + V_{out}$  $\left(\frac{-V_{out}}{K}\right) = V_a + V_b +$  $3\left(\frac{-V_{out}}{K}\right) = V_a + V_b + V_{out}$ , so  $V_{out}\left(\frac{-3}{K} - 1\right) = V_a + V_b$ ⎝  $\left(\frac{-3}{\cdot}-1\right) = V_a + V_b$ . Thus, for large *K*,  $\sqrt{V_{out} = -(V_a + V_b)}$ 

#### **Inverting Integrator (used for integral control signal)**

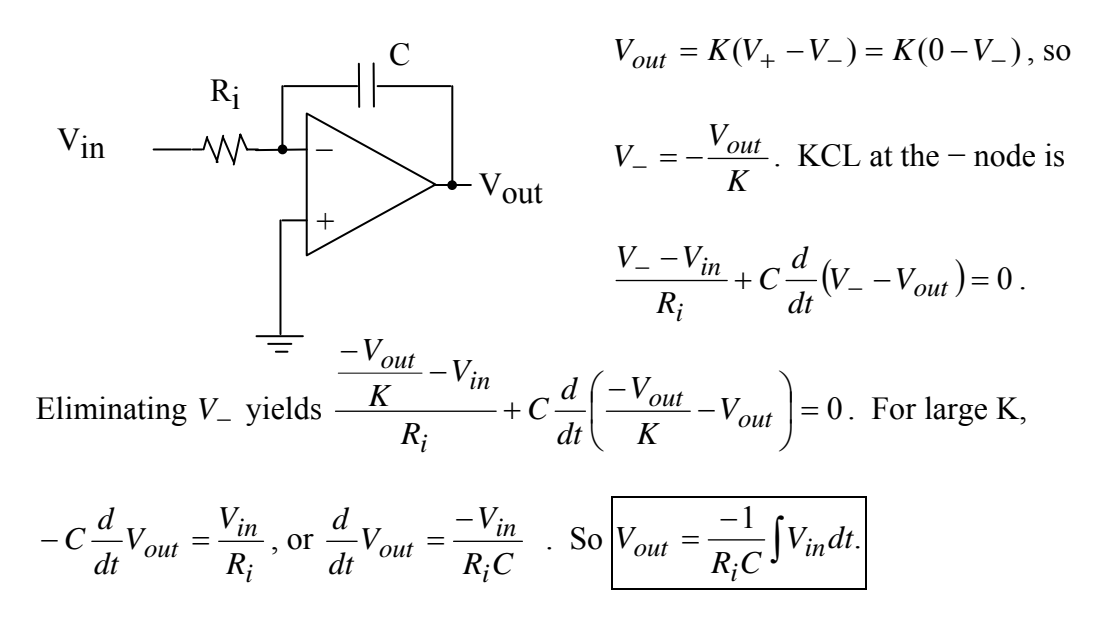

Lower  $R_i$  or  $C$  to increase integrator response.

# **Inverting Differentiator**

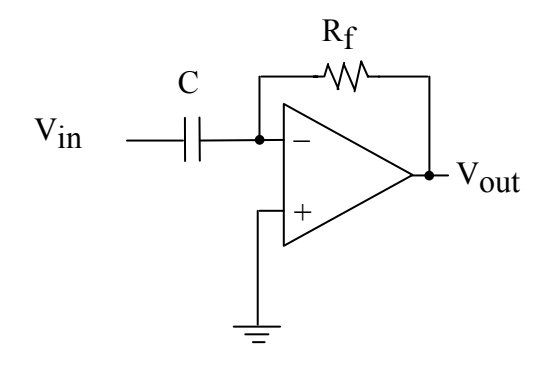

$$
V_{out} = K(V_{+} - V_{-}) = K(0 - V_{-}),
$$
 so  $V_{-} = -\frac{V_{out}}{K}$ .

KCL at the – node is

$$
\frac{V_{-} - V_{out}}{R_f} + C \frac{d}{dt} (V_{-} - V_{in}) = 0
$$
. Eliminating V<sub>-</sub>

yields

$$
\frac{-V_{out}}{K} - V_{out}}{R_f} + C \frac{d}{dt} \left( \frac{-V_{out}}{K} - V_{in} \right) = 0.
$$
 For large K, we have  $\frac{-V_{out}}{R_f} + C \frac{d}{dt} (-V_{in}) = 0$ , so

$$
V_{out} = -R_f C \frac{dV_{in}}{dt}
$$
 Raise  $R_f$  or C to increase differentiator response.

Version November 10, 2010

#### **1. Introduction**

How do we make AC from DC? Answer – the H-Bridge Inverter.

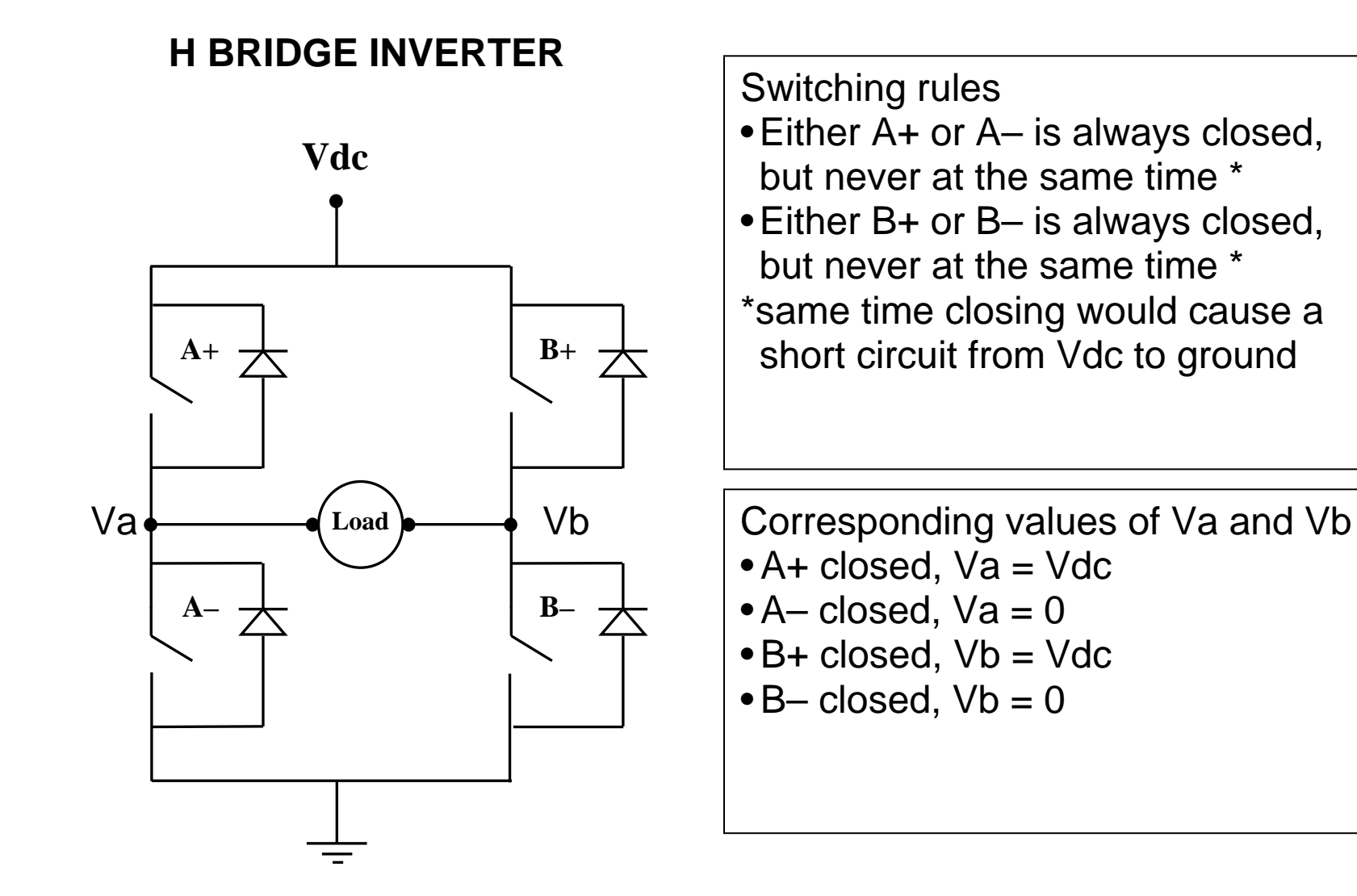

# **H BRIDGE INVERTER**

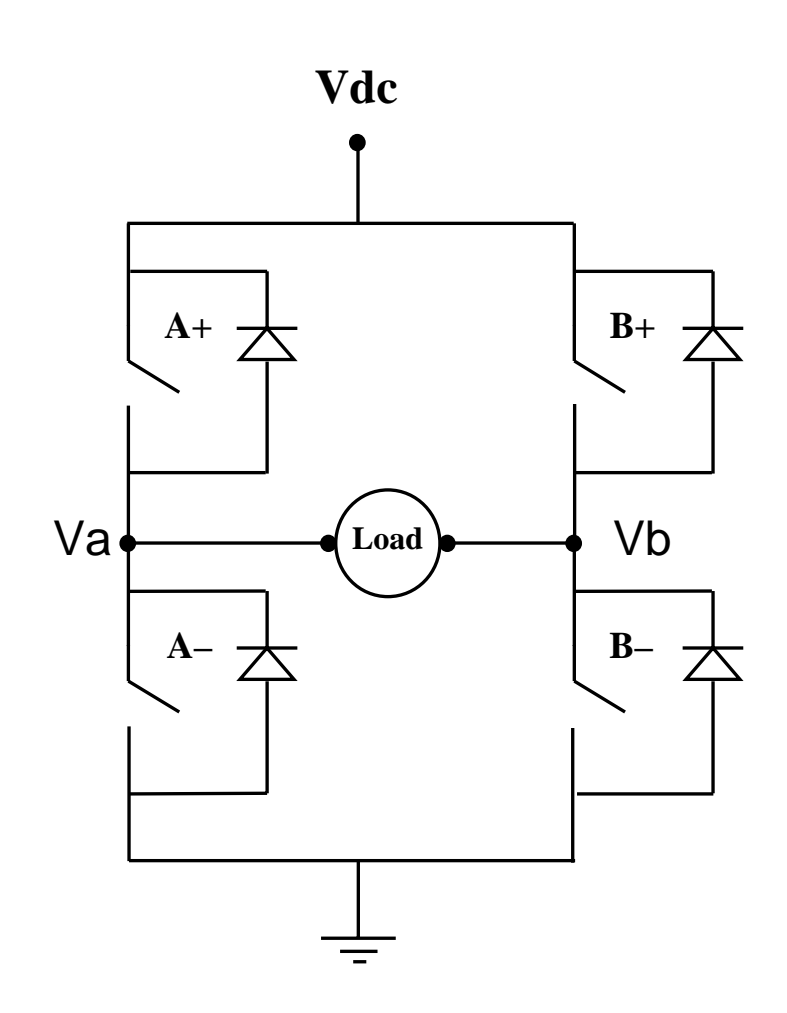

Corresponding values of Vab •A+ closed and B– closed, Vab = Vdc  $\bullet$ A+ closed and B+ closed, Vab = 0  $-B+$  closed and A– closed, Vab =  $-Vdc$  $\bullet$ B– closed and A– closed, Vab = 0

• The free wheeling diodes permit current to flow even if all switches did open • These diodes also permit lagging currents to flow in inductive loads

But is a square wave output good enough? Not for us! Sinusoidal load voltage is usually the most desirable. But how do we approximate a sinusoidal output with only three states (+Vdc, -Vdc, 0)? The answer: Unipolar PWM modulation

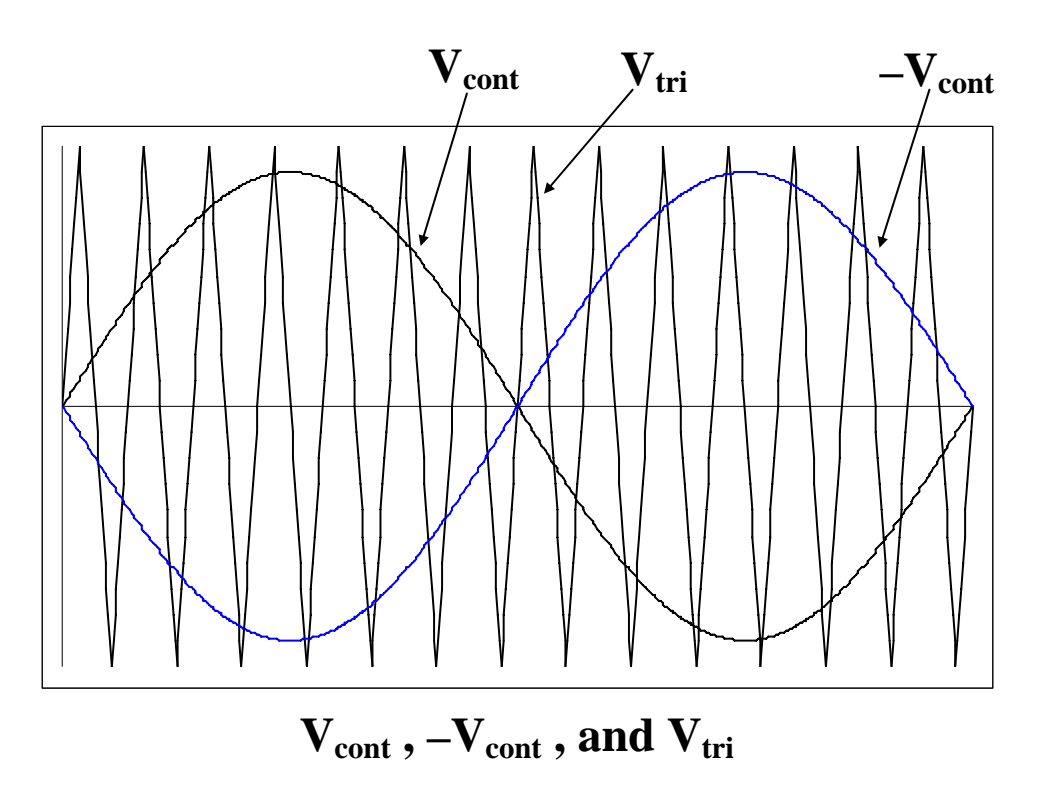

Vcont > Vtri , close switch A+, open switch  $A-$ , so voltage  $Va = Vdc$ 

Vcont < Vtri , open switch A+, close switch  $A-$ , so voltage  $Va = 0$ 

–Vcont > Vtri , close switch B+, open switch  $B-$ , so voltage  $Vb = Vdc$ 

–Vcont < Vtri , open switch B+, close switch  $B-$ , so voltage  $Vb = 0$ 

Version November 10, 2010

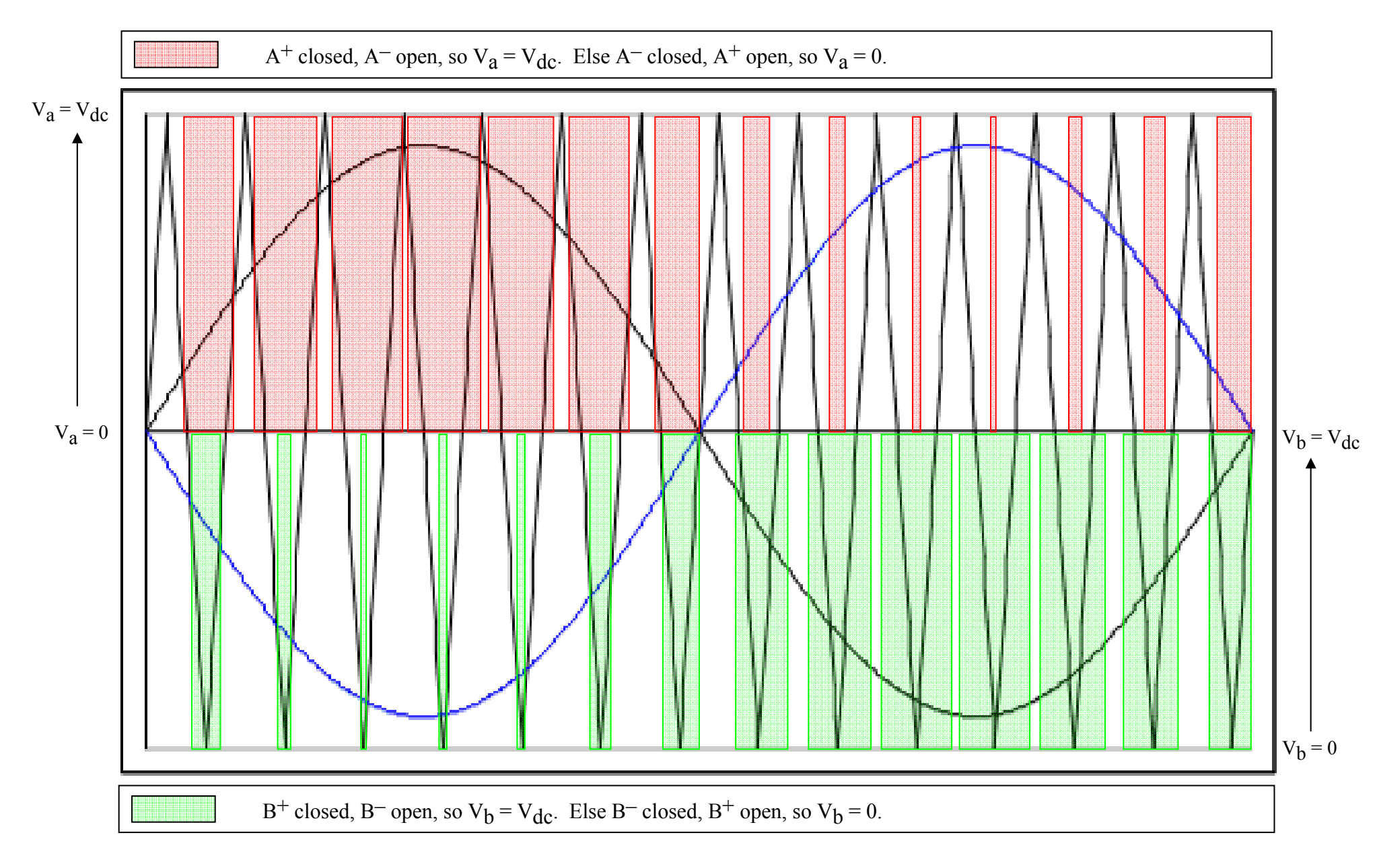

Version November 10, 2010

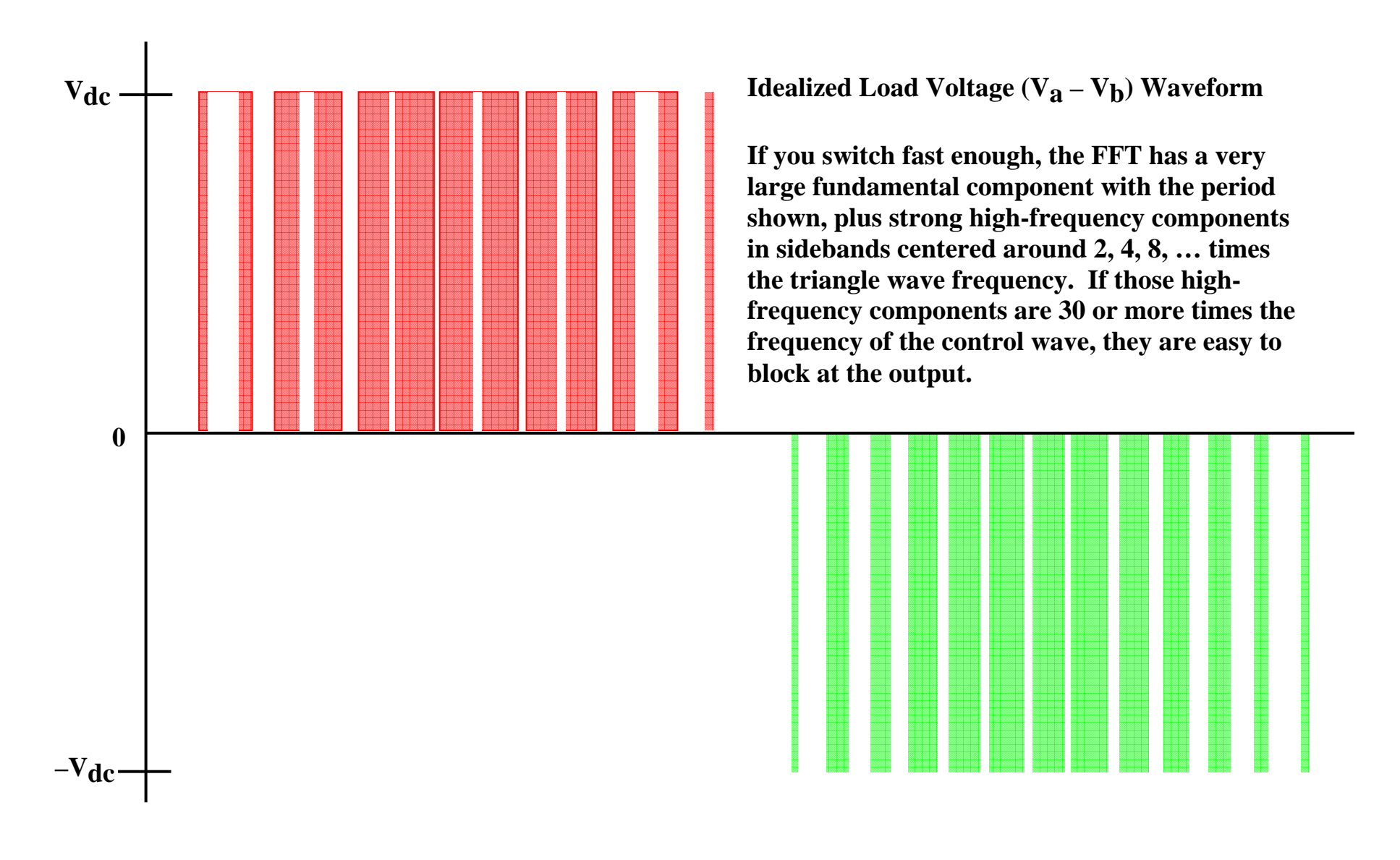

Version November 10, 2010

Unipolar PWM inverters (also known as Class D or switching amplifiers) efficiently amplify a small input signal  $V_{\text{cont}}$ . The output voltage to the load is either  $+V_{\text{dc}}$ ,  $-V_{\text{dc}}$ , or zero, depending on whether  $V_{cont}$  and  $-V_{cont}$  are greater or smaller than a reference triangle wave  $V<sub>tri</sub>$ . The output load voltage contains a replica of  $V<sub>cont</sub>$ , and also strong harmonics centered about even multiples of  $m_f$ , where  $m_f$  is the ratio of the reference triangle wave frequency with

respect to the frequency of V<sub>cont</sub>., i.e, *cont tri*  $f = \frac{f}{f}$  $m_f = \frac{f_{tri}}{g}$ .

The amplifier operates on the principle of comparing  $V_{\text{cont}}$  (and  $-V_{\text{cont}}$ ) to a reference triangle wave  $V_{tri}$ . This principle is illustrated in Figure 1.

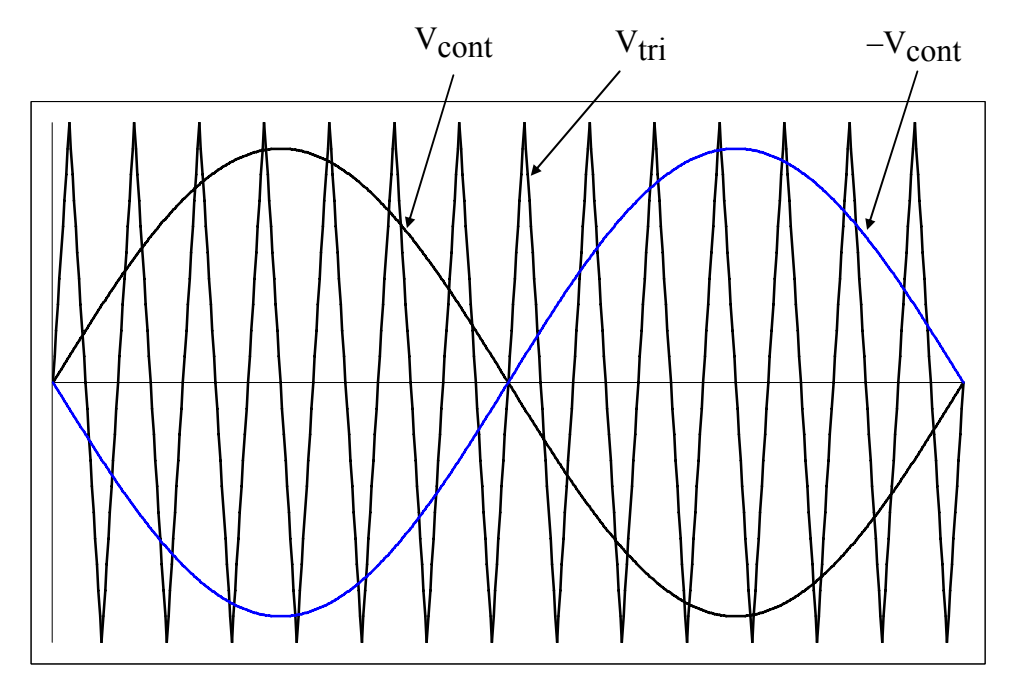

Figure 1.  $V_{cont}$ ,  $-V_{cont}$ , and  $V_{tri}$ 

The illustration given has  $m_a = 0.9$ , where  $m_a$  is the ratio of peak control voltage to peak triangle voltage. The logic used to operate the four switches in the H-Bridge configuration of Figure 2 is as follows:

$$
V_{cont} > V_{tri}
$$
, close switch A<sup>+</sup>, open switch A<sup>-</sup>, so voltage  $V_a = V_{dc}$   
\n $V_{cont} < V_{tri}$ , open switch A<sup>+</sup>, close switch A<sup>-</sup>, so voltage  $V_a = 0$   
\n $-V_{cont} > V_{tri}$ , close switch B<sup>+</sup>, open switch B<sup>-</sup>, so voltage  $V_b = V_{dc}$   
\n $-V_{cont} < V_{tri}$ , open switch B<sup>+</sup>, close switch B<sup>-</sup>, so voltage  $V_b = 0$ 

Version November 10, 2010

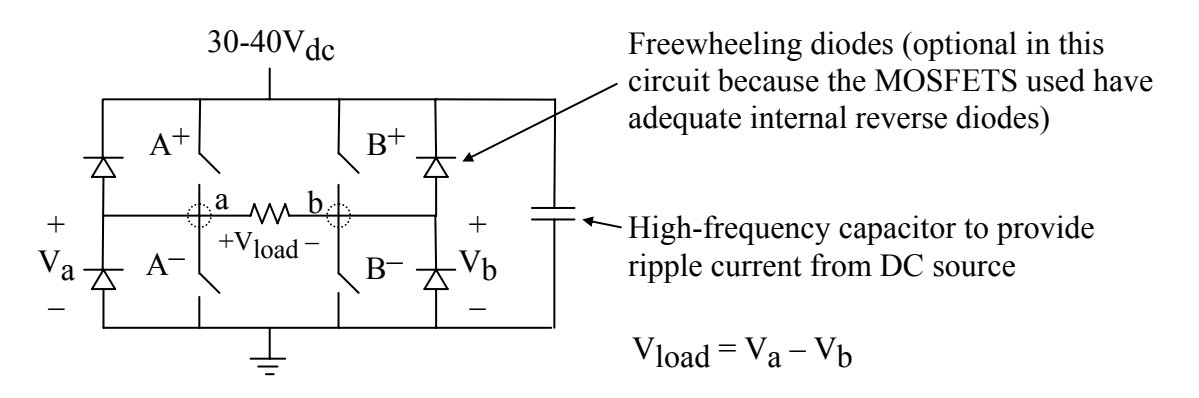

Figure 2. Four MOSFET switches configured as an H-Bridge (note that the MOSFET source nodes are not all at the same potential, thus requiring isolated firing circuits for  $A^+$  and  $B^+$ )

The resulting load voltage is shown in Figure 3. (Note – see the Appendix for a more complete graphical development of Figure 3). The harmonics in this waveform are high-frequency side bands  $2kf_{tri} \pm f_{cont}$ ,  $2kf_{tri} \pm 3f_{cont}$ ,  $2kf_{tri} \pm 5f_{cont}$ , and so forth, for  $k = 1, 2, 3, ...$ ), where  $f_{tri}$  is the frequency of the triangular wave, and  $f_{\text{cont}}$  is the frequency of  $V_{\text{cont}}$ . Waveforms for  $m_a =$ 0.5 and 1.5 are shown in Figures 4 and 5.

The magnitudes of the load voltage frequency components, taken from [1], are shown in Table 1. For small  $m_a$ , many of these values are large in relation to the fundamental. However, as long as mf is large, the undesired high frequency components are relatively easy to filter at the load, so that the output load voltage resembles  $V_{\text{cont}}$  reasonably well.

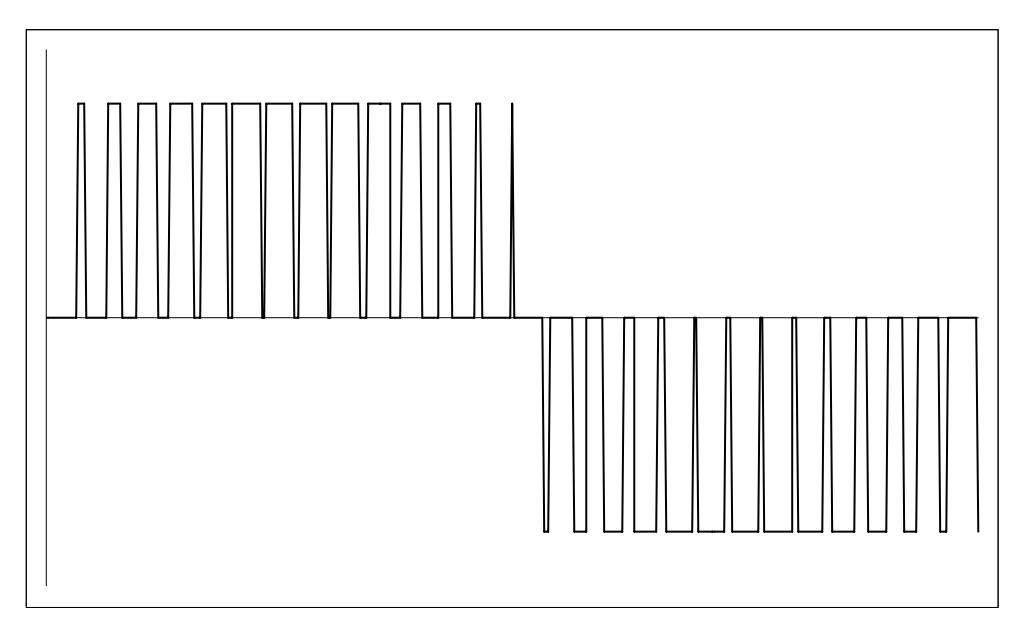

Figure 3. Load voltage (V<sub>load</sub> = V<sub>a</sub> – V<sub>b</sub>) with  $m_a = 0.9$  (i.e., in the linear region)

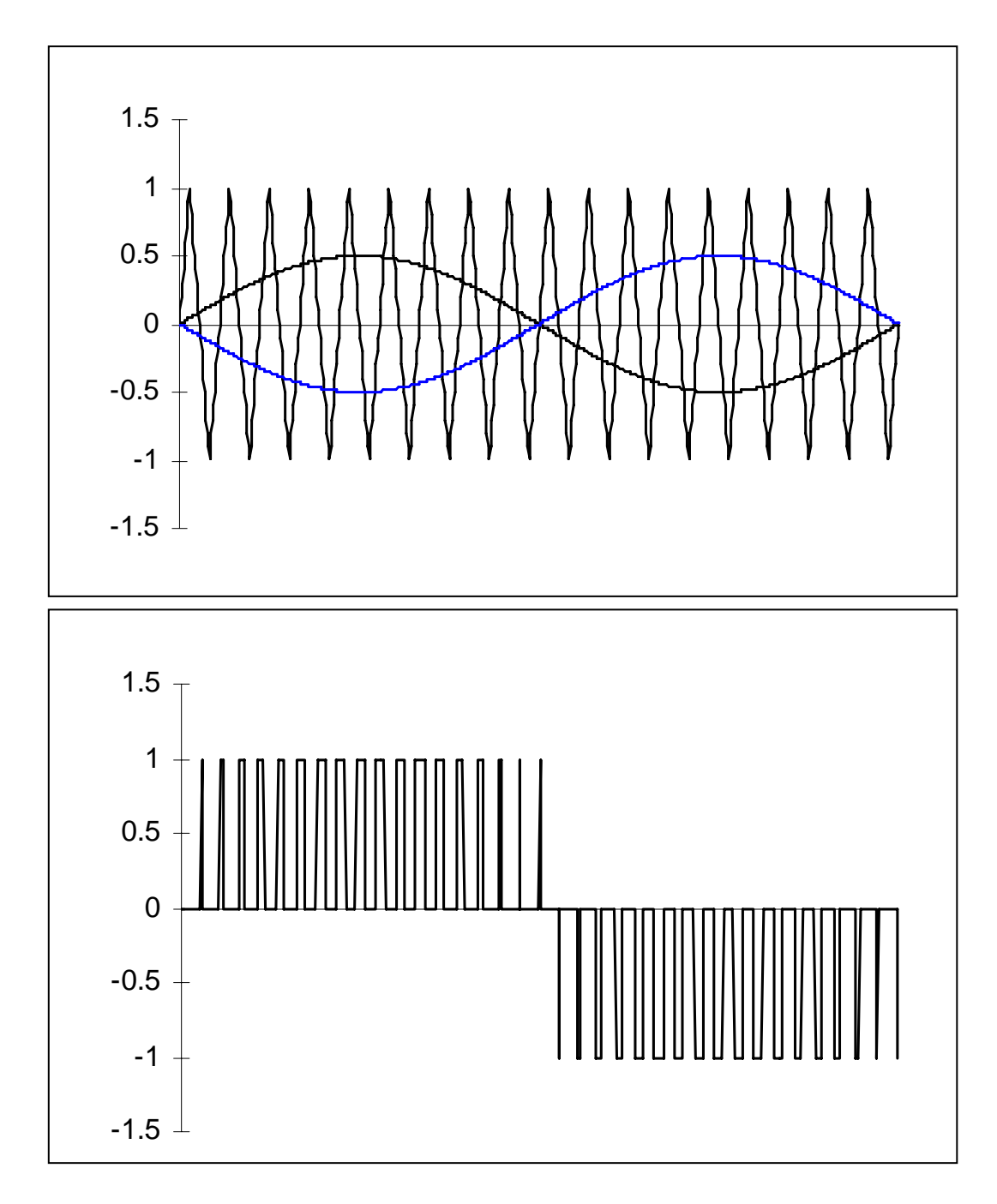

Figure 4. Load voltage (V<sub>load</sub> = V<sub>a</sub> – V<sub>b</sub>) with  $m_a = 0.5$  (i.e., in the linear region)

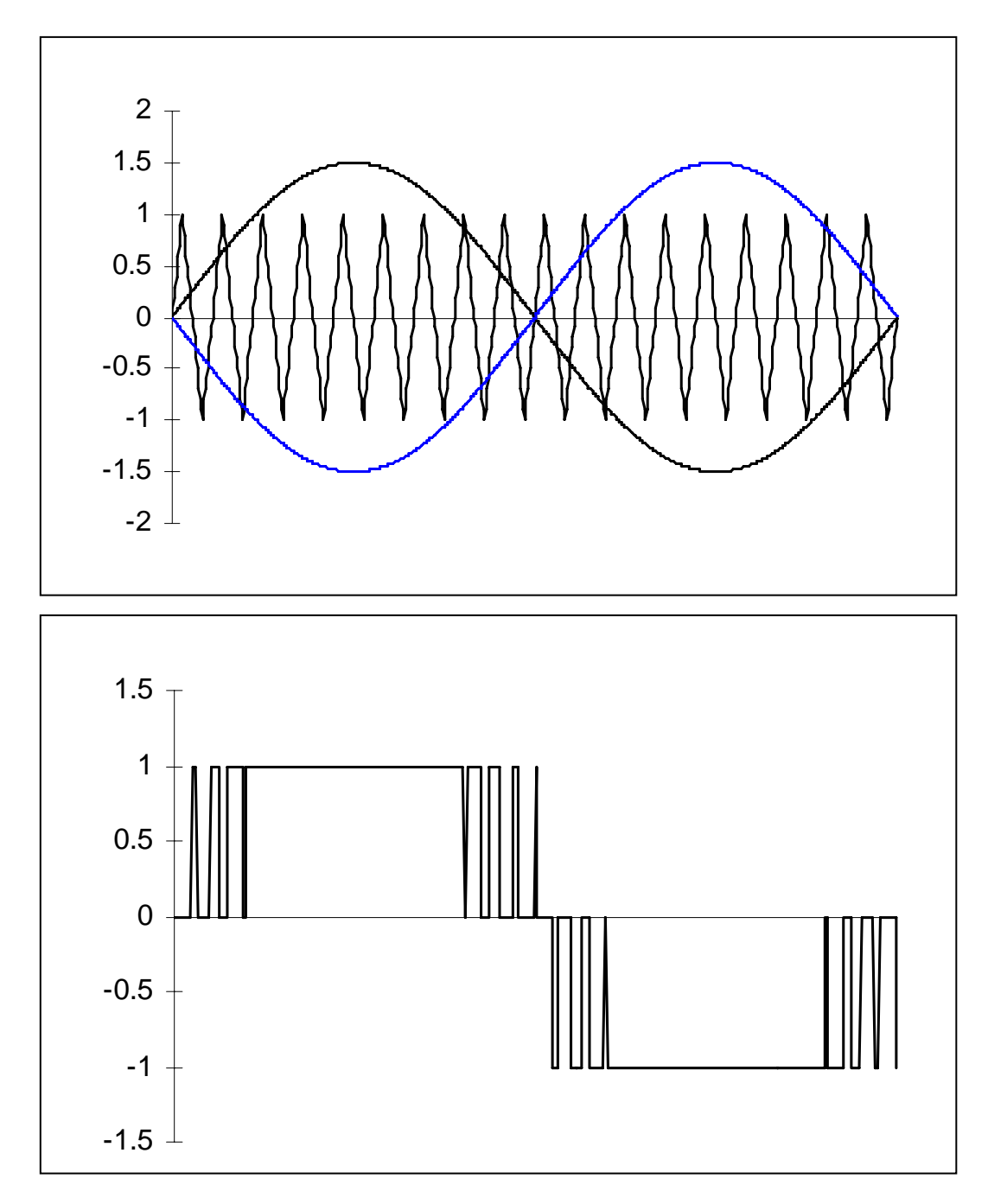

Figure 5. Load voltage (V<sub>load</sub> = V<sub>a</sub> – V<sub>b</sub>) with m<sub>a</sub> = 1.5 (i.e., in the overmodulation region)

Version November 10, 2010

*Vdc*

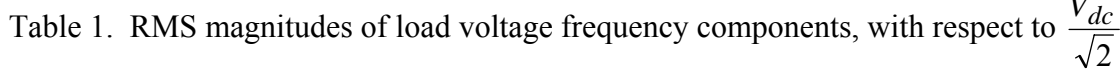

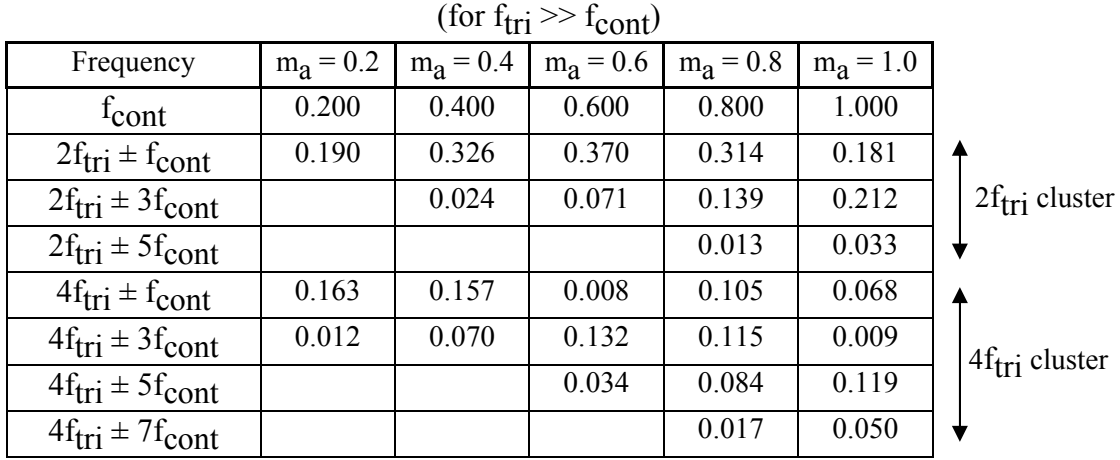

As m<sub>a</sub> decreases, the on-times pulses in Figure 3 get proportionally smaller, linearly decreasing the rms value of the fundamental component of the inverter output (see Figure 4). As  $m_a$ increases beyond 1.0, then overmodulation occurs, and the on-time pulses near the centers of the output waveform gradually merge (see Figure 5). As  $m_a$  becomes very large (i.e., 5 or 10), all of the on-time pulses merge, and the inverter output becomes a square wave with predominantly low-frequency harmonics (i.e.,  $3<sup>rd</sup>$ ,  $5<sup>th</sup>$ ,  $7<sup>th</sup>$ , etc.). The variation of the rms value of the no-load fundamental output with  $m_a$  is shown in Figure 6 (taken from [1]).

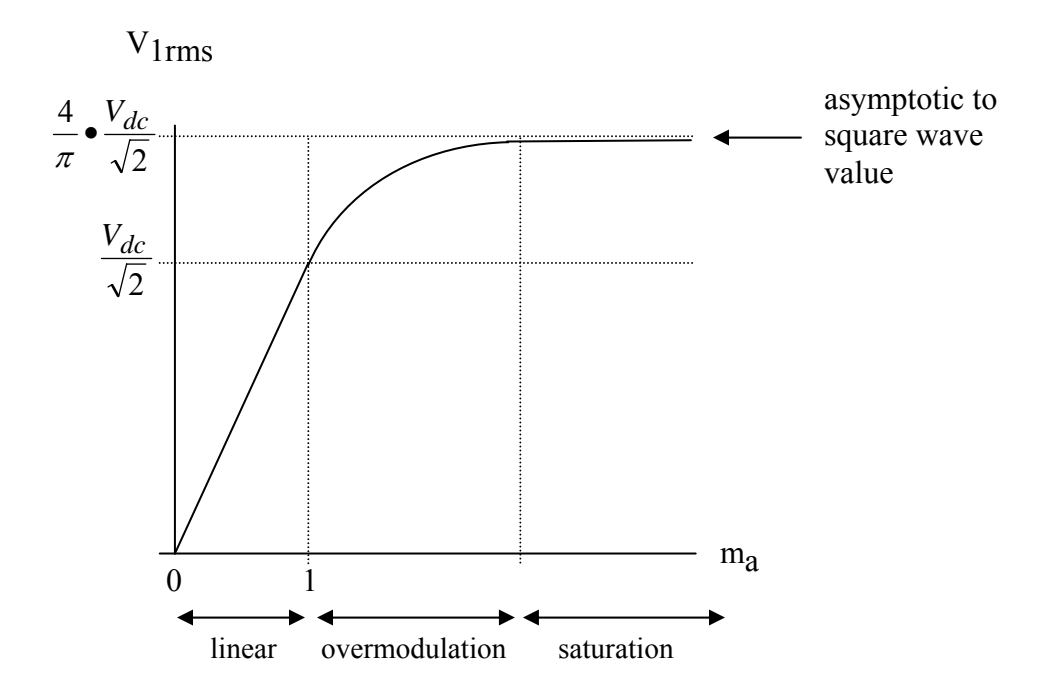

Figure 6. Variation of RMS value of no-load fundamental inverter output voltage  $(V_{1}$ <sub>rms</sub>) with m<sub>a</sub>

Version November 10, 2010

In our application,  $V_{\text{cont}}$  will be a 60Hz signal taken from a benchtop waveform generator. During the tune-up procedure, Vcont will have a peak value of 4.0V (which is displayed as VPP on the waveform generator). The triangle wave will be about 150kHz.

# **2. The Control Circuit and Firing Logic**

The PWM inverter control circuit is shown in Figure 7. The purpose of this control circuit is to produce firing signals for the four H-Bridge MOSFETs. Firing signal VA controls MOSFETs  $A^+$  and  $A^-$ . Firing signal VB controls MOSFETs  $B^+$  and  $B^-$ . When VA is "high,"  $A^+$  is "on" and  $A^-$  is "off." When VA is "low,"  $A^+$  is "off" and  $A^-$  is "on." The "B-side" of the H-Bridge works the same way with VB. Thus,

- node voltages  $V_a$  and  $V_b$  in Figure 2 will be working-voltage replicas of firing signals VA and VB, respectively, and
- $V_{load} = V_a V_b$  will be a working voltage replica of [VA VB].

The purposes of the four ICs in this circuit are

- 2W, DC-DC converter chip to produce isolated  $\pm$ 12V from one plug-in 12V regulated "wall wart" DC power supply. The wall 0V output of the DC converter chip will not be connected to the wall wart ground.
- One dual Op Amp one side sums two input voltages to produce a mono signal, and the other side can attenuate or boost the mono signal.
- Another dual Op Amp with only one side used. Has adjustable gain to produce –Vcont.
- Waveform generator generates the triangle wave. Regulated  $\pm 12$ Vdc input keeps the waveform steady and helps to eliminate DC in the output.
- Comparator performs the PWM comparison logic, and sinks enough current so that the MOSFET drivers switch on-and-off properly. Because comparisons are made between voltages that can be positive or negative, the comparator chip must powered by  $a \pm$  supply voltage (in our case  $\pm 12V$ ), and the comparator chip output is either  $+12V$ , or  $-12V$ .

See the Appendix for IC pin configurations.

**EE462L, Power Electronics, PWM Inverter Control Circuit** 

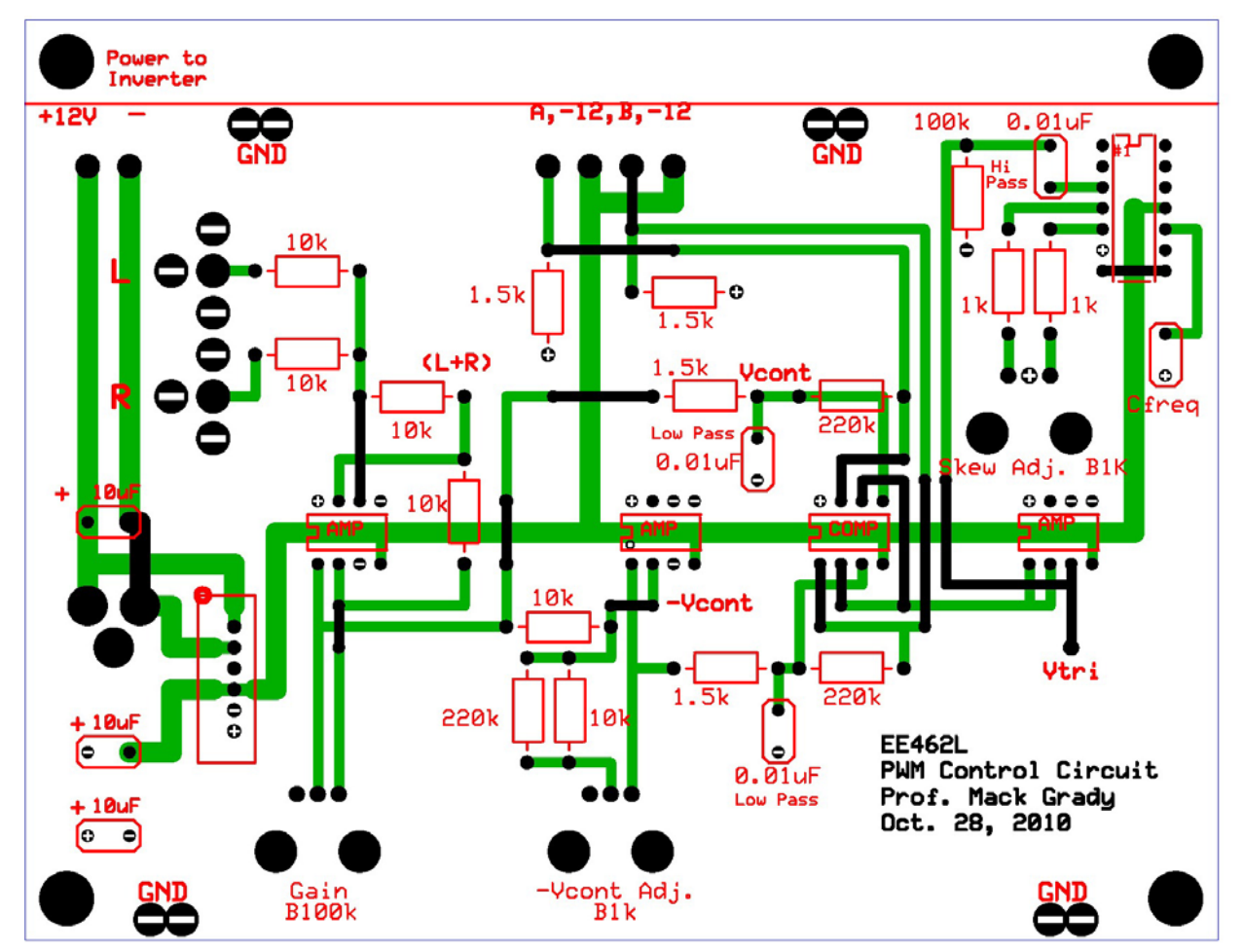

Version November 10, 2010

**Figure 7. PWM Control Circuit** 

|                   |                                                                      | Pin # | Symbol          | Type | Description                  |
|-------------------|----------------------------------------------------------------------|-------|-----------------|------|------------------------------|
|                   | $SA1$ $\overline{11}$<br>NC<br>14<br>SWO<br>13<br>NC<br>$\mathbf{z}$ |       | SA1             |      | Wave Form Adjust Input 1.    |
|                   |                                                                      | 2     | SWO             | O    | Sine Wave Output.            |
|                   |                                                                      | 3     | TWO             | O    | Triangle Wave Output.        |
| LO<br>CO<br>∞     |                                                                      | 4     | DCA1            |      | Duty Cycle Adjustment Input. |
|                   | TWO<br>SA2<br>3<br>12                                                | 5     | DCA2            |      | Duty Cycle Adjustment Input. |
|                   | DCA1<br>$11V_{EE}$                                                   | 6     | Vcc             |      | Positive Power Supply.       |
| ന                 | 10 TC<br>-6<br>DCA2                                                  | 7     | FMBI            |      | Frequency Modulation Input.  |
|                   | Vcc<br>soo<br>-6<br>9.                                               | 8     | FMSI            |      | Frequency Sweep Input.       |
|                   | FMBI<br>8 FMS<br>$\overline{U}$                                      | 9     | soo             | O    | Square Wave Output.          |
| ္လ<br>Dual Op Amp |                                                                      | 10    | ТC              |      | Timing Capacitor Input.      |
|                   | NTE864 Precision Waveform<br>Generator. Spec on Cfreq is             | 11    | V <sub>EE</sub> |      | Negative Power Supply.       |
|                   | 680pF yields 200kHz,<br>$\bullet$                                    | 12    | SA2             |      | Wave Form Adjust Input 2.    |
|                   | 500µF yields 0.001Hz<br>$\bullet$                                    | 13    | NС              |      | No Connect.                  |
|                   |                                                                      | 14    | NС              |      | No Connect.                  |

![](_page_175_Figure_1.jpeg)

Version November 10, 2010

220kΩ resistors between Inputs+ and Outputs provide hysteresis to prevent rapid switching due to noise

![](_page_175_Figure_4.jpeg)

**Vcont > Vtri , close switch A+, open switch A– , so voltage Va = Vdc** 

**Vcont < Vtri , open switch A+, close switch A– , so voltage Va = 0** 

**–Vcont > Vtri , close switch B+, open switch B– , so voltage Vb = Vdc** 

**–Vcont < Vtri , open switch B+, close switch B– , so voltage Vb = 0** 

• VA and VB outputs, relative to  $-12V$ , are produced to switch the H-bridge MOSFET driver chips. These two voltages are related to the logic on page 1 and to the circuit in Figure 7.

## **3. Calibration Process**

**Note – From now on, anytime that you use your circuit, you should always** 

- **Make sure that your triangle wave rise and fall times are identical**
- **Use a 60Hz, 2.5Vrms Vcont to make sure that the –Vcont gain setting is correct**
- **Re-test Figures 8 and 9 using a 60 Hz sinusoidal Vcont.**
- 1. Once you have populated the PC board, energize the circuit with a 12V wall wart. Do not apply a Vcont signal until later in the experiment.
- 2. Use a multimeter to confirm the +12V and −12V supply voltages produced by the DC-DC converter chip. Voltages below about 11.5V indicate a partial short circuit somewhere on your PC board. If that is our case, unplug and find the short circuit.
- 3. View the high-pass filtered output of the triangle wave generator on an oscilloscope. It should be clean, steady, around 150-200kHz (based on time between peaks), have max/mins of about  $\pm 4.2V$ , and have an absolute DC value less than 0.05V.
- 4. Adjust the skewness potentiometer until the triangle wave rise and fall times are visually the same. Then, use the scope to measure rise and fall times. The two values should be within  $\frac{1}{2}$  of the third significant digit of each other, or about 0.05 usec.
- 5. Display outputs (VA to −12V ref) and (VB to −12V ref) on a scope. The two waveforms should be sharp (except for some mild corner rounding), identical, in phase, 0 to 24V square waves, with 50% duty cycle and the same frequency as the triangle wave.
- 6. Use a multimeter to measure **the true RMS value** of (VA VB). The value should be less than 50mV. When taking this measurement, it may help to remove the scope probes.
- 7. **Apply a 4.0V peak, 60Hz sinusoidal Vcont from the benchtop waveform generator to either left or right Vcont inputs of your circuit**. (Oddly, the waveform generator displays  $VPP = 4.0$  when the actual voltage is  $4.0V$  zero-to-peak.) Use a multimeter to read the **true rms value** of  $V(L + R)$ . Expect 2.8Vrms.
- 8. Adjust your PCB gain potentiometer so that the **true rms value** of post-filtered Vcont is about 2.5Vrms. Then, **critical**, adjust the –Vcont potentiometer so that the **true rms value** of post-filtered –Vcont is within 0.01V of Vcont.
- 9. Simultaneously view Vcont and –Vcont on a scope. The waveforms should be clean, sinusoidal, have equal magnitudes, and be 180º out of phase.
- 10. Use a multimeter to measure the DC value of  $(VA VB)$ . Expect the absolute value to be 0.3V or less. Again, it may help to remove the scope probes.
- 11. Measure the **true rms value** of (VA VB). Expect about 15V.

# **4. Waveform Checks**

**4.1 View unfiltered VAB.** Begin the output waveform checks by attaching a scope probe across outputs A and B to view  $(VA - VB)$ . **Do not use the scope filter.** Set the time scale to about 5msec/div to observe the cycles of 60Hz. When  $m<sub>a</sub>$  is in the linear region, you will see the fuzzy waveform below. For now, pay no attention to the FFT curve also shown in the figure.

![](_page_177_Figure_3.jpeg)

VAB for  $0.9 < m_a < 1.0$  (not yet into overmodulation)

As you raise  $m_a$  into overmodulation, a split will form where Vcont is greater in magnitude of the triangle wave peak. Ideally, the splits are perfectly symmetrical.

![](_page_177_Figure_6.jpeg)

VAB for  $m_a > 1$ , just into the overmodulation region

Version November 10, 2010

Continue by making sure that your **filtered** VA-to-ground, VB-to-ground, and VA-to-VB output waveforms are correct. This means that, when viewed using the scope filter, they are sinusoidal in the linear region, and the flat topping is symmetric in the positive and negative voltage swings as you move into saturation.

**4.2. Simultaneously view VA-to-ground and VB-to-ground**, using the scope filtering feature. The sinusoidal waveforms should be identical in magnitude and shape except for a 180 degree shift. They should have the same average value and that value should be close to zero.

![](_page_178_Figure_4.jpeg)

**4.3. Display the FFT of VA-to-ground**, using a 1kHz span centered at 500Hz (or as close as you can get to those settings). .

![](_page_178_Figure_6.jpeg)

# **4.4. Repeat for VB-to-ground**

![](_page_179_Figure_2.jpeg)

**4.5. Repeat for (VA-to-VB),** using the VA – VB option in the scopes FFT.

![](_page_179_Figure_4.jpeg)

Figure 8. FFT of (VA – VB) with 60Hz Vcont in Linear Region
#### **EE462L, Power Electronics, PWM Inverter Control Circuit**

Version November 10, 2010

**4.6. Check symmetry in saturation.** The best way to do this is to observe flat-topping at the onset of saturation. Starting with your existing sinusoidal input, slowly raise the Gain Potentiometer into saturation (i.e.,  $m_a > 1$  where flat-topping begins). Flat-topping should be symmetric on the positive and negative peaks of the waveform. If it is not symmetric, then it may be that your –Vcont magnitude is wrong, or that your triangle wave does not have equal rise and fall times, or perhaps has a DC value.

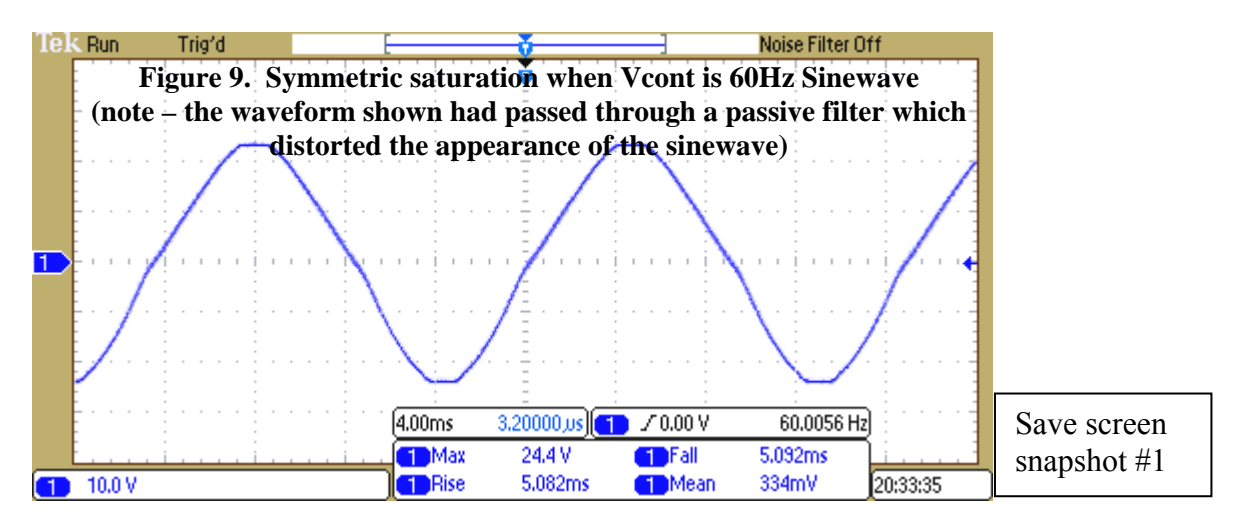

For even finer adjustment, switch the benchtop waveform generator from sinewave to triangle wave.

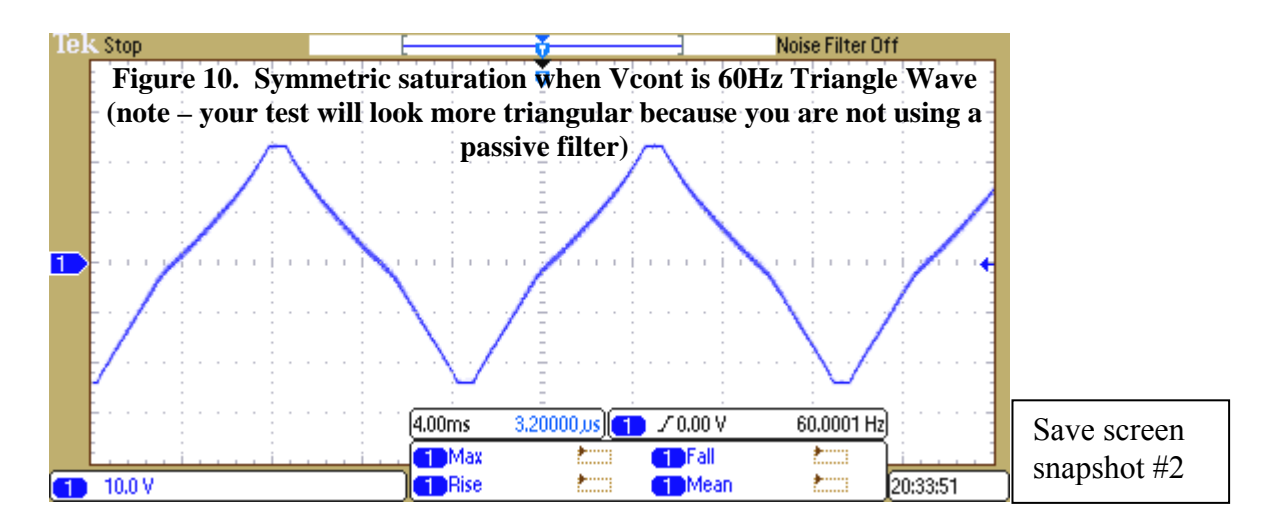

**Anytime that you use your circuit, you should re-test Figures 8 and 9.** 

#### **5. Tutorial on FFT Measurements**

This portion of the document has not yet been modified for the new scopes and  $F = 100$ -to-**200kHz operation of the PCB station (versus 22kHz in previous semesters). However, your steps will be essentially the same as those described here. Expect FFT clusters near 2F and 4F.** 

1. The FFT capability of the scope is useful in determining the magnitude of the significant frequencies found in the idealized load voltage waveform. Using sinusoidal Vcont, adjust  $V_{\text{cont}}$  so that (visually)  $0.90 \le m_a \le 1$  (i.e., just prior to the formation of the gap in Figure 11). Then, press the "math" key to use the FFT feature. Adjust the span to 100kHz, adjust the center frequency to 50kHz, and adjust the time axis until the sample rate is 200kSa/s (kilosamples per second). You should see something similar to Figure 11. Freeze and capture the oscilloscope trace. The frequencies with the largest components are easily identified. The frequency span, together with the x-axis grid (or cursors), identify their frequencies.

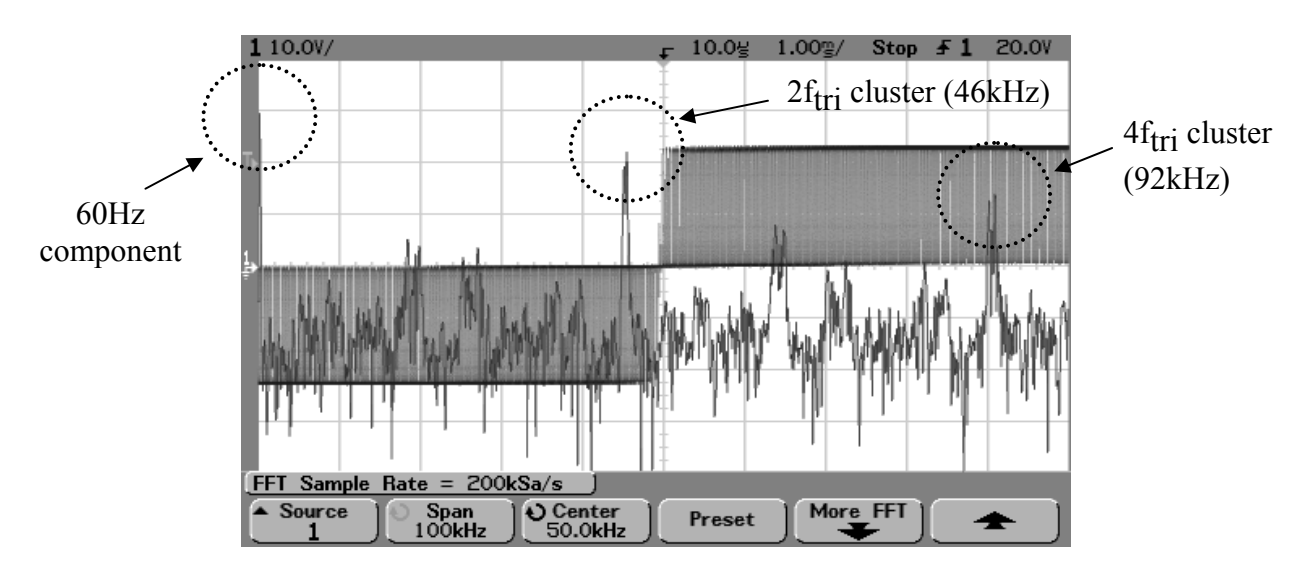

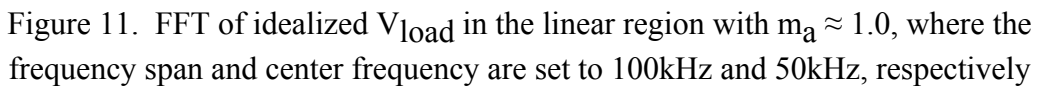

By pushing "More FFT" you can observe and adjust the db scale. If the db scale is 10db/division, while the voltage scale is 10V/division, then each scale volt corresponds to 1db.

Use the cursors to measure the magnitude of the  $2f<sub>tri</sub>$  cluster (i.e., approx. 46kHz) with respect to the 60Hz component (in scale volts). **Save a snapshot of your waveform.** Convert your volts to db. Then compute the ratio from the  $log_{10}$  relationship. For Figure 12, the computation yields

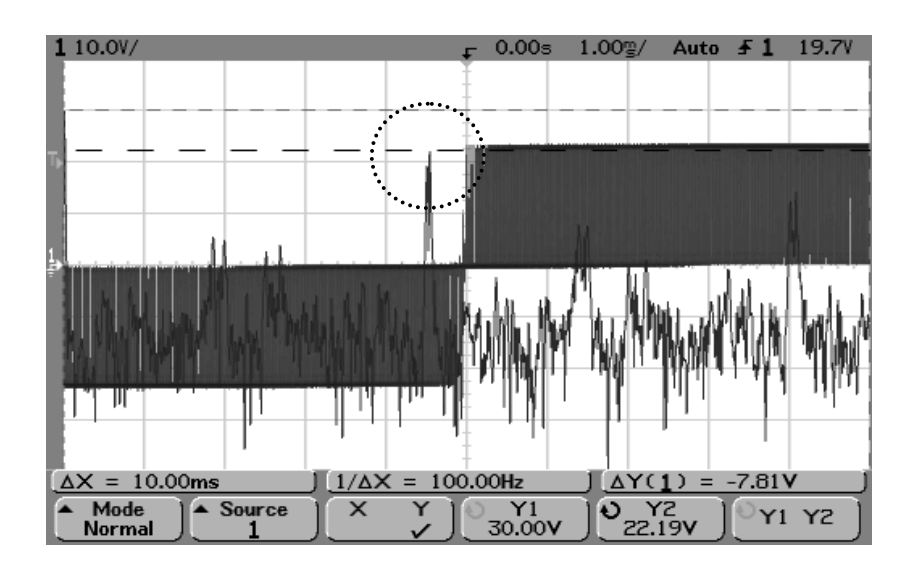

Figure 12. Determining the magnitude of the strongest high-frequency cluster with respect to the fundamental (the 46kHz cluster is 7.81V (in dB) down from the fundamental)

$$
-7.81db = 20\log_{10}\left(\frac{V_{46kHz}}{V_{60Hz}}\right), \text{ so } \frac{V_{46kHz}}{V_{60Hz}} = 10^{\left(\frac{-7.81}{20}\right)} = 0.31.
$$

Compare your calculations to the values in Table 1.

Similarly, for the 4ftri cluster (i.e., approx. 92kHz), the values in Figure 21 yield

$$
-16.6db = 20\log_{10}\left(\frac{V_{92kHz}}{V_{60Hz}}\right), \text{ so } \frac{V_{92kHz}}{V_{60Hz}} = 10\left(\frac{-16.6}{20}\right) = 0.148.
$$

Compare your calculations to the values in Table 1.

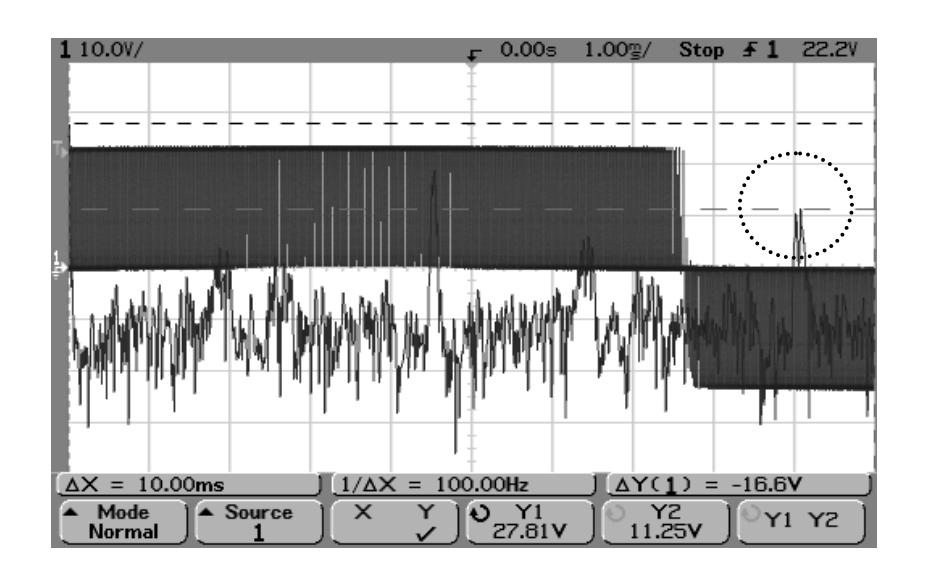

Figure 13. Determining the magnitude of the second-strongest high-frequency cluster with respect to the fundamental (the 92kHz cluster is 16.6db down from the fundamental)

2. The lower-frequency harmonics of  $V_{\text{cont}}$  become much more significant in the overmodulation and saturation regions. With  $0.90 \le m<sub>g</sub> \le 1.0$ , change the span to 1kHz, and the center frequency to 500Hz. Adjust the sample rate to 40kSa/s. The FFT results should be similar to those in Figure 14. Note that the harmonic multiples of 60Hz below 1kHz are at least 30db down from the fundamental (remember that 20db is a power of 10, 40db is a power of 100, and so on.

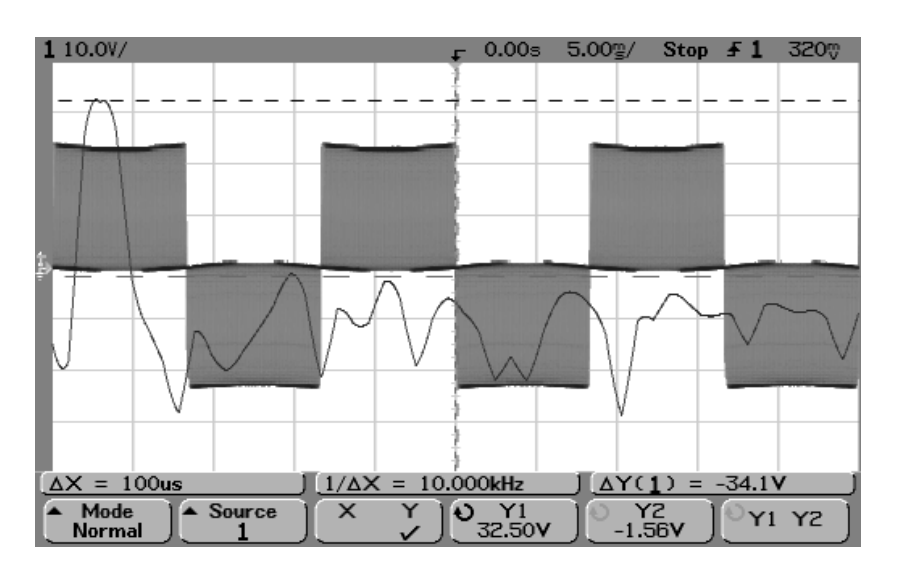

Figure 14. Low-frequency harmonics for  $0.9 <$  ma  $< 1.0$  are at least 30db down

3. Raise  $m_a$  to its maximum value so that you approach saturation. At this point, the waveform takes on the characteristics of a square wave, which has odd harmonics of the fundamental,

#### **EE462L, Power Electronics, PWM Inverter Control Circuit**

Version November 10, 2010

whose magnitudes decrease in proportion to harmonic order (i.e., the  $3<sup>rd</sup>$  harmonic magnitude is  $1/3$  of the fundamental, and so on). Computations for Figures 15 and 16 show that the  $3<sup>rd</sup>$ and  $5<sup>th</sup>$  harmonic magnitudes are 0.30 and 0.13 of the fundamental, respectively.

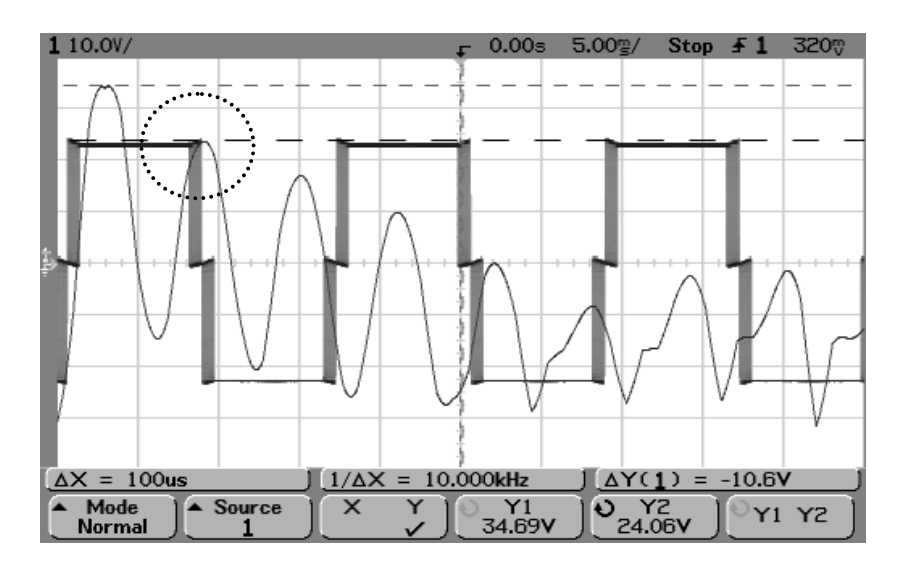

Figure 15. Near saturation, the  $3<sup>rd</sup>$  harmonic magnitude is 0.30 of the fundamental

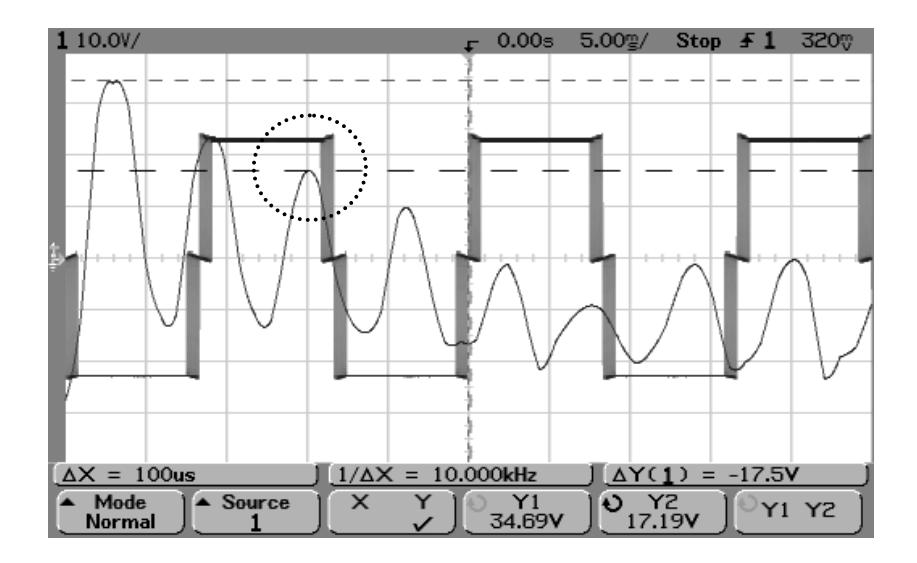

Figure 16. Near saturation, the  $5<sup>th</sup>$  harmonic magnitude is 0.13 of the fundamental

#### **Reference**

[1] N. Mohan, T. M. Undeland, W. P. Robbins, *Power Electronics – Converters, Applications,*  and Design, 2<sup>nd</sup> Edition, John Wiley & Sons, Inc., 1995.

#### **EE462L, Power Electronics, PWM Inverter Control Circuit**

Version November 10, 2010

The ICs are powered by a 2W dual output DC-DC converter chip, 12Vdc input, isolated  $\pm 12$ Vdc outputs. Details for the dual output converter and its socket are shown below.

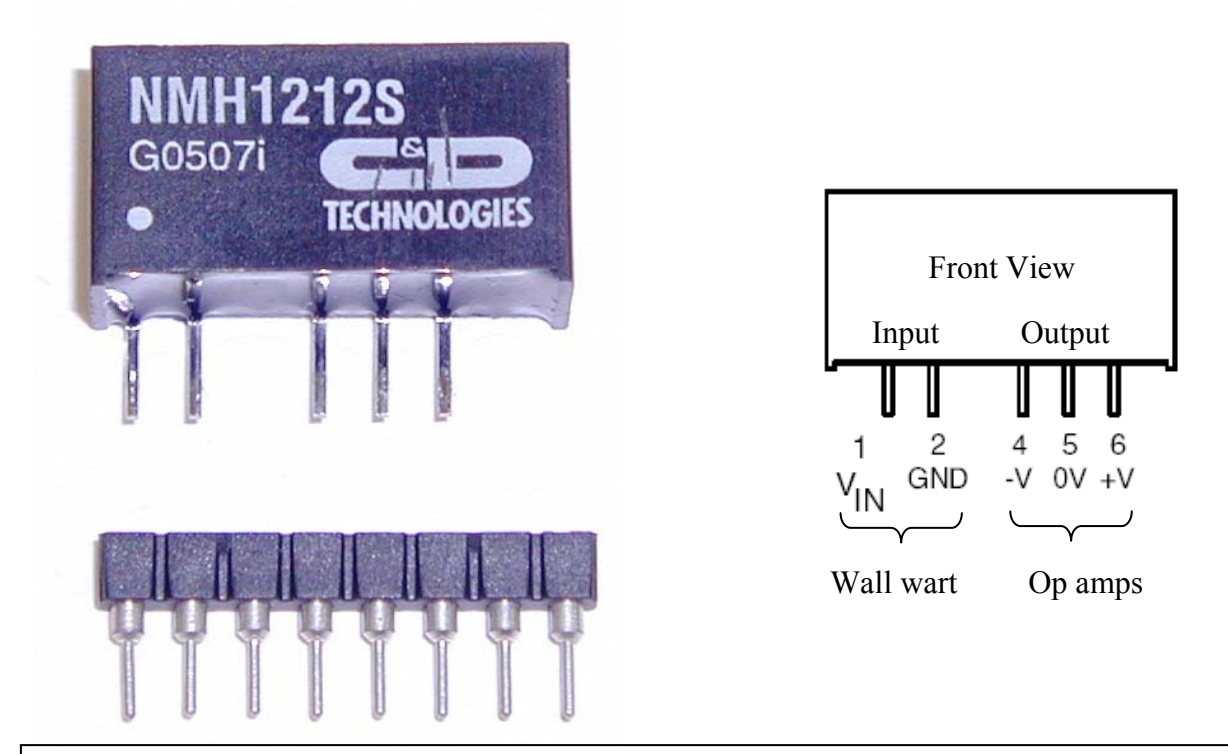

Notes for the above converter chip – **keep the input and output sections isolated from each other.** 

When energizing your circuit, check the +12V and −12V outputs to make sure they are OK. Low voltages indicate a short circuit in your wiring, which can burn out the chip in a few minutes.

#### **EE362L, Power Electronics, H-Bridge Inverter**

Version Nov. 10, 2010

**I. Introduction.** In this experiment, you will build the H-Bridge portion of your inverter, connect your PWM control circuit to it, and then convert 35-40Vdc power to 60Hz ac, 100 – 200W.

**II. Build the Circuit. DO NOT** use fuses or fuse holders on the VDC side. **DO USE** a 10A fuse and holder on the VAC side. **DO NOT** use the optional output filter.

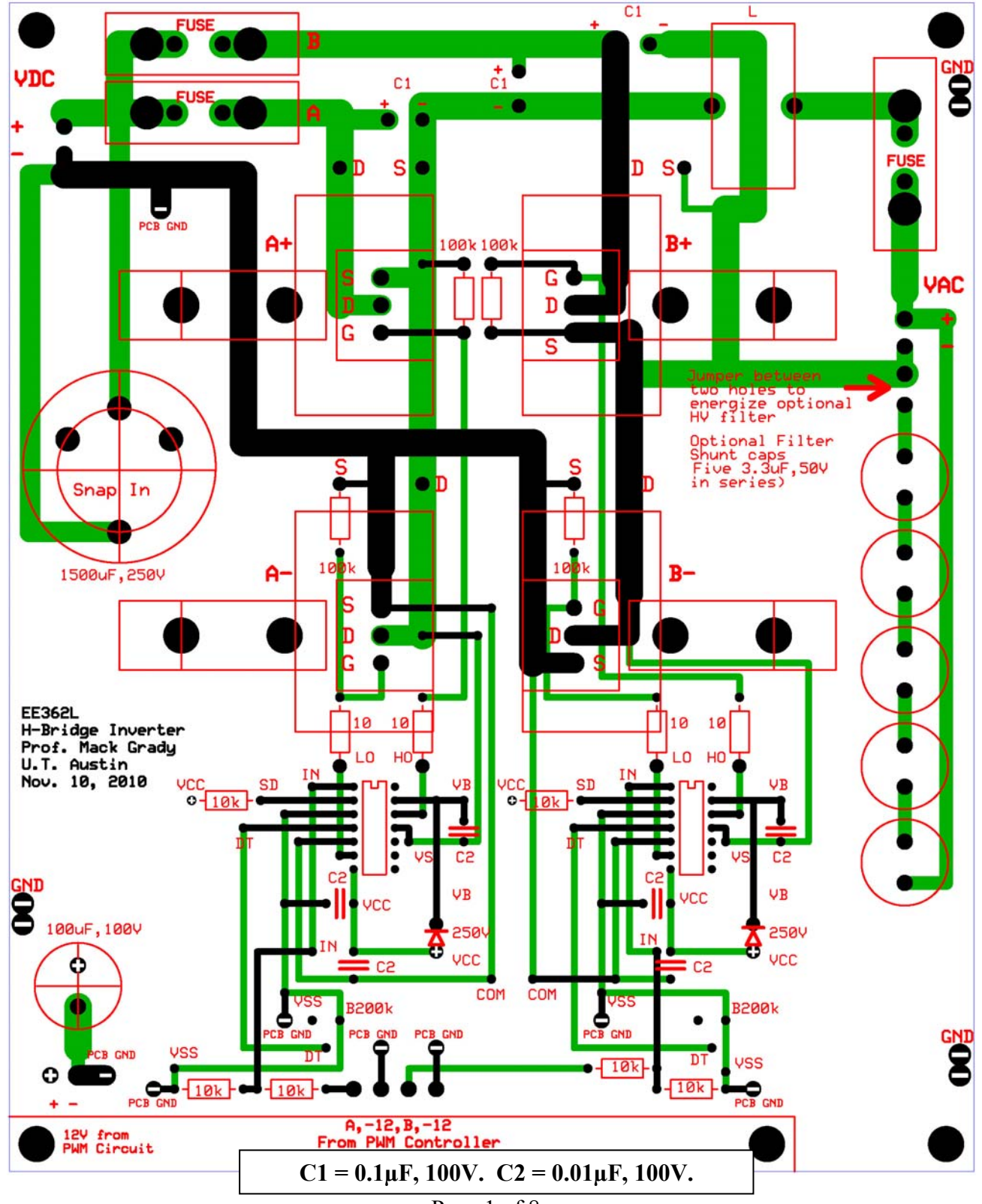

Page 1 of 8

#### **EE362L, Power Electronics, H-Bridge Inverter**

Version Nov. 10, 2010

#### **III. Initial Check of the A+/A- Side**

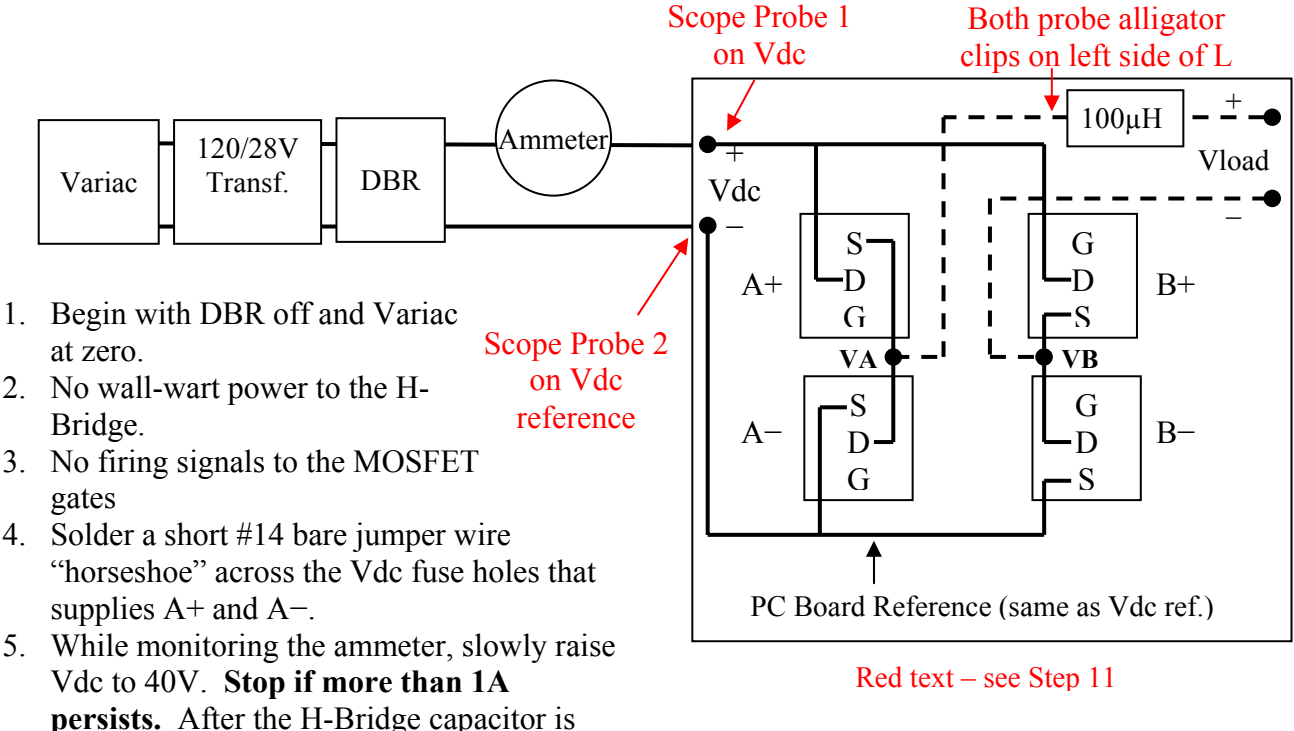

6. Lower the variac to zero.

bad connection somewhere.

#### **IV.** Check of the A+/A− Side with  $m_a = 0.0$

quickly charged, the current should be negligible (less than 0.1A), else you have a

- 7. Connect your PWM Inverter Control Circuit to the H-Bridge.
- 8. Disconnect any Vcont input signals to your PWM Inverter Control Circuit so that  $m<sub>g</sub> = 0.0$ .
- 9. Check triangle wave frequency and skewness. Adjust skewness if necessary.
- 10. Run wires from your DC wall wart jack to power the H-Bridge. One wall wart will power both PC boards. **Make sure that you power the H-Bridge directly from the wall wart, and not from the +12/−12 DC-DC chip output on the PWM Inverter Control Circuit.**
- 11. Connect scope probes as shown in the above figure, in preparation for simultaneously viewing MOSFET voltages  $V_{DS}(A+)$ , and  $V_{SD}(A-)$ . What we would really like to see is both  $V_{DS}(A^+)$  and  $V_{DS}(A^-)$ , but to do that we would need a scope with isolated channels. For our purposes,  $V_{SD}(A-)$  works fine.
- 12. Gradually raise Vdc to 40V **while making sure the DC current is negligible**.
- 13. Expect to see voltages as shown below in Figure 1.
- 14. Rotate the dead-time adjustment potentiometer and observe the impact on the waveforms. Is the dc current ever more than 0.1A?
- 15. Lower the variac to zero.

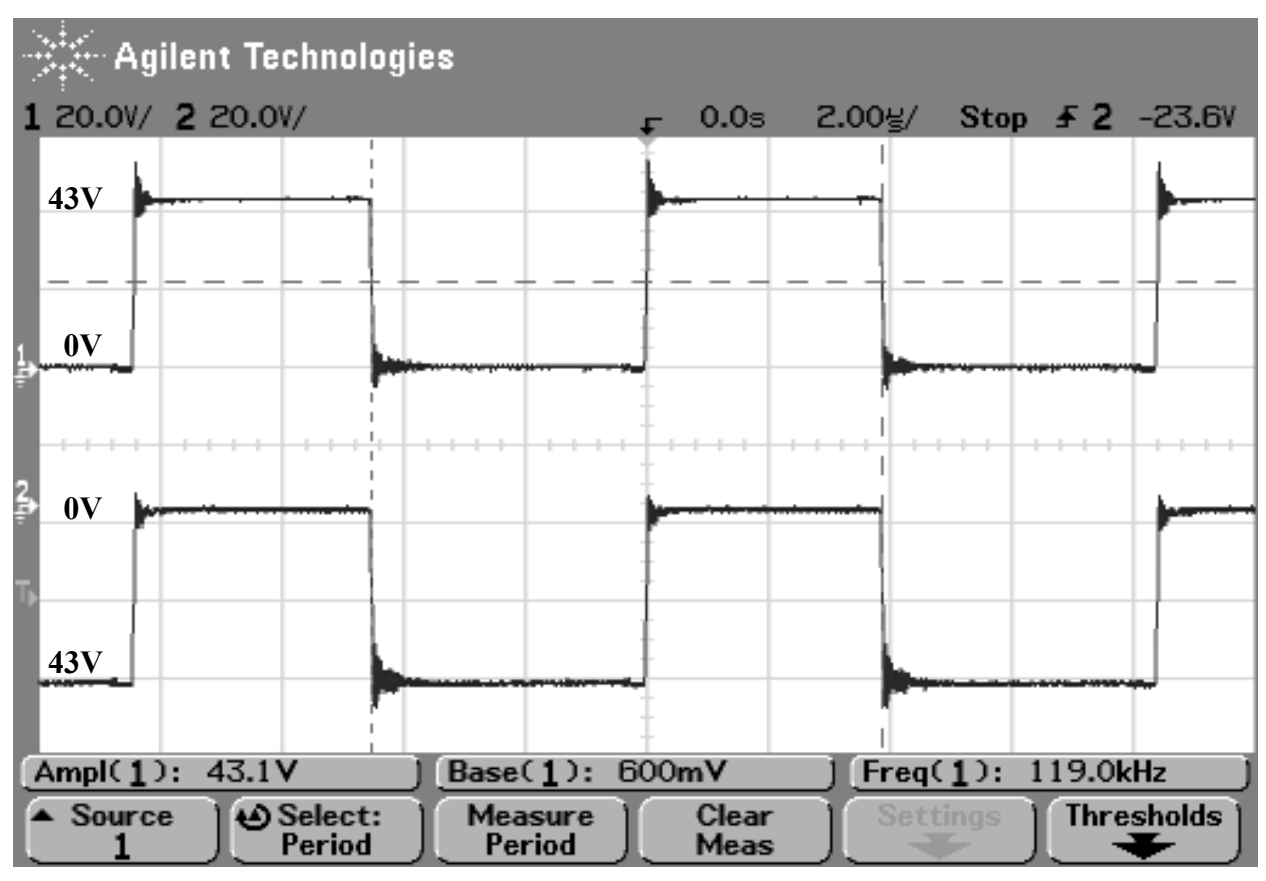

#### **EE362L, Power Electronics, H-Bridge Inverter**  Version Nov. 10, 2010

Figure 1. V<sub>DS</sub>(A+) and V<sub>SD</sub>(A−) with Vdc = 43V and  $m_a = 0.0$ . The voltages should be **identical square waves, with 50% duty cycle, and static in appearance**.

If you view it, the corresponding VA with respect to VDC reference would have the following static appearance

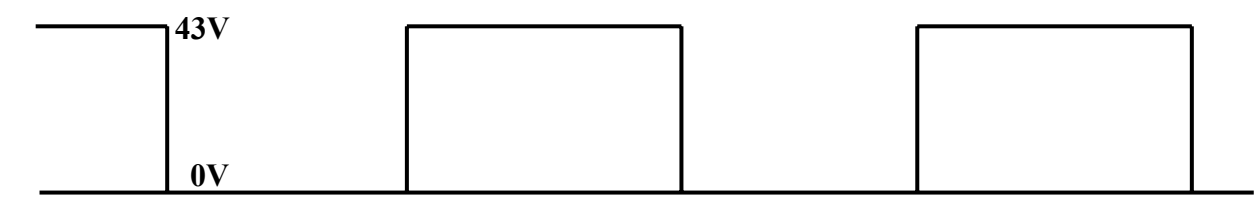

#### **V.** Check of the A+/A− Side with  $m_a \approx 1.0$

- 16. Apply a 60Hz, 4Vpeak sinewave from a benchtop waveform generator to your PWM Inverter Control Circuit. As in the previous lab, adjust the gain and  $-V$ cont for a balanced (VA – VB) output that just below saturation so that ma  $\approx 1$ .
- 17. Repeat the above steps for simultaneously viewing  $V_{DS}(A+)$ , and  $V_{SD}(A-)$ , checking for negligible DC current, and dead-time adjustment. A sample waveform is shown below in Figure 2.

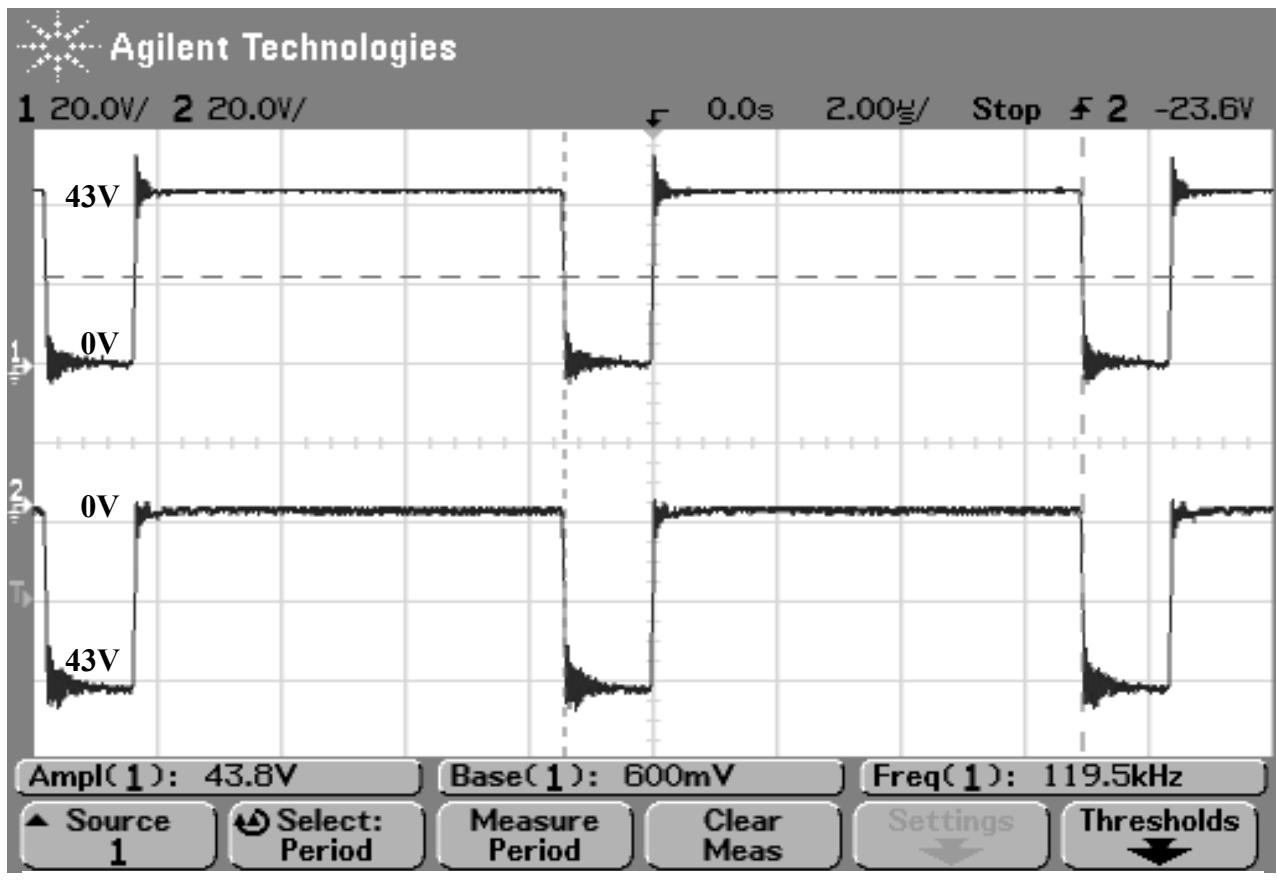

**EE362L, Power Electronics, H-Bridge Inverter** 

Version Nov. 10, 2010

Figure 2. V<sub>DS</sub>(A+) and V<sub>SD</sub>(A−) with Vdc = 43V and  $m_a \approx 1.0$ . The voltages should be **identical rectangular waves, whose duty cycle varies with Vcont**..

If you view it, the corresponding VA with respect to VDC reference would have the following appearance, where the width of the pulses changes cyclically from smaller to wider and back to smaller for each cycle of 60Hz Vcont.

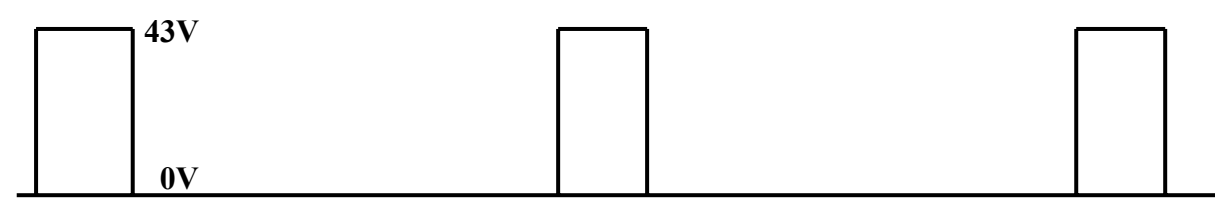

The modulation of pulse widths by sinusoidal Vcont produces the top half red-portion of the PWM wave construction chart presented in the previous lab.

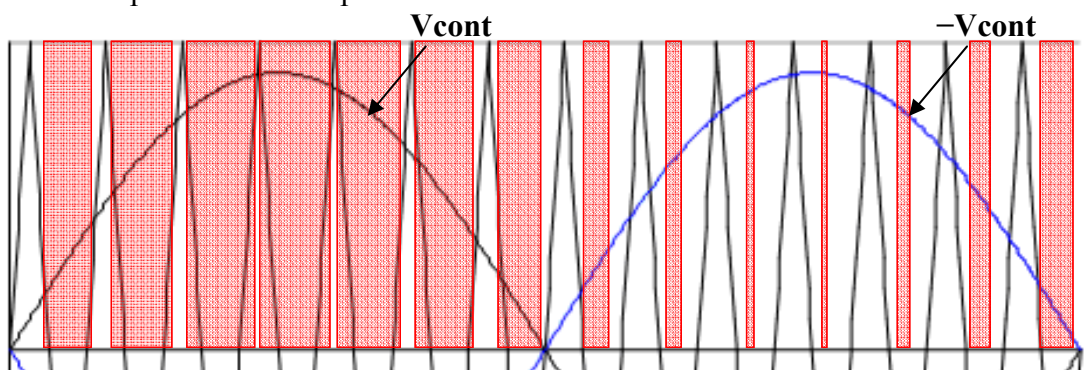

#### **EE362L, Power Electronics, H-Bridge Inverter**

Version Nov. 10, 2010

#### **VI. Repeat the Above Steps for the B+/B− Side**

- Leave the  $A^{+}/A$  side connected
- Solder a short #14 bare jumper wire "horseshoe" across the Vdc fuse holes that supplies B+ and B−.
- Move both probe alligator clips to the –Vload terminal

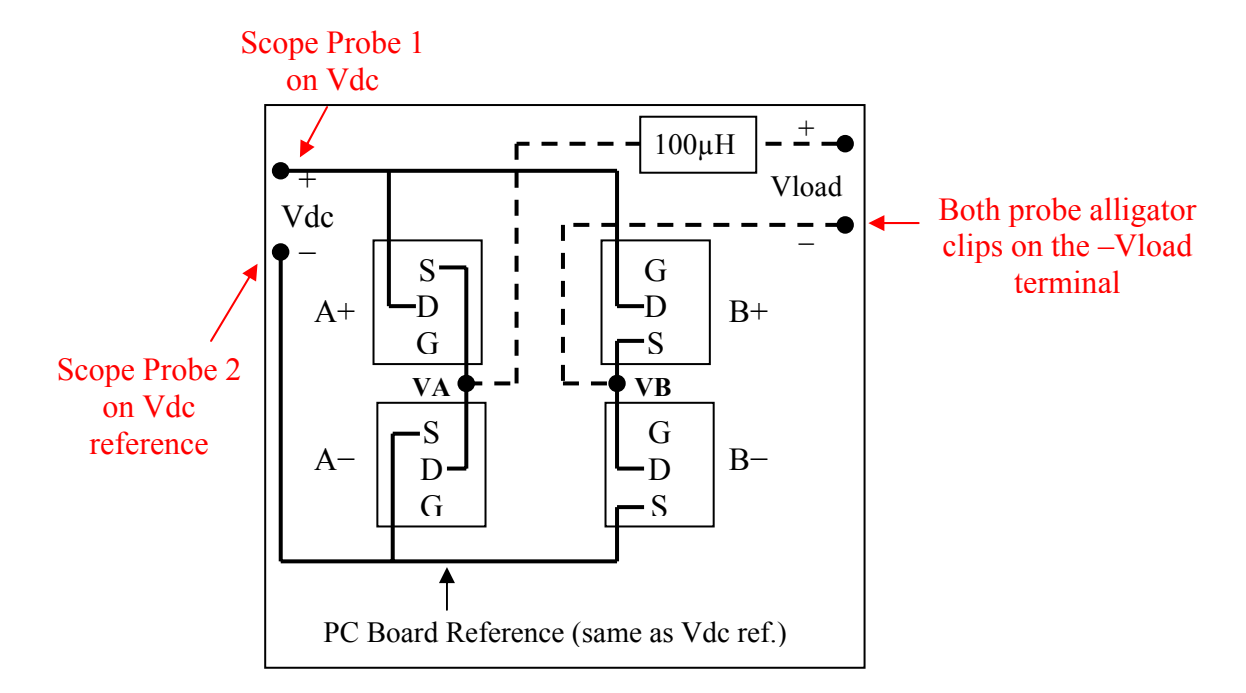

With the probe grounds moved to the –Vload terminal, the voltage waveforms should look the same as those you saw for the A+/A– side.

#### **VII. Load Tests**

You will now check your inverter performance with 100 to 200W of resistive load.

- Lower the variac to zero.
- Connect a 5 $\Omega$  power resistor to the inverter output terminals Vload
- Connect a scope probe to observe Vload
- The benchtop waveform generator should be 60Hz sinusoidal, 4V peak.
- While viewing the ammeter, gradually increase the variac to the maximum clockwise rotation.

Here are my results. Compare yours to these.

- Triangle wave frequency  $= 120kHz$ , with a 2nF capacitor
- Adjust Vcont so that  $m_a \approx 1$
- DBR output =  $39.3$ Vdc, 2.5Adc, VI =  $98W$
- Vload(ac) = 20.5V, Vload(dc) = -0.02V,  $V^2/R = 84W$
- After 5 minutes, the MOSFET heat sinks are **definitely warm**, but not too hot to keep your hand on them

#### **EE362L, Power Electronics, H-Bridge Inverter**

Version Nov. 10, 2010

• The voltage waveform appears sinusoidal except for some minor distortion at the zero crossings. The distortion may be due to  $3<sup>rd</sup>$  harmonic.

Next, lower the variac to zero, add a second 5 $\Omega$  power resistor in parallel so that the load is 2.5 $\Omega$ , and repeat the test. My results are

- DBR output =  $37.5$ Vdc,  $4.5$ Adc, VI =  $169$ W
- Vload(ac) = 18.5V, Vload(dc) is still negligible,  $V^2/R = 137W$
- After 5 minutes, the MOSFET heat sinks are **hot to the touch**, too hot to keep your hand on them
- The voltage waveform is essentially unchanged

Next, lower the variac to zero, unplug the wall wart, and place a  $0.01$  uF ceramic disk capacitor in parallel with your existing triangle wave chip capacitor. The new triangle wave frequency should be 15-20kHz. Repeat the 2.5 $\Omega$  measurements. You will likely have to readjust Vcont to keep m<sub>a</sub> ≈ 1. My

results are

- DBR output =  $35.3$ Vdc, 6.0Adc, VI =  $212W$
- Vload(ac) = 21.6Vrms, Vload(dc) still negligible,  $V^2/R = 187W$
- After 5 minutes, the MOSFET heat sinks are **only slightly warm**
- The voltage waveform appears sinusoidal

Corresponding screen snapshots are shown below.

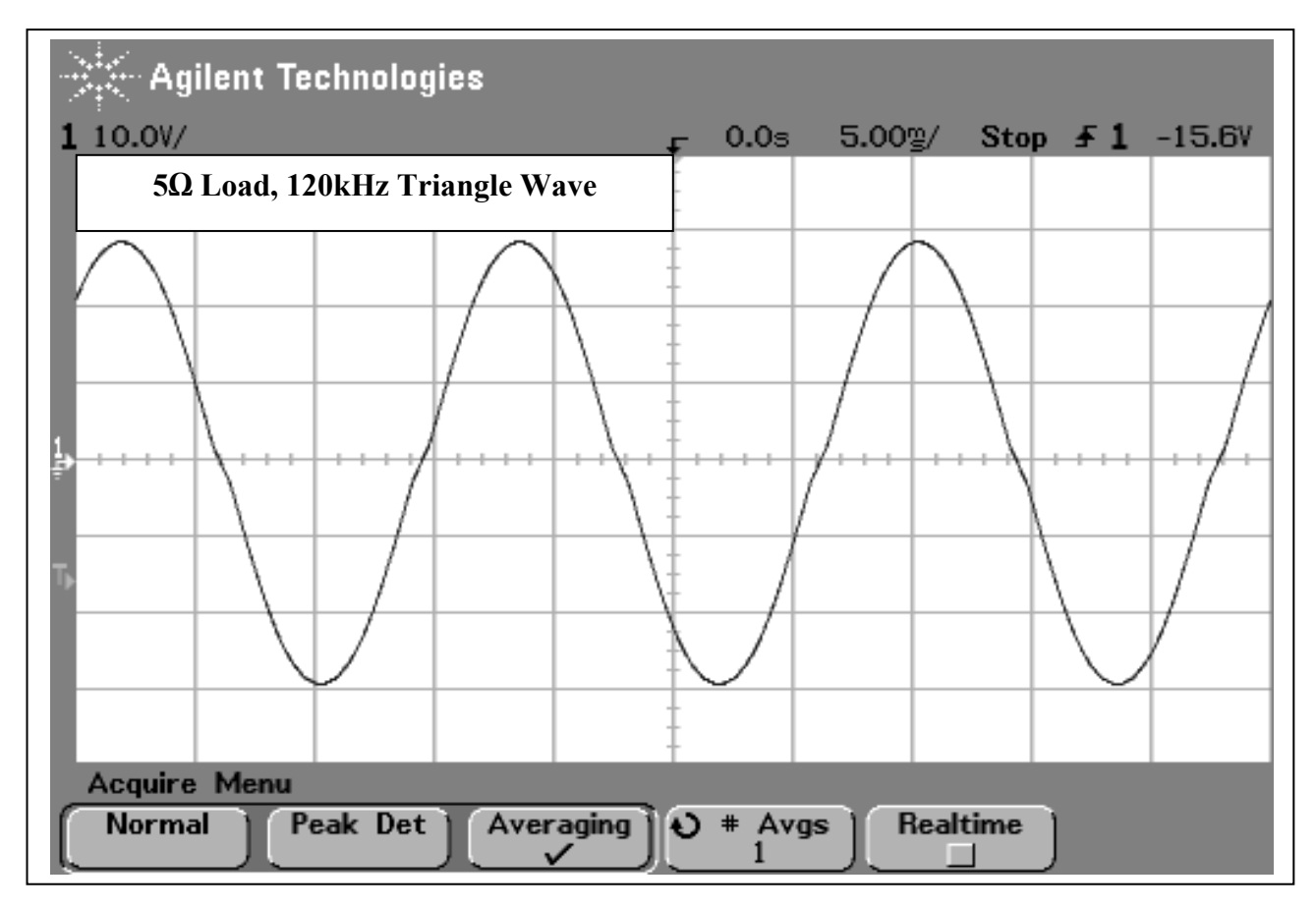

**EE362L, Power Electronics, H-Bridge Inverter** 

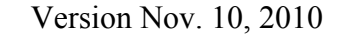

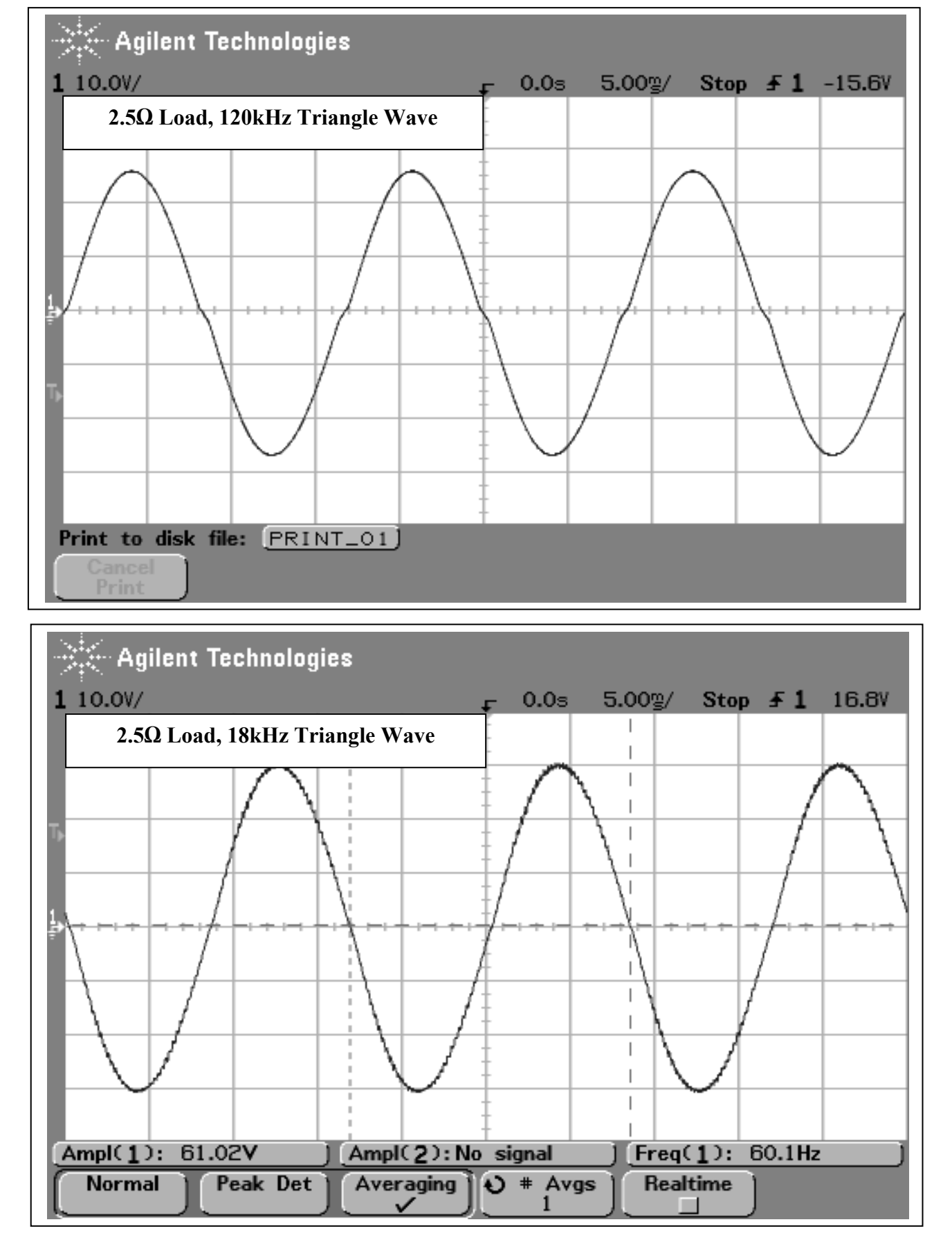

# International **ISR** Rectifier

#### Data Sheet No. PD60252 revA

## IRS2184/IRS21844(S)PbF

**HALF-BRIDGE DRIVER** 

#### **Features**

- Floating channel designed for bootstrap operation
- Fully operational to +600 V
- Tolerant to negative transient voltage, dV/dt immune
- Gate drive supply range from 10 V to 20 V
- Undervoltage lockout for both channels
- $\bullet$  3.3 V and 5 V input logic compatible
- Matched propagation delay for both channels
- $\bullet$  Logic and power ground  $+/-$  5 V offset
- Lower di/dt gate driver for better noise immunity
- Output source/sink current capability 1.4 A/1.8 A
- RoHS compliant

#### **Description**

The IRS2184/IRS21844 are high voltage, high speed power MOSFET and IGBT drivers with dependent high- and low-side referenced output channels. Proprietary HVIC and latch immune CMOS technologies enable ruggedized monolithic construction. The logic input is compatible with standard CMOS or LSTTL output, down to 3.3 V logic. The output drivers feature a high pulse cur-

### **Packages**

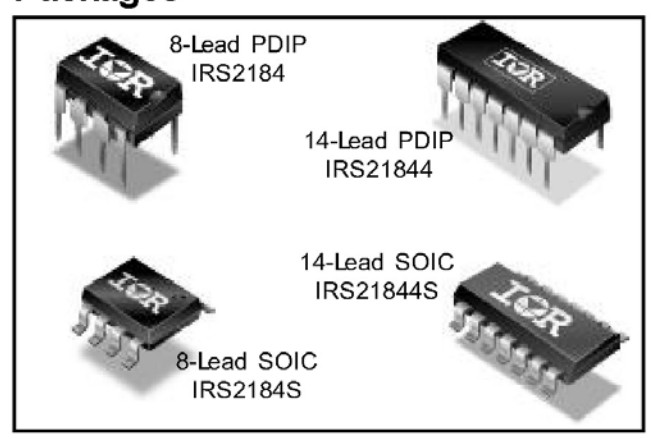

#### **Feature Comparison**

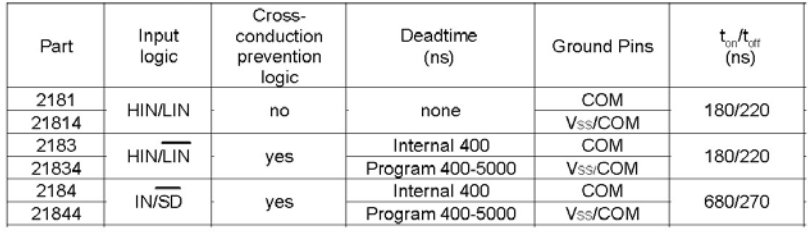

rent buffer stage designed for minimum driver cross-conduction. The floating channel can be used to drive an N-channel power MOSFET or IGBT in the high-side configuration which operates up to 600 V.

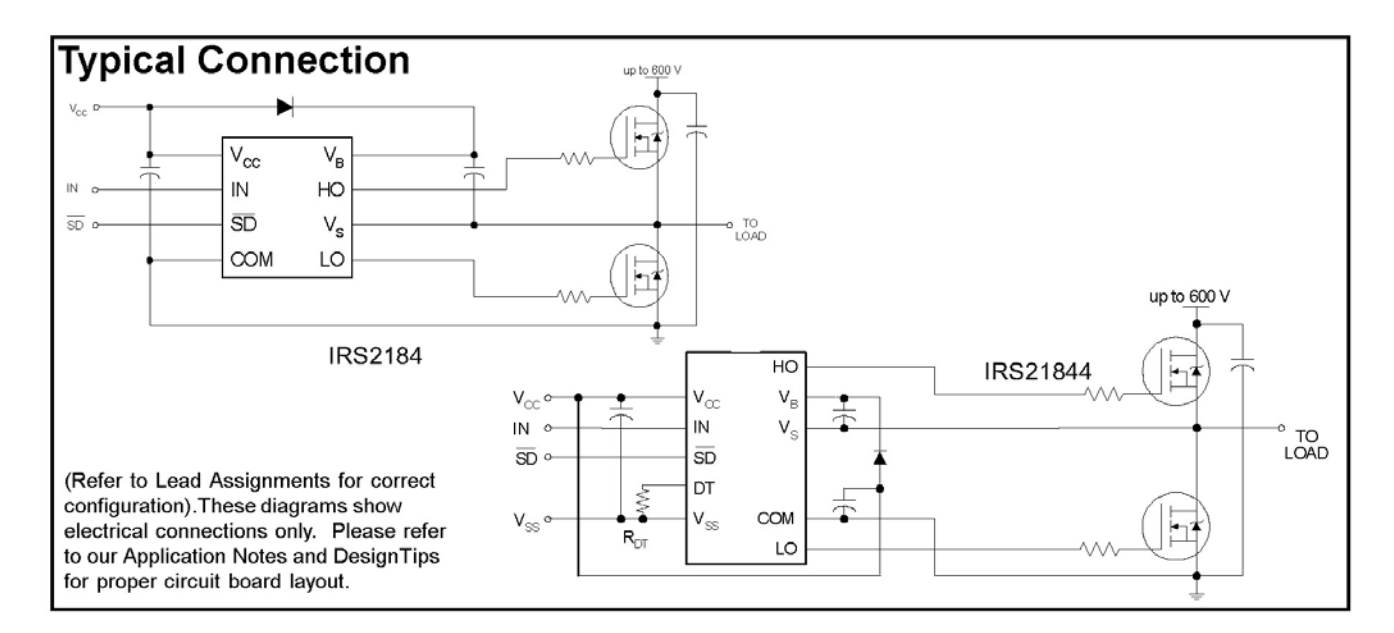

1 agu o ui o

1

H Bridges Fixes. Nov. 16, 2010. Here are the changes described on Monday. If you have already completed the H-Bridge lab measurements successfully, no need to re-run. But make the changes now in preparation for upcoming labs, and re-test your circuit with a 5  $\Omega$  load.

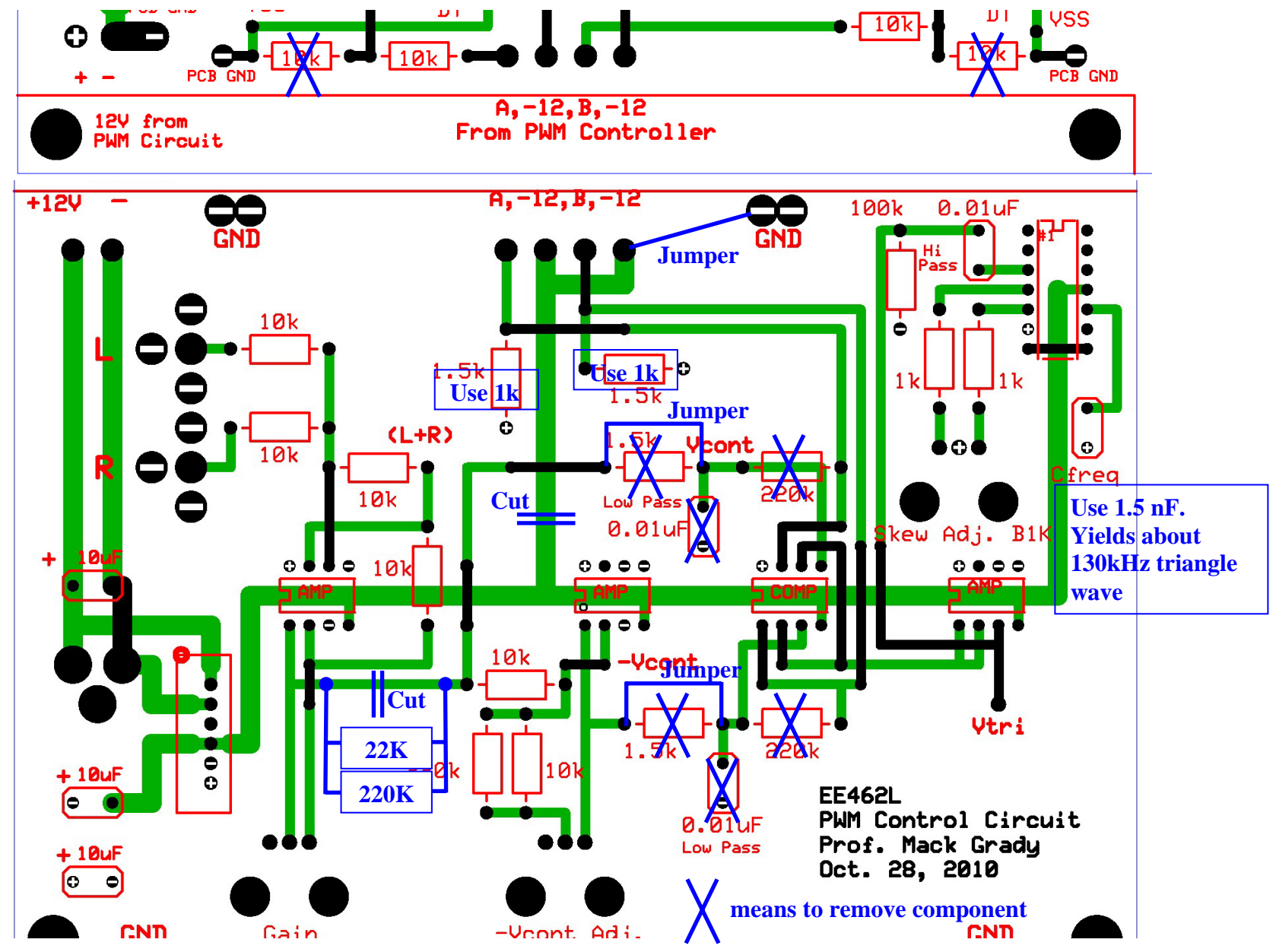

#### **Introduction**

This lab is "credit" or "no credit." There is no formal lab report. You will demonstrate the use of your inverter as an audio amplifier in person to a TA or Dr. Grady, using our laptop PC as a waveform generator and music source, and a  $32\Omega$  speaker unit.

"Credit" requires that

- All inverter modifications have been made,
- Your inverter produces a near-perfect sinewave output,
- Your inverter's sound quality meets or exceeds our expectation,
- Both partners are present,
- You complete your demonstration before Thanksgiving.

Your demonstration can be during your lab session or according to a sign-up sheet of 15-minute time slots. **A 15-minute slot is adequate only if your inverter is working properly before you begin.** 

Due to tight scheduling, you cannot run over your time slot if another customer is waiting. If you cannot finish in 15-minutes, sign up for another time slot.

It is OK for you to practice ahead of time if the music station is not busy. It is also OK to enjoy playing music using your own iPod or laptop, provided you do not disturb others.

The laptop should remain "on," but just in case, the password is oglesby. The directory you need is EE462L, which has a shortcut near the top right of the screen. The PC's volume settings (lower right icon) should be at the max.

#### **Setup**

Connect the 0-15Vdc power supply to your inverter, and your inverter to the speaker unit. The speaker unit has four  $8\Omega$  speakers in series, so the inverter load will be  $32\Omega$  resistive. The maximum average power going to the speaker unit for  $m_a \le 1.0$  linear operation will be

$$
P_{\text{spea ker}} = \frac{(V_{dc} / \sqrt{2})^2}{R_{\text{spea ker}}} = \frac{15^2 / 2}{32} = 3.5 \text{ Watts}
$$
. However, when you observe the voltmeter and

ammeter on the 0-15Vdc power supply, you will see that the current is typically very small (less than 0.1 A). This means that the average power drawn from the Vdc power supply probably never exceeds 2 Watts. Music "punch power" is provided in bursts by your inverter's 1500µF high-frequency capacitor. For more "punch," simply add more  $\mu$ F.

To block any DC current that your inverter might produce, the  $32\Omega$  speaker unit is connected in series with 15-paralleled 33µF high-frequency ac capacitors, totaling 495µF. The RC time constant for  $32\Omega$  and  $495\mu$ F is 16msec, which corresponds to a low freq cut-off of 10Hz. A 1 $\mu$ F high-frequency capacitor is added across the input terminals to improve scope viewing.

#### **The Middle-C Sinewave Test (Observed by a TA or Dr. Grady)**

Middle-C is a 261.626 Hz sinewave. To produce it,

• Attach the two audio jacks from the PC to your PWM controller.

- Connect a scope probe to view  $V(L + R)$  on your PWM controller.
- In PC directory EE462L, double-click on "Harmonic VI Waveform Generator 100315.xls," which is an Excel-Visual Basic program.
- Click on the orange "Start" button.
- When the user interface screen appears, click on "Start Program."
- Click on the "Middle C (Octave 4)" button The PC will play out Middle C with a peak voltage of about 3V. View  $V(L + R)$  on the scope – it should be a perfect sinewave.
- Move the scope probe to your inverter's output. Use the scope's filter function.
- Attach the Vdc power supply to your inverter and raise Vdc to about 5V.
- Raise your PWM controller gain until you reach overmodulation, then back off just into the linear region. Note the speaker buzzing as you went into overmodulation.
- From now on, do not touch the PWM controller gain. The power supply Vdc will be your volume control.
- Raise Vdc to 15V. The speaker voltage waveform on the scope should be a near perfect sinewave with about 10V peak. A 10V peak sinewave applied to  $32\Omega$  produces about 1.5 Watts.
- The proper way to exit the program is to click on "Stop Program."
- Lower Vdc to zero.

#### **The Music Test (observed by a TA or Dr. Grady)**

You will now use the PC to play MP3 files. The choices in the directory are:

- Monster Mash.mp3 **O** Little Lies.mp3 **O** Pop A Top.mp3 **O** In Dreams.mp3 **O** Leaving On A Jet Plane.mp3 **O** Tequila.mp3
- Sundown.mp3
- Chug-A-Lug.mp3
- Owner Of A Lonely Heart.mp3
- The Seen All Good People.mp3
- 1 Fought The Law.mp3
- Ring My Bell.mp3
- **O** Love Her Madly.mp3
- Connect a scope probe to view  $V(L + R)$  on your PWM controller.
- Click on one of the MP3 files to play it with Windows Media Player.
- Raise and lower Media Player's volume control and observe clipping on the scope. Clipping occurs at about 3V. Lower Media Player's volume control until there is no evidence of clipping. We suggest 33 as the setting.
- Move the scope probe to your inverter's output. Use the scope's filter function.
- The power supply Vdc is now your volume control.
- Play the music, paying attention to the waveform and sound quality.

#### **Get Your Grade**

A TA or Dr. Grady will sign-off on our sheet, Credit or No-Credit. If No-Credit, sign up for another slot.

#### **EE462L, Power Electronics, Photovoltaic Isolator**

Version Nov. 19, 2010

#### **1. Overview**

You will your PI controller with a buck converter to efficiently step down a solar panel pair voltage to a regulated 13.8V for safely powering automotive-type equipment. Because the MOSFET source terminal of a buck converter is not the same as the converter's reference, some form of isolation between the Vout of the converter and the PI controller feedback terminal is needed. This can be in the form of an isolated MOFET driver chip, or some other more general form of optical isolation. In this experiment you will use an International Rectifier Photovoltaic Isolator, PVI1050N. The PV chip has two halves, each with an internal LED light source and tiny solar cells whose short circuit current is proportional to the LED current. We series the input LEDs, and parallel the output cells.

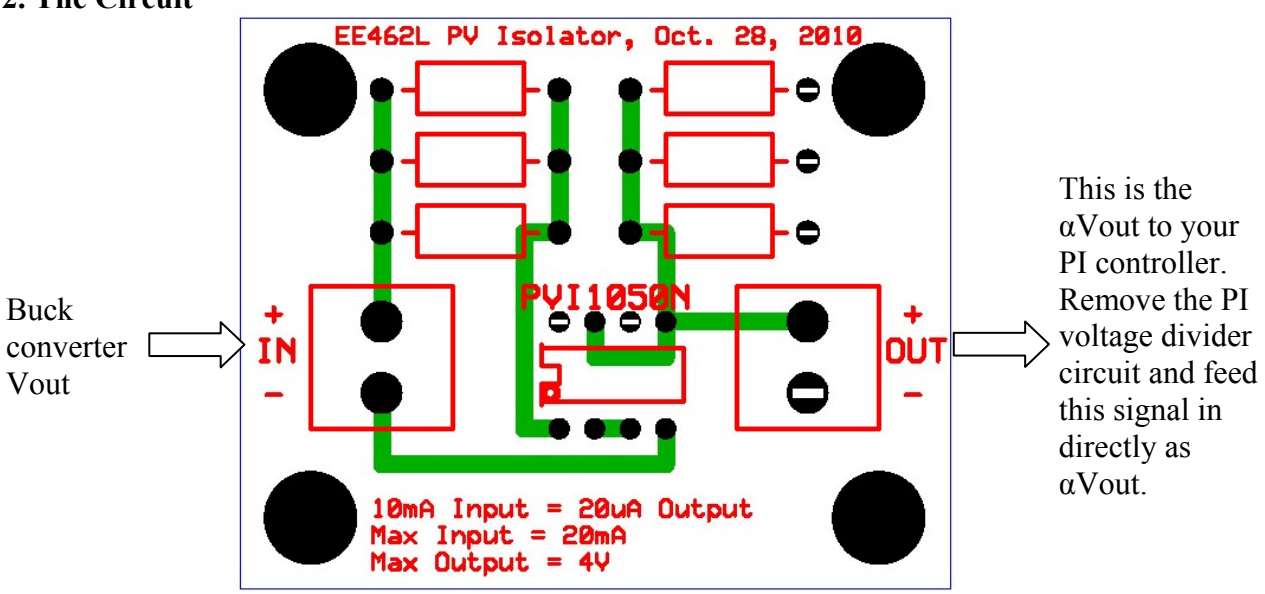

#### **2. The Circuit**

Figure 1. PV Isolator Circuit

The circuit needs two biasing resistors – one for input, and the other for output. Extra slots are provided in case you use parallel combinations.

#### **3. Select the Resistor Values**

Select the input resistor so that max buck converter output voltage (40V from the panels) produces rated PV chip current (20mA). 40V rated will provide plenty of headroom to see overshoots on the normal 13.8V output of the buck converter. Example:  $40V / 20mA = 2000Ω$ . Use 2.2k $\Omega$ . Resistor power check,  $40\frac{2200}{100} = 0.73W$ . Thus, use two 4.7k $\Omega$ ,  $\frac{1}{2}W$  resistors in parallel.

 $20mA$  PV chip input current produces  $40\mu A$  PV chip output short circuit current. In this case, "short circuit" means that the output voltage is less than PV chip rated 4V output. 40µA through a 100k $\Omega$  resistor yields 4V. Power check = tiny. Thus, use 100k $\Omega$ .

#### **4. Apply 13.8Vdc to the PV Isolator Circuit and Measure αVout (which will be your PI Set Point Voltage)**

## **EE462L, Power Electronics, Photovoltaic Isolator**

Version Nov. 19, 2010

#### **5. Optional Linearity Checks with Oscilloscope**

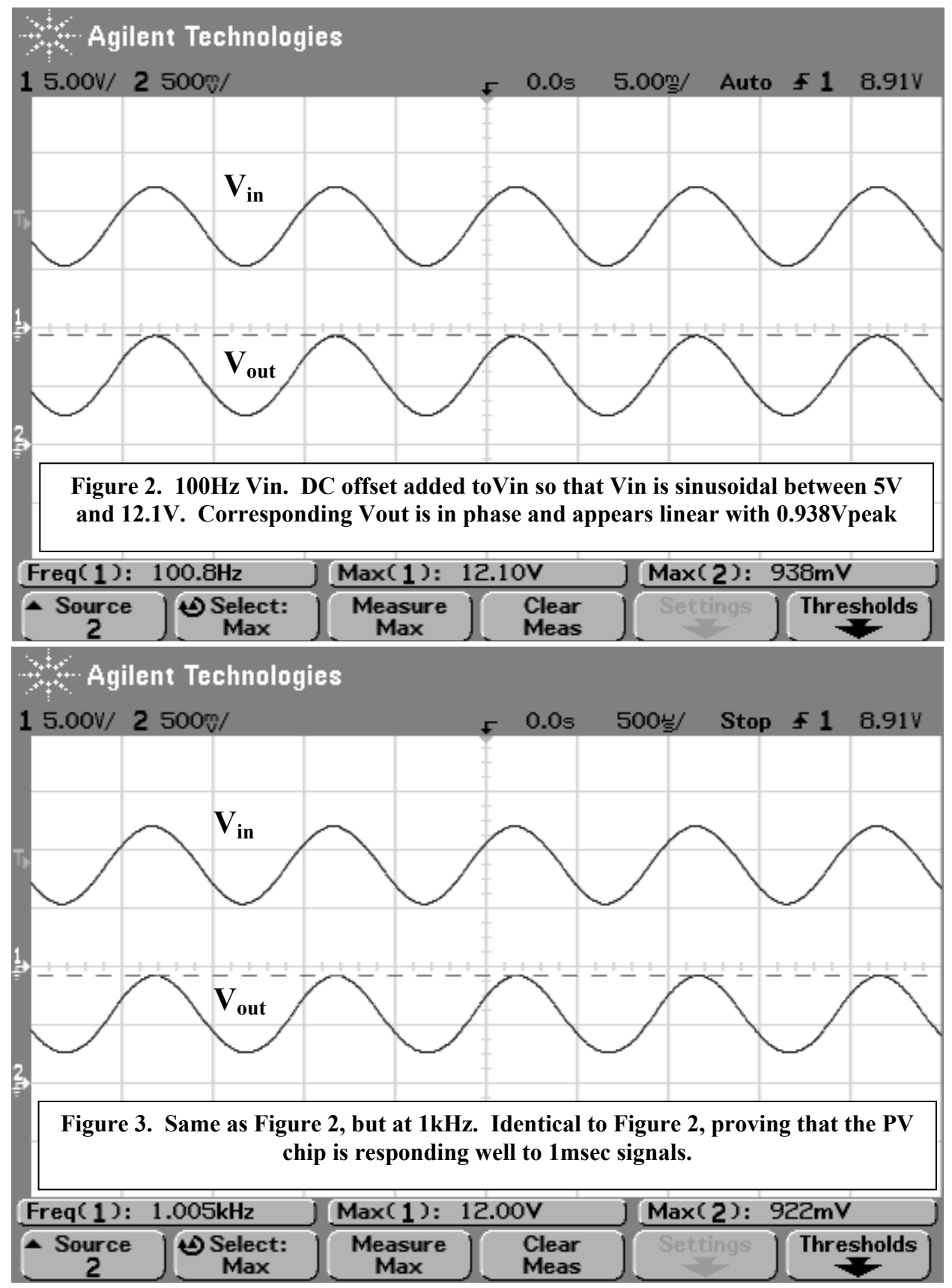

 $\mathbb{R}^4$  Agilent Technologies 1 5.00V/ 2 500\/  $0.0s$ 50.0g/ Stop # 1 8.91V  $V_{in}$  $\bar{\mathbf{V}}_\mathtt{out}$ **Figure 4. Same as Figure 2, but at 10kHz. Output is reduced compared and has noticeable phase delay**  10.15kHz Max(1): 11.99V  $Max(2):$ 833mV  $Freq(1):$ D Select: **Measure** Clear **Thresholds** Source Settings 2 **Max** Max Meas - Agilent Technologies 1 5.00V/ 2 500%/  $0.0<sub>s</sub>$  $5.00\%$ Stop **£1** 2.03V **Vin Vout**  $Freq(1):$ 100.8Hz Max(1): 10.51V Max(2): 797mV **Figure 5. 100Hz Vin, with DC Offset Removed. Vin raised to 10V peak. Clearly shows the forward bias dead band and inability to track negative inputs.** 

**EE462L, Power Electronics, Photovoltaic Isolator**  Version Nov. 19, 2010

#### **EE462L, Power Electronics, Powering the Grid with Renewable Energy**  Version November 22, 2010

#### **Introduction**

You have successfully built a DC-AC inverter. You will now use your inverter to convert DC to AC and send power back into the AC grid. Your grid access point is a 120V wall outlet. **Make sure that your inverter is working properly before beginning this experiment.**

To begin with, you will use a 100Vdc bus created by a variac + isolation transformer + special DBR that is rated for that voltage. **So be careful!** Later, if there is good sun, you can one of our 40V (open circuit) solar panel pairs and feed its DC power into to the grid.

#### **Steady-State AC Equivalent Circuit of the H-bridge Inverter**

Consider the H-bridge inverter circuit illustrated below. We have observed in the H-bridge experiment that when  $V_{\text{cont}}$  is steady-state AC, and MOSFET firing is controlled using unipolar PWM, and inverter output is properly filtered, then the equivalent circuit "seen" by the load (e.g., motor) has a dominant sinusoidal component.

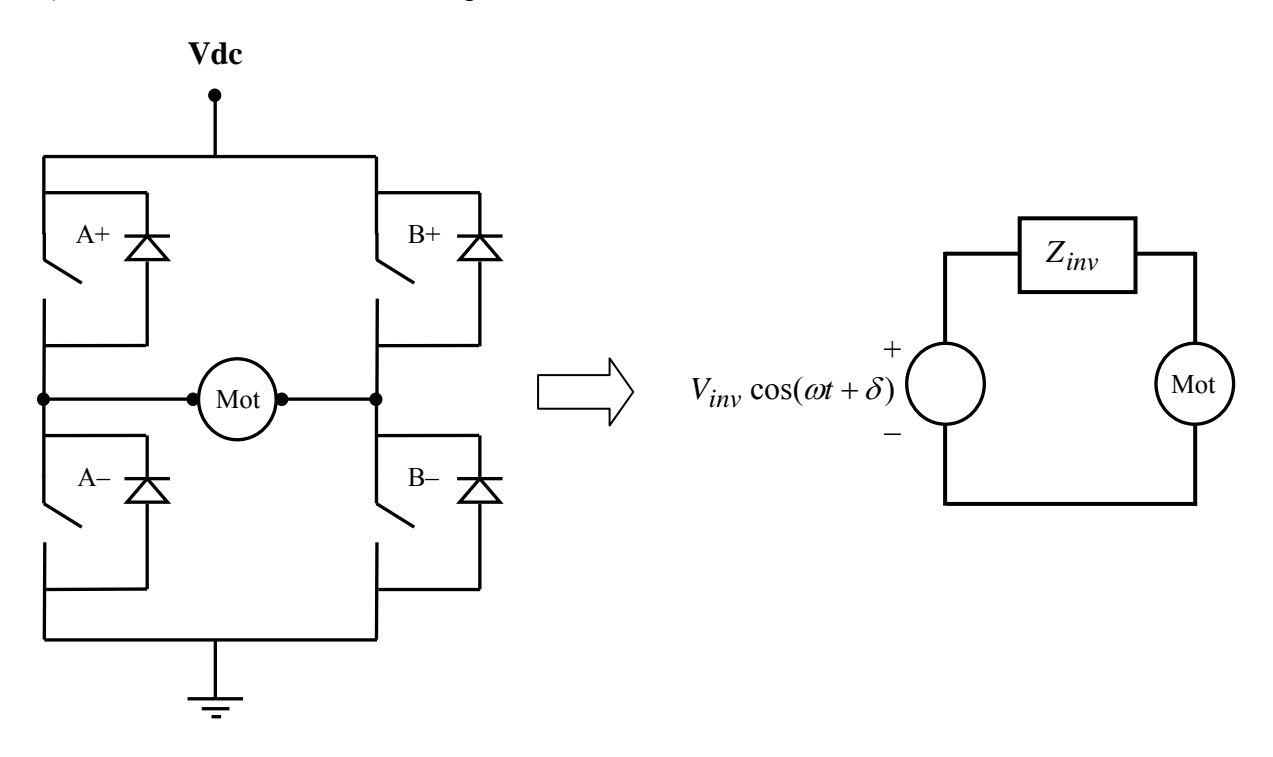

In the above figure,  $V_{inv} = \frac{V_{dc}}{\sqrt{2}} \cdot m_a$  $V_{inv} = \frac{V_{dc}}{\sqrt{2}} \bullet m_a$  rms volts, and  $Z_{inv}$  is the impedance of the inverter at the AC operating frequency. Unless a very large inductor is intentionally added to the inverter output,  $Z_{inv}$  is mostly resistive in low voltage (i.e., less than 1kV) circuits.

#### **Re-examination of the H-Bridge Circuit**

The H-bridge is not limited to inverter operation. For example, without changing circuit topology, move the motor to the left, outside the bridge, as shown on the next page.

**EE462L, Power Electronics, Powering the Grid with Renewable Energy**  Version November 22, 2010

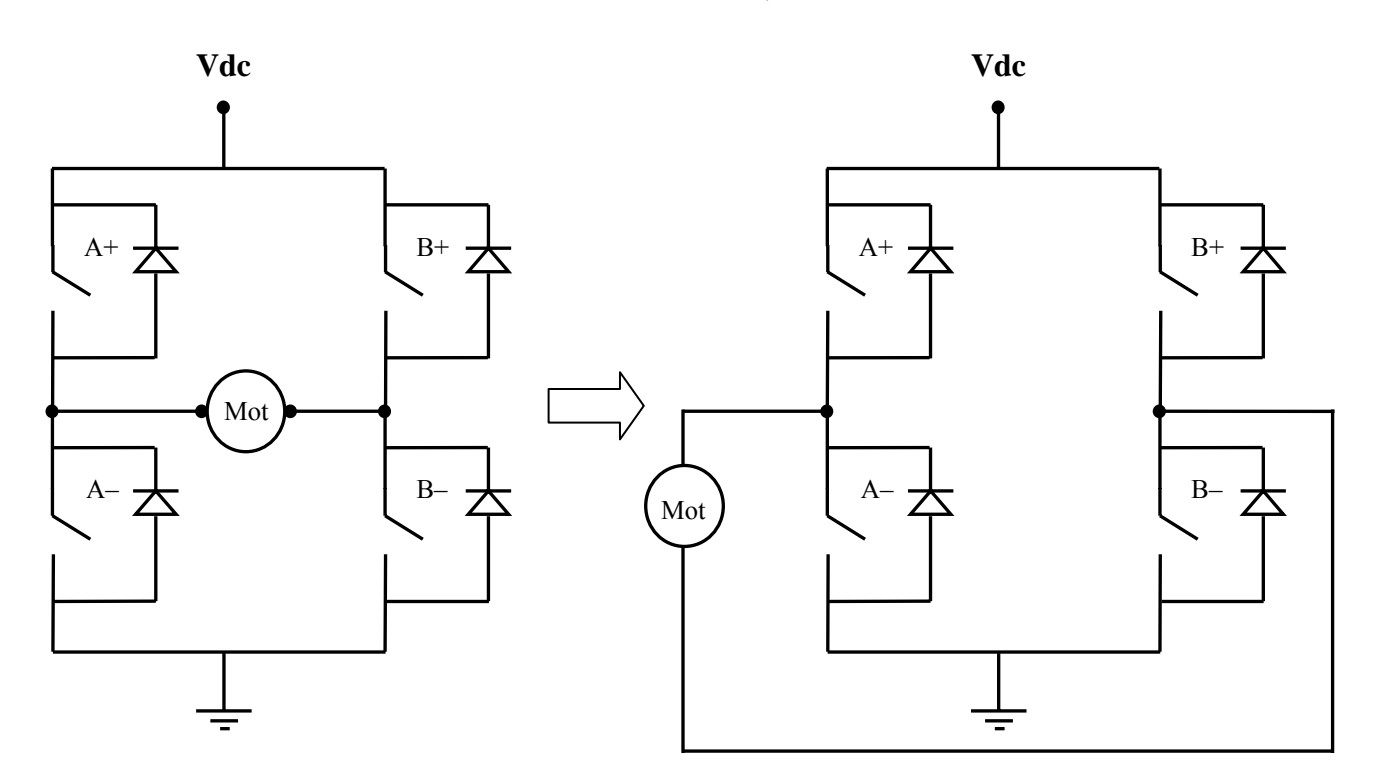

Now, move the DC terminals to the right, and replace Vdc with a capacitor. Then, replace the motor with an AC source.

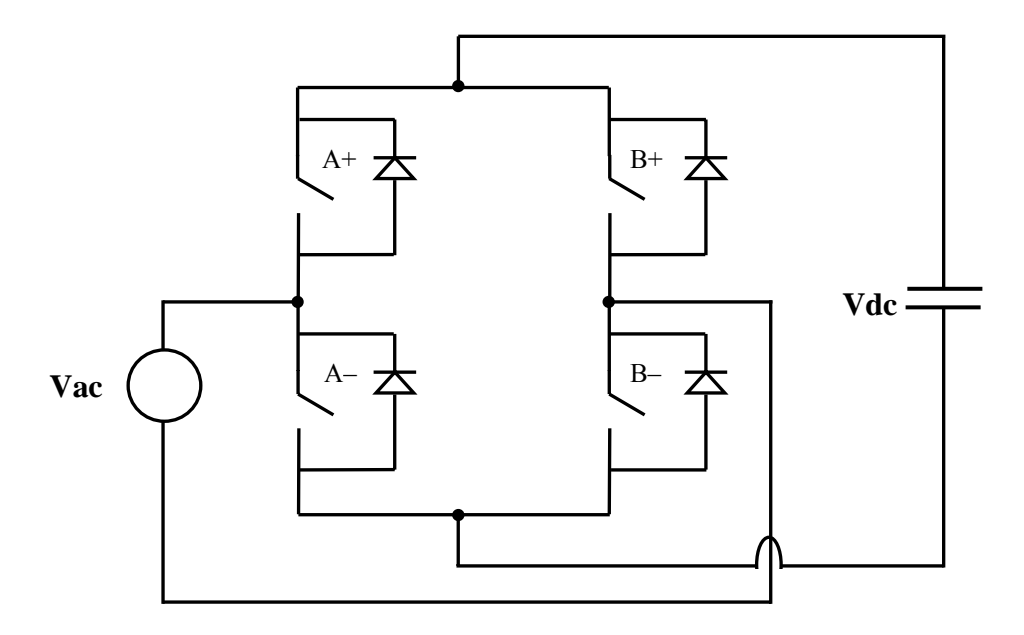

You can see that if the MOSFETs are never switched "on," the above circuit behaves like a DBR circuit because of the internal diodes of the MOSFETs! Thus, it is clear that the H-bridge circuit can also be a rectifier (like the DBR), where power moves from the AC side to the DC side. Thus, by controlling the firing of the MOSFETs, the H-bridge can be either a rectifier or an inverter.

#### **EE462L, Power Electronics, Powering the Grid with Renewable Energy**

Version November 22, 2010

#### **Control of Power Flow into the Grid**

Consider the AC equivalent, but replace the motor with the grid (i.e., a wall outlet, either hardwired or scaled down using a variac). The grid has some impedance, but it is much smaller than the inverter impedance.

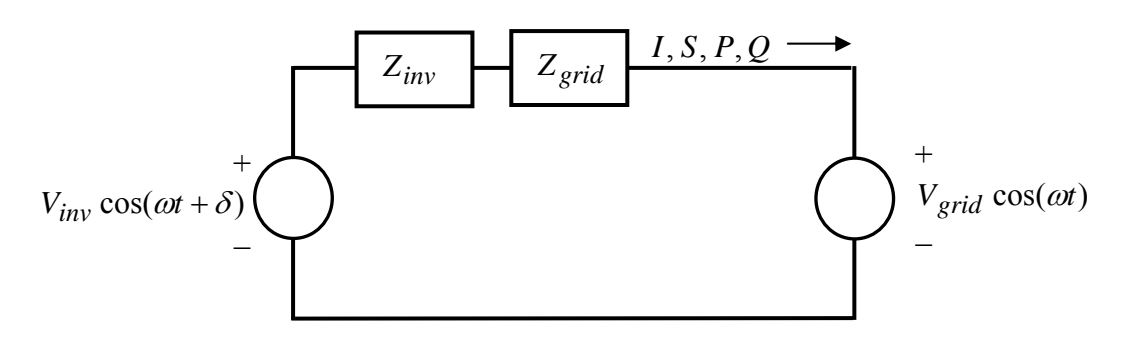

The phasor current that flows is

$$
I = \frac{V_{inv}\angle \delta - V_{grid}\angle 0}{Z_{inv} + Z_{grid}} ,
$$

and the complex power, active power, and reactive power flowing into the grid are

$$
S = V_{grid}I^*, P = real(S), Q = imaginary(S).
$$

Define

$$
Z_{tot} = Z_{inv} + Z_{grid}
$$
, where  $Z_{tot} = R_{tot} + jX_{tot}$ .

Then

$$
S = V_{grid} \angle 0 \bullet \left( \frac{V_{inv} \angle \delta - V_{grid} \angle 0}{Z_{tot}} \right)^{*} = \frac{\left( V_{grid} V_{inv} \angle - \delta \right) - \left( V_{grid}^{2} \right)}{R_{tot} - jX_{tot}}.
$$

Expanding yields

$$
S = \frac{V_{grid}V_{inv}(\cos(-\delta) + j\sin(-\delta)) - V_{grid}^2}{R_{tot} - jX_{tot}} = \frac{V_{grid}V_{inv}(\cos\delta - j\sin\delta) - V_{grid}^2}{R_{tot} - jX_{tot}}.
$$
 (1)

#### *The Resistive Impedance Case (typical for circuits below 1kV)*

Now, consider the usual low-voltage situation where  $R_{tot} \gg X_{tot}$ . Then

**EE462L, Power Electronics, Powering the Grid with Renewable Energy**  Version November 22, 2010

$$
S = \frac{V_{grid}V_{inv}(\cos\delta - j\sin\delta) - V_{grid}^2}{R_{tot}} = \frac{V_{grid}V_{inv}\cos\delta - V_{grid}^2 - jV_{grid}V_{inv}\sin\delta}{R_{tot}}
$$

$$
= \frac{V_{grid}}{R_{tot}} \Big( V_{inv} \cos \delta - V_{grid} \Big) - j \frac{V_{grid} V_{inv}}{R_{tot}} \sin \delta .
$$

Thus, when  $X_{tot}$  is neglected,

Resistive impedance case: 
$$
P = \frac{V_{grid}}{R_{tot}} (V_{inv} \cos \delta - V_{grid}),
$$
 (2)

Resistive impedance case: 
$$
Q = -j \frac{V_{grid} V_{inv}}{R_{tot}} \sin \delta
$$
. (3)

Thus, when  $X_{tot}$  is neglected, then P is proportional to  $(V_{inv} \cos \delta - V_{grid})$ . Clearly  $V_{inv}$  must be greater than  $V_{grid}$  for inverter action to occur. In our lab experiment, angle  $\delta$  is zero because the inverter control signal is a replica of  $V_{grid}$ . **Thus, for the resistive case in our experiment,**  $(V_{inv} - V_{grid})$  controls *P*, and *Q* is zero.

#### *The Inductive Impedance Case (typical for circuits higher than several kV)*

Now, consider the alternate case, i.e.,  $X_{tot} \gg R_{tot}$ , as might occur if a large series inductor is inserted in the power path. Re-evaluating (1) yields

$$
S = \frac{V_{grid}V_{inv}}{X_{tot}} \sin \delta + j \frac{V_{grid}}{X_{tot}} (V_{inv} \cos \delta - V_{grid}).
$$

Thus, when  $R_{tot}$  is neglected,

Inductive impedance case: 
$$
P = \frac{V_{grid}V_{inv}}{X_{tot}} \sin \delta,
$$
 (4)

Inductive impedance case: 
$$
Q = \frac{V_{grid}}{X_{tot}} (V_{inv} \cos \delta - V_{grid}).
$$
 (5)

#### Thus, for the inductive case, angle  $\delta$  controls *P*, and  $V_{inv}$  controls *Q*.

## **EE462L, Power Electronics, Powering the Grid with Renewable Energy**

Version November 22, 2010

#### **The Experiment**

#### **Make sure that your inverter is working properly before beginning this experiment. Be considerate of others who are waiting.**

To send power back to the grid, it is essential that  $V_{\text{cont}}$  be a scaled-down version of the AC grid voltage so that there is no phase shift or frequency error introduced. In a commercial building, such as ENS, wall outlets are distributed among the three phases (i.e., a-b-c) to balance the load. The three phases have 120° phase spacing. **To avoid a 120° error in phase shift, it is important that you plug your AC wall wart into the same lab bench to which you will send power**. That way, you can be assured that your control voltage and output voltage are on the same a-b-c phase.

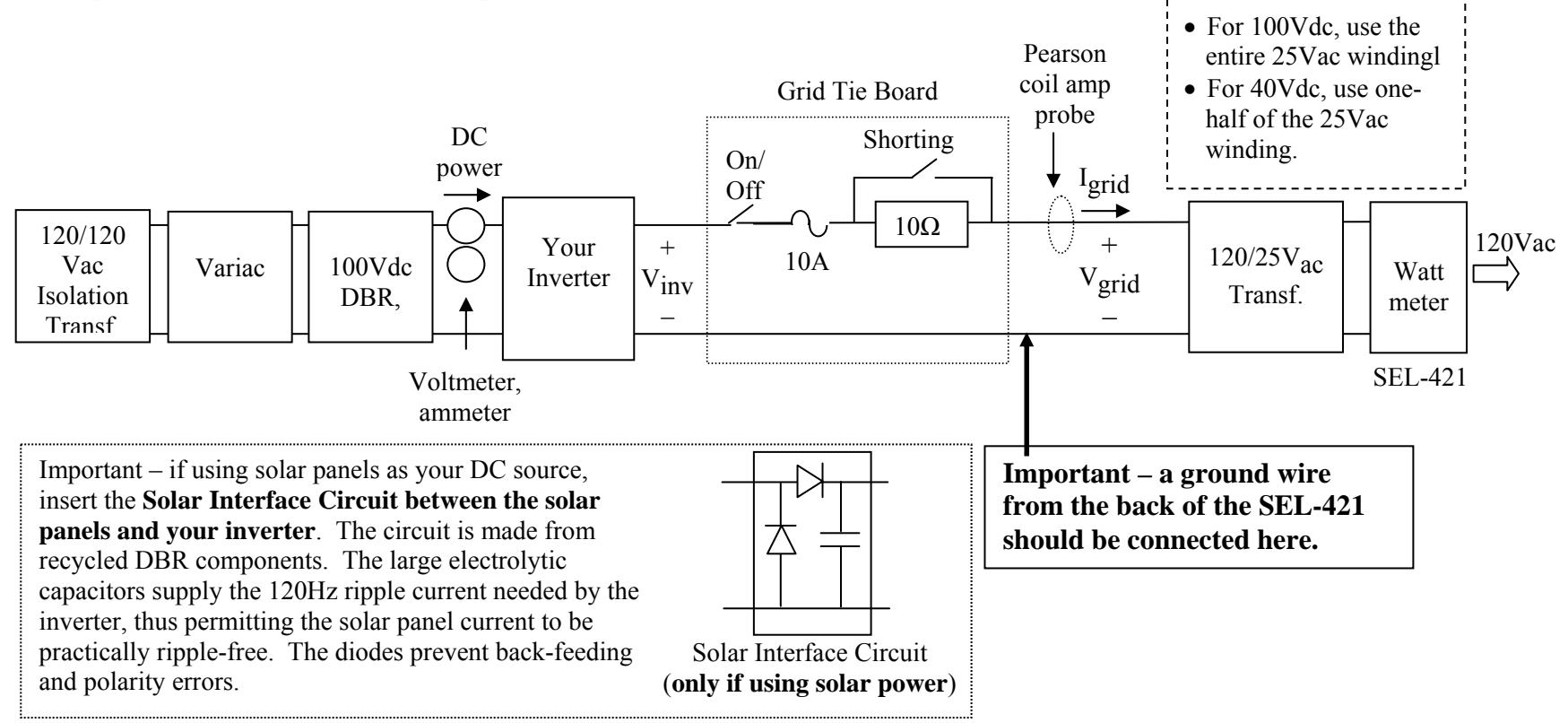

#### **EE462L, Power Electronics, Powering the Grid with Renewable Energy**

Version November 22, 2010

- 1. Make sure the two knife switches on the Grid Tie Board are open.
- 2. Make sure that the variac is off and turned all the way down.
- 3. Make sure that the ground wire from the SEL-421 is connected to the point shown in the previous figure.
- 4. Connect a 12Vdc wall wart to your inverter jack, and the yellow-painted AC wall wart (with audio plug) to Vcont.
- 5. Connect the input DBR to your inverter, and slowly bring up the variac so that Vdc is about 40V. Idc should remain zero for now.
- 6. View Vinv and Vgrid on a scope. **They should be in phase**. If 180 degrees out of phase, reverse the yellow-painted AC wall wart.
- 7. Adjust ma until about 1.0.
- 8. Check the rms voltage of Vinv and Vgrid with a multimeter. Adjust Vdc until Vinv is within 2 volts of Vgrid.
- 9. The two voltage waveforms should now have approximately the same magnitude on the scope.
- 10. The Shorting knife-switch stays OPEN for now. Close the On/Off knife-switch on the Grid Tie Board, which connects the inverter to the grid through the 10ohm power resistor.
- 11. If no sparks, buzzing, or Idc, close the shorting knife-switch. Bring up the variac so that about 3A of dc current flows. This should occur at about 70Vdc, which means that your inverter is receiving about 200W of DC power
- 12. View the power flow on the SEL421. The reading will be negative, which means that power is flowing back into the wall outlet. If the SEL is not properly set up to read power, then do the following::
	- A. Press ENT to reach the "Main Menu," then
	- B. Press ENT to reach the "Meter Menu," then
	- C. Press the down arrow to reach the "Fundamental Meter" selection, then
	- D. Press ENT to reach the "Meter Sub Menu," then
	- E. Press ENT to reach the "Fundamental Line Meter" to observe volts and amps, then
	- F. Press the down arrow three times to view P.
	- Pressing ENT several times will take you back to the "Rotating Display"
- 13. View the Pearson Coil waveform. Expect something like this. It is actually very "clean" for an inverter (about 20% THDI)

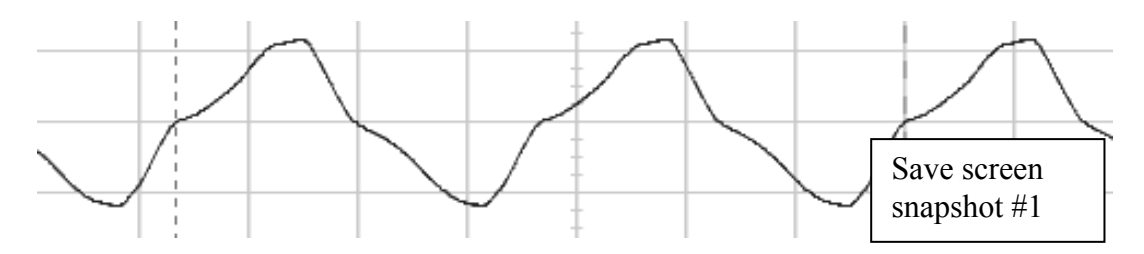

- 14. Open the Shorting knife-switch, and then the On/Off knife-switch
- 15. Turn down the variac, and then switch off the variac.

If you want to send solar power to the grid, use the solar interface circuit and one-half of the 25Vac transformer winding.